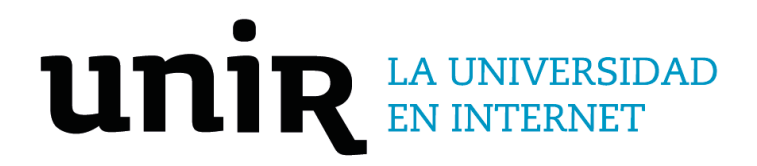

## Universidad Internacional de La Rioja Escuela Superior de Ingeniería y Tecnología

# Máster Universitario en Seguridad Informática Estudio de métodos de ataque usando el protocolo CANopen

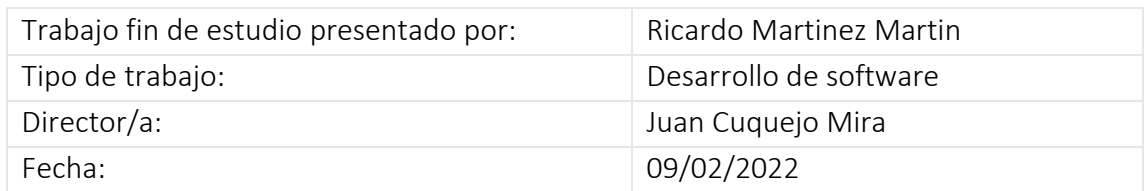

### Resumen

CANopen es el más genérico de todos los protocolos estandarizados de capa superior basados en el protocolo Controller Area Network (CAN). Está presente en multitud de campos que utilizan aplicaciones integradas, tales como robots industriales, vehículos de vía y vehículos marítimos. Existen trabajos que analizan las vulnerabilidades presentes en el protocolo CAN y que por lo tanto afectan a CANopen. En este trabajo se pretende desarrollar una herramienta que utilice las vulnerabilidades descubiertas y que siguen estando presentes hoy en día en el bus CAN, así como diferentes tipos de ataques que utilizan los propios servicios y protocolos ofrecidos y descritos por el estándar CiA, los cuales han de estar implementados por todos los dispositivos que se pretendan conectar a una red CANopen. Las conclusiones demuestran lo fácil que resulta realizar cierto tipo de ataques, manipulando o replicando los mensajes obtenidos previamente.

**Palabras clave:** CANopen, Controller Area Network, Herramienta de Ataque, Protocolo de Comunicación, Bus Industrial.

### Abstract

CANopen is the most generic of all the standardized upper-layer protocols based on the Controller Area Network (CAN) protocol. It is present in many fields that use embedded applications, such as industrial robots, road vehicles and maritime vehicles. There are works that analyze the vulnerabilities present in the CAN protocol and that therefore affect CANopen. This work aims to develop a tool that uses the vulnerabilities discovered and that are still present today in the CAN bus, as well as different types of attacks that use the services and protocols offered and described by the CiA standard, which have to be implemented by all the devices that are intended to be connected to a CANopen network. The conclusions show how easy it is to carry out certain types of attacks, manipulating or replicating previously obtained messages.

**Keywords**: CANopen, Controller Area Network, Attack Tool, Communication Protocol, Industrial Bus

## Índice de contenidos

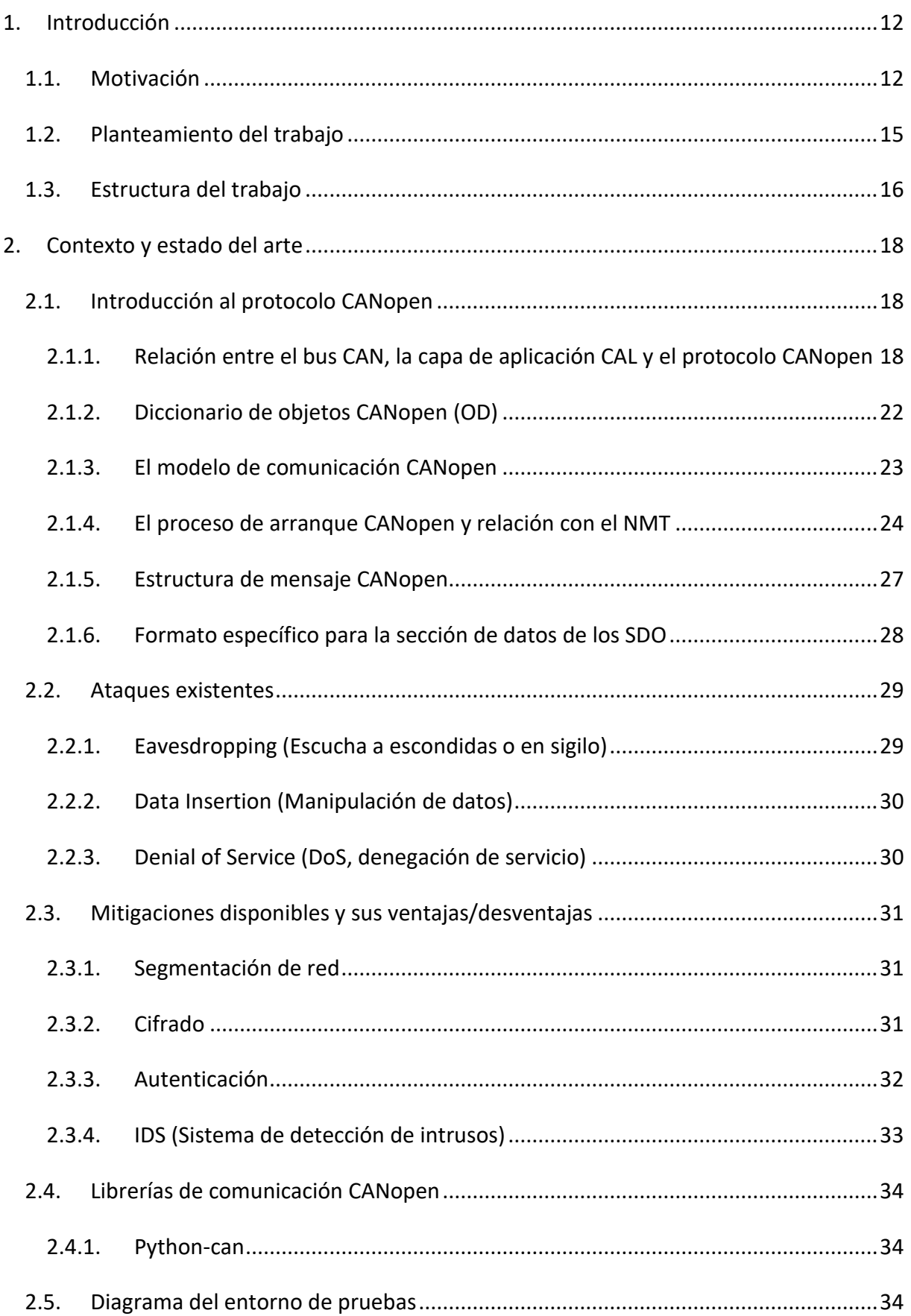

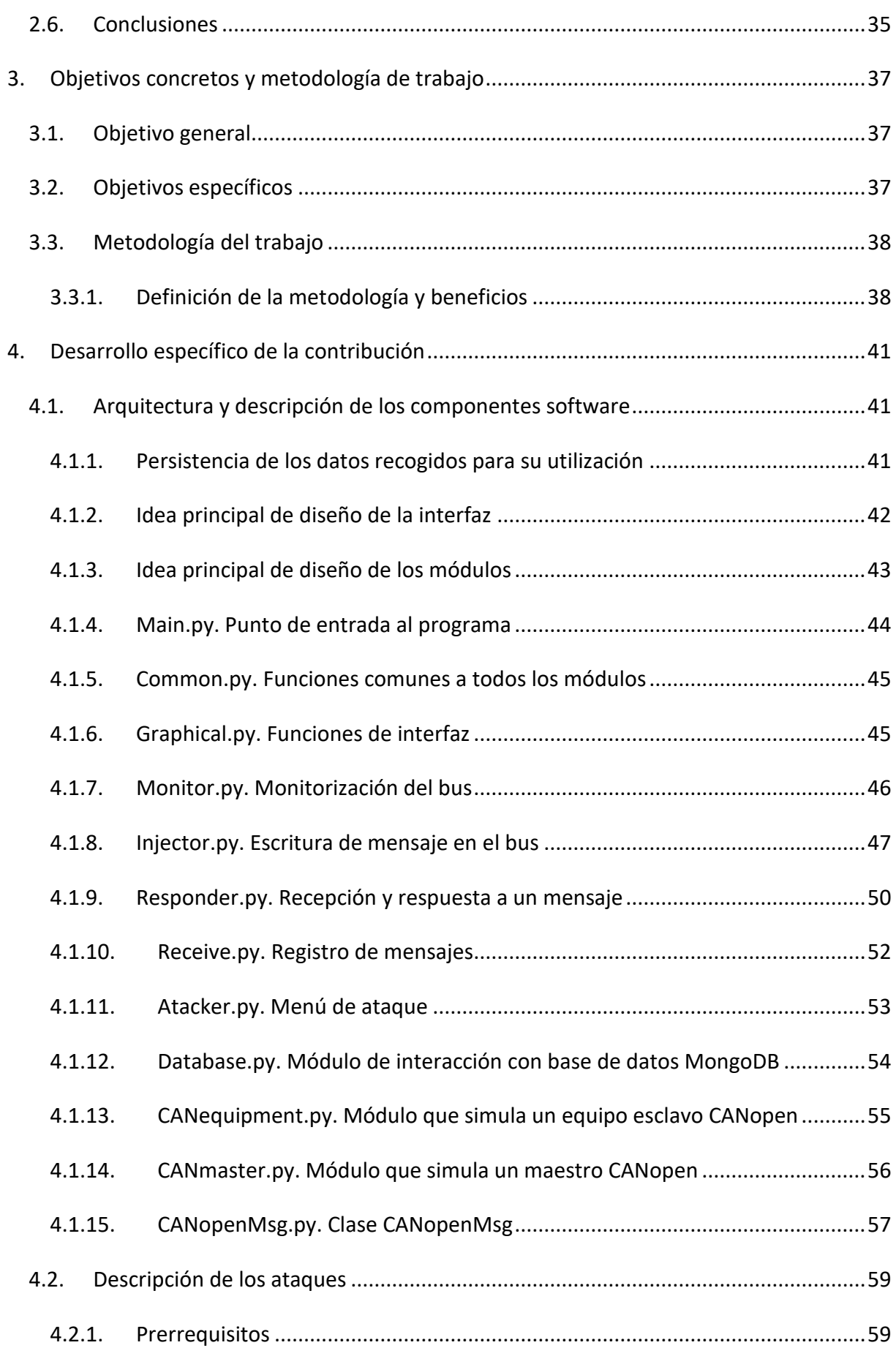

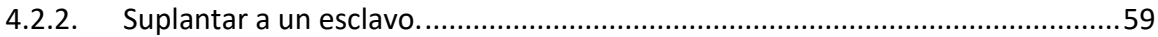

4.2.3. [Ataque usando el protocolo SDO. Modificación del comportamiento alterando](#page-62-0)  [los valores del diccionario de objetos. Obtención de los valores del diccionario de](#page-62-0)  [objetos](#page-62-0) 63

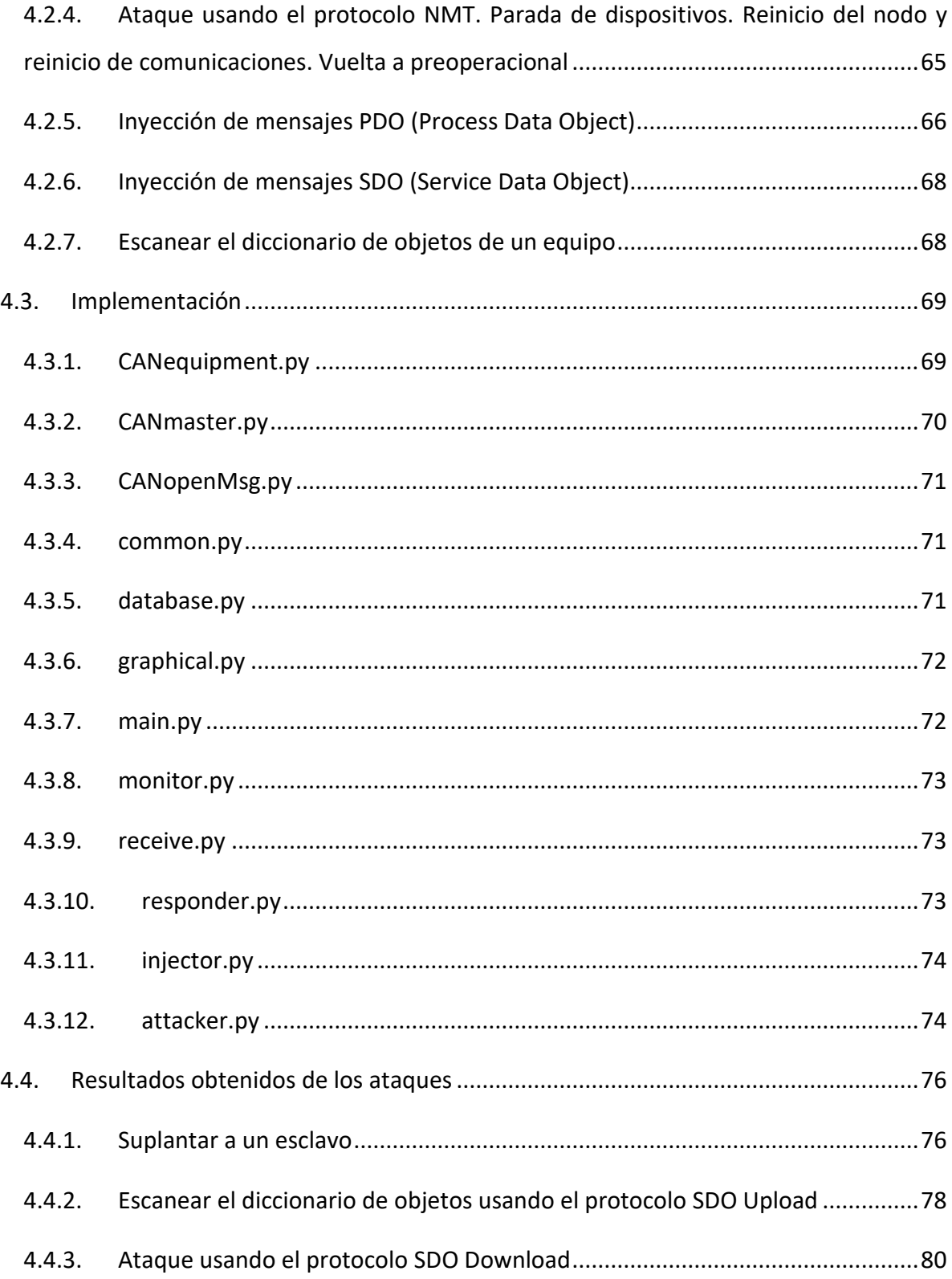

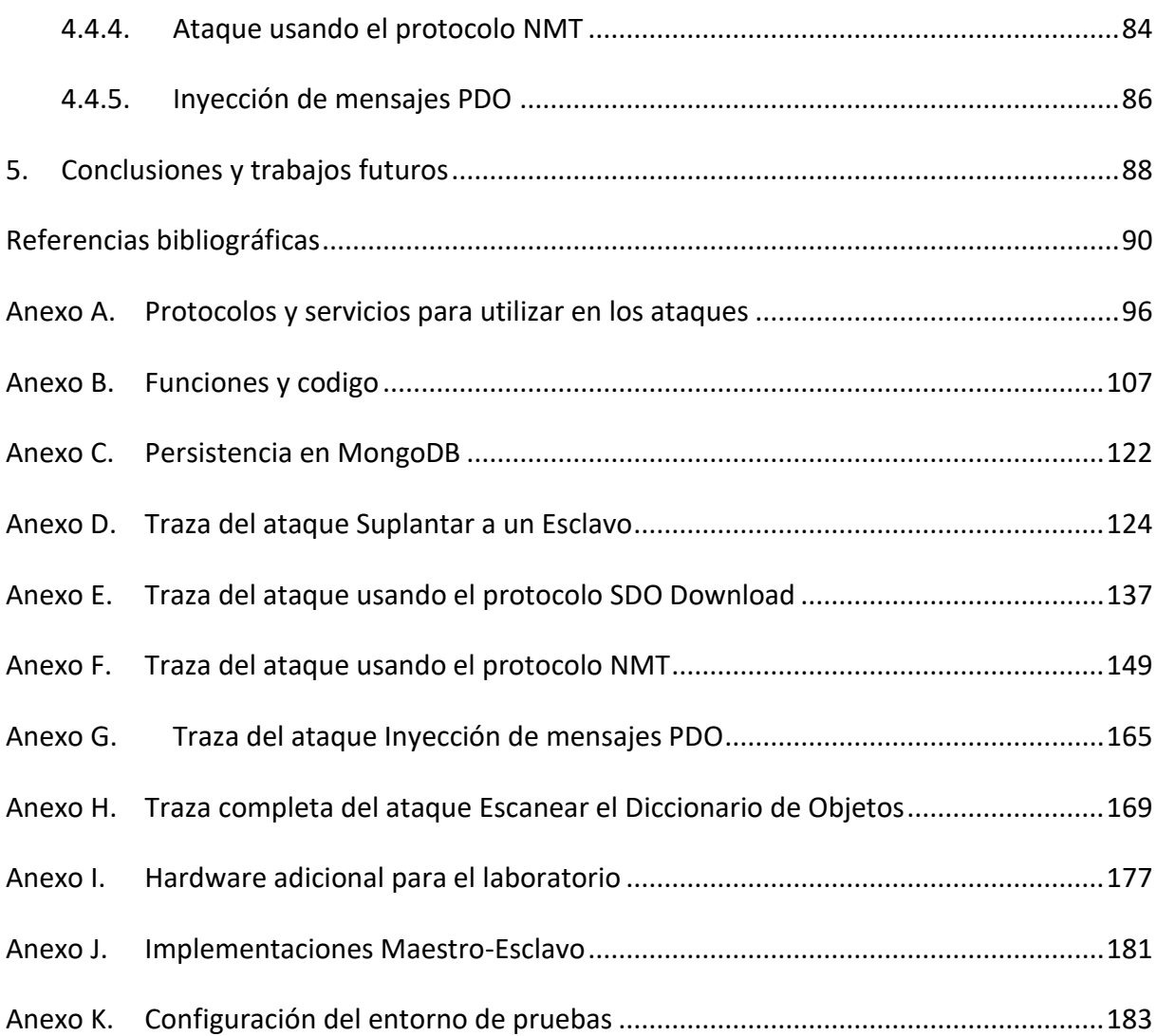

## Índice de figuras

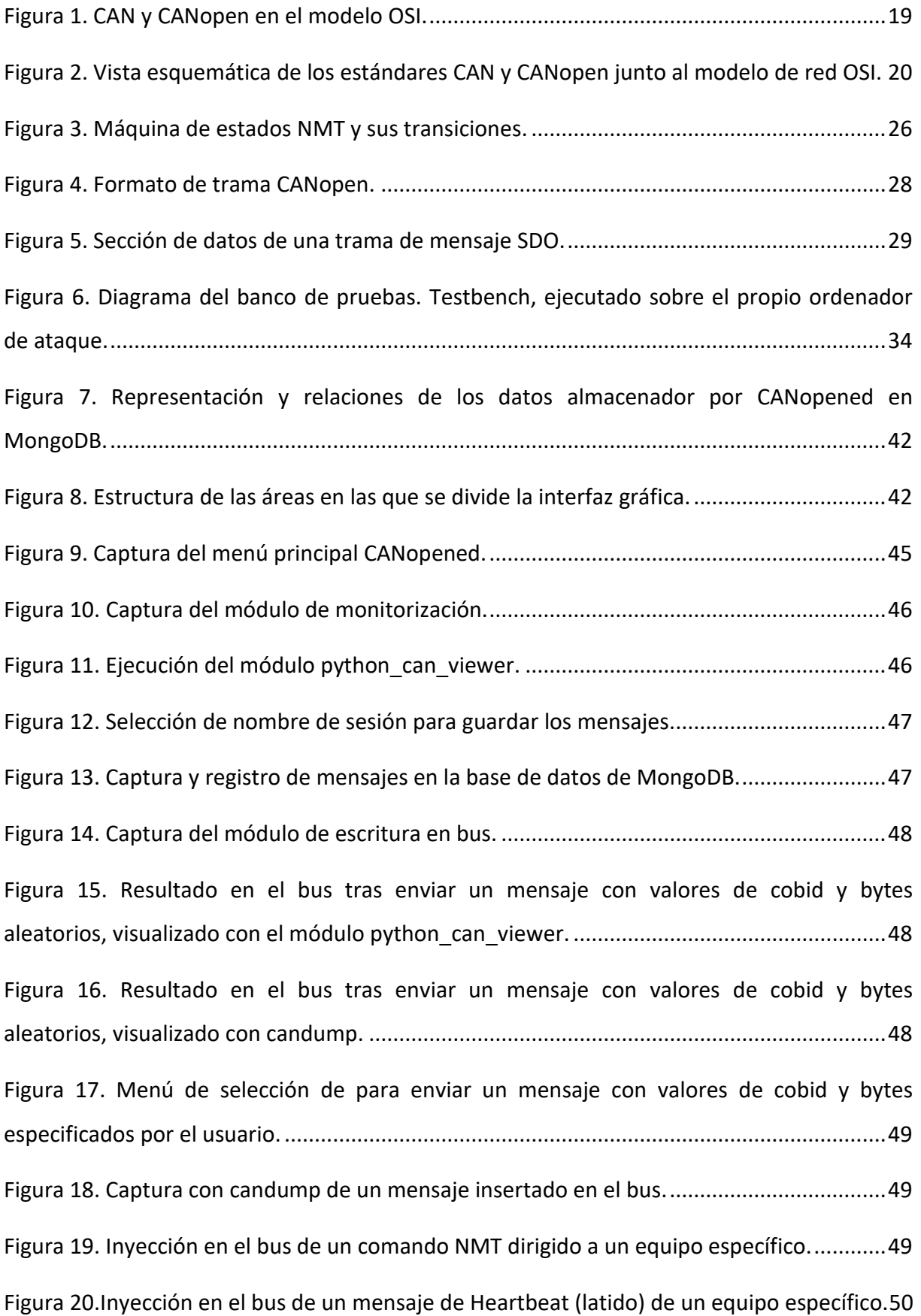

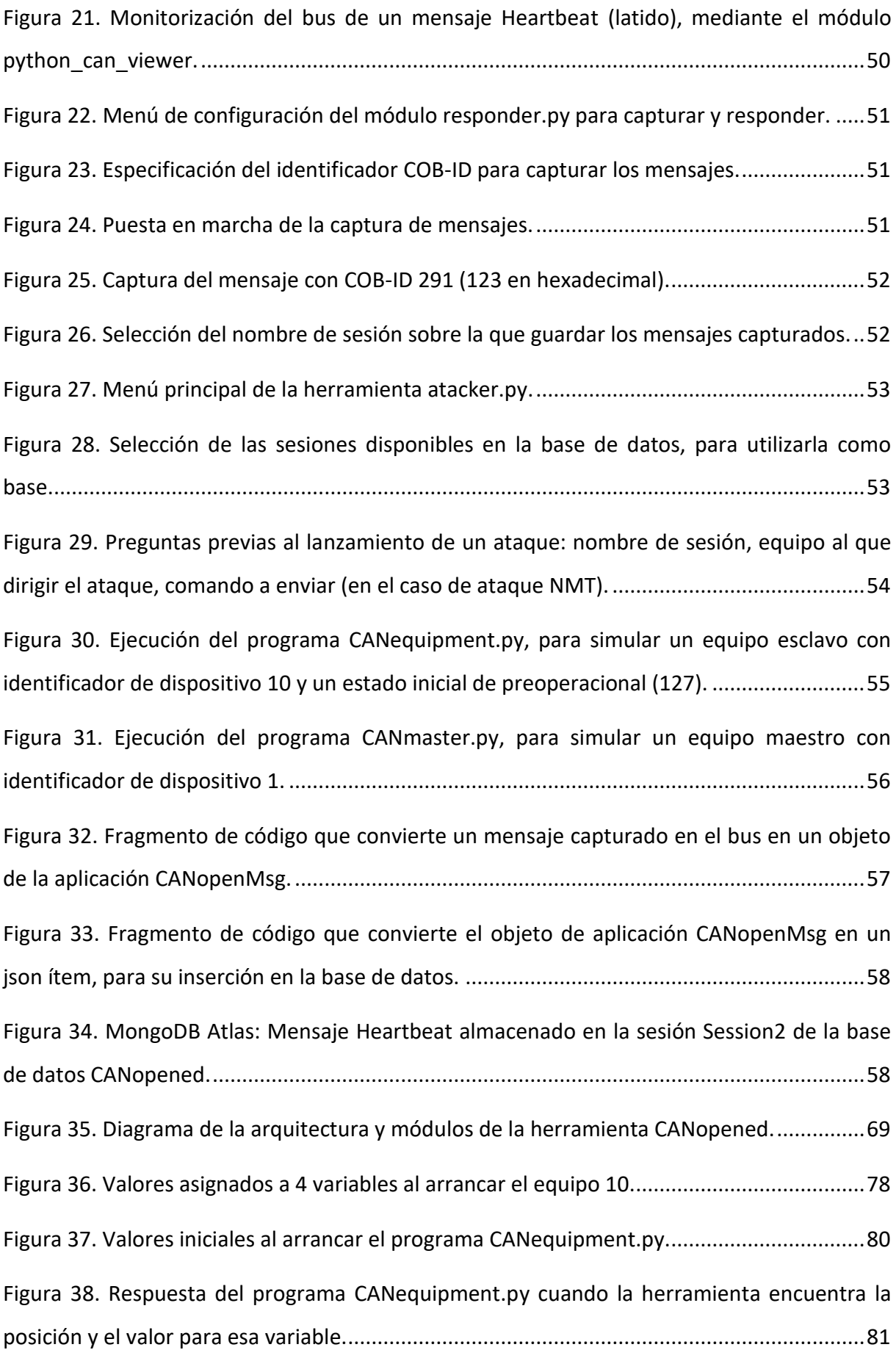

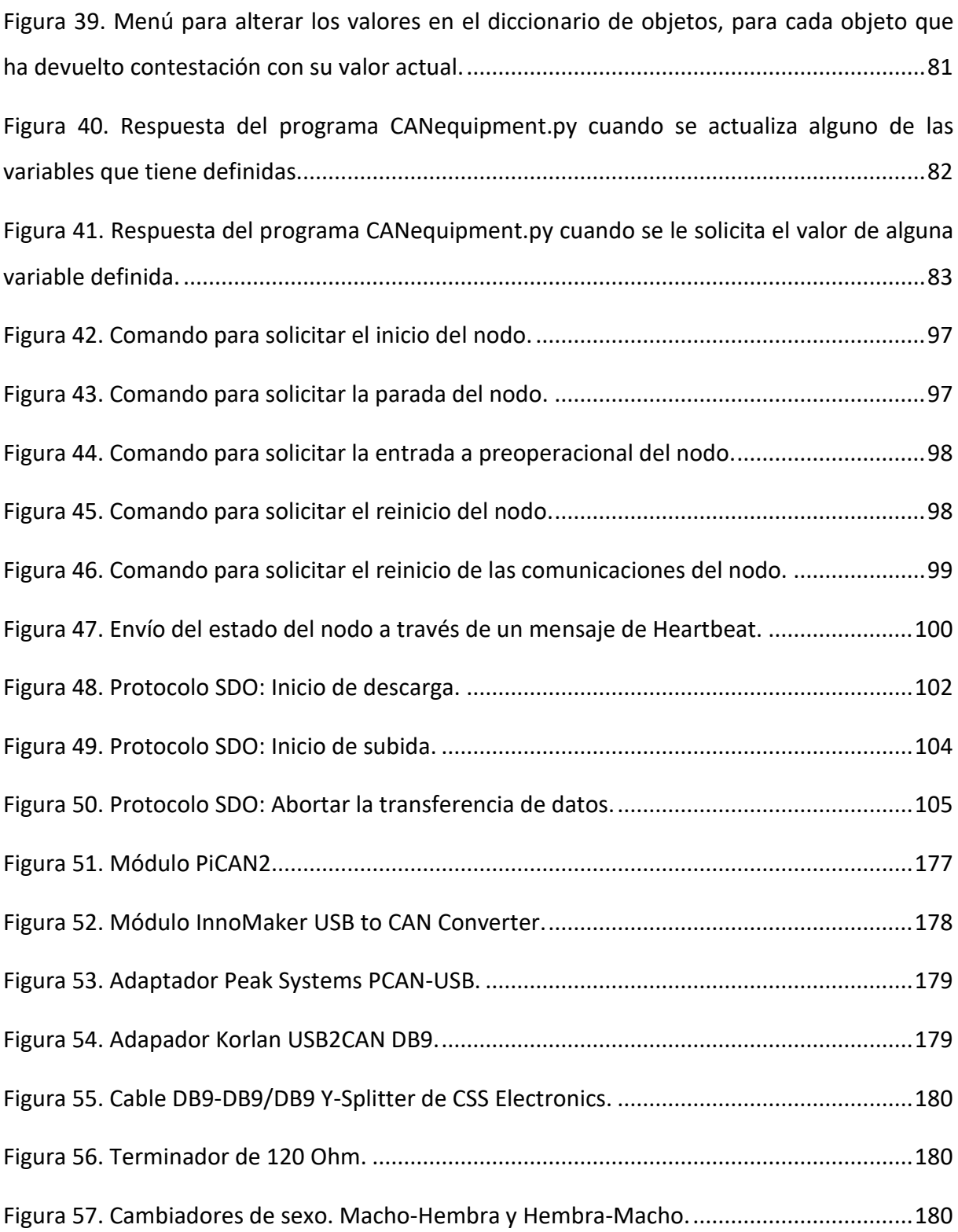

## Índice de tablas

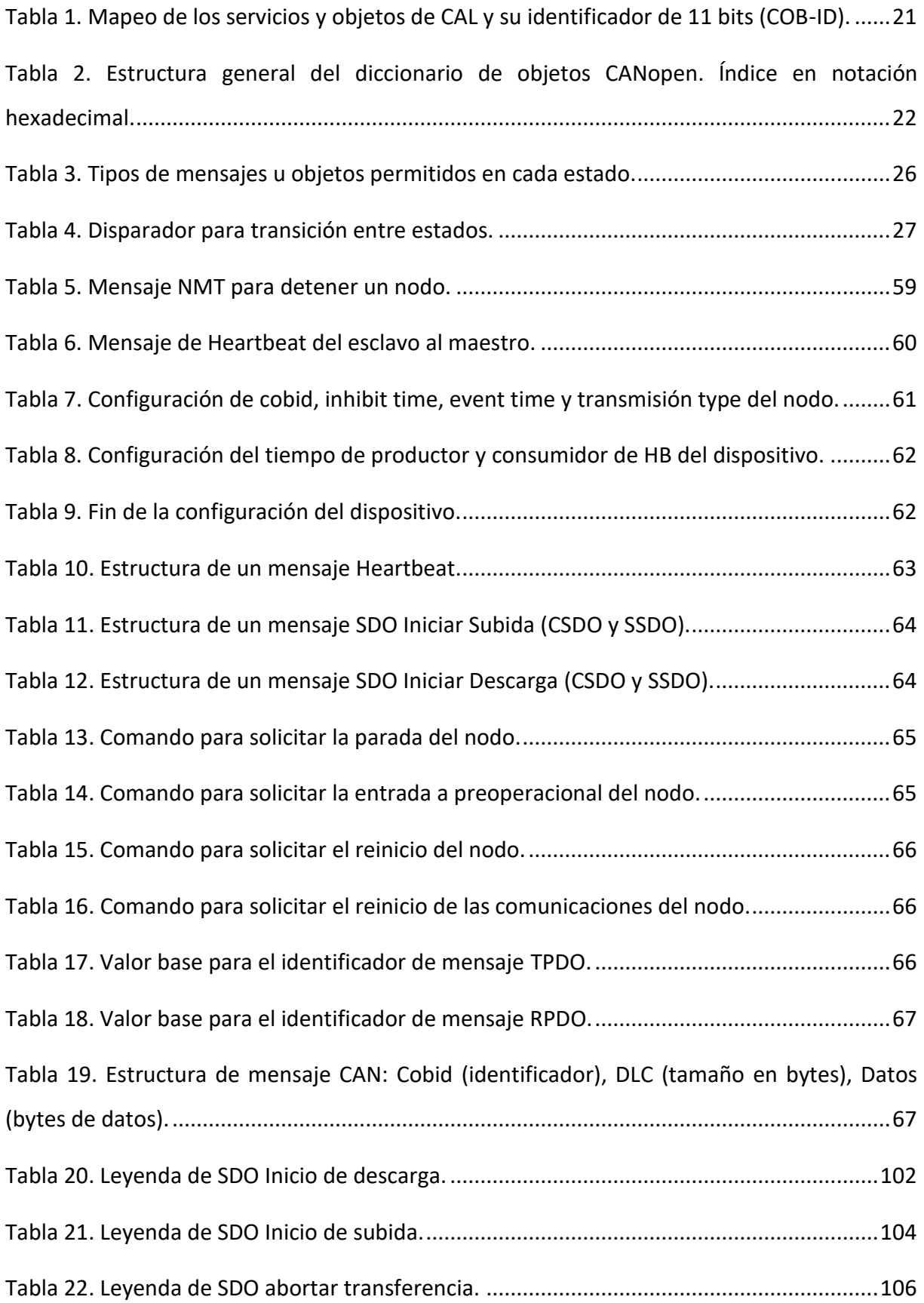

### <span id="page-11-0"></span>1. Introducción

CANopen es uno de los protocolos estandarizados de capa superior basado en CAN (Controller Area Network) y que se utiliza para gestionar la comunicación dentro de un sistema. Entre otras cosas, en él se especifican aspectos importantes de la comunicación, tales como (*Higher Layer Protocols*, s.f.):

- Comportamiento al arrancar.
- Como distribuir los identificadores de mensaje entre todos los nodos (dispositivos) del sistema distribuido.
- Como interpretar o traducir el contenido de los mensajes o data frames.
- Reporte del estado del sistema (así como de sus componentes).

Aunque existen varios protocolos de capa superior *(Standardized higher-layer protocols*, s.f.), CANopen es el más genérico y comprende la capa de aplicación estandarizada CiA 301 (CAN in Automation (CiA), 2011), internacionalmente EN 50325-4 (UNE Normalización Española, 2018), así como varios perfiles de dispositivos, interfaces y aplicaciones (serie CiA 4xx).

#### <span id="page-11-1"></span>1.1.Motivación

Aunque existen numerosos trabajos que analizan las vulnerabilidades presentes en el bus CAN, así como en los dispositivos que hacen uso de este para comunicarse dentro de la red CAN, no existen muchos trabajos que analicen las vulnerabilidades presentes en el protocolo CANopen como medio de transporte.

En la actualidad, el protocolo CANopen se utiliza en aplicaciones de control embebidas, principalmente para:

- El control de motores o servomotores.
- En la industria robótica, para control y automatización de plantas industriales, robots de cadena de montaje, …
- En la industria aeroespacial (Cindy Weissmueller, 2021, CAN on Mars) (CAN in space avionics, 2021).
- En la industria médica, para control y automatización de aparatos de cirugía, rayos X, …
- En la industria de la automoción, para control y automatización de vehículos agrícolas, vehículos de vía (tanto pasajeros como de mercancías), vehículos de minería, vehículos marinos, …

El protocolo CANopen se utiliza en una amplia variedad de campos, industrias y vehículos. Por ello es interesante estudiar qué tipo de vulnerabilidades presenta, así como que tipos de ataque se pueden dirigir contra un sistema que dispone de una red CAN basada en y cuyos dispositivos utilizan el protocolo CANopen para la comunicación entre ellos y así formar un sistema distribuido controlado por uno o varios dispositivos maestros (generalmente, se les conoce como CANopen Master y suelen ser el/los ordenadores o dispositivos centrales que se encargan de controlar o dirigir todo el sistema distribuido).

Puesto que el protocolo CANopen se basa en el bus CAN, presenta las mismas vulnerabilidades que se pueden encontrar en su base. Además, el protocolo CANopen aglutina varios protocolos o servicios, cada uno dirigido a controlar una funcionalidad u objetivo dentro de un sistema distribuido:

- Service data object (SDO) (*Service data object (SDO)*, s. f.), que permite el acceso a todas las entradas en el diccionario de objetos.
- Process data object (PDO) (*Process data object (PDO)*, s. f.), que se utiliza para la comunicación de mensajes entre los dispositivos en el sistema distribuido.
- Network management (NMT) (*Network management (NMT)*, s. f.), que define el comportamiento de un dispositivo presente en el sistema distribuido a través de varios estados posibles.
- Synchronization protocol (SYNC) (*Special function protocols, s. f.*), que se transmite periódicamente y se utiliza para establecer el tiempo de ciclo de la comunicación.
- Emergency protocol (EMCY) (*Special function protocols*, s. f.), utilizado cuando existe un error interno en algún dispositivo.
- Time-stamp protocol (TIME) (*Special function protocols*, s. f.), que permite al sistema distribuido ajustar la fecha y la hora para todos los componentes de este.

Estos protocolos o servicios pueden ser utilizados por un usuario malintencionado para ejecutar ataques contra los dispositivos que forman parte del sistema distribuido, tanto a los dispositivos esclavos como al maestro o maestros del sistema.

El protocolo CANopen no dispone de medidas de protección tales como el cifrado de mensajes o la autenticación. Esto es debido principalmente a dos causas:

La primera, originalmente estas redes estaban aisladas del exterior. No disponían de conexión a Internet por ejemplo y los dispositivos que formaban parte de la red generalmente disponían de un puerto de mantenimiento (ethernet o serie RS-232) y de las interfaces de conexión al propio bus CAN.

Con la llegada de IoT y la necesidad de un mundo interconectado a través de Internet, los propios dispositivos fueron necesitando de alguna manera de salida al exterior: bien para subir información o datos a los servidores de sus fabricantes, bien para descargar información o actualizaciones, o bien para permitir conexión remota al dispositivo.

La segunda, muy relacionada con la primera, al estar las redes aisladas del exterior y ser sistemas en muchas ocasiones críticos, se valoraba mucho más la disponibilidad y la integridad antes que la confidencialidad, dejando a esta última atrás en lo que a la triada se refiere.

Lamentablemente, al igual que ocurre con CAN (Mehmet Bozdal et al., 2020), el protocolo CANopen ha demostrado ser ineficaz a la hora de protegerse de:

- Ataques contra la confidencialidad, ya que no se dispone de medios inherentes criptográficos para asegurarla.
- Ataques contra la integridad, ya que no dispone de una manera comprensiva de realizar comprobaciones de integridad, con lo cual se pueden inyectar mensajes en el bus y los dispositivos seguirán aceptándolos.
- Ataques contra la disponibilidad, ya que, al estar basado en prioridades, si un dispositivo con una mayor prioridad inunda el bus con sus mensajes, los dispositivos con menor prioridad no podrán acceder al bus y ninguno de sus mensajes será recibido por el resto.

Aunque hasta ahora se han propuesto medidas de prevención contra esos ataques, tales como la segmentación de la red, el cifrado de mensajes (*Cancrypt Techonology Basics*, s. f.),

la autenticación de los dispositivos conectados a la red o la instalación de sistemas de detección de intrusos, el protocolo no ha conseguido buenos resultados.

#### <span id="page-14-0"></span>1.2.Planteamiento del trabajo

El siguiente trabajo propone diferentes métodos de ataque al protocolo CANopen, dando visibilidad a las vulnerabilidades propias del protocolo.

Aunque ya existen sucesores del protocolo CANopen, tales como CANopen FD (*CANopen FD - The art of embedded networking*, s. f.) o incluso el protocolo TRDP (*Trdp Project*, s. f.) en caso de los vehículos de vía, seguirán existiendo muchos sistemas, dispositivos o redes ya finalizados, en producción, que continuarán utilizando CANopen.

Con esto, se pretende, por un lado, facilitar a los fabricantes y desarrolladores de dispositivos CANopen una manera de poder implementar defensas ante estos tipos de ataque; por otro, dar visibilidad de lo vulnerables que son muchos sistemas críticos que se encuentran en producción (por ejemplo, vehículos de vía que llevan mercancías o pasajeros) y facilitar y ayudar en su trabajo a los pentester.

Para ello, se va a desarrollar una herramienta de ataque con interfaz de consola, basada en Python y que usará la librería python-can (*python-can*, s. f.). La herramienta ofrecerá al usuario diferentes opciones de menú: escanear la red CAN en busca de dispositivos conectados, registrar los mensajes presentes en el bus y presentarlos agrupados por participante, así como la posibilidad de realizar ataques diseñados en este trabajo o específicos diseñados por el usuario.

El ordenador de ataque utilizará un módulo de comunicación para conectarse al bus CAN, y utilizará el software desarrollado en este trabajo. Será el atacante en el laboratorio de pruebas.

Para el laboratorio de pruebas se pretende hacer uso de software ya implementado que pueda funcionar en Linux, y que simule a un Maestro CANopen, así como un software ya implementado que pueda funcionar en Linux y que simule a un Esclavo CANopen. Se usarán Raspberry Pi 3 como dispositivos de simulación, junto con un módulo de comunicación para poder conectar los dispositivos al bus CAN. Se intentará simular una pequeña red CAN, con un maestro y un esclavo presente en esta.

#### <span id="page-15-0"></span>1.3.Estructura del trabajo

Este trabajo se compone de los siguientes capítulos, descritos a continuación:

#### **Introducción**

El documento comienza con el apartado Introducción como capítulo uno, donde se describe la motivación de desarrollo de la aplicación y como se plantea el trabajo para soluciona el problema que se intenta abordar.

#### **Contexto y estado del arte**

En el capítulo dos, Contexto y estado del arte, se estudia a fondo la situación actual de la seguridad asociada a los buses CAN y al protocolo CANopen y la causa de los problemas presentes relacionados con ellos, su origen, y si existen soluciones actuales y puestas en funcionamiento para mitigarlos. También se describen diferentes implementaciones de maestro-esclavo CANopen, necesarias para simular dispositivos, así como el hardware necesario para la comunicación con el bus CAN y las librerías requeridas para la escritura y lectura en el mismo.

#### **Objetivos concretos y metodología de trabajo**

El capítulo tres, Objetivos concretos y metodología de trabajo, describe los objetivos de este trabajo, tanto el general como los específicos, y que se buscan conseguir con la realización de éste. También se muestra la metodología utilizada para alcanzar estos objetivos, así como qué instrumentos o herramientas se utilizarán si fueran necesarias, junto con el cómo se realizará el seguimiento de los pasos y un cómo se analizarán los resultados de estos.

#### **Desarrollo específico de la contribución**

En el capítulo cuatro, Desarrollo específico de la contribución, se detalla la parte más técnica del trabajo. Algunas de las partes que van incluidas en este capítulo serán: Cómo se ha desarrollado el software de ataque, planteamiento de los ataques, implementación de los ataques en la herramienta, resultados obtenidos de los ataques.

#### **Conclusiones y trabajos posteriores**

El último capítulo contiene las conclusiones y trabajos futuros de este desarrollo software. Se analizará si se ha podido llegar a los objetivos iniciales, que dificultades han aparecido (tanto en el desarrollo de la herramienta, el diseño de los ataques o la creación del banco de pruebas). Una vez obtenidas las conclusiones, se planteará futuros caminos o desarrollos que pueden hacerse en la herramienta, bien para mejorar lo actual, bien para corregir las causas de posibles fracasos en los objetivos iniciales.

### <span id="page-17-0"></span>2. Contexto y estado del arte

Tras haber explorado documentación y trabajos realizados por otros autores, así como búsquedas por palabras clave en Google y en arxiv.org (vehicle+bus, can+bus), se ha llegado a la conclusión que existen muy pocos trabajos que planteen la posibilidad de un software de ataque específico para el protocolo CANopen y, por tanto, de ataque al bus CAN. También sería posible que estos trabajos sean propiedad de alguna empresa o desarrollador, y por lo tanto no accesibles al público en general.

Aunque como se ha comentado anteriormente, existen propuestas para intentar mitigar las vulnerabilidades presentes (Mehmet Bozdal et al., 2017), estas siguen presentes en los desarrollos ya completados. Y por supuesto, siguen presentes en los desarrollos actuales.

En lo referente al presente trabajo y al protocolo CANopen, existen implementaciones (Christian Sandberg, s. f.) (Holger Zeltwanger, 2017) (Janez, s. f.) para simular dispositivos (esclavos o maestros) en diferentes lenguajes de programación junto a librerías que permiten a los dispositivos, una vez disponible el hardware adecuado, comunicarse con el bus CAN y con ello con el resto de los dispositivos subscritos a la red, muchas de ellas de código abierto.

El estado del arte actual va a servir como base del presente trabajo, ya que el protocolo CANopen presenta las mismas vulnerabilidades que CAN. Además de los ataques explicados a continuación, se desarrollarán ataques específicos contra el protocolo, que utilizarán los protocolos o servicios mencionados anteriormente (SDO, PDO, NMT, SYNC y TIME) para obtener diferentes resultados.

#### <span id="page-17-1"></span>2.1.Introducción al protocolo CANopen

#### <span id="page-17-2"></span>2.1.1. Relación entre el bus CAN, la capa de aplicación CAL y el protocolo CANopen

Las redes de buses de campo, desde el punto de vista del modelo de red OSI, generalmente solo disponen de la implementación de la capa física (capa 1), la capa de enlace de datos (capa 2) y la capa de aplicación (capa 7). El resto de las capas no son necesarias porque, generalmente, estas redes de bus de campo constan de un único segmento de red, por lo que no es necesaria ni la capa de red (capa 3) ni la capa de transporte (capa 4) y tampoco tienen nociones de sesiones (capa 5) ni de necesidad de presentación de datos (capa 6) (H. Boterenbrood, 2000) (*The Basics of CANopen, s. f.)*.

Como bus de campo, el bus CAN (Controller Area Network) solo define las capas 1 y 2 (física y enlace respectivamente). Por lo que es necesario un protocolo de alto nivel, que sirva para definir cómo se utilizan los identificadores y los datos de la trama de mensaje CAN. Para esto se definió el protocolo CANopen, basado en CAN, que implementa la capa de aplicación (capa 7) (H. Boterenbrood, 2000).

La siguiente figura muestra la distribución de las capas del modelo OSI en los protocolos CAN y CANopen.

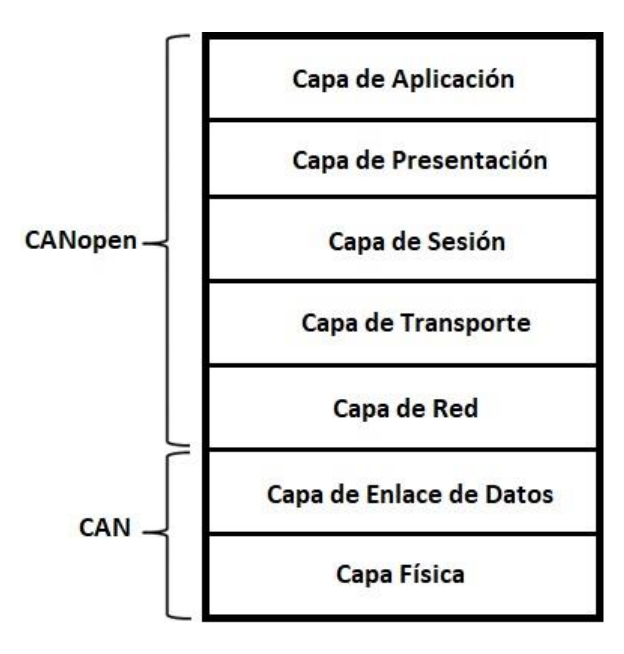

<span id="page-18-0"></span>**Figura 1.** CAN y CANopen en el modelo OSI.

*Fuente: The Basics of CANopen, s. f.*

El estándar CANopen garantiza la interoperabilidad e intercambiabilidad entre dispositivos de distintos fabricantes, ofreciendo una capa de aplicación estandarizada y perfiles. De esta manera se estandariza el sistema de comunicación, la funcionalidad del dispositivo y el sistema de administración (H. Boterenbrood, 2000):

- La capa de aplicación provee de un conjunto de servicios y protocolos útiles para todos los dispositivos en la red.
- El perfil de comunicación provee de una manera de configurar los dispositivos y los datos de comunicación, y define como los datos se comunican entre los dispositivos.
- Los perfiles de dispositivo añaden comportamientos específicos para los dispositivos.

La siguiente figura muestra la relación entre el modelo OSI, los estándares del bus CAN y CANopen (H. Boterenbrood, 2000) (*The Basics of CANopen, s.f.)*:

<span id="page-19-0"></span>**Figura 2.** Vista esquemática de los estándares CAN y CANopen junto al modelo de red OSI.

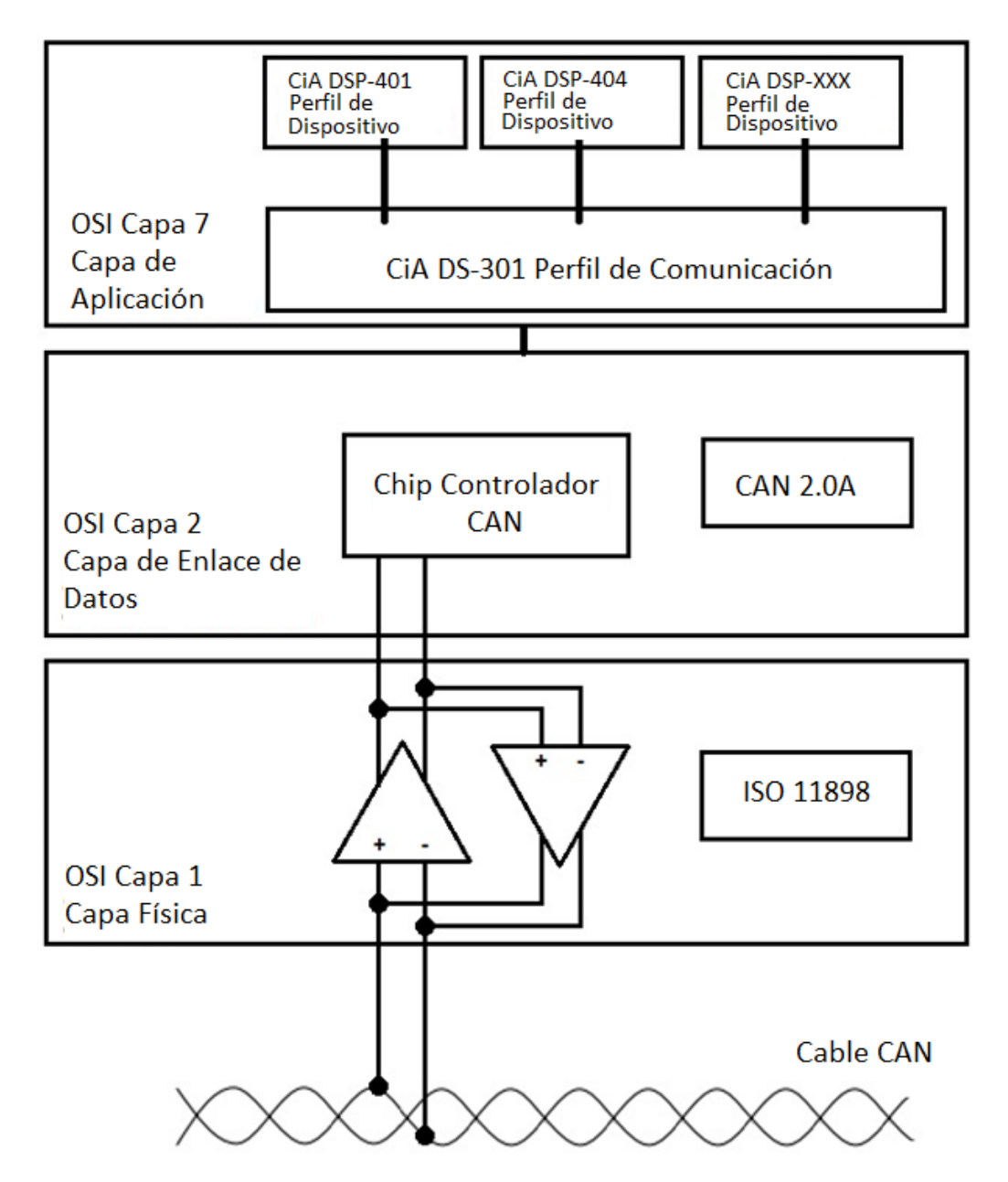

*Fuente: H. Boterenbrood, 2000.*

CANopen está construido sobre la capa de aplicación CAL, que le proporciona cuatro elementos de servicio (H. Boterenbrood, 2000):

- CMS (CAN-based Message Specification): ofrece objetos de tipo Variable, Evento y Dominio para diseñar y especificar cómo acceder a la funcionalidad de un dispositivo a través de la interfaz CAN.

Define ocho niveles de prioridad en los mensajes, teniendo cada nivel 220 identificadores CAN (COB-ID), ocupando los identificadores del 1 al 1760. Como muestra la siguiente tabla, el resto de los identificadores están reservados a NMT, DBT y LMT.

<span id="page-20-0"></span>**Tabla 1.** Mapeo de los servicios y objetos de CAL y su identificador de 11 bits (COB-ID).

| Capa de aplicación CAN (CAL) |                                  |  |  |  |
|------------------------------|----------------------------------|--|--|--|
| <b>COB-ID</b>                | Uso                              |  |  |  |
| 0                            | NMT servicios de inicio y parada |  |  |  |
| $1 - 220$                    | CMS objetos de prioridad 0       |  |  |  |
| 221-440                      | CMS objetos de prioridad 1       |  |  |  |
| 441-660                      | CMS objetos de prioridad 2       |  |  |  |
| 661-880                      | CMS objetos de prioridad 3       |  |  |  |
| 881-1100                     | CMS objetos de prioridad 4       |  |  |  |
| 1101-1320                    | CMS objetos de prioridad 5       |  |  |  |
| 1321-1540                    | CMS objetos de prioridad 6       |  |  |  |
| 1541-1760                    | CMS objetos de prioridad 7       |  |  |  |
| 1761-2015                    | NMT Node Guarding / Heartbeat    |  |  |  |
| 2016-2031                    | Servicios NMT, LMT, DBT          |  |  |  |

*Fuente: H. Boterenbrood, 2000.*

- NMT (Network Management): ofrece los servicios para dar soporte a la administración de red (inicialización, inicio y parada de los dispositivos, detección de fallos, etc.). Este servicio esta implementado de acuerdo con el concepto maestroesclavo, habiendo un maestro NMT en la red.
- DBT (Distributor): ofrece una distribución dinámica de los identificadores CAN (conocidos como COB-ID) para los dispositivos o nodos de la red. Este servicio esta implementado de acuerdo con el concepto maestro-esclavo, habiendo un maestro DBT en la red.
- LMT (Layer Management): ofrece la posibilidad de cambiar parámetros de la capa.

#### <span id="page-21-0"></span>2.1.2. Diccionario de objetos CANopen (OD)

El concepto central de CANopen es el diccionario de objetos (Device Object Dictionary).

El diccionario de objetos es una agrupación ordenada de objetos; cada objeto se direcciona utilizando un índice de 16 bits. También se permite el uso de subíndices de 8 bits, para permitir el acceso a los elementos individuales de las estructuras de datos (H. Boterenbrood, 2000) (CANopen Solutions, s. f.).

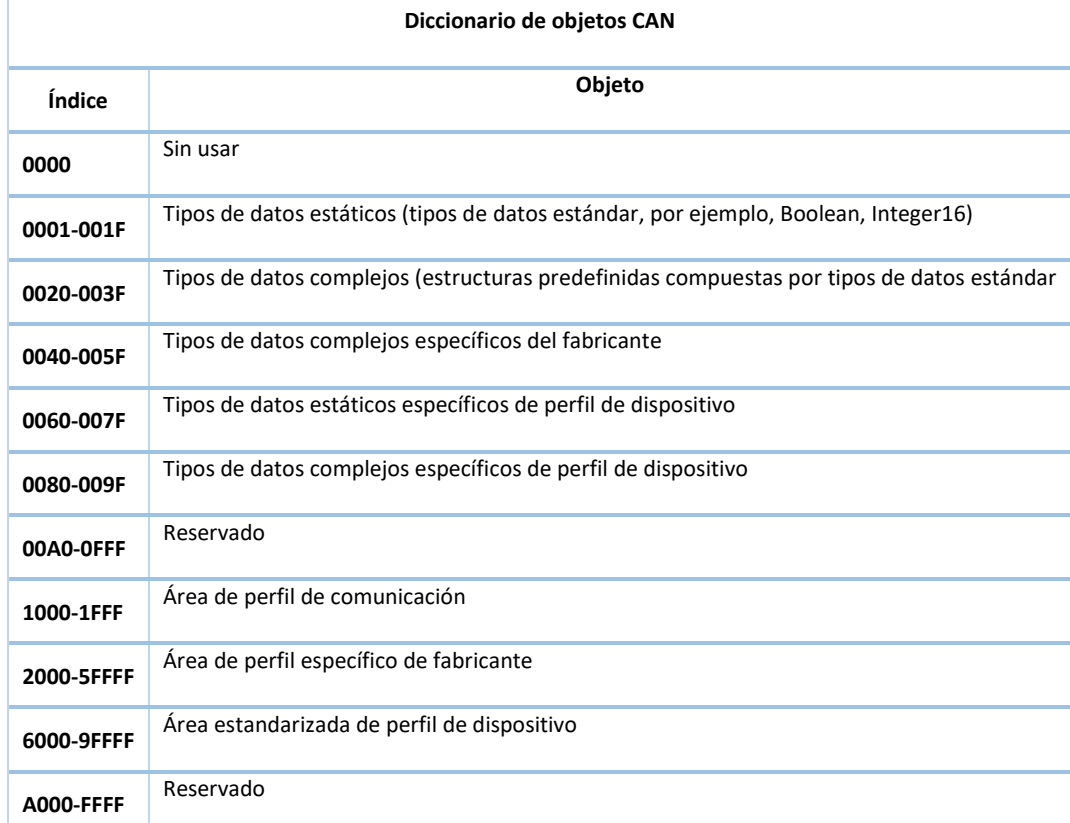

<span id="page-21-1"></span>**Tabla 2.** Estructura general del diccionario de objetos CANopen. Índice en notación hexadecimal.

Cada dispositivo o nodo de la red dispone de su diccionario de objetos, el cual contiene todos los parámetros que describen al dispositivo y su comportamiento en la red.

El diccionario de objetos de un dispositivo o nodo existe en forma una base de datos descrita en el Electronic Data Sheet (EDS), que es un fichero ASCII con una sintaxis estrictamente definida (H. Boterenbrood, 2000).

*Fuente: H. Boterenbrood, 2000.*

Además, un dispositivo o nodo no está obligado a implementar todos los objetos del diccionario de datos: existen algunos objetos que son obligatorios (muy pocos). Opcionalmente pueden implementar cualquier otra entrada del diccionario que forme parte de la funcionalidad configurable del dispositivo (H. Boterenbrood, 2000).

#### <span id="page-22-0"></span>2.1.3. El modelo de comunicación CANopen

Se definen cuatro tipos de mensajes:

#### - **Mensajes de administración**

Permiten la configuración de las distintas capas de la red, así como la inicialización, configuración y supervisión de esta. Se basa en los servicios LMT, NTM y DBT de la capa CAL, todos ellos basados en el concepto maestro-esclavo.

#### - **Service Data Objects (SDO)**

Permite a un dispositivo cliente acceder a las entradas (objetos) de un diccionario de objetos de un dispositivo servidor, a través de los índices y subíndices.

Es un servicio con confirmación, lo cual implica que cada SDO requiere de dos identificadores CAN (uno para la petición del cliente, y otro para la respuesta del servidor).

De baja prioridad, se utiliza para la transferencia de datos entre dispositivos, típicamente utilizado para la configuración.

#### - **Process Data Objects (PDO)**

Utilizados para el intercambio de datos en tiempo real, por lo que se consideran de alta prioridad. Los datos se transmiten desde un productor a uno o varios consumidores.

#### - **Mensajes predefinidos u objetos de funciones especiales**

SYNC: usado para sincronizar las tareas de los dispositivos de la red.

Time Stamp: ofrece a los dispositivos un punto de referencia temporal.

Emergency: disparado cuando ocurre un error interno en un dispositivo.

Node Guarding/ Heartbeat: ofrecen una manera de controlar los errores en los servicios de los dispositivos en la red. En la actualidad, Heartbeat ha sustituido a Node Guarding, ya que implica menos sobrecarga en el bus (Node Guarding funciona

como una pregunta al nodo y el nodo responde cuál es su estado, por lo que son necesarios dos mensajes) (*The Basics of CANopen, s. f.).*

Bootup: los dispositivos en la red lo utilizan para indicar al maestro que están listos para ponerse en estado operacional.

De los tipos de mensajes mencionados, los del tipo SDO y PDO se utilizan para la transferencia de datos, ofreciendo dos tipos diferentes de mecanismos para ello (*The Basics of CANopen, s. f.)*:

- SDO se utiliza para mensajes grandes, de baja prioridad, para configurar los dispositivos en la red.
- PDO se utilizan para la transferencia de mensajes de 8 bytes de datos, de alta prioridad y que contienen datos en tiempo real que se deben comunicar entre los dispositivos de la red.

Con respecto a la funcionalidad, CANopen soporta los siguientes modelos de comunicación (CAN CiA 301 Estándar, 2011):

- Cliente-Servidor: Este modelo de comunicación es entre un solo cliente y un solo servidor. El cliente realiza una petición al servidor, haciendo que éste realice una cierta tarea. Tras acabar la tarea, el servidor responde a la petición.
- Maestro-Esclavo: Existe un dispositivo que cumple la función de maestro para una funcionalidad específica, mientras que el resto de los dispositivos de la red se consideran esclavos. El maestro realiza una petición a uno o varios esclavos y, si se requiere, los esclavos responden a la petición.
- Productor-Consumidor en sus variantes push y pull: Este modelo implica un productor como mínimo y de cero a varios consumidores. El modelo push se caracteriza por una petición realizada por el productor, mientras que el modelo pull se caracteriza por una petición iniciada por un consumidor, a la cual el productor responde.

#### <span id="page-23-0"></span>2.1.4. El proceso de arranque CANopen y relación con el NMT

Según el estándar (CAN in Automation (CiA), 2011), todos los dispositivos de la red deben implementar al protocolo NMT, controlado y transmitido de manera activa por el maestro NMT. Se basa en una máquina de estados que define el comportamiento del dispositivo y consiste en los siguientes estados (CAN in Automation, s. f.) (CAN in Automation (CiA), 2011) (*The Basics of CANopen, s. f.)*:

- Inicialización (initialization): este estado comprende tres diferentes sub-estados, Inicializacion (initialising), Reinicio de la aplicación (Reset Application) y Reinicio de la comunicación (Reset Communication):
	- o Durante la Inicialización, el dispositivo inicializa a los valores iniciales todos sus parámetros internos del diccionario de objeto.
	- o Durante el reinicio de la aplicación, todos los parámetros del diccionario de objetos con rango comprendido entre 0x2000 y 0x9FFF vuelven a los valores iniciales
	- o Durante el reinicio de comunicación, los parámetros del diccionario de objetos comprendidos en el rango 0x1000 y 0x1FFF vuelven a los valores iniciales
- Preoperacional (preoperational): tras acabar con la inicialización, el dispositivo entra en el estado preoperacional, indicando así que está listo para operar, mediante el correspondiente mensaje Boot-up. Mientras se encuentra en este estado, el dispositivo puede enviar mensajes SYNC, Time-Stamp, SOD y HeartBeat, pero no puede enviar mensajes PDO.
- Operacional (operational): en este estado, el dispositivo se encuentra operativo, y puede empezar a enviar y recibir mensajes PDO. Todos los objetos de comunicación se encuentran activos, y además se sigue permitiendo comunicación para configuración a través de mensajes SDO.
- Detenido (stopped): un dispositivo que entra en este estado se fuerza a que detenga su comunicación (con la excepción de la comunicación de mensajes Heartbeat).

La siguiente tabla muestra que tipos de mensajes están permitidos durante cada uno de los estados en los que puede estar un equipo.

<span id="page-25-1"></span>**Tabla 3.** Tipos de mensajes u objetos permitidos en cada estado.

|                       | Inicialización | Preoperacional | Operacional | <b>Detenido</b> |
|-----------------------|----------------|----------------|-------------|-----------------|
| <b>PDO</b>            |                |                | X           |                 |
| <b>SDO</b>            |                | X              | X           |                 |
| Sincronización        |                | X              | X           |                 |
| Marca de tiempo       |                | X              | X           |                 |
| Emergencia            |                | X              | X           |                 |
| <b>Arranque</b>       | X              |                |             |                 |
| Administración de red |                | X              | X           | X               |

*Fuente: CAN CiA Estándar 301, 2011.*

La siguiente figura muestra los estados por los que puede pasar un equipo, desde su encendido, hasta el estado Operacional. Se muestran también las transiciones entre estados.

<span id="page-25-0"></span>**Figura 3.** Máquina de estados NMT y sus transiciones.

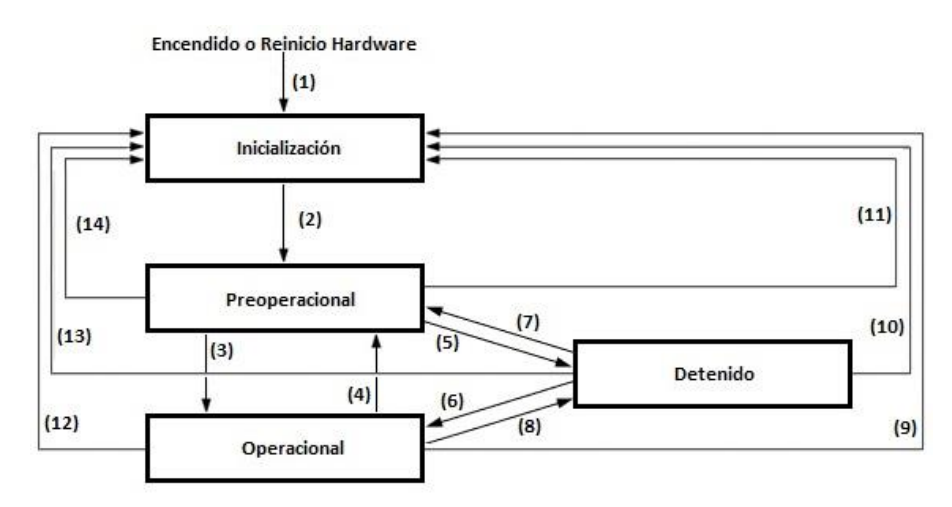

*Fuente: CAN CiA Estándar 301, 2011.*

La siguiente tabla describe el disparador que provoca el cambio un estado a otro en un equipo.

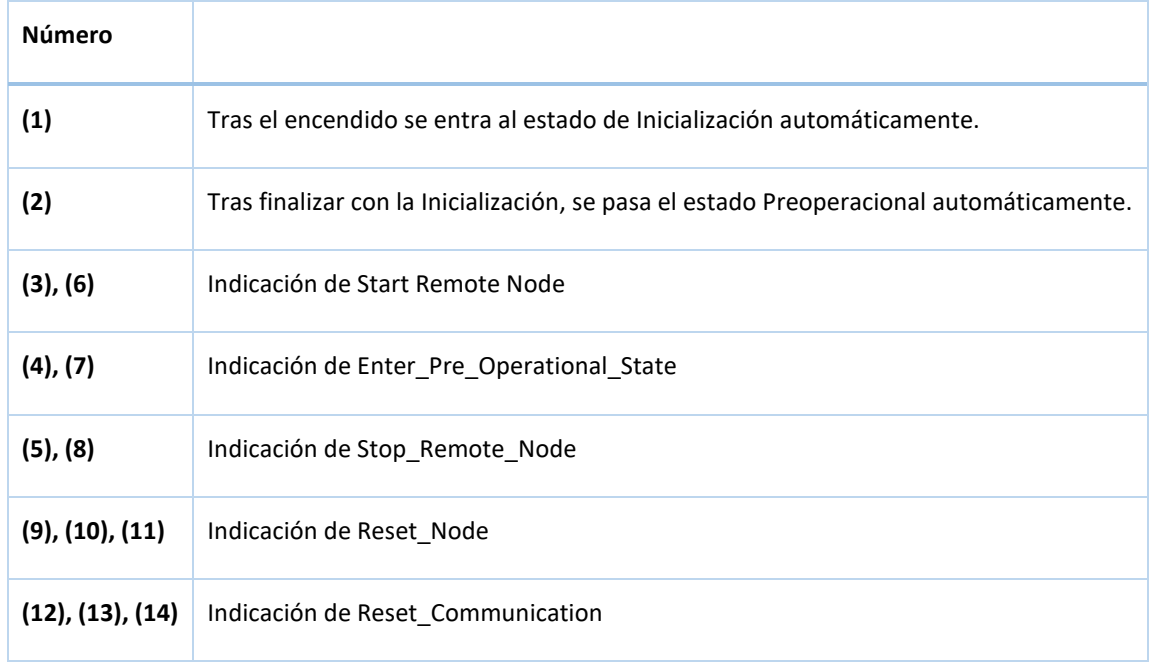

<span id="page-26-1"></span>**Tabla 4.** Disparador para transición entre estados.

#### *Fuente: CAN CiA Estándar 301, 2011.*

La implementación mínima de este protocolo implica al menos la implementación del mensaje Start\_Remote\_Node.

Cabe mencionar que, el cambio de estados dentro de la máquina de estados es debido a una de las siguientes causas:

- La recepción de un objeto o mensaje NMT.
- Un reinicio del hardware.
- Eventos locales que disparan algún servicio de control dentro del dispositivo.

#### <span id="page-26-0"></span>2.1.5. Estructura de mensaje CANopen

El formato de mensaje para una trama CANopen se basa en el formato de trama CAN.

Los datos se transmiten en tramas que consisten en (The Basics of CANopen, s.f.):

- Un identificador CAN-ID de 11 bits (o 29 bits, en caso de la opción extendida).
- Bits de control, como el bit de transferencia remota (RTR).
- De 0 a 8 bytes de datos.

El COB-ID está formado por el CAN-ID y los bits de control.

A su vez, el CAN-ID de 11 bits se divide en dos partes:

- 4 bits para el código de función.
- 7 bits para el identificador de nodo (Node ID). Esto restringe la cantidad de dispositivos que pueden aparecer en una red CAN a 127.

En la siguiente figura se esquematiza el formato de trama del protocolo CANopen.

<span id="page-27-1"></span>**Figura 4.** Formato de trama CANopen.

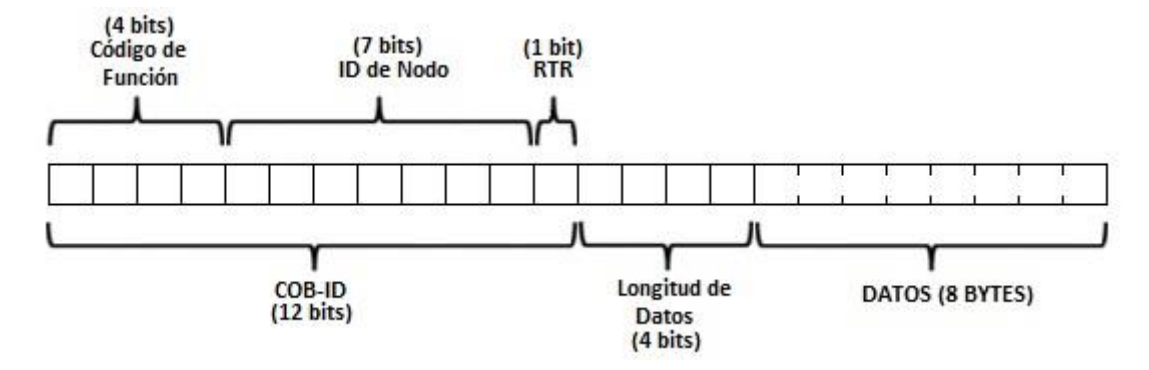

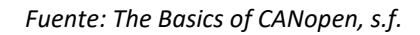

#### <span id="page-27-0"></span>2.1.6. Formato específico para la sección de datos de los SDO

Además de disponer de un CAN-ID específico, la sección de datos de la trama de mensaje CANopen para los objetos SDO, sigue un formato específico. La sección de datos se divide en tres partes (The Basics of CANopen, s.f.):

- Un byte para especificación.
- Tres bytes para el índice y subíndice del nodo.
- Cuatro bytes para los datos a transmitir.

A su vez, el byte de especificación se divide en:

- Tres bits que componen el Client Command Specifier (CCS), y que indica el tipo de mensaje que se está transmitiendo (lectura, escritura o anulación).
- El cuarto bit está reservado.
- El quinto y el sexto bit indican el número de bytes presentes en la parte de datos del mensaje que no contienen datos realmente.
- El séptimo bit indica si la transferencia es acelerada (expedited) o segmentada.
- El último bit indica si la cantidad de datos se especifica en el bit cinco y seis o si se especifica en la parte de datos del mensaje.

La siguiente figura muestra el formato de la sección de datos de un mensaje SDO.

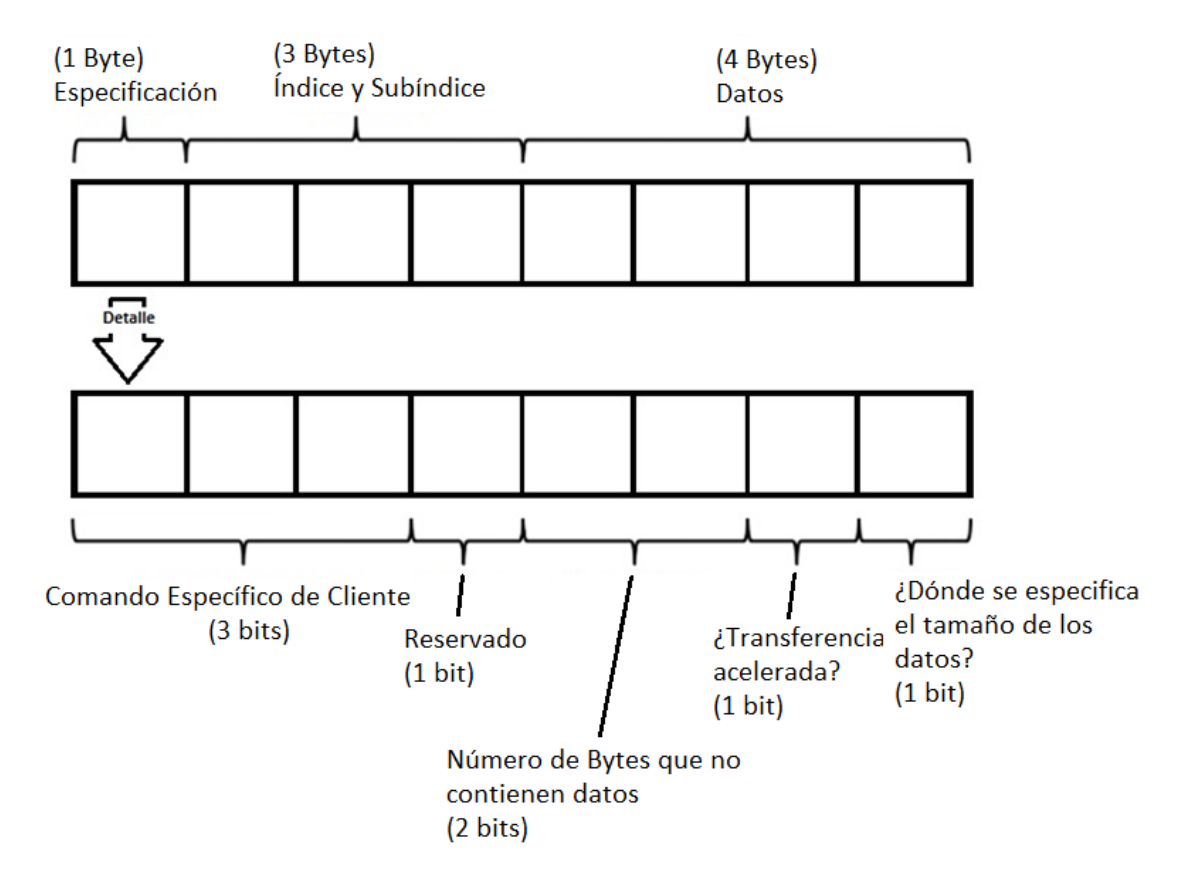

<span id="page-28-2"></span>**Figura 5.** Sección de datos de una trama de mensaje SDO.

*Fuente: The Basics of CANopen, s.f.*

#### <span id="page-28-0"></span>2.2.Ataques existentes

Estudios existentes sobre el bus CAN y sus vulnerabilidades relacionadas (Olaf Pfeiffer y Christian Keydel, 2017) (Mehmet Bozdal et al., 2018), muestran que, principalmente, la mayoría de los ataques existentes se pueden categorizar en tres grandes grupos: Eavesdropping, Data Insertion y DoS. Siendo las principales vulnerabilidades la falta de cifrado y la falta de mecanismos de autenticación/autorización.

#### <span id="page-28-1"></span>2.2.1. Eavesdropping (Escucha a escondidas o en sigilo)

La falta de cifrado en la comunicación permite que cualquier dispositivo (o nodo) conectado en la red pueda leer el tráfico del bus. Ello conlleva que, si un atacante consigue acceso al bus, puede leer y analizar todo el tráfico presente para recoger información sobre los nodos o dispositivos presentes en el bus: identificadores, numero de mensajes de envío o recepción y su contenido entre otros.

Aunque este tipo de ataques se consideran pasivos, ya que no hay interferencia en la comunicación legítima del bus, puede ser el origen de otros tipos de ataque activos.

NOTA: El presente trabajo usará la técnica de ataque descrita como Eavesdropping como vector inicial para desencadenar otros tipos de ataques activos.

#### <span id="page-29-0"></span>2.2.2. Data Insertion (Manipulación de datos)

Se puede definir la manipulación de datos como la inserción de un telegrama CAN no autorizado en la red. Puesto que el protocolo CANopen tampoco dispone de un mecanismo de autorización/autenticación, un atacante malicioso podría conectarse a la red e insertar telegramas forjados.

Falsificación de telegramas, inserción de telegramas y ataques de repetición son algunos ejemplos de manipulación de datos.

NOTA: El presente trabajo usará la técnica de ataque descrita como Data Insertion como vector inicial para desencadenar otros tipos de ataques.

#### <span id="page-29-1"></span>2.2.3. Denial of Service (DoS, denegación de servicio)

Con la denegación de servicio, se impide a un nodo en particular o a la red completa de proveer su servicio.

Un atacante que consiga acceso al bus podría mediante la inserción de telegramas y debido a la regla de arbitración del bus CAN, que da prioridad a los nodos (y por lo tanto a sus mensajes) con un identificador más bajo, hacer que el resto de los dispositivos con un identificador inferior dejen de ser escuchados/atendidos, al igual que impedir el uso del bus a estos dispositivos o nodos por estar ocupado por mensajes con más prioridad.

NOTA: El presente trabajo usará la técnica de ataque descrita como DoS como vector inicial para desencadenar otros tipos de ataques.

#### <span id="page-30-0"></span>2.3.Mitigaciones disponibles y sus ventajas/desventajas

Los ataques posibles a la CAN, así como al protocolo CANopen, muestran que es muy vulnerable y que necesita de mecanismos de defensa para protegerse. A continuación, se muestran cuatro posibles mecanismos de protección, mencionados en otros trabajos/estudios (Mehmet Bozdal et al., 2020) (Mehmet Bozdal et al.,2017) (Olaf Pfeiffer y Christian Keydel, 2017) (Omid Avatefipour y Hafiz Malik, s. f.) (Mehmet et al., 2018).

#### <span id="page-30-1"></span>2.3.1. Segmentación de red

La segmentación de red consiste en separar a la red CAN en dos o más subredes, lo cual permite, por un lado, separar las partes/dispositivos/comunicaciones críticas del sistema, las partes/dispositivos/comunicaciones de control y las partes/dispositivos/comunicaciones de información o entretenimiento; por otro, ofrece un control de quien puede acceder a que y reducir el daño en caso de un ataque.

Por lo general, estas subredes están interconectadas a través de pasarelas. A veces, es un dispositivo dedicado a tal fin. Otras, o bien un dispositivo conectado a más de una subred).

La segmentación de red incrementa el nivel de seguridad de la red, pero no es suficiente para proteger la red CAN. Además, incrementa el coste del sistema, así como la complejidad a la hora de mantener el mismo.

#### <span id="page-30-2"></span>2.3.2. Cifrado

Para prevenir la transmisión de los mensajes en plano, y que cualquier adversario pueda espiar las comunicaciones, es necesario un cifrado de los mensajes (Olaf Pfeiffer, 2017). El problema surge cuando:

Primero, si los constructores de los dispositivos utilizan cifrado propietario, podría contener vulnerabilidades, además que el cifrado sería diferente para cada suministrador de dispositivos: cada dispositivo debería conocer como cifrar/descifrar los mensajes relacionados con un dispositivo concreto.

Segundo, los telegramas CANopen están limitados a 8 Bytes de datos. Esto podría solventarse si se envían múltiples telegramas para un único mensaje. El problema que

aparece con este planteamiento es el incremento de dispositivos a conectar en la red, así como la cantidad de información a comunicar. Por otro lado, el protocolo CANopen está limitado a 127 dispositivos conectados por bus, así como a un número limitado de identificadores para los mensajes de datos.

Por último, la potencia computacional de los dispositivos que deberían cifrar y descifrar cada uno de los mensajes en el tiempo esperado, así como el periodo de vida de los productos finales: por ejemplo, un tren de pasajeros, que tiene un periodo de vida de 30 años al menos. Si se utilizase una clave de cifrado estático, habría tiempo suficiente para tarde o temprano romperla. Eso sin tener en cuenta la potencia de cómputo de los ordenadores actuales y de las tarjetas gráficas y sus CPU utilizadas para tal fin.

Por ello, lo más recomendable sería utilizar una clave dinámica para el cifrado, pero conllevaría un aumento en la latencia de los mensajes lo cual, dependiendo del dispositivo o del sistema (un sistema crítico, un dispositivo de frenado que necesita de respuesta rápida) puede no ser aceptable.

Algunos mecanismos de cifrado propuestos (Mehmet Bozdal et al., 2020) llevarán consigo un incremento del tráfico del bus, mientras que otros no. Sin embargo, todos conllevan una incompatibilidad con los dispositivos o dispositivos actualmente en funcionamiento, bien por la capacidad de procesamiento de los dispositivos, o bien por la necesidad de modificar el software o hardware de estos para adaptarlos a este requerimiento.

#### <span id="page-31-0"></span>2.3.3. Autenticación

Si un atacante logra acceso a la red, entonces podría comenzar a mandar mensajes y serían aceptados por el resto de los componentes del sistema, como si fueran mensajes legítimos. Mediante un mecanismo de autenticación, este problema se resolvería (Bogdan Groza y Pal-Stefan Murvay, 2019) (Yanan Zhang et al., 2021).

La autenticación VeCure (Mehmet Bozdal et al., 2020) tiene un retardo de procesamiento de tan solo 50 microsegundos y se basa en grupos de confianza. Con esta solución, como se envía un mensaje de autenticación después de cada telegrama, se dobla el tráfico de la red. Por otro lado, si se compromete un dispositivo que pertenece a un grupo de confianza, ya no se podrá proteger al sistema.

El trabajo LiBrA-CAN (Bogdan Groza et al., 2012) propone dividir las claves de autenticación en grupos de nodos o dispositivos, en lugar de buscar autenticar a cada nodo o dispositivo individualmente. Con esto se busca una autenticación progresiva, eficiente y más efectiva especialmente en caso de que los nodos comprometidos sean una minoría.

La propuesta de utilizar Message Authentication Code (MAC) como protección contra la suplantación (Hiroshi Ueda et al., 2015), tiene como objetivo utilizar un nodo de monitorización que autentifique a cada nodo o dispositivo y verifique cada mensaje mediante un código de autenticación preasignado a cada uno. Se estaría hablando de un nodo centralizado que se encarga de todo el trabajo de autenticación y que sería necesario agregar al sistema.

#### <span id="page-32-0"></span>2.3.4. IDS (Sistema de detección de intrusos)

Una característica que se debe tener en cuenta en una red CAN es el hecho de que la información que va a intercambiarse, los datos que van a viajar a través del bus entre los diferentes dispositivos, es siempre la misma: se podría saber perfectamente si un mensaje está fuera de lugar, o es un mensaje que no concuerda con alguno esperado (o conocido). Dicho esto, un sistema de detección de intrusos se presenta como una solución muy interesante, debido a su relativa simplicidad y a su habilidad para detectar ataques.

Un IDS monitoriza la actividad en la red y, en caso de detectar un evento que ha ocurrido en el sistema, disparará una alerta.

Al igual que ocurre con un IDS clásico, un IDS podría instalarse:

- Como un dispositivo adicional dentro de la red CAN, siendo así análogo al conocido network-based IDS, que ofrece una visión completa de todo lo que ocurre en la red, identificando ataques activos.
- Como una parte de los propios dispositivos, o host-based IDS, que ofrecería una visión de lo que ocurre en el dispositivo en cuestión y detectaría en tiempo real cualquier intento de inyección maliciosa al dispositivo.

La solución IDS presenta algunos problemas, siendo los más significativos el tiempo de transmisión-recepción de los mensajes y los recursos limitados tales como la potencia de cómputo de los dispositivos presentes en la red, el ancho de banda del bus y la capacidad de almacenamiento de los dispositivos. Además, para muchos vehículos o sistemas en funcionamiento, se hace inviable el cablear de nuevo la red para posicionar el IDS dentro de ella, o bien para las futuras construcciones, el aumento de este cableado o esfuerzo haría aumentar los costes del producto final. (Siti-Farhana Lokman et al., 2019).

#### <span id="page-33-0"></span>2.4.Librerías de comunicación CANopen

#### <span id="page-33-1"></span>2.4.1. Python-can

La librería Python-can ofrece soporte para CAN, en lenguaje Python, ofreciendo así abstracción a la hora de utilizar diferentes hardware, además de funciones pare enviar y recibir mensajes en el bus CAN. (Brian Thorne, s. f., python-can).

#### <span id="page-33-2"></span>2.5.Diagrama del entorno de pruebas

A continuación, en la siguiente figura se muestra el diagrama del entorno de pruebas utilizado para probar el software de ataque. Se ha optado por simular los equipos involucrados (un maestro CANopen y un esclavo CANopen) en el propio ordenador de ataque y todos ellos conectados mediante un bus virtual creado con el programa modprobe.

<span id="page-33-3"></span>**Figura 6.** Diagrama del banco de pruebas. Testbench, ejecutado sobre el propio ordenador de ataque.

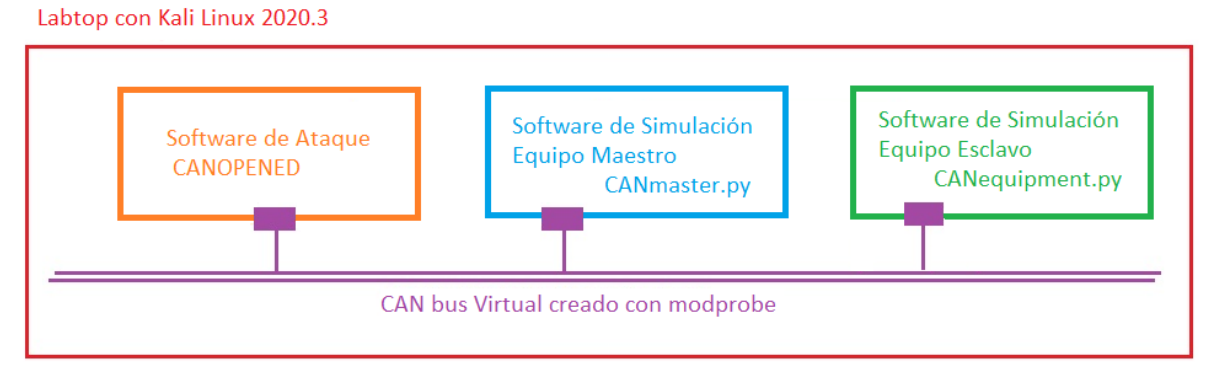

*Fuente: Elaboración propia.*

#### <span id="page-34-0"></span>2.6.Conclusiones

Finalmente, se resumen las decisiones tomadas en base al estado del arte estudiado:

En un primer momento, se pretendió crear un sistema para realizar las pruebas, basado en dispositivos físicos. En el [Anexo I](#page-176-0) se describe el hardware estudiado para realizar el banco de pruebas físico. Tras haber adquirido los dispositivos Raspberry y las placas de comunicación CAN Innomaker, se ha visto que, tras generar un mensaje y escribirlo en el bus, el mensaje se queda de manera indefinida en el bus, repitiéndose cada milisegundo, bloqueando por tanto la utilización de este.

Tras la investigación del problema, no se encontró ninguna solución a este bloqueo infinito, si era debido a que se estaba ejecutando en un Linux Debian, o si bien era por algún fallo de las tarjetas Innomaker adquiridas o por una mala construcción del cable CAN.

La solución para poder realizar las pruebas y cumplir con los objetivos de desarrollar una herramienta de ataque, se encontró en la propia página de la librería cantools (Erik Moqvist, 2019):

Se puede crear una interfaz virtual utilizando el programa modprobe (Linux man page, s.f.), que permite añadir un controlador virtual hardware. La siguiente secuencia de comandos permite la creación de un bus virtual vcan0, de tipo vcan:

```
$ sudo modprobe vcan
$ sudo ip link add dev vcan0 type vcan
$ sudo ip link set vcan0 mtu 72 # For CAN-FD
$ sudo ip link set up vcan0
```
Por ello, se utilizará el siguiente hardware:

Ordenador Kali Linux, sobre el que se ejecutaran los programas desarrollados.

Además, el ordenador Kali Linux tendrá instalado el siguiente software:

- Programa que simula a un maestro CANopen: CANmaster.py. Desarrollado como parte de este trabajo.
- Programa que simula a un esclavo CANopen: CANequipment.py. Este programa se puede ejecutar una vez por cada equipo que se quiere simular, con su correspondiente identificador de nodo. Desarrollado como parte de este trabajo.
- Python3.10. (Python 3.10.0, 2021).
- Las siguientes librerías y/o módulos de python:
- o Cantools (Erik Moqvist, 2019).
- o can-utils (can-utils, s.f.).
- o python-can (python-can, s. f.).
- o simple\_term\_menu (simple\_term\_menu, 2021).
- o pip3 for python3.10 (pip3, s. f.).
- o pyfiglet (Pyfiglet, 2019).
- o pymongo (Pymongo, 2021).
- o cryptography (Cryptography, 2021).
- o Rust (Rust, s. f.).
- o python-can-viewer (python-can-viewer, 2018).
# 3. Objetivos concretos y metodología de trabajo

A continuación, se describen los resultados esperados de este trabajo.

# 3.1.Objetivo general

El objetivo general de este trabajo es desarrollar una aplicación de consola que permita al usuario abstraerse del conocimiento necesario para:

- poder atacar al protocolo CANopen mediante el uso de sus servicios ofrecidos (NMT, SDO, PDO entre algunos de ellos) y conseguir influir en el comportamiento de los dispositivos presentes en el bus, manipulando sus comunicaciones o comportamientos.
- realizar una monitorización del bus y de los datagramas que han pasado por él, así como una organización de esta información para su posterior análisis y, en caso de ser de utilidad, poder plantear nuevos ataques.

# 3.2.Objetivos específicos

Como objetivos específicos del trabajo, será necesario, además del desarrollo del software del objetivo general, realizar:

- Una implementación propia que permita simular un dispositivo maestro del bus CANopen, así como otra que permita simular un dispositivo esclavo y que se comunique con el maestro.
- Creación de un entorno de pruebas virtual, utilizando el programa modprobe para crear una interfaz can virtual, que permitirá comunicar a los programas como si estuviesen conectados realmente a un bus CAN. Modprobe (https://linux.die.net/man/8/modprobe) es un programa que existe en Linux como parte del paquete de software kmod desde 2014.

# 3.3.Metodología del trabajo

Para el desarrollo de este trabajo, se ha optado por seguir una metodología ágil SCRUM (*Qué es SCRUM*, s. f.) (Vanessa Rosselló Villán, s. f.) (Manuel Maldonado, 2018). Esta decisión se ha tomado en base a las características del proyecto:

- Se tiene claro el resultado esperado del proyecto, pero no se conoce de forma exacta el cómo conseguirlo, o el tipo de producto necesario para crearlo.
- Se debe ir creando poco a poco el desarrollo, es decir, se debe hacer un desarrollo iterativo e incremental del mismo, en lugar de una planificación y ejecución completa del proyecto.
- Se debe conseguir un software funcional, así como un banco de pruebas operativo, para el éxito del proyecto y se debe conseguir en las primeras iteraciones del desarrollo, ya que se necesitan de estas partes para poder comprobar si el software de ataque es efectivo o se consigue lo esperado.
- Se puede organizar el desarrollo a través de la consecución de puntos concretos u objetivos.
- Se pueden solapar algunas de las partes del desarrollo, además que el grupo de trabajo se compone de una sola persona, que también actúa como cliente, así que la comunicación entre ambas partes será rápida y precisa.
- Por último, una metodología iterativa e incremental, como SCRUM, se puede adaptar mejor para el trabajo de una sola persona.

# 3.3.1. Definición de la metodología y beneficios

Se hará un desarrollo iterativo e incremental (*Desarrollo iterativo e incremental*, s. f.).

El trabajo o proyecto se va a planificar en bloques temporales, también llamados iteraciones o ciclos, de una duración determinada, aunque corta, normalmente de dos semanas.

Cada una de estas iteraciones o ciclos debe ofrecer en un resultado completo, es decir, un incremento del producto final que pueda ser entregado con el mínimo esfuerzo. Es decir, que sea funcional hasta cierto punto fijado o establecido.

Para SCRUM, las actividades a realizar en cada iteración o ciclo son las siguientes (*Qué es SCRUM*, s. f.):

#### 3.3.1.1. Planificación de la iteración

Tiene dos partes: Selección de requisitos y Planificación de la iteración.

#### **Selección de requisitos**:

Se presenta la lista de requisitos, priorizada. Tras estudiarla, se pasa a seleccionar los requisitos más prioritarios que se prevé que podrán ser completados en esta iteración y que puedan ser entregados al finalizarla.

#### **Planificación de la iteración**:

Una vez seleccionados los requisitos, se elabora una lista de tareas necesarias para desarrollar los requisitos seleccionados.

#### 3.3.1.2. Ejecución de la iteración

Durante esta fase, se inspecciona el trabajo que se está realizando, teniendo en cuenta el progreso de cada tarea o bloqueos que puedan haber surgido. De esta manera se pueden hacer adaptaciones para poder cumplir con la previsión de objetivos que se deben presentar al final de esta iteración.

Durante esta fase se puede refinar la lista de requisitos para prepararlos mejor a las siguientes iteraciones y si fuese necesario, cambiar o replanificar los objetivos del proyecto.

#### 3.3.1.3. Inspección y adaptación

Por último, la fase de Inspección y adaptación consta de dos partes: Revisión y Retrospectiva.

#### **Revisión**:

En esta parte se presentan los requisitos completados en la iteración, en forma de incremento de producto preparado para ser entregado: contiene lo implementado en la anterior iteración y lo alcanzado en esta.

En función de los resultados y de los cambios que se hayan podido dar, se decide si se realizan adaptaciones necesarias y replanificando el proyecto.

#### **Retrospectiva**:

Aquí se analiza cómo ha sido la manera de trabajar, así como los problemas que podrían impedir avanzar hacia la entrega final. Se puede tratar de eliminar estos posibles problemas, o bien escalarlos de alguna manera.

# 4. Desarrollo específico de la contribución

# 4.1.Arquitectura y descripción de los componentes software

A continuación, se describe la arquitectura del software de ataque y los módulos que implementan las diferentes funcionalidades. El código fuente actual se encuentra en el repositorio de github /ruzgrot/CANopened.

#### 4.1.1. Persistencia de los datos recogidos para su utilización

La persistencia de la información recogida, para su posterior utilización en los ataques disponibles, se realiza mediante una base de datos no relacional MongoDB (*What is MongoDB?,* 2021).

Se puede almacenar la sesión con un nombre específico (o bien con un timestamp actual).

Al ejecutar el programa, se puede decidir cargar directamente una sesión anterior, o bien comenzar una nueva.

El [Anexo C](#page-121-0) contiene una descripción de la estructura de los documentos que se almacenan en las colecciones, así como una explicación de la relación entre base de datos, colección y documento.

El modelo de datos elegido para almacenar los mensajes ha sido del tipo relación Una-A-Muchas, con referencias de documentos (*Model One-to-Many Relationships with Document References*, 2021). Esto se debe a que en una sesión (colección en MongoDB), puede haber muchos mensajes (documento en MongoDB).

Existe otro modelo de datos disponible en lo que respecta a relación una-a-muchas: relación Una-A-Muchas relaciones con documentos incrustados (*Model One-to-Many Relationships with Embedded Document*, 2021), pero almacenar los datos siguiendo este patrón tiene el potencial problema de que puede generar documentos extensos, especialmente si el campo que se en el que se incrustan los subdocumentos no tiene límite. Además, se debe tener en cuenta la limitación de tamaño de documento a la que MongoDB está sujeta (*Document Size Limit*, 2021).

Aunque existen soluciones al problema (*Model One-to-Many Relationships with Embedded Document*, 2021), el modelo de datos que usa referencias entre documentos parece más adecuado para este desarrollo, además que es el modelo que se considera Normalizado.

La siguiente figura muestra cómo se organizan los objetos almacenados en la base de datos MongoDB.

> DATABASE: canopened **COLLECTIONS: sessionX** name: string **DOCUMENTS: msa** \_id: ObjectId() id: string cobid: int device: int func\_code: string txrx: string dle: int data: Array timestamp: datetime.time session\_id: string comment: string

**Figura 7.** Representación y relaciones de los datos almacenador por CANopened en MongoDB.

*Fuente: Elaboración propia.*

# 4.1.2. Idea principal de diseño de la interfaz

La interfaz gráfica de línea de comandos de todos los módulos sigue la siguiente estructura:

**Figura 8.** Estructura de las áreas en las que se divide la interfaz gráfica.

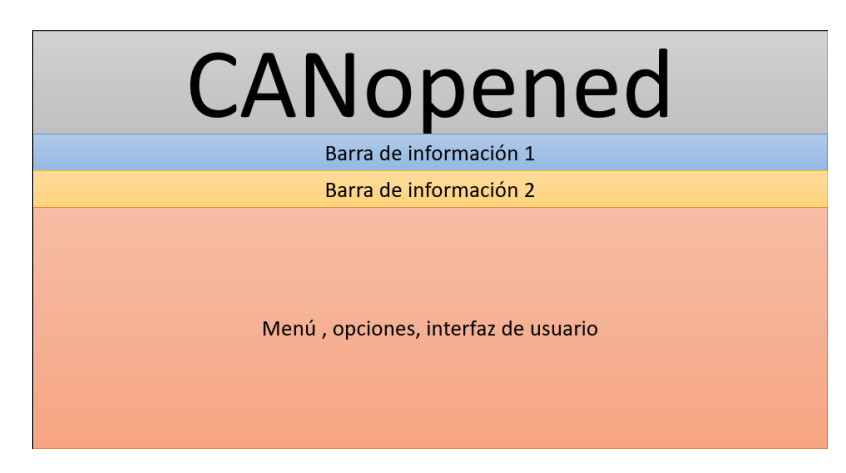

*Fuente: Elaboración propia.*

# 4.1.3. Idea principal de diseño de los módulos

El software se compone de un número de módulos, que pueden operar o ser ejecutados de manera independiente sin interacción entre ellos, o bien pueden ser ejecutados desde el módulo principal main.py, de manera que se lanzarán como subprocesos del módulo principal disponiendo así de la funcionalidad completa del software y de la posibilidad de comunicación o complementación entre ellos.

# 4.1.3.1. Estructura del módulo. Template.py

Los módulos que pueden ser ejecutados de manera independiente y que están basados en el módulo template.py, presentan la siguiente estructura, en este orden:

- Sección Import.
- Sección Module local variables and parameters.
- Sección Module functions.
- Sección Main function.
- Sección Entry point.

Si el módulo solo dispone de funciones y no es un módulo que pueda funcionar de manera aislada o independiente, las secciones Main function y Entry point no estarán presentes.

# **Sección Import**

Se encuentra al inicio del módulo, e importa los módulos necesarios para que el módulo pueda funcionar, ya sea porque utiliza funciones, estructuras, objetos de estos módulos importados.

# **Sección Module local variables and parameters**

Donde se definen las variables o parámetros locales del módulo.

#### **Sección Module functions**

En esta sección se definen las funciones o procedimientos que usará el módulo o los módulos que las invoquen.

#### **Sección Module Main function**

Función principal del módulo, que se ejecuta desde el punto de entrada. Si el módulo dispone de una interfaz de consola, compone el menú de opciones y lo muestra junto a la cabecera y barras de estado/informativas.

#### **Sección Entry Point**

Punto de entrada al módulo, cuando se ejecuta de forma independiente o bien se llama desde otro módulo.

#### 4.1.4. Main.py. Punto de entrada al programa

El módulo principal, desde donde ese puede acceder a todas las funcionalidades. Desde este módulo se puede ejecutar el resto de los módulos, cada uno con una funcionalidad específica. La aplicación permite lanzar los diferentes submódulos en un nuevo terminal.

En los siguientes apartados, se lista en detalle cada uno de estos submódulos, así como las funciones más características de cada uno y que se consigue con cada una de estas.

A continuación, se enumeran algunas de las características o funcionalidades implementadas:

- Monitorización del bus.
- Escritura de mensajes en el bus.
- Recepción y respuesta a un mensaje.
- Carga de una sesión (en el momento en que se vaya a necesitar en un ataque).
- Salvar sesión actual (la sesión se salva tras lanzar el programa receive.py, que actúa de registrador para salvar los mensajes que aparecen en el bus).
- Buscar mensajes almacenados en la base de datos.
- Configurar el bus (por defecto socketcan, vcan0, 250000).

La siguiente figura muestra el menú principal de la herramienta CANopened, desde donde su puede acceder a toda la funcionalidad.

Current bus configuration: {socketcan} {vcan0} {250000} Main Menu Monitor Injector Responder Configure bus Attack! Exit

**Figura 9.** Captura del menú principal CANopened.

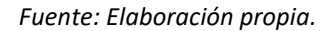

#### 4.1.5. Common.py. Funciones comunes a todos los módulos

El módulo common.py contiene las funciones comunes que se utilizan en el resto de los módulos, independientemente de la funcionalidad de estos. Por ejemplo, las siguientes funciones se encuentran disponibles:

- def init bus(interface type: str, channel name: str, bitrate value: int).
- def execute in another terminal(additional arguments: str).

Al ser un módulo que solo contiene funciones comunes, no se puede ejecutar de manera individual, no dispone de un \_\_main \_\_.

# 4.1.6. Graphical.py. Funciones de interfaz

El módulo graphical.py contiene las funciones comunes de interfaz gráfica, tales como

- Mostrar cabecera. print\_logo().
- Mostrar Barra de información. print bar(print value).
- Limpiar pantalla. clear screen().
- Mostrar configuración actual del bus. print current configuration().

Al ser un módulo que solo contiene funciones gráficas, no se puede ejecutar de manera individual, no dispone de un \_\_main \_\_.

### 4.1.7. Monitor.py. Monitorización del bus

El módulo monitor.py permite leer los mensajes presentes en el bus. Funciones disponibles:

- Lectura del bus en otro terminal y registro de los mensajes. sniff\_bus\_on\_other\_terminal(interface\_type: str, channel\_name: str, bitrate\_value: int).
- Lectura del bus en mismo terminal. sniff bus(interface type: str, channel name: str, bitrate\_value: int).
- Lectura del bus en otro terminal. sniff\_bus\_viewer(channel\_name: str).

A continuación, la siguiente figura muestra el menú principal del módulo monitor.py.

**Figura 10.** Captura del módulo de monitorización.

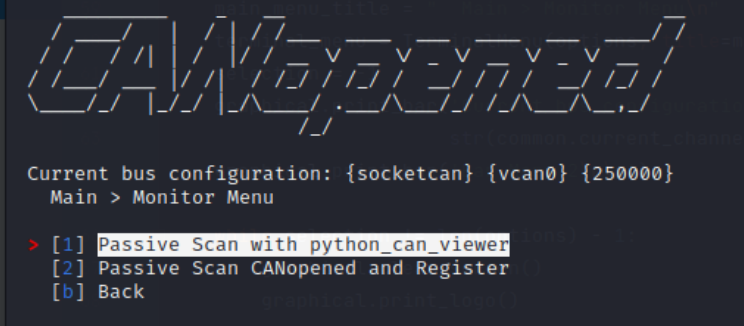

*Fuente: Elaboración propia.*

Tras la selección de la opción 1, se ejecuta el módulo python\_can\_viewer en otro terminal, como se puede ver en la siguiente figura.

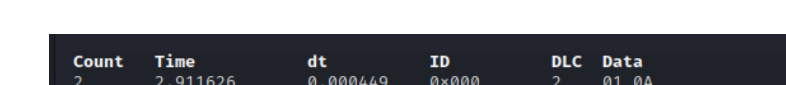

Figura 11. Ejecución del módulo python can viewer.

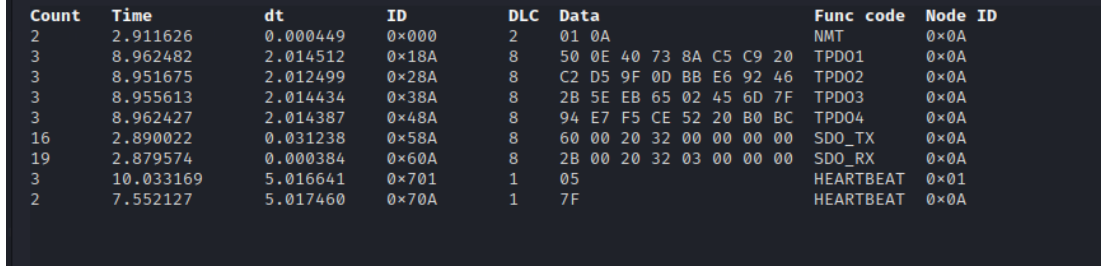

*Fuente: Elaboración propia.*

Si se selecciona la opción 2, se ejecuta el módulo receive.py y se muestra un diálogo para elegir el nombre con el que se salvará la sesión capturada, como muestra la siguiente figura.

**Figura 12**. Selección de nombre de sesión para guardar los mensajes.

Select a name for this session (Empty for SESSION1): NewSession1

*Fuente: Elaboración propia.*

La siguiente figura muestra la captura en el bus y registro en MongoDB de los mensajes, por parte del módulo receive.py.

**Figura 13.** Captura y registro de mensajes en la base de datos de MongoDB.

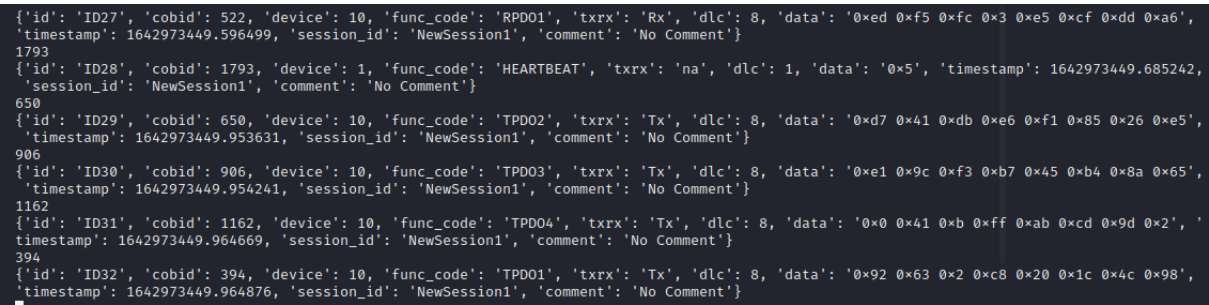

*Fuente: Elaboración propia.*

#### 4.1.8. Injector.py. Escritura de mensaje en el bus

El módulo injector.py permite la escritura en el bus de un mensaje (o varios) o bien de una secuencia. Funciones disponibles:

- Escribir en el bus un mensaje PDO o SDO. send\_one(interface\_type: str, channel\_name: str, bitrate\_value: int, identifier: int, array\_data: list).
- Escribir en el bus un mensaje NMT. send nmt(interface type: str, channel name: str, bitrate value: int, array data:list).
- Escribir en el bus un mensaje Heartbeat. send\_heartbeat(interface\_type: str, channel\_name: str, bitrate\_value: int, identifier: int, array\_data:list).

La siguiente figura muestra el menú principal del módulo injector.py y las opciones disponibles.

Current bus configuration: {socketcan} {vcan0} {250000} Main > Injector Menu **Random Message** Crafted Message NMT message Heartbeat **Back** 

**Figura 14.** Captura del módulo de escritura en bus.

*Fuente: Elaboración propia.*

En la siguiente figura se muestra la inserción de un mensaje aleatorio tras elegir la opción 1 y visualizado con el módulo python\_can\_viewer.

**Figura 15.** Resultado en el bus tras enviar un mensaje con valores de cobid y bytes aleatorios, visualizado con el módulo python\_can\_viewer.

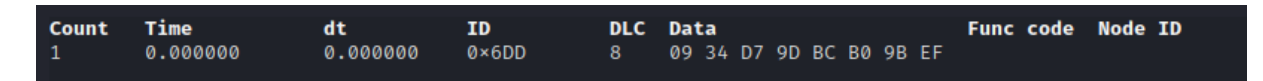

*Fuente: Elaboración propia.*

La siguiente figura muestra la captura de un mensaje aleatorio mediante la herramienta candump.

**Figura 16**. Resultado en el bus tras enviar un mensaje con valores de cobid y bytes aleatorios, visualizado con candump.

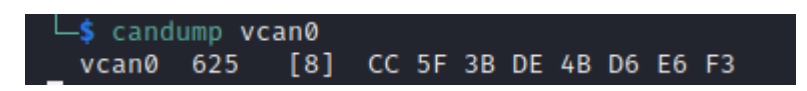

*Fuente: Elaboración propia.*

En la siguiente figura se muestra el menú de selección de valores (opción 2) para enviar un mensaje específico, pudiendo elegir el valor para el identificador can (cobid) y el valor de los 8 bytes de datos.

Figura 17. Menú de selección de para enviar un mensaje con valores de cobid y bytes especificados por el usuario.

| Current bus configuration: {socketcan} {vcan0} {250000}<br>Enter can identifier. Must be a number between [0,65535]: 123<br>Enter byte0. Must be a number between [0, 255]: 123<br>Enter byte1. Must be a number between [0, 255]: 123<br>Enter byte2. Must be a number between [0, 255]: 123<br>Enter byte3. Must be a number between [0, 255]: 123<br>Enter byte4. Must be a number between [0, 255]: 123<br>Enter byte5. Must be a number between [0, 255]: 123<br>Enter byte6. Must be a number between [0, 255]: 123<br>Enter byte7. Must be a number between [0, 255]: 44 |
|----------------------------------------------------------------------------------------------------|

*Fuente: Elaboración propia.*

La siguiente figura muestra la captura mediante la herramienta candump de un mensaje enviado con la opción 2.

**Figura 18.** Captura con candump de un mensaje insertado en el bus.

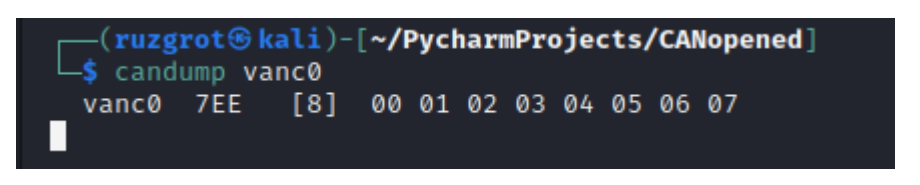

*Fuente: Elaboración propia.*

La siguiente figura muestra el dialogo para enviar un mensaje NMT mediante la opción 3 del menú.

**Figura 19.** Inyección en el bus de un comando NMT dirigido a un equipo específico.

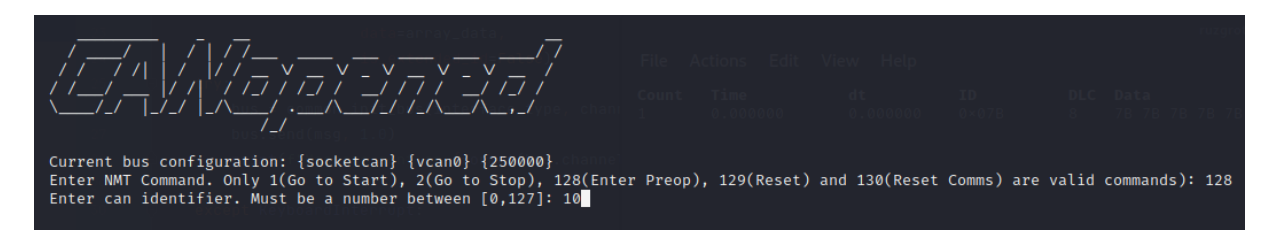

*Fuente: Elaboración propia.*

La siguiente figura muestra el diálogo para insertar un mensaje Heartbeat en el bus, mediante la opción 4 del menú.

Current bus configuration: {socketcan} {vcan0} {250000} enter State. Only 0 (Bootup), 4 (Stopped), 5 (Operational), 127 (Preoperational) are valid values: 5<br>Enter State. Only 0 (Bootup), 4 (Stopped), 5 (Operational), 127 (Preoperational) are valid values: 5

**Figura 20.**Inyección en el bus de un mensaje de Heartbeat (latido) de un equipo específico.

*Fuente: Elaboración propia.*

A continuación, la siguiente figura muestra la visualización en el bus del mensaje Heartbeat tras insertarlo en el bus mediante la opción 4 del menú.

Figura 21. Monitorización del bus de un mensaje Heartbeat (latido), mediante el módulo python can viewer.

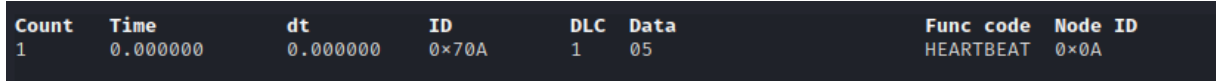

*Fuente: Elaboración propia.*

#### 4.1.9. Responder.py. Recepción y respuesta a un mensaje

El módulo responder.py permite seleccionar un identificador de mensaje o COB-ID y tras interceptarlo, realizar una acción u acciones previamente definidas. Funciones disponibles:

- Elegir valores de captura (identificador).
- Elegir valores de captura desde una sesión salvada.
- Capturar y responder (en función del mensaje que se ha capturado, ahora se puede buscar cómo responder en la colección, o bien con el mensaje escrito directamente por el usuario).

A continuación, la siguiente figura muestra el menú principal del módulo responder.py.

**Figura 22.** Menú de configuración del módulo responder.py para capturar y responder.

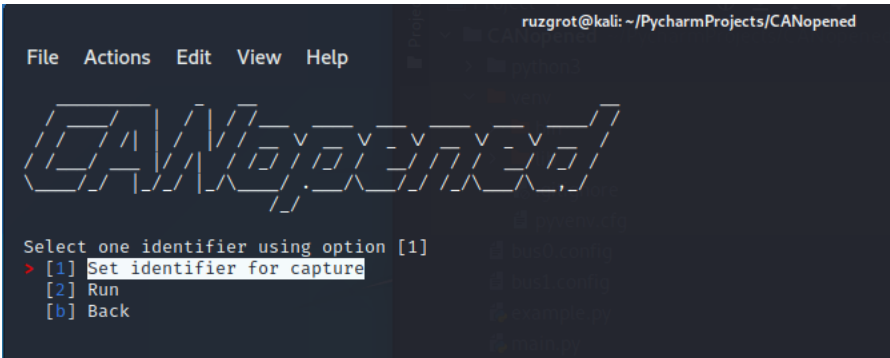

*Fuente: Elaboración propia.*

En la siguiente figura se muestra el diálogo que aparece tras elegir la opción 1, permitiendo elegir el mensaje a capturar.

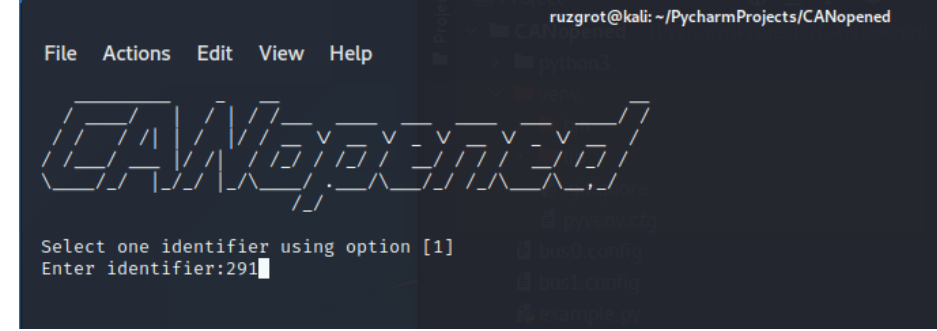

**Figura 23.** Especificación del identificador COB-ID para capturar los mensajes.

*Fuente: Elaboración propia.*

En la siguiente figura se muestra la opción para ejecutar el capturador del mensaje introducido.

**Figura 24.** Puesta en marcha de la captura de mensajes.

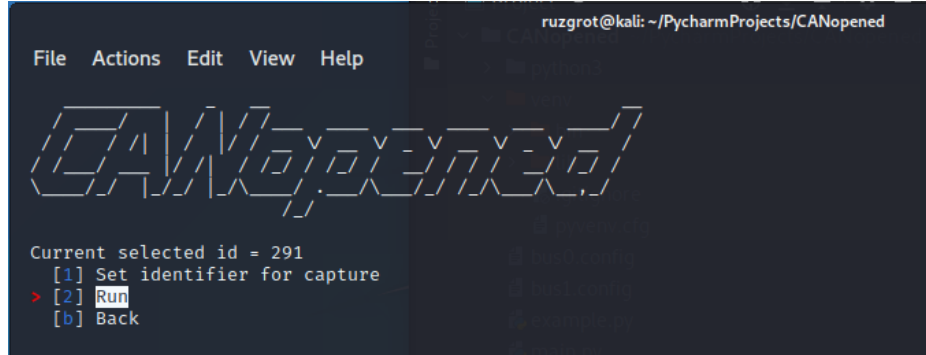

*Fuente: Elaboración propia.*

Como se muestra en la siguiente figura, tras capturar el mensaje especificado, se muestra un mensaje al usuario advirtiéndole de que el mensaje esperado ha aparecido en el bus.

|                                          |               | ruzqrot@kali:~/PycharmProjects/CANopened |                      |                |
|------------------------------------------|---------------|------------------------------------------|----------------------|----------------|
| <b>File</b><br>Actions Edit<br>View Help |               |                                          |                      |                |
|                                          |               |                                          |                      |                |
|                                          | 收入了一个人的人      |                                          |                      |                |
| Current selected $id = 291$              |               |                                          |                      |                |
| Captured!!                               |               |                                          |                      |                |
| Timestamp: 1636202106.597899             | ID: 0123<br>s | DLC: 7                                   | 00 00 00 de ad be ef | Channel: ycan0 |
|                                          |               |                                          |                      |                |

**Figura 25.** Captura del mensaje con COB-ID 291 (123 en hexadecimal).

*Fuente: Elaboración propia.*

# 4.1.10. Receive.py. Registro de mensajes

El módulo receive.py permite el almacenamiento de los diferentes mensajes que se han enviado por el bus. Se puede ejecutar desde el menú monitor.py, o bien individualmente.

A este módulo se envían los mensajes capturados en el bus, y se insertan en una base de datos MongoDB como documentos json.

Cuando se lanza el programa, se solicita al usuario que inserte un nombre para la sesión actual. Desde ese momento, todos los mensajes que aparezcan en el bus se registraran en MongoDB bajo ese nombre de sesión o colección de documentos.

La siguiente figura muestra el diálogo para la selección de ese nombre.

**Figura 26.** Selección del nombre de sesión sobre la que guardar los mensajes capturados.

Select a name for this session (Empty for SESSION1): NewSession1

#### *Fuente: Elaboración propia.*

Al iniciar una sesión nueva, los mensajes que se capturen van directamente a una nueva colección como documentos.

Este módulo no dispone de funcionalidad adicional ni funciones disponibles.

# 4.1.11. Atacker.py. Menú de ataque

El módulo ataquer.py ofrece el menú con los distintos ataques disponibles. La siguiente figura muestra el menú de selección de los ataques disponibles.

**Figura 27.** Menú principal de la herramienta atacker.py.

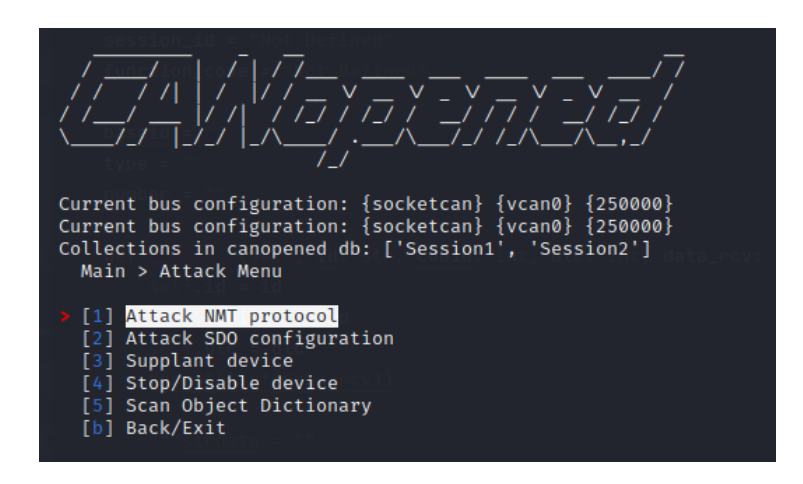

*Fuente: Elaboración propia.*

Al ejecutarse, permite seleccionar una sesión almacenada en la base de datos (una colección), y usar los mensajes contenidos en esta sesión para ejecutar los ataques.

- Atacar con el protocolo NMT.
- Atacar con la configuración SDO.
- Suplantar a un equipo.
- Detener/inhabilitar un equipo.
- Escanear el diccionario de objetos.

La siguiente figura muestra el diálogo para seleccionar la sesión almacenada de la que se recuperarán los datos necesarios para los ataques.

**Figura 28.** Selección de las sesiones disponibles en la base de datos, para utilizarla como base.

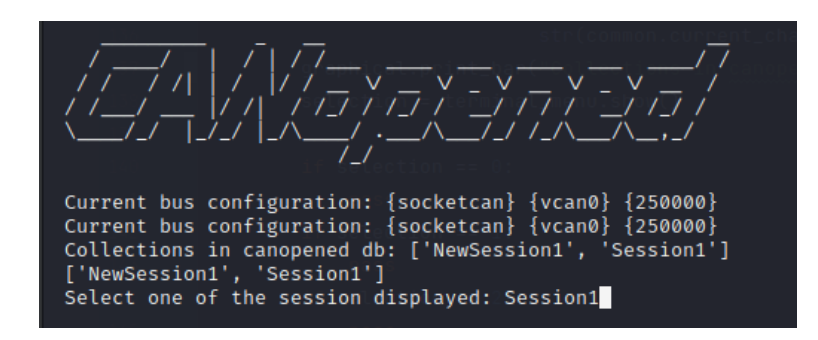

*Fuente: Elaboración propia.*

La siguiente figura muestra algunas de las preguntas necesarias para recuperar información previa al ataque, que el usuario debe responder.

**Figura 29.** Preguntas previas al lanzamiento de un ataque: nombre de sesión, equipo al que dirigir el ataque, comando a enviar (en el caso de ataque NMT).

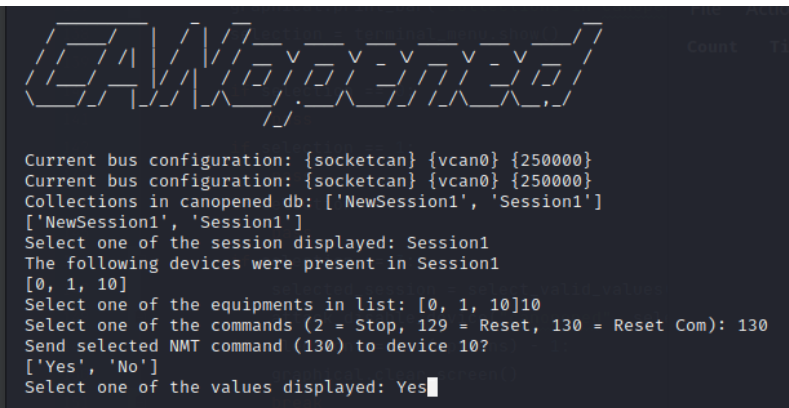

*Fuente: Elaboración propia.*

# 4.1.12. Database.py. Módulo de interacción con base de datos MongoDB

Este módulo ofrece una interfaz de comunicación con la base de datos MongoDB. Algunas de las funciones disponibles incluyen:

- Obtiene un cliente para conectar a la base de satos.
- Obtiene todas las colecciones (sesiones) de la base de datos.
- Obtiene todos los equipos que han aparecido en una sesión.
- Obtiene todos los mensajes de una sesión.
- Obtener todos los mensajes cuyo valor de atributo coincida con el especificado.
- Obtener el tiempo de repetición un mensaje PDO de un equipo.
- Obtener todos los mensajes TPDO de un equipo.
- Obtener los identificadores distintos de TPDO de un equipo.
- Obtener todos los mensajes RPDO de un equipo.
- Obtener los identificadores distintos de RPDO de un equipo.
- Obtener todos los mensajes SDO de un equipo.
- Obtener los mensajes CSDO de un equipo.
- Componer un mensaje CANopenMsg.
- Obtener todos los mensajes SSDO de un equipo.
- Obtener el mensaje SSDO correspondiente a un CSDO.

# 4.1.13. CANequipment.py. Módulo que simula un equipo esclavo CANopen

Este módulo permite simular un equipo esclavo en la red CANopen. Los argumentos necesarios para su ejecución son:

- Argumento 1: Id de Nodo. Identificador de nodo en el bus. En el ejemplo, 10.
- Argumento 2: Estado inicial con el que se lanzará el esclavo simulado. En el ejemplo, 127, preoperacional.

La siguiente figura muestra el programa CANequipment.py en ejecución.

**Figura 30.** Ejecución del programa CANequipment.py, para simular un equipo esclavo con identificador de dispositivo 10 y un estado inicial de preoperacional (127).

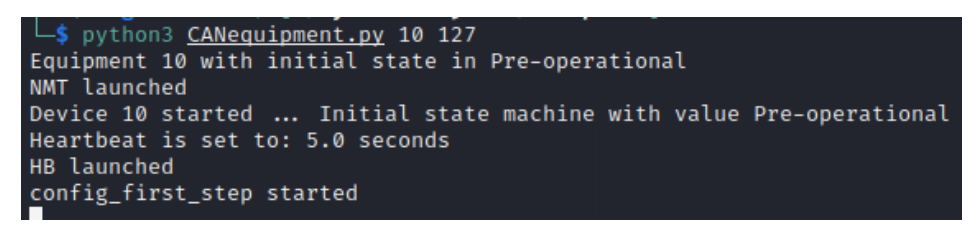

*Fuente: Elaboración propia.*

Una vez lanzado, se ejecutan los siguientes hilos:

- Un hilo que se encarga de capturar los mensajes NMT destinados al equipo y tras esto, cambiar su estado.
- Un hilo que publica el estado actual del equipo, mediante un mensaje Heartbeat (latido).
- Para resolver la configuración SDO, varios hilos, uno para cada mensaje entrante CSDO que el equipo debe responder con un mensaje SSDO.
- Varios hilos, uno para cada PDO que el equipo debe enviar o recibir.

Interacciona con el módulo CANmaster.py, que está a la escucha de recibir el mensaje de equipo en Preoperacional, para empezar con la configuración SDO y tras esto, mandar el comando NMT para que el equipo esclavo vaya a Operacional, y pueda ya enviar y recibir mensajes.

También se puede interaccionar con el mediante el módulo injector.py o atacker.py.

### 4.1.14. CANmaster.py. Módulo que simula un maestro CANopen

Este módulo permite simular un maestro en la red CANopen. Los argumentos necesarios para su ejecución son:

• Argumento 1: Id de Nodo. Identificador de nodo en el bus. En el ejemplo, 1.

La siguiente figura muestra el programa CANmaster.py en ejecución.

**Figura 31.** Ejecución del programa CANmaster.py, para simular un equipo maestro con identificador de dispositivo 1.

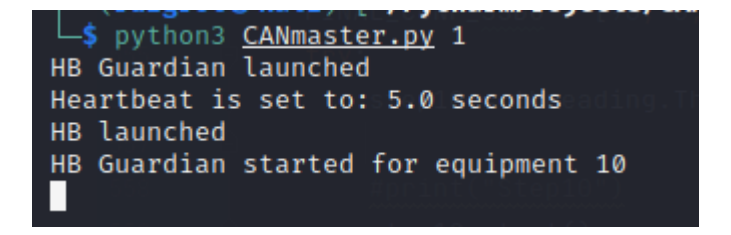

*Fuente: Elaboración propia.*

Una vez lanzado, se ejecutan los siguientes hilos:

- Para resolver la configuración SDO, varios hilos. El proceso de configuración comienza con la recepción de un mensaje Heartbeat correspondiente a un equipo esclavo, con el valor preoperacional. Tras esto, se envía un mensaje CSDO y se espera a recibir la respuesta SSDO. Así continua hasta terminar con la configuración SDO, y finaliza enviando el mensaje NMT Start al equipo esclavo, indicándole que puede entrar en estado operacional y comenzar con el envío y recepción de mensajes.
- Un hilo para controlar el Heartbeat de cada equipo esclavo.
- Un hilo para enviar su propio Heartbeat, con su estado actual.
- Varios hilos, uno para cada PDO que el maestro debe enviar o recibir.

Interacciona con el módulo CANequipment.py. Tras recibir el Heartbeat con el estado preoperacional, empieza a enviar los CSDO y recibir las respuestas SSDO. Tras acabar la configuración, ordenará al esclavo que vaya al estado operacional, y comenzará a enviarle mensajes y a recibir mensajes de este.

# 4.1.15. CANopenMsg.py. Clase CANopenMsg

Este módulo contiene la clase CANopenMsg, que permite crear objetos para su inserción en la base de datos, con la información necesaria y preparada para que pueda ser utilizada por las herramientas y sus diferentes módulos.

Sirve de interfaz entre los mensajes CAN de la librería python-can y la base de datos MongoDB. Cuando existe un mensaje en el bus, se recoge ese mensaje y se pasa al constructor de la clase.

La siguiente figura muestra la sección de código encargada de recibir un mensaje del bus y de su posterior utilización para componer un objeto CANopenMsg.

**Figura 32.** Fragmento de código que convierte un mensaje capturado en el bus en un objeto de la aplicación CANopenMsg.

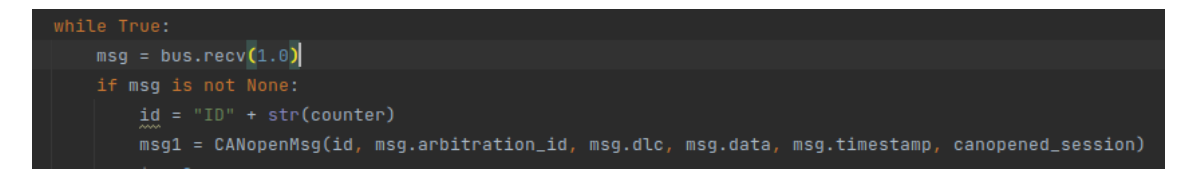

*Fuente: Elaboración propia.*

En el constructor de la clase, se utiliza la información proporcionada para asignarla a variables de clase, y generar información adicional, que no viene en el propio mensaje CAN, pero que será útil para la herramienta.

Una vez formado el objeto, se compone un json ítems, que será insertado en la colección correspondiente a esta sesión.

La siguiente figura muestra el código encargado de convertir un mensaje recibido en un objeto CANopenMsg.

**Figura 33.** Fragmento de código que convierte el objeto de aplicación CANopenMsg en un json ítem, para su inserción en la base de datos.

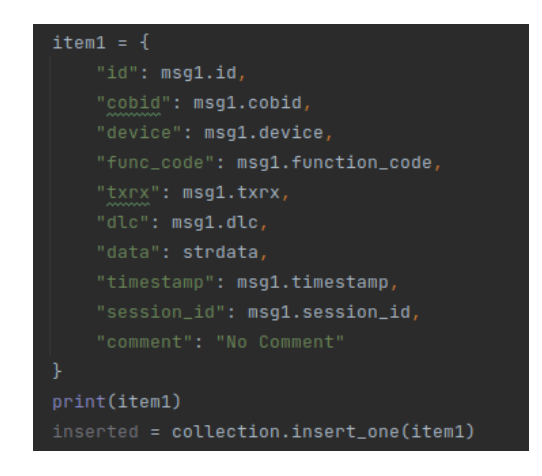

*Fuente: Elaboración propia.*

Como se muestra en la siguiente figura, la información de los mensajes capturados durante la sesión se almacena en una colección con el nombre de sesión especificado por el usuario al lanzar el módulo receive.py.

**Figura 34.** MongoDB Atlas: Mensaje Heartbeat almacenado en la sesión Session2 de la base de datos CANopened.

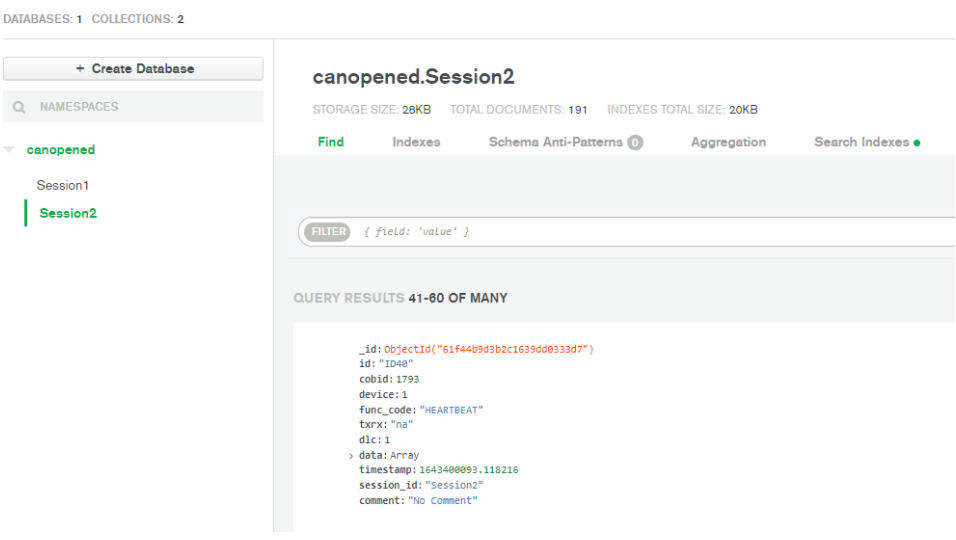

*Fuente: Elaboración propia.*

# 4.2.Descripción de los ataques

Para la realización de los ataques, es importante disponer de información recogida del bus. Para ellos, los siguientes prerrequisitos se deben tener en cuenta antes de realizar cualquiera de los ataques mencionados en este capítulo:

### 4.2.1. Prerrequisitos

- Capturar el tráfico SDO entre el maestro (cliente) del CANopen y un esclavo (servidor) al inicio.
- En caso de que no se haya podido estar analizando el bus en el momento del inicio de los dispositivos, se puede enviar un mensaje de NMT a los mismos para que o bien se detengan o vayan al estado preoperacional y se queden a la espera de que el maestro les pida de nuevo iniciar la configuración de los objetos del diccionario.
- Capturar el tráfico de la comunicación PDO entre maestro y esclavo para obtener los mensajes que se van a intercambiar.

Una vez recogida suficiente información, se procede con los pasos del ataque. Los siguientes subapartados describen cada uno de los ataques disponibles en el software desarrollado:

#### 4.2.2. Suplantar a un esclavo.

• Enviar un mensaje NMT para detener al esclavo que se quiere suplantar. La siguiente tabla muestra la composición de un mensaje NMT.

**Tabla 5.** Mensaje NMT para detener un nodo.

|    |            | Datos (Bytes) |     |  |  |  |
|----|------------|---------------|-----|--|--|--|
| ID | <b>DLC</b> | ŋ             |     |  |  |  |
| n  | 2          | 0x02          | 0xX |  |  |  |

*Fuente: Elaboración propia.*

#### **Observaciones del mensaje a enviar**:

Byte0: 0x02 es el valor que indica el comando Stop\_Remote\_Node, enviado por el maestro NMT y dirigido al nodo X.

Byte1: X es el valor del nodo (Nodo ID) en hexadecimal al que va destinado el mensaje de parada.

• Enviar el mensaje indicando que el esclavo ha vuelto a estado preoperacional. Esto hará que el maestro vuelva a iniciar la configuración SDO (pero el dispositivo real estará detenido).

La siguiente tabla muestra la composición de un mensaje Heartbeat.

**Tabla 6.** Mensaje de Heartbeat del esclavo al maestro.

|               |            | Datos (Bytes) |
|---------------|------------|---------------|
| ID            | <b>DLC</b> |               |
| 700 + Nodo Id |            | 0x7F          |

*Fuente: Elaboración propia.*

#### **Observaciones del mensaje a enviar**:

Byte0: 127 es el valor del estado en el que se encuentra el dispositivo esclavo, dentro de su máquina de estados NMT. 0x7F (127 en decimal) corresponde al estado preoperacional.

- Como se ha recogido previamente, ahora se conoce la respuesta del servidor (el dispositivo suplantado) frente a cada petición que el maestro pueda realizar. Generalmente en esta etapa se puede configurar:
	- o COB-ID de cada PDO, Transmission type, inihibit time, event time, además de HBProducer y HBConsumer.

La siguiente secuencia muestra la comunicación entre el cliente (maestro de la CAN) y el servidor (dispositivo esclavo) para configurar los valores en la tabla de objetos del servidor, o bien obtener en el cliente los valores que están en la tabla del servidor. En concreto, se está configurando los valores contenidos en la tabla, en el Índice 0x1800 y subíndice 0x00:

#### **NOTAS:**

- o Los valores contenidos en los bytes se encuentran en hexadecimal.
- o Cuando un mensaje CCS contiene en el byte0 un valor 0x40, entonces es un SDO inicio de subida, y será respondido con un mensaje SCS que contenga en

el byte0 un valor de 0x4X (siendo X un valor variable, en función del resto de bits del byte).

o Cuando un mensaje CCS contiene en el byte0 un valor de 0x2X (siendo X un valor variable, en función del resto de bits del byte), entonces es un SDO inicio de descarga, y será respondido con un mensaje SCS que contenga en el byte 0 un valor de 0x6X (siendo X un valor variable, en función del resto de los bits del byte).

La siguiente tabla muestra la secuencia de mensajes SDO intercambiados entre el cliente y el servidor.

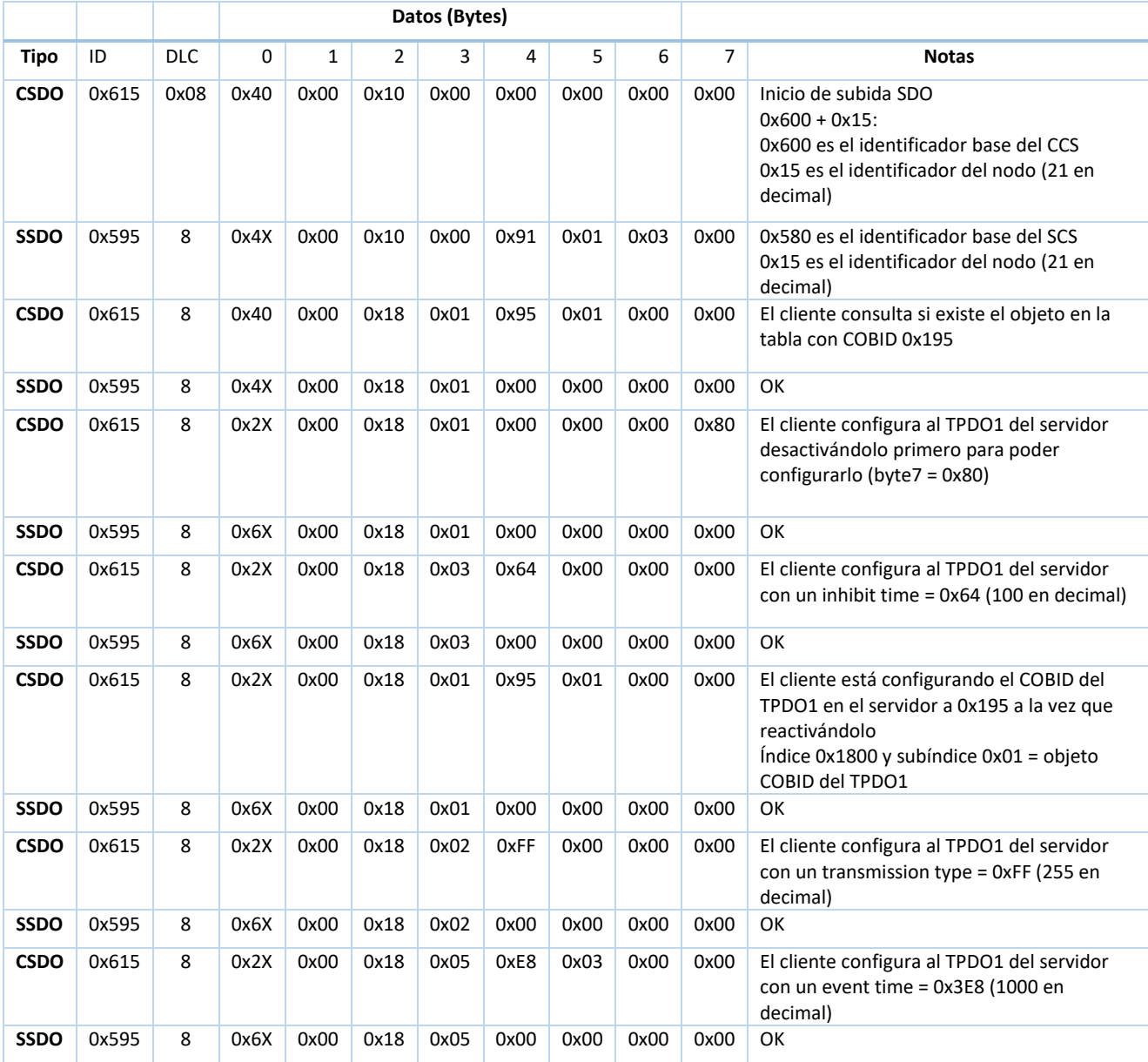

**Tabla 7.** Configuración de cobid, inhibit time, event time y transmisión type del nodo.

valor para el parámetro HBProducer

= 0x1F4 (500 en decimal)

#### *Fuente: Elaboración propia.*

Tras la configuración de los valores para los TPDO y RPDO, el cliente intentará configurar mediante SDO iniciar descarga los valores para el Productor Heartbeat y Consumidor Heartbeat en el servidor.

La siguiente tabla muestra la secuencia de mensajes SDO para la configuración del tiempo de productor y consumidor.

**Datos (Bytes) Tipo** ID DLC 0 1 2 3 4 5 6 7 **Notas CSDO** 0x615 8 0x2X 0x16 0x10 0x01 0xE2 0x04 0x04 0x00 Inicio de SDO download Byte5 y Byte4: El cliente configura el valor para el parámetro HBConsumer = 0x4E2 (1250 en decimal) Byte6: el cliente configura el Id del consumidor = 0x04 **SSDO** 0x595 8 0x6X 0x16 0x10 0x01 0x00 0x00 0x00 0x00 OK

**Tabla 8.** Configuración del tiempo de productor y consumidor de HB del dispositivo.

*Fuente: Elaboración propia.*

**CSDO** 0x615 8 0x2X 0x17 0x10 0x01 0xF4 0x01 0x00 0x00 Byte5 y Byte4: El cliente configura el

Una vez configurados todos los parámetros esperados, el cliente enviará el mensaje de que se ha terminado de configurar al servidor, y el servidor responderá dando a entender que todo está configurado y listo.

En la siguiente tabla se muestra la secuencia de finalización de la configuración SDO.

**Datos (Bytes) Tipo** ID DLC 0 1 2 3 4 5 6 7 **Notas CSDO** 0x615 8 0x2X 0x00 0x20 0x32 0x03 0x00 0x00 0x00 Inicio de SDO download El cliente indica al servidor con en valor índice 0x2000 y subíndice 0x32, en el byte4 con un valor de 0x03, que la configuración ha terminado, y que puede pasar a estado operacional **SSDO** 0x595 8 0x6X 0 0x20 0x32 0x00 0x00 0x00 0x00 OK

**Tabla 9.** Fin de la configuración del dispositivo.

**SSDO** 0x595 8 0x6X 0x17 0x10 0x01 0x00 0x00 0x00 0x00 OK

*Fuente: Elaboración propia.*

- El equipo suplantado se mantiene en estado detenido, reenviando el NMT de detenido cada X milisegundos (siendo X el valor configurado en el parámetro HBProducer).
- Tras acabar la configuración, se envía el mensaje que confirma que el dispositivo ha entrado a estado operacional. Este mensaje se deberá ir repitiendo también como Heartbeat y a un intervalo de tiempo igual al configurado en el valor HBProducer. La siguiente tabla muestra la composición de un mensaje Heartbeat.

**Tabla 10.** Estructura de un mensaje Heartbeat.

|               |      | Datos (Bytes) |
|---------------|------|---------------|
| ID            | DI C |               |
| 700 + Nodo Id |      | 0x05          |

*Fuente: Elaboración propia.*

#### **Observaciones del mensaje a enviar**:

Byte0: 0x05 es el valor del estado en el que se encuentra el dispositivo esclavo, dentro de su máquina de estados NMT. 0x05 corresponde al estado operacional.

- <span id="page-62-0"></span>4.2.3. Ataque usando el protocolo SDO. Modificación del comportamiento alterando los valores del diccionario de objetos. Obtención de los valores del diccionario de objetos
	- Teniendo en cuenta los servicios disponibles en cada uno de los estados en los que un dispositivo puede estar de su máquina de estados (ver Tabla 3), en estado operacional y preoperacional, un dispositivo acepta comunicación SDO, con lo que puede tanto responder con la información contenida en el objeto indicado por el índice y subíndice en la tabla de objetos, así como reconfigurar o actualizar algunos de estos objetos.
	- Tras haber registrado en la base de datos los mensajes SDO que maestro y esclavo han intercambiado durante la fase de configuración, es posible obtener que mensajes se enviaron al esclavo y con qué valores.
	- Se puede enviar un mensaje SDO Iniciar Subida, para recuperar el valor de los parámetros en el diccionario de objetos del dispositivo (el servidor).

La siguiente tabla muestra la composición de los mensajes CSDO y SSDO de Iniciar Subida.

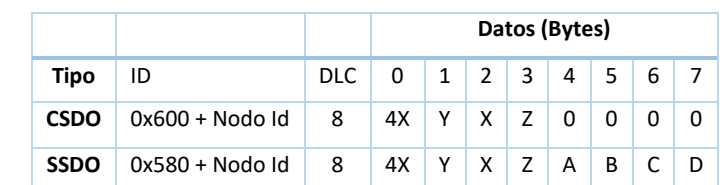

**Tabla 11.** Estructura de un mensaje SDO Iniciar Subida (CSDO y SSDO).

*Fuente: Elaboración propia.*

#### **Observaciones del mensaje a enviar**:

Byte2: HSB Byte del índice del objeto.

Byte1: LSB del índice del objeto.

Byte3: Subíndice del objeto.

#### **Observaciones del mensaje recibido:**

Byte4, 5, 6 y 7: valor actual en el diccionario de objetos, solicitado a través del índice y subíndice en el mensaje CSDO.

• Se puede enviar un mensaje SDO Iniciar Descarga, para modificar el valor de los parámetros en el diccionario de objetos del dispositivo (el servidor).

La siguiente tabla muestra la composición de los mensajes CSDO y SSDO de Iniciar Descarga.

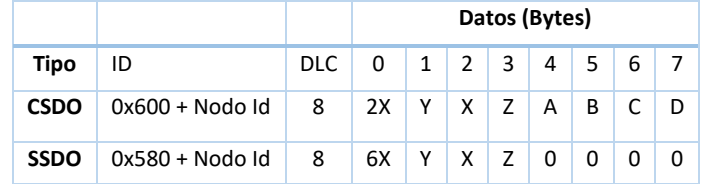

**Tabla 12.** Estructura de un mensaje SDO Iniciar Descarga (CSDO y SSDO).

- Se intenta forzar para todos los valores posibles de cada Byte4, Byte5, Byte6 y Byte7 un envío de un SDO Iniciar Descarga, buscando:
	- o Que el equipo destino acepte un valor erróneo o no esperado.

*Fuente: Elaboración propia.*

o Provocar que el valor no esperado produzca una excepción en el equipo destino, o un error no controlado que produzca que el sistema atacado deje de funcionar (desbordamientos de buffer, etc.).

#### **Observaciones del mensaje a enviar**:

Byte2: HSB Byte del índice del objeto.

Byte1: LSB del índice del objeto.

Byte3: Subíndice del objeto.

Byte4, 5, 6 y 7: valor para actualizar el parámetro en el diccionario de objetos.

# 4.2.4. Ataque usando el protocolo NMT. Parada de dispositivos. Reinicio del nodo y reinicio de comunicaciones. Vuelta a preoperacional

• Tras haber recogido información de todos los dispositivos conectados en la red, se puede enviar un mensaje NMT destinado detener (stop remote node), entrar en preoperacional (enter pre-operational), reiniciar el dispositivo (reset node) o reiniciar las comunicaciones (reset communication) del dispositivo.

La siguiente tabla muestra la composición de un mensaje NMT con el comando de parada de nodo.

**Tabla 13.** Comando para solicitar la parada del nodo.

|    |      | Datos (Bytes) |  |  |  |
|----|------|---------------|--|--|--|
| חו | ר ור |               |  |  |  |
|    |      | 0x02          |  |  |  |

*Fuente: Elaboración propia.*

La siguiente tabla muestra un mensaje NMT con el comando de entrada a preoperacional.

**Tabla 14.** Comando para solicitar la entrada a preoperacional del nodo.

|    | Datos (Bytes) |  |  |  |  |
|----|---------------|--|--|--|--|
| ID |               |  |  |  |  |
|    | 0x80          |  |  |  |  |

*Fuente: Elaboración propia.*

La siguiente tabla muestra un mensaje NMT con el comando de reinicio de nodo.

**Tabla 15.** Comando para solicitar el reinicio del nodo.

|    |     | Datos (Bytes) |  |  |  |
|----|-----|---------------|--|--|--|
| ID | DLC |               |  |  |  |
|    |     | 0x81          |  |  |  |

*Fuente: Elaboración propia.*

La siguiente tabla muestra un mensaje NMT con el comando de reinicio de comunicaciones del nodo.

**Tabla 16.** Comando para solicitar el reinicio de las comunicaciones del nodo.

|    |      | Datos (Bytes) |  |  |  |  |
|----|------|---------------|--|--|--|--|
| ID | DI C |               |  |  |  |  |
|    |      | 0x82          |  |  |  |  |

*Fuente: Elaboración propia.*

• Se puede enviar el mensaje a uno, varios o todos los dispositivos conectados. Para lo cual, el valor contenido en el byte1, en lugar del identificador de un nodo en concreto, ha de tener el valor 000.

#### 4.2.5. Inyección de mensajes PDO (Process Data Object)

- Tras haber recogido información de todos los mensajes TPDO (Transmit Process Data Object) y RPDO (Receive Process Data Object), se puede construir e inyectar en el bus un mensaje que emula al mensaje legítimo enviado.
- Los mensajes del dispositivo origen al maestro (TPDO) tienen un identificador base al que hay que sumar el identificador del nodo, de acuerdo con la siguiente tabla:

<span id="page-65-0"></span>**Tabla 17.** Valor base para el identificador de mensaje TPDO.

| <b>TPDO</b> |                   |  |  |  |  |
|-------------|-------------------|--|--|--|--|
| Nº          | <b>Valor Base</b> |  |  |  |  |
| 1           | 0x180             |  |  |  |  |
| 2           | 0x280             |  |  |  |  |
| 3           | 0x380             |  |  |  |  |
|             | 0x480             |  |  |  |  |

*Fuente: Elaboración propia.*

• Lo mismo ocurre para los mensajes que envía el maestro, con destino a un dispositivo (RPDO). En este caso, el identificador base, al que habrá que sumar el identificador de nodo, corresponde con la siguiente tabla:

<span id="page-66-0"></span>**Tabla 18.** Valor base para el identificador de mensaje RPDO.

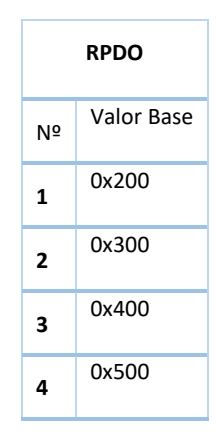

*Fuente: Elaboración propia*

- En caso de necesitar más de 4, el maestro asigna un Nodo Id que esté libre (entre 0x01 y 0x7F) y se vuelve a aplicar las fórmulas anteriores. Cada Nodo Id dispone por definición de 4 TPDOs y 4 RPDOs, de acuerdo con el diccionario de objetos definido por el estándar.
- Así, un mensaje que el dispositivo con Nodo Id X envía al destino (normalmente el maestro de la CAN), será de la siguiente manera:

**Tabla 19.** Estructura de mensaje CAN: Cobid (identificador), DLC (tamaño en bytes), Datos (bytes de datos).

|                                            |                     | Datos (Bytes) |  |  |  |  |  |  |
|--------------------------------------------|---------------------|---------------|--|--|--|--|--|--|
| ID                                         | DLC $0$ 1 2 3 4 5 6 |               |  |  |  |  |  |  |
| Base + X   1-8   A   B   C   D   E   F   G |                     |               |  |  |  |  |  |  |

*Fuente: Elaboración propia*

Donde:

Base: uno de los valores descritos en la [Tabla 17](#page-65-0) (TPDO) o en la [Tabla 18](#page-66-0) (RPDO)

X: Identificador de nodo.

DLC: indica el número de bytes de datos del mensaje.

Byte0 a Byte7: contenido del mensaje.

• Se puede probar una combinatoria aleatoria de bytes bits, o bien realizar una combinatoria que incluya todas las posibilidades (es decir, 2 elevado a la 64, ya que el mensaje contiene 8 bytes de datos).

# 4.2.6. Inyección de mensajes SDO (Service Data Object)

- Tras haber recogido información de los mensajes SDO que ha habido en el bus, se puede construir e inyectar en el bus un mensaje que emula al mensaje legítimo enviado.
- Bien un mensaje SDO download initiate, para actualizar datos en el diccionario de datos del servidor (es decir, el dispositivo atacado), como los usados en el ataque descrito en el apartad[o 4.2.3.](#page-62-0)
- Bien, un mensaje SDO upload initiate, para obtener el valor del objeto especificado por el índice y subíndice del mensaje, como los usados en el ataque descrito en el aparartado [4.2.7.](#page-67-0)

# <span id="page-67-0"></span>4.2.7. Escanear el diccionario de objetos de un equipo

- Tras introducir un rango (índice y subíndice), se ejecuta un envío de mensajes SDO Upload para cada uno de esos objetos en el rango especificado.
- Si el equipo sobre el que se está haciendo el escaneo contesta a algún CSDO SDO Upload con el correspondiente SSDO SDO upload, quiere decir que el equipo dispone de alguna variable o información que está mapeada en esa dirección del diccionario de objetos, y donde se está almacenando su valor.

# 4.3.Implementación

El código fuente se encuentra disponible en [https://github.com/ruzgrot/CANopened.](https://github.com/ruzgrot/CANopened)

La siguiente figura muestra la arquitectura de la herramienta CANopened: módulos desarrollados, programas implementados e interacción con la base de datos MongoDB.

**Figura 35.** Diagrama de la arquitectura y módulos de la herramienta CANopened.

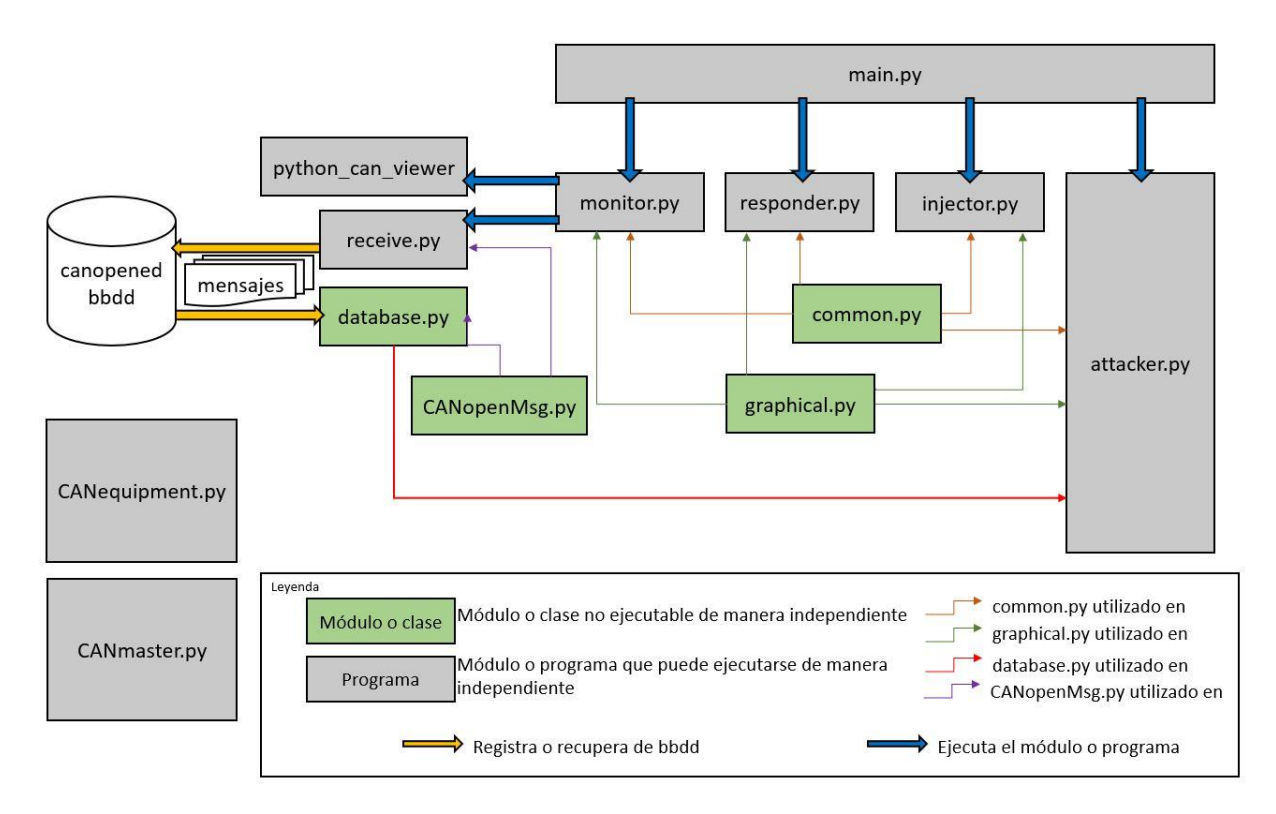

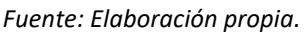

# 4.3.1. CANequipment.py

El módulo CANequipment.py proporciona la capacidad de simular un equipo esclavo en la red CANopen, con una mínima funcionalidad:

- Capacidad para recibir comandos NMT.
- Capacidad para enviar su estado actual mediante mensaje Heartbeat.
- Envío de mensajes TPDO (con destino el maestro CANopen de la red).
- Recepción de mensajes RPDO (con origen el maestro CANopen de la red).
- Variables que representan parámetros y sus valores en el diccionario de objetos.

Tras la ejecución en terminal mediante el comando, donde EQ\_NB es el identificador de nodo e INIT\_STA es el estado inicial en el que se inicia el equipo.

\$ python3 CANequipment.py [EQ\_NB] [INIT\_STA]

Se ejecutan las siguientes instrucciones:

- 1- Creación del objeto equipment, de la clase CANequipment (este equipo simulado)
- 2- Lanzamiento del hilo que controla la máquina de estados NMT.
- 3- Lanzamiento del hilo que controla el envío del mensaje de Heartbeat.
- 4- Lanzamiento de los hilos que controlan la recepción y envío de un determinado paso en la secuencia de inicialización y configuración del equipo, por parte del maestro.
- 5- Lanzamiento de los hilos que controlan el envío de los mensajes TPDO.
- 6- Lanzamiento de los hilos que controlan la recepción de mensajes RPDO.
- 7- Lanzamiento del hilo que captura una petición de actualización u obtención del valor de un objeto del diccionario de datos del equipo.

# 4.3.2. CANmaster.py

El módulo CANmaster.py proporciona la capacidad de simular un equipo maestro en la red CANopen, con una mínima funcionalidad:

- Capacidad para recibir mensajes Heartbeat de los equipos esclavos, para conocer su estado y reaccionar en consecuencia.
- Capacidad para enviar su estado actual mediante mensaje Heartbeat.
- Capacidad de envío de comandos NMT para controlar la máquina de estados de los equipos esclavos.
- Envío de mensajes RPDO (con destino a un equipo esclavo específico).
- Recepción de mensajes TPDO (con origen de un equipo esclavo específico).

Tras la ejecución en terminal mediante el comando, donde EQ\_NB es el identificador de nodo maestro:

#### \$ python3 CANmaster.py [EQ\_NB]

Se ejecutan las siguientes instrucciones:

- 1- Creación del objeto master, de la clase CANmaster (este equipo simulado).
- 2- Lanzamiento de los hilos que controlan la recepción y envío de un determinado paso en la secuencia de inicialización y configuración del equipo esclavo.
- 3- Lanzamiento del hilo que controla la recepción de los mensajes de Heartbeat.
- 4- Lanzamiento del hilo que controla el envío de su estado actual mediante un mensaje Heartbeat.
- 5- Lanzamiento de los hilos que controlan el envío de los mensajes RPDO.
- 6- Lanzamiento de los hilos que controlan la recepción de mensajes TPDO.

# 4.3.3. CANopenMsg.py

El módulo CANopenMsg.py contiene la clase CANopenMsg, que se utiliza como interfaz entre el bus, la herramienta y la base de datos de MongoDB.

Internamente, el constructor hace uso de la función **get\_info\_from\_cobid**, que devuelve información que se puede obtener a partir del valor del cobid pasado al constructor de la clase:

- Tipo de mensaje: TPDOx, RPDOx, SDO\_TX, SDO\_RX, NMT, HEARTBEAT, TIMESTAMP o SYNC.
- Nodo Id del equipo que lo ha enviado o recibido.
- Tx (transmisión) o Rx (recepción).

# 4.3.4. common.py

El módulo common.py, contiene funciones de utilidad, así como variables de consulta comunes a todos los módulos (por ejemplo, el tipo de bus actual).

Las siguientes funciones están disponibles para ser utilizadas:

- **init\_bus**: inicializa el bus con los parámetros especificados en la llamada. Devuelve el objeto bus creado.
- execute in another terminal: ejecuta el comando especificado en una nueva terminal.

# 4.3.5. database.py

El módulo database.py dispone de las funciones y utilidades para el registro y recuperación de información almacenada. A continuación, se muestran algunas de las funciones disponibles:

- get dbclient: devuelve el cliente para la conexión con la base de datos. Internamente, el módulo obtiene la información de usuario y contraseña dos ficheros cifrados, en un directorio que se encuentra fuera del directorio de la aplicación. Utiliza la librería cryptography para descifrar estos datos (que previamente se han cifrado con otro script que utiliza la misma librería cryptography para el cifrado).
- **get collections**: obtiene un listado de las colecciones presentes en la base de datos. Una colección en MongoDB corresponde a una sesión en la herramienta.
- get all devices in collection: obtiene todos los equipos o dispositivos que han intervenido en el bus, en una determinada colección (sesión).
- **get\_all\_items\_in\_collection**: obtiene todos los documentos (ítems o mensajes) que se han registrado en la colección (sesión).
- get item by id: obtiene de una determinada colección (sesión).

# 4.3.6. graphical.py

El módulo graphical.py ofrece funciones para los menús gráficos. Entre algunas de las funciones encontramos:

- print\_logo: imprime en pantalla la cabecera CANopened. Usa la librería pyfiglet
- print bar: imprime en pantalla el valor pasado como argumento.
- **clear\_screen**: borra todo el texto presente en la pantalla.
- **print\_current\_configuration**: imprime en pantalla la configuración actual (almacenada en el módulo common.py) del bus con el que se está ejecutando la herramienta.

# 4.3.7. main.py

El módulo main.py es el punto de entrada a la herramienta, desde donde se puede acceder a todas las funcionalidades disponibles, lanzando cada utilidad o funcionalidad en una nueva ventana. Importa la librería simple term menu y pyfliget, y además importa los módulos attacker, common, responder, monitor, graphical, injector.

El módulo main.py se ejecuta con el siguiente comando:

#### \$ python3 main.py
#### 4.3.8. monitor.py

El módulo monitor.py ofrece un submenú con utilidades de monitorización. Por un lado, permite lanzar en otra ventana el módulo de python python\_can\_viewer. Por otro, permite lanzar el módulo receive.py, que tras solicitar al usuario el nombre de la sesión, comienza a grabar en la base de datos de MongoDB, en una colección con el nombre de sesión introducido, todos los mensajes que aparezcan en el bus.

El módulo monitor.py se puede ejecutar de manera individual con el siguiente comando:

#### \$ python3 monitor.py

#### 4.3.9. receive.py

El módulo receive.py ofrece la funcionalidad de monitorización del bus y, a su vez, de registro de los mensajes. Este módulo puede llamarse de forma independiente utilizando el siguiente comando, donde INTERFACE es el tipo de interfaz (socketcan, por ejemplo), CHANNEL es el canal (vcan0, en caso de ser un canal virtual, can0 en caso de ser un canal físico, etc.) y BITRATE es el bitrate del bus que se pretende monitorizar y/o registrar:

\$ python3 receive.py [INTERFACE] [CHANNEL] [BITRATE]

La función main del módulo receive.py es la encargada de ello.

#### 4.3.10. responder.py

El módulo responder.py permite dejar a la escucha en el bus un capturador de mensajes que, al recibir un mensaje especifico, responderá con el comando o la secuencia de comandos especificada.

Este módulo puede llamarse de forma independiente utilizando el siguiente comando:

#### \$ python3 responder.py

La función **main** del módulo responder.py es la encargada de levantar el capturador.

El método **capture** es el encargado de ejecutar el envío de mensajes una vez se ha recibido el mensaje que se estaba esperando.

#### 4.3.11. injector.py

El módulo injector.py permite inyectar en el bus, de manera manual, un mensaje CANopen, de cualquiera de los siguientes tipos:

- Mensaje Aleatorio: un mensaje con cobid aleatorio, bytes aleatorios y de longitud específica.
- Mensaje forjado: un mensaje con un cobid introducido por el usuario, de longitud específica introducida por el usuario y, para cada byte, un valor introducido por el usuario. Con este mensaje y, dependiendo del cobid introducido, el identificador corresponderá con cualquiera de los mensajes disponibles en el protocolo CANopen.
- Mensaje HB: Permite elegir un identificador de nodo y enviar el valor del estado para ese nodo al bus CANopen.
- Mensaje NMT: Permite dirigir un comando NMT a un equipo, especificado por el usuario.

#### 4.3.12. attacker.py

El módulo attacker.py se puede ejecutar de manera aislada con el comando:

#### \$ python3 attacker.py

Este módulo, ofrece tras ejecutarse un menú sobre el que el usuario puede elegir qué tipo de ataque desea realizar.

Alguno de los ataques disponibles, y sobre los que se ha hablado y planteado en este trabajo, son:

- Atacar a un equipo mediante el protocolo NMT: mediante la función **attack\_nmt\_protocol**.
- Atacar la configuración SDO de un equipo: mediante la función **attack\_sdo\_configuration**.
- Suplantar a un equipo presente en el bus: mediante la función **attack\_suplant\_device**.
- Inhabilitar/Detener un equipo presente en el bus: mediante la función **attack\_disable\_device**.
- Inyección de mensajes PDO: inyección en el bus de un determinado mensaje PDO, mediante la función **attack\_inject\_pdo**.
- Escanear el diccionario de objetos: mediante la función **attack\_scan\_object\_dictionary**.

## 4.4.Resultados obtenidos de los ataques

Para el registro en un fichero de lo que ha ocurrido en el bus y en la sesión, se ha hecho uso del módulo de python-can, can.logger.py.

Se ejecuta en otro terminal el siguiente comando:

python3 -m can.logger -f NOMBRE\_FICHERO -v -c "vcan0" -b 250000 -i socketcan

#### 4.4.1. Suplantar a un esclavo

La traza completa de este ataque se puede encontrar en el [Anexo D.](#page-123-0)

El ataque comienza tras haber recogido toda la secuencia de inicialización del equipo con

identificador de nodo 10 y de su posterior entrada al estado operacional.

[0] Equipo 10 inicialmente en preoperacional.

[1] Comenzar la configuración SDO.

[2] Adelante con la configuración SDO.

[3] Ve al estado Operacional.

[4] Estado Operacional.

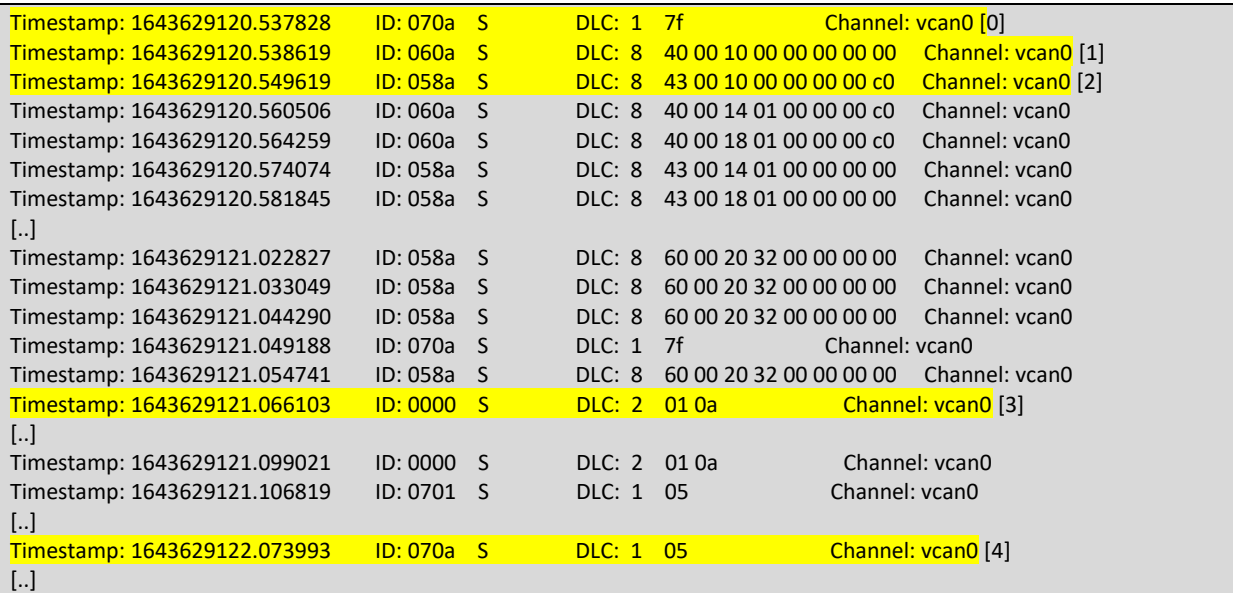

Ahora, empieza el ataque desde la herramienta. Hay que recordar primero detener el registro de mensajes con el módulo receive.py:

[0] Equipo 10 inicialmente en estado Operacional.

[1] Equipo 10 enviando mensajes TPDO.

[2] Equipo 10 recibiendo mensajes RPDO.

[3] La herramienta de ataque envía la orden Reset Comms al equipo 10.

[4] Envío del Heartbeat con el estado Preoperacional al maestro, para que inicie la configuración SDO de nuevo.

[5] El maestro envía el SDO Iniciar la configuración de nuevo.

[6] La herramienta envía el SDO indicando que está preparado para la configuración, e iniciar así el intercambio de SDO.

[7] El maestro le envía a la herramienta, que está suplantando al equipo 10, que se ponga en estado Operacional.

[8] La herramienta le indica al maestro que está en estado Operacional, y que ya puede enviar y recibir PDOs.

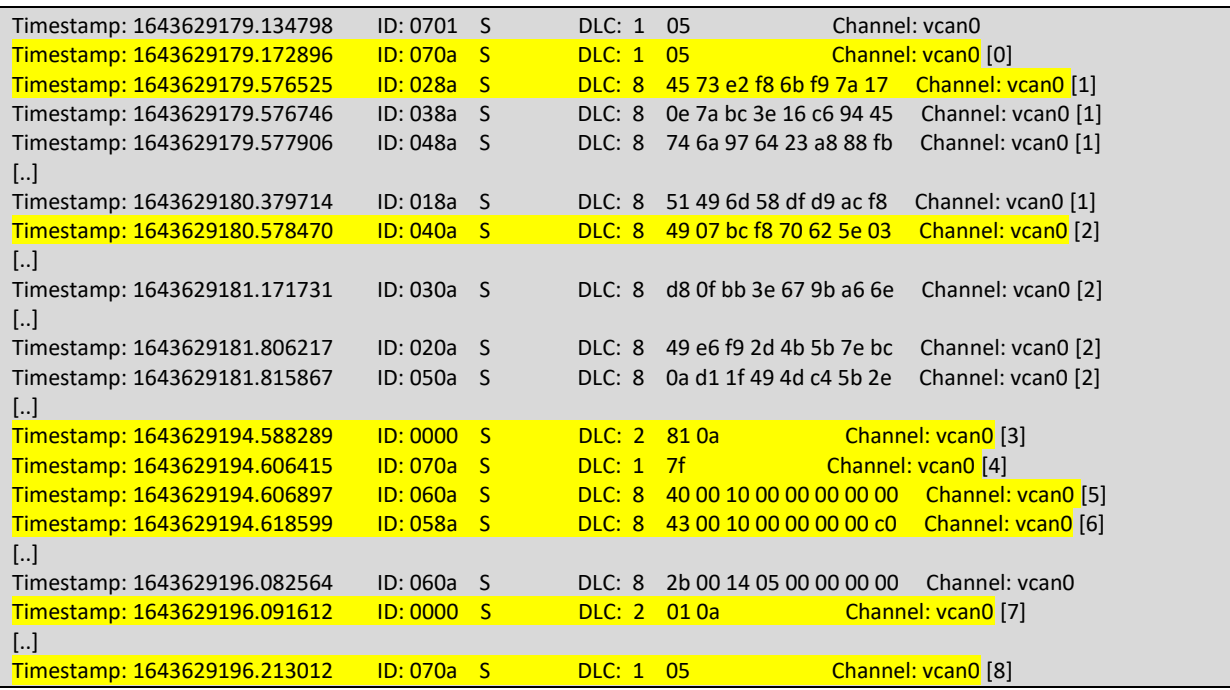

#### <span id="page-77-0"></span>4.4.2. Escanear el diccionario de objetos usando el protocolo SDO Upload

La traza completa de este ataque se puede encontrar en el [Anexo H.](#page-168-0)

Para esta simulación, el programa CANequipment.py, al arrancar, le asigna un índice y subíndice a cada una de las siguientes variables, dentro del siguiente rango del diccionario de objetos 0x0260-0x03FF, que corresponde con el área 0x0260-0x03FF: RESERVED.

Para reducir el número de mensajes inyectados en el bus, se ha elegido ese rango, que en total son 415 posiciones. Además, el equipo esclavo simulado solo dispone de un subíndice para cada índice en este caso el 0.

La siguiente figura muestra los valores asignados al iniciar el programa CANequipment.py, a las variables flag definidas.

**Figura 36.** Valores asignados a 4 variables al arrancar el equipo 10.

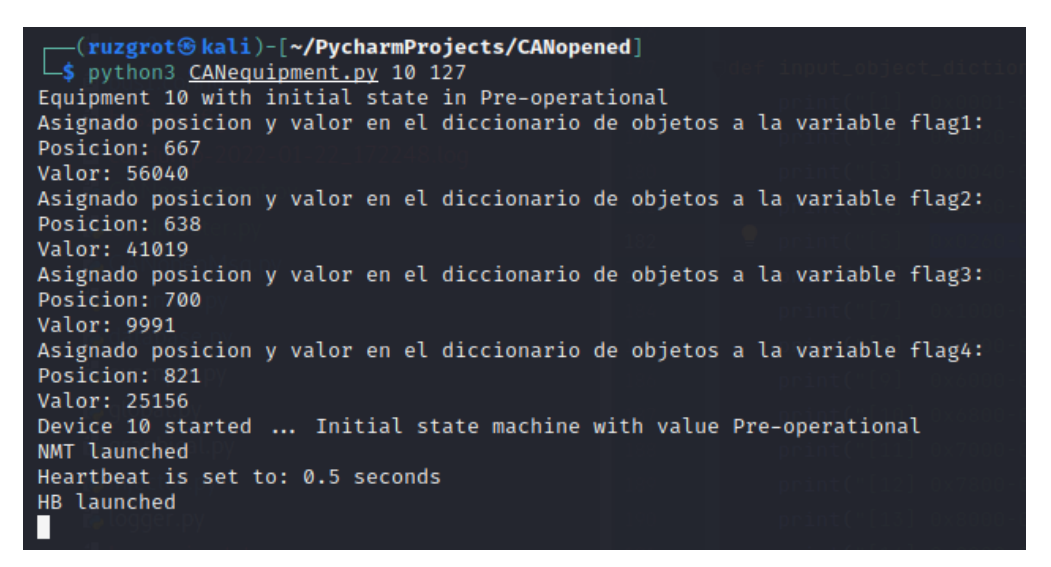

*Fuente: Elaboración propia.*

A continuación, se inicia el escaneo. En este caso, el equipo 10 se encuentra en estado preoperacional y no se ha iniciado el maestro para evitar que mensajes adicionales se registren en la muestra del ataque:

- [1] Consulta al diccionario de objetos, índice 0x027e, 638 en decimal, que corresponde con la posición de la variable flag2.
- [2] Respuesta con el valor 0xa03b, 41019 en decimal que corresponde al valor aleatorio asignado a la variable flag2 para esta ejecución.
- [3] Consulta al diccionario de objetos, índice 0x029b, 667 en decimal, que corresponde con la posición de la variable flag1.
- [4] Respuesta con el valor 0xdae8, 56040 en decimal, que corresponde al valor aleatorio asignado a la variable flag1 en esta ejecución.
- [5] Consulta al diccionario de objetos, índice 0x02bc, 700 en decimal, que corresponde con la posición de la variable flag3.
- [6] Respuesta con el valor 0x2707, 9991 en decimal, que corresponde al valor aleatorio asignado a la variable flag3 en esta ejecución.
- [7] Consulta al diccionario de objetos, índice 0x0335, 821 en decimal, que corresponde con la posición de la variable flag4.
- [8] Respuesta con el valor 0x6244, 25156 en decimal, que corresponde al valor aleatorio asignado a la variable flag4 en esta ejecución.

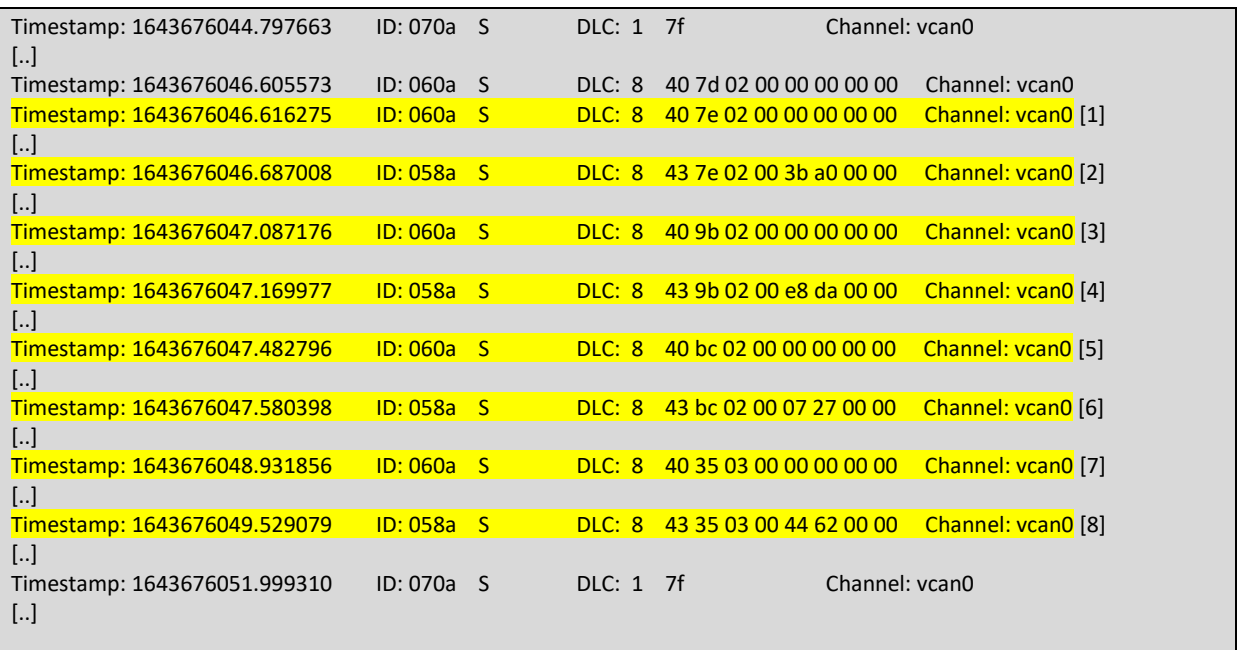

#### 4.4.3. Ataque usando el protocolo SDO Download

La traza completa de este ataque se puede encontrar en el [Anexo E.](#page-136-0)

Para esta simulación, el programa CANequipment.py, al arrancar, le asigna un índice y subíndice a cada una de las siguientes variables, dentro del siguiente rango del diccionario de objetos 0x0260-0x03FF, que corresponde con el área 0x0260-0x03FF: RESERVED.

Para reducir el número de mensajes inyectados en el bus, se ha elegido ese rango, que en total son 415 posiciones. Además, el equipo esclavo simulado solo dispone de un subíndice para cada índice en este caso el 0.

Este ataque se apoya en el ataque descrito en el apartado [4.4.2,](#page-77-0) Escanear el diccionario de objetos usando el protocolo SDO Upload.

Tras arrancar el programa esclavo, se asignan direcciones y valores a las 4 variables (como en el ataque anterior), como se muestra en la siguiente figura.

**Figura 37.** Valores iniciales al arrancar el programa CANequipment.py.

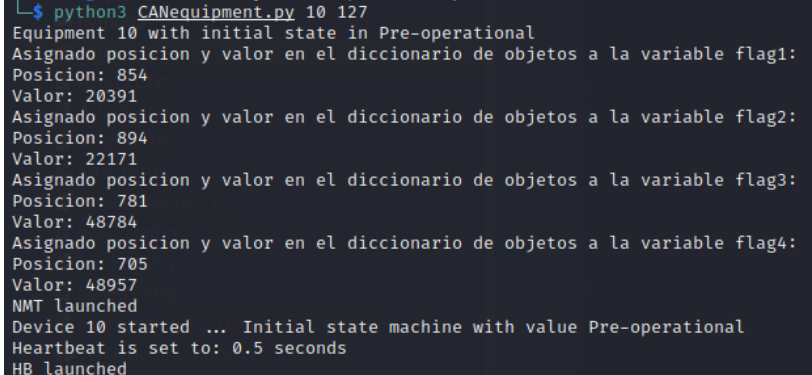

*Fuente: Elaboración propia.*

Tras esto, se ejecuta el ataque Escanear el diccionario de objetos, para obtener las posiciones de memoria y valores que tienen actualmente.

La siguiente figura muestra la respuesta del equipo esclavo cuando recibe una consulta a un índice y subíndice que contiene un valor.

**Figura 38.** Respuesta del programa CANequipment.py cuando la herramienta encuentra la posición y el valor para esa variable.

| master >>>> [SLAVE 10]1546 [ 64 193 2 0 0 0 0 0 ]     |
|-------------------------------------------------------|
| flag4 finded!                                         |
| [SLAVE 10] >>>> master 1418 [ 67 193 2 0 61 191 0 0 ] |
| master >>>> [SLAVE 10]1546 [ 64 13 3 0 0 0 0 0 ]      |
| flag3 finded!                                         |
| [SLAVE 10] >>>> master 1418 [ 67 13 3 0 144 190 0 0 ] |
| master >>>> [SLAVE 10]1546 [ 64 86 3 0 0 0 0 0 ]      |
| flag1 finded!                                         |
| [SLAVE 10] >>>> master 1418 [ 67 86 3 0 167 79 0 0 ]  |
| master >>>> [SLAVE 10]1546 [ 64 126 3 0 0 0 0 0 ]     |
| flag2 finded!                                         |
| [SLAVE 10] >>>> master 1418 [ 67 126 3 0 155 86 0 0 ] |
|                                                       |

*Fuente: Elaboración propia.*

Ahora se puede ejecutar el ataque, ya que se dispone del índice y subíndice que contiene el valor de la variable, como muestra la siguiente figura.

**Figura 39.** Menú para alterar los valores en el diccionario de objetos, para cada objeto que ha devuelto contestación con su valor actual.

| Select one of the values displayed: Yes   |
|-------------------------------------------|
| Current value in position 705: 48957      |
| New value?: 65535                         |
| New value selected: 65535                 |
| [35, 193, 2, 0, 255, 255, 0, 0]           |
| Message sent on socketcan channel 'vcan0' |
| Current value in position 781: 48784      |
| New value?: 65535                         |
| New value selected: 65535                 |
| [35, 13, 3, 0, 255, 255, 0, 0]            |
| Message sent on socketcan channel 'vcan0' |
|                                           |
| Current value in position 854: 20391      |
| New value?: 65535                         |
| New value selected: 65535                 |
| [35, 86, 3, 0, 255, 255, 0, 0]            |
| Message sent on socketcan channel 'vcan0' |
| Current value in position 894: 22171      |
| New value?: 65535                         |
|                                           |

*Fuente: Elaboración propia.*

La siguiente traza muestra el envío del mensaje SDO Initiate Upload por parte de la herramienta, y la respuesta del equipo esclavo con identificador 10 (el equipo bajo ataque) confirmando que se ha actualizado el valor del objeto del diccionario con lo ordenado:

[1] Escribir el valor 65535 (0xFFFF) en el objeto con el índice 0x02c1, 705 en decimal, que corresponde con flag4.

[2] Valor actualizado correctamente.

[3] Escribir el valor 65535 (0xFFFF) en el objeto con el índice 0x030d, 781 en decimal, que corresponde con flag3.

[4] Valor actualizado correctamente.

[5] Escribir el valor 65535 (0xFFFF) en el objeto con el índice 0x0356, 854 en decimal, que corresponde con flag1.

[6] Valor actualizado correctamente.

[7] Escribir el valor 65535 (0xFFFF) en el objeto con el índice 0x037e, 894 en decimal, que corresponde con flag2.

[8] Valor actualizado correctamente.

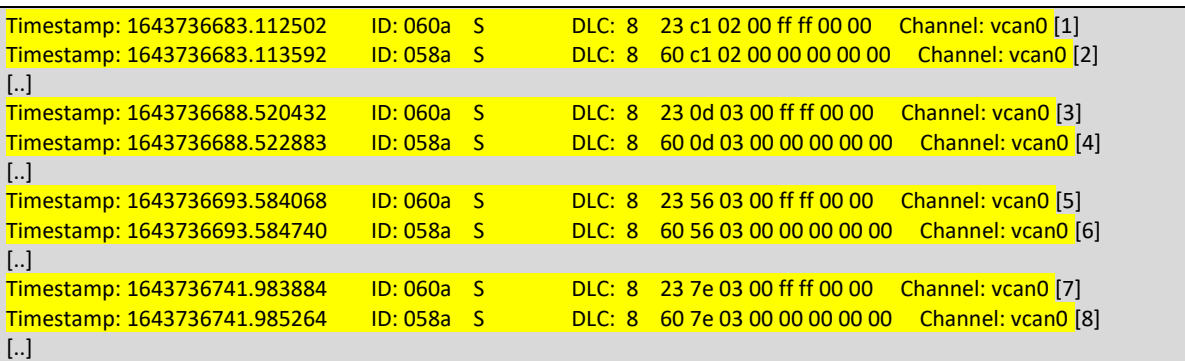

El maestro recibe el SDO Initiate Download, y actualiza el valor de la variable en su diccionario de objetos. La siguiente figura muestra la actualización de los valores.

**Figura 40.** Respuesta del programa CANequipment.py cuando se actualiza alguno de las variables que tiene definidas.

| [SLAVE 10] >>>> master 1418 [ 67 126 3 0 155 86 0 0 ] |  |
|-------------------------------------------------------|--|
| master >>>> [SLAVE 10]1546 [ 35 193 2 0 255 255 0 0 ] |  |
| flag4 Updated!: new values is 65535                   |  |
| [SLAVE 10] >>>> master 1418 [ 96 193 2 0 0 0 0 0 ]    |  |
| master >>>> [SLAVE 10]1546 [ 35 13 3 0 255 255 0 0 ]  |  |
| flag3 Updated!: new values is 65535                   |  |
| [SLAVE 10] >>>> master 1418 [ 96 13 3 0 0 0 0 0 ]     |  |
| master >>>> [SLAVE 10]1546 [ 35 86 3 0 255 255 0 0 ]  |  |
| flag1 Updated!: new values is 65535                   |  |
| [SLAVE 10] >>>> master 1418 [ 96 86 3 0 0 0 0 0 ]     |  |
| master >>>> [SLAVE 10]1546 [ 35 126 3 0 255 255 0 0 ] |  |
| flag2 Updated!: new values is 65535                   |  |
| [SLAVE 10] >>>> master 1418 [ 96 126 3 0 0 0 0 0 ]    |  |
|                                                       |  |

*Fuente: Elaboración propia.*

Tras ejecutar de nuevo el escaneo de valores, se muestran los valores de las cuatro variables flag actualizadas con el valor 65535. En la siguiente figura se pueden ver los valores actualizados.

**Figura 41.** Respuesta del programa CANequipment.py cuando se le solicita el valor de alguna variable definida.

```
flag4 finded!
[SLAVE 10] >>>> master 1418 [ 67 193 2 0 255 255 0 0 ]
master >>>> [SLAVE 10]1546 [ 64 13 3 0 0 0 0 0 ]
flag3 finded!
[SLAVE 10] >>>> master 1418 [ 67 13 3 0 255 255 0 0 ]
master >>>> [SLAVE 10]1546 [ 64 86 3 0 0 0 0 0 ]
Flag1 finded!<br>[SLAVE 10] >>>> master 1418 [ 67 86 3 0 255 255 0 0 ]
master >>>> [SLAVE 10]1546 [ 64 126 3 0 0 0 0 0 ]
flag2 finded!
[SLAVE 10] >>>> master 1418 [ 67 126 3 0 255 255 0 0 0]
```
*Fuente: Elaboración propia.*

- [1] Consulta del objeto en el índice 0x02c1, 705 en decimal, que corresponde con flag4.
- [2] Valor actual es 65535.
- [3] Consulta del objeto en el índice 0x030d, 781 en decimal, que corresponde con flag3.
- [4] Valor actual es 65535.
- [5] Consulta del objeto en el índice 0x0356, 854 en decimal, que corresponde con flag1.
- [6] Valor actual es 65535.
- [7] Consulta del objeto en el índice 0x037e, 894 en decimal, que corresponde con flag2.
- [8] Valor actual es 65535.

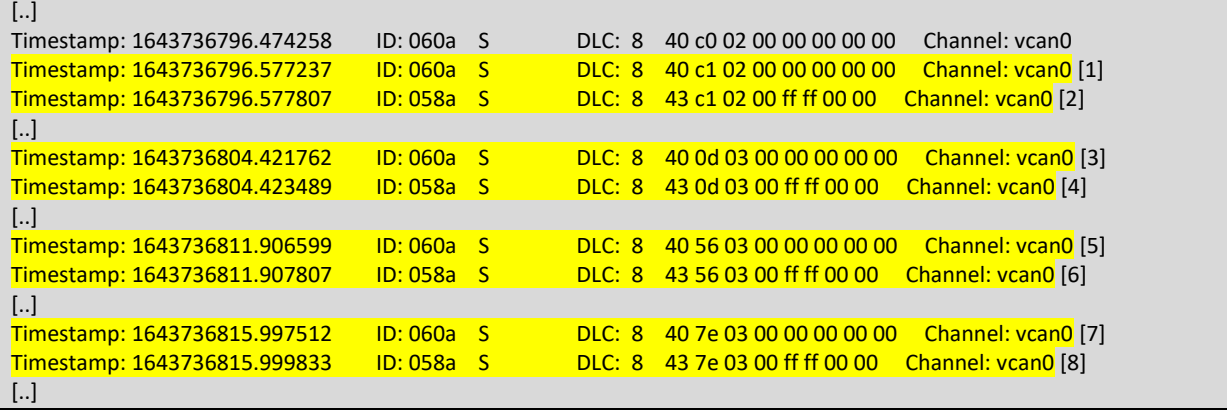

#### 4.4.4. Ataque usando el protocolo NMT

La traza completa de este ataque se puede encontrar en el [Anexo F.](#page-148-0)

Para este ataque, la única información necesaria de los mensajes registrados es el conocer el identificador de equipo que se encuentran presentes en la sesión. Tiene como objetivo hacer cambiar de estado al equipo objetivo, en este caso el equipo con identificador 10.

Tras lanzarlo junto al programa que simula el maestro, tras su entrada en estado operacional, comienza el ataque:

[1] Mensaje de latido enviado periódicamente por el equipo 0xa (10 en decimal).

[2] El maestro indica al equipo esclavo que comienza su configuración a través de SDO.

[3] El equipo esclavo responde dando por recibida la orden, y comienza la configuración.

[4] Tras acabar el proceso de configuración, el maestro le indica al esclavo que entre en estado operacional, utilizando un mensaje NMT.

[5] El esclavo indica que ha entrado en estado operacional tras recibir la orden del maestro.

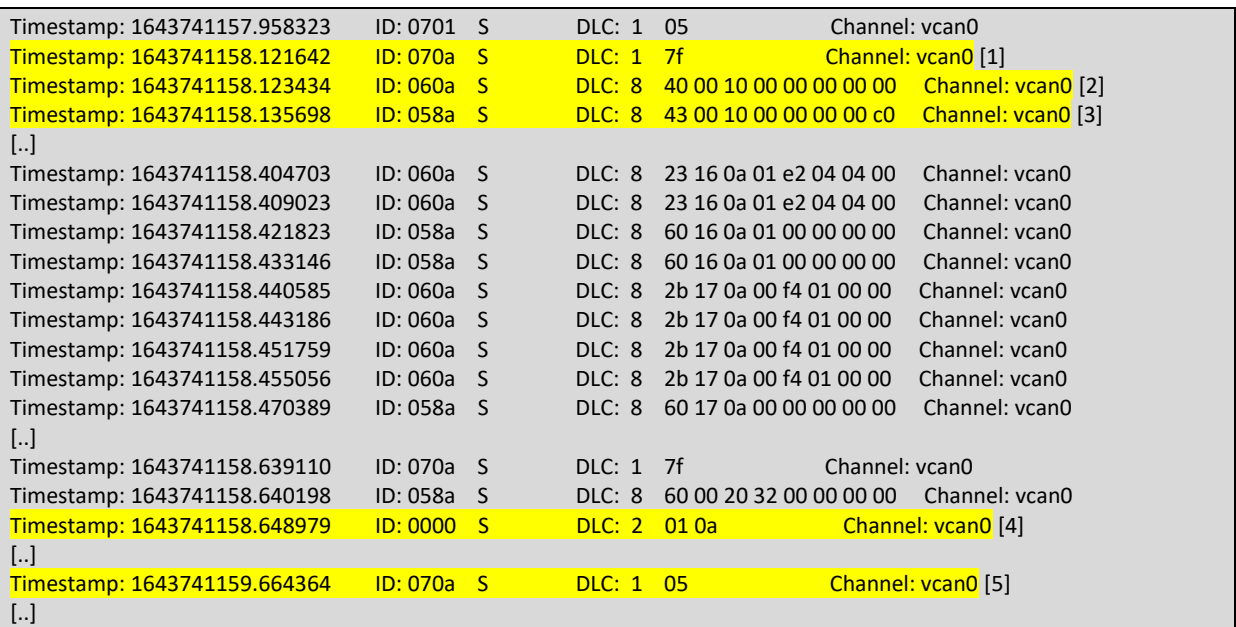

[6] Tras la entrada en operacional, el equipo comienza a enviar mensajes TPDO con dirección

al maestro y recibir mensajes RPDO, con origen del maestro y dirigidos a este equipo.

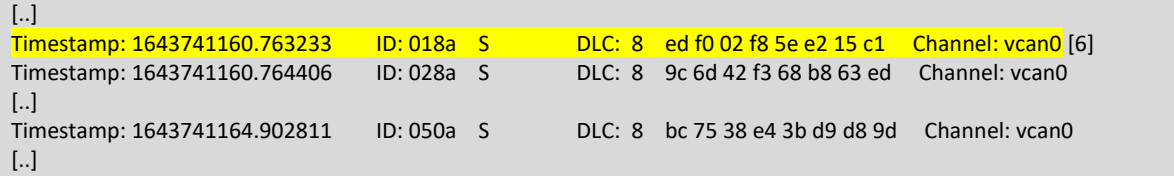

[7] Se envía desde la herramienta el comando Stop al equipo atacado, obligándolo a entrar en estado detenido, y parando por tanto el envío y recepción de mensajes PDO.

[8] El equipo envía su estado con un mensaje de latido periódico, indicando que se encuentra en estado detenido. Ya no hay mensajes PDO entre el equipo maestro y el equipo esclavo.

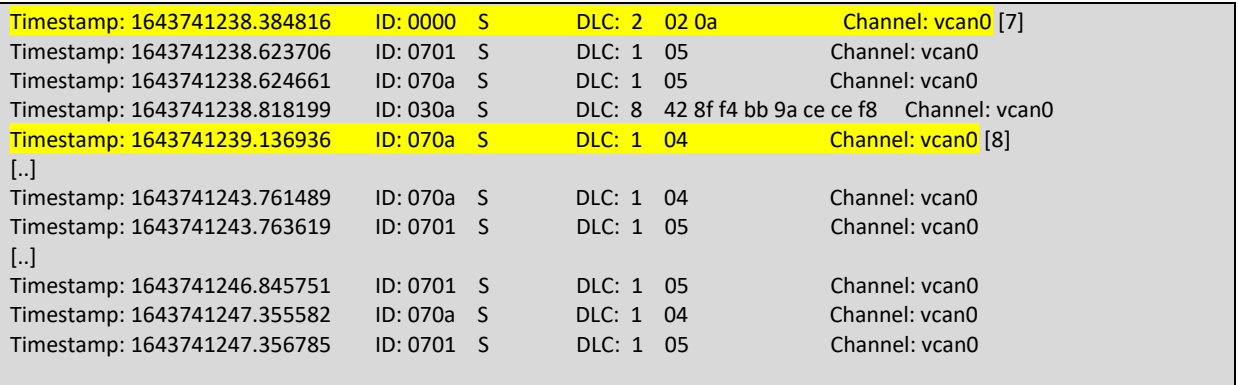

Este ataque también puede forzar la entrada en cualquiera de los estados de la máquina de estados. Dependiendo de lo implementado por los desarrolladores del equipo. Los siguientes fragmentos de traza muestran el cambio forzado a operacional, sin esperar a que el maestro le indique que ya ha terminado a la configuración; el reinicio y el reinicio de las comunicaciones, tras los cuales el equipo se reinicia y, tras unos segundos, vuelve a estado preoperacional a esperar la orden de empezar la configuración. Esta simulación se ha hecho sin estar involucrado el maestro, que en teoría es el que debería comandar al equipo esclavo a que estado debe moverse y cuando:

[1] Equipo esclavo en estado preoperacional.

[2] La herramienta inyecta el comando NMT Start, con destino el equipo 0x0A (10 en decimal).

[3] El equipo esclavo entra en modo operacional.

[4] El equipo esclavo Comienza a enviar TPDOs.

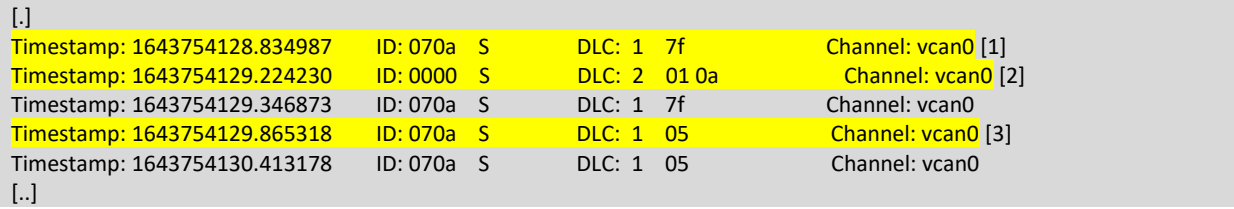

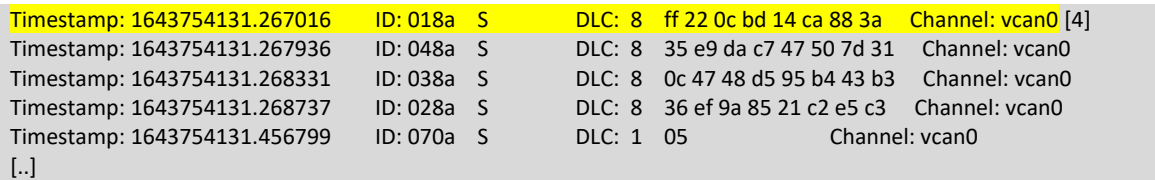

[5] La herramienta ordena al equipo que se Reinicie con el comando NMT Reinicio.

[6] Tras 10 segundos, el equipo ha completado el reinicio y vuelve al estado preoperacional.

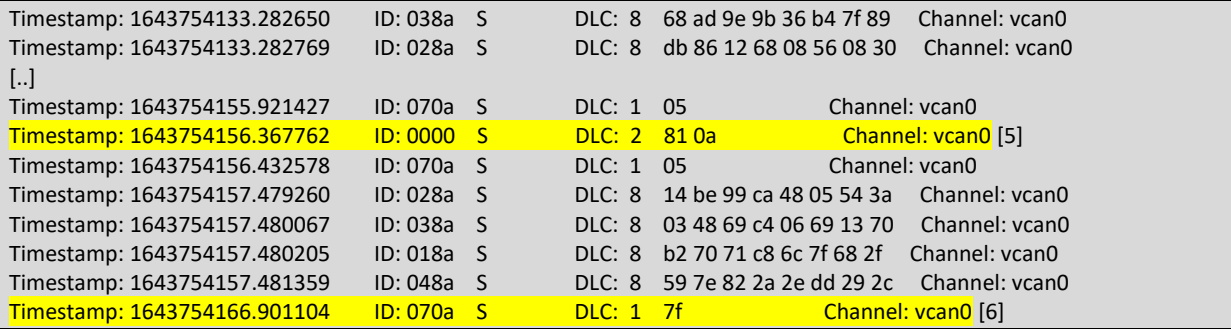

[7] La herramienta ordena al equipo que reinicie las comunicaciones con el comando NMT Reset Comms.

[8] Tras 10 segundos, el equipo ha completado el reinicio y vuelve al estado preoperacional.

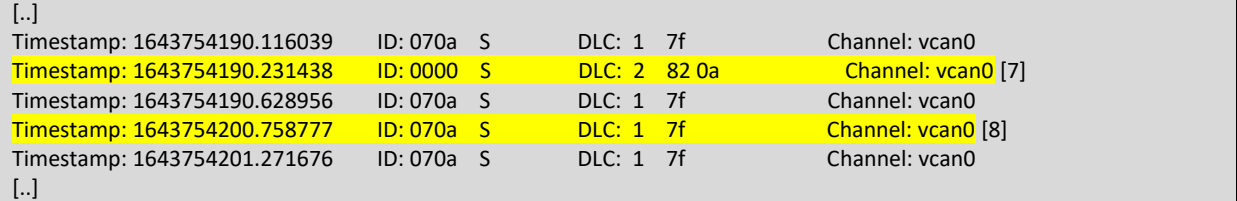

#### 4.4.5. Inyección de mensajes PDO

La traza completa de este ataque se puede encontrar en el [Anexo G.](#page-164-0)

Tras haber capturado los mensajes que se encuentran en el bus durante una sesión, la herramienta puede recuperar los cobid de los mensajes PDO (tanto TPDO como RPDO) del equipo atacado y comenzar a introducir valores aleatorios en los bytes de datos o bien, en caso de conocer cuál es la información contenida en ese mensaje, alterar el original con valores manipulados y provocar un resultado buscado (por ejemplo, abrir las puertas).

A continuación, se muestra una traza en la que se puede ver a un esclavo y un maestro comunicándose entre ellos con mensajes PDO y a la herramienta insertando mensajes con identificador cobid perteneciente al equipo atacado (el equipo 10):

[1] Inserción por parte del equipo esclavo 10 del TPDO1.

[2] Inserción de los bytes de datos 0x0d0e0a0d0b0e0e0f en el TPDO1 del equipo 10, con cobid 0x18a.

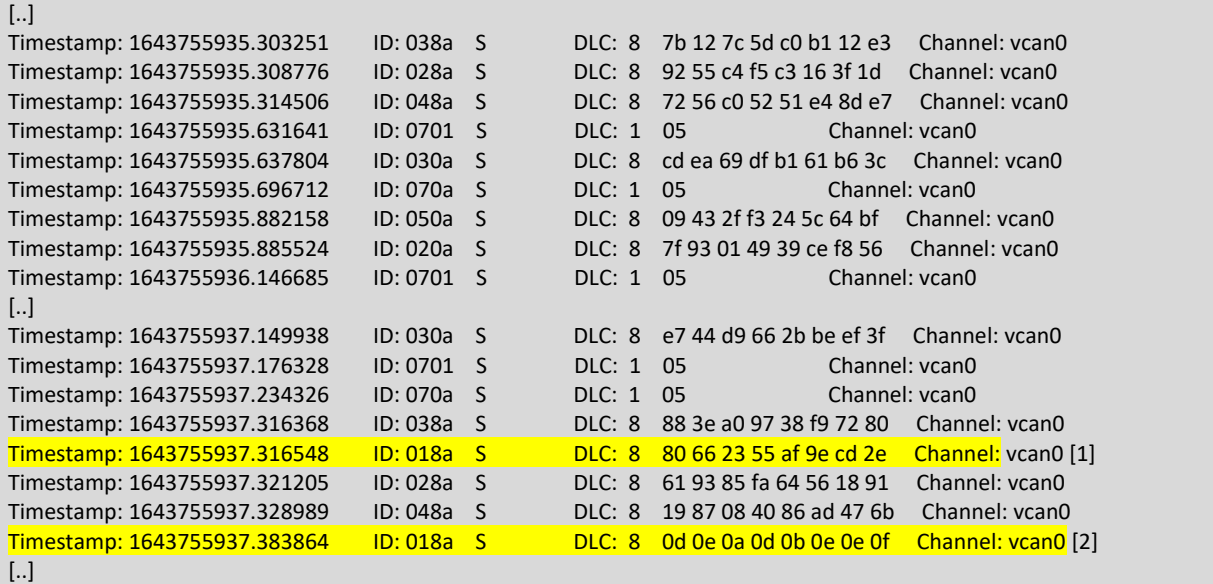

[3] Inserción por parte del equipo esclavo 10 del RPDO1.

[4] Inserción de los bytes de datos 0x0d0e0a0d0b0e0e0f en el RPDO1 del equipo 10, con cobid 0x20a.

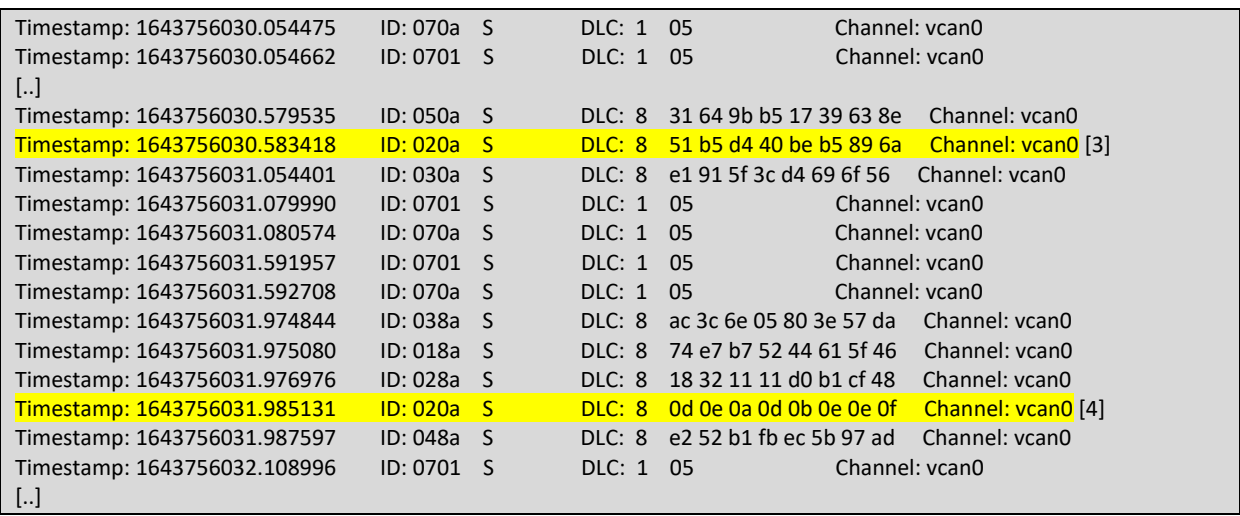

# 5. Conclusiones y trabajos futuros

El objetivo principal de este trabajo ha sido realizar una herramienta de ataque que permita a los usuarios abstraerse de la necesidad de conocer el protocolo CANopen y lanzar ataques que evidencien las vulnerabilidades del protocolo y de los equipos que lo implementan. Se ha buscado ofrecer una manera fácil de registrar los mensajes que se han producido durante la sesión, de manera que se puedan recuperar más adelante a modo de consulta para lanzar nuevos ataques o como prueba de lo ocurrido. Ambos objetivos han podido alcanzarse durante este trabajo y se ha podido realizar los ataques contra los equipos simulados. Como objetivo secundario se marcó el implementar un software de simulación de un equipo maestro CANopen, así como otro para simular un esclavo para no tener que depender de implementaciones comerciales. Se ha hecho uso de un bus virtual, permitiendo así formar un banco de pruebas virtual al que dirigir los ataques de la herramienta CANopened. Al haber alcanzado los objetivos secundarios, se ha podido comprobar que el software desarrollado funciona como se esperaba y se han recogido registros para corroborarlo.

Los módulos clave para la realización de los ataques han resultado ser el módulo de registro de los mensajes, receive.py, así como el módulo de consulta (database.py) que permite recuperar la información necesitada en cada una de las fases de cada ataque.

Aunque la herramienta puede continuar desarrollándose, y añadiendo funcionalidades y mejoras, el estado actual de la misma ofrece al usuario la posibilidad de, sin conocer el protocolo CANopen, poder usar de manera transparente los protocolos y servicios ofrecidos por este y realizar ataques, que pueden ir desde la denegación de servicio deteniendo a un equipo, la suplantación, la manipulación de los datos enviados o recibidos, hasta la saturación del bus provocando un desbordamiento e impidiendo que los equipos se comuniquen entre ellos.

El hecho de haber tenido que implementar un programa de simulación para un esclavo y otro para un maestro, ha permitido a su vez profundizar en el cómo un desarrollador debería afrontar tal tarea, implementado la capacidad de responder a mensajes SDO, envío de latidos, envío y recepción de comandos NMT, transiciones en la máquina de estados, permitir modificar valores en el diccionario de objetos o responder a la solicitud de consulta de estos.

88

Los mensajes se transmiten sin cifrar y la única manera de asegurar el origen o destino de este es a través del cobid del mensaje, por lo que resulta trivial el capturar los datos y recuperarlos más adelante para manipular y reenviarlos de nuevo, ver los resultados y capturar los nuevos mensajes producidos.

Con respecto al envío de comandos NMT y el servicio relacionado, cualquier mensaje escrito en el bus con un cobid 0, será recibido e interpretado por el equipo al que fuese dirigido, ya que el estándar le obliga a mantenerse a la escucha de este tipo de mensajes y moverse al estado indicado en el mensaje.

Cómo el protocolo carece de autenticación o forma de demostrar que un mensaje proviene de un determinado equipo, resulta muy sencillo para un atacante con acceso al bus el comenzar a probar mensajes aleatorios (por fuerza bruta, por ejemplo) y ver que ocurre. Sólo debe tener precaución con no provocar un desbordamiento en el bus, para seguir capturando mensajes y probando nuevas combinaciones.

El poder manipular el diccionario de datos deja abierta la puerta a que no esté bien controlada ni validada la entrada de valores, unido a que muchos de estos sistemas suelen tener controladores CAN integrados y programados en C (el cual es lenguaje inseguro) brinda la oportunidad al atacante para provocar situaciones no contempladas o no esperadas en el software de los equipos, dando lugar a desbordamientos de buffer o incluso la interrupción de la ejecución del software por culpa de una excepción no controlada.

Como trabajos futuros y continuación de este trabajo, se enumeran algunas ideas o tareas que no se han incluido en este desarrollo:

- Construcción de un entorno de pruebas físico.
- Prueba de la herramienta en un vehículo real.
- Mejora en el rendimiento de la herramienta: inserción y recuperación de base de datos. Hilos y control de excepciones.
- Mejora de la utilidad de la herramienta: exportar a fichero, importar de fichero, reproducir una secuencia de ataque mediante un fichero interpretable por la herramienta.
- Añadir ataques contra el maestro del bus CANopen.

## Referencias bibliográficas

Cindy Weissmueller (2021, septiembre). *CAN on Mars*. CAN Newsletter Online. [https://can](https://can-newsletter.org/engineering/applications/161020_can-on-mars_exomars_esa)[newsletter.org/engineering/applications/161020\\_can-on-mars\\_exomars\\_esa](https://can-newsletter.org/engineering/applications/161020_can-on-mars_exomars_esa)

CAN in space avionics. (2021, septiembre). CAN Newsletter Online. [https://can](https://can-newsletter.org/engineering/engineering-miscellaneous/nr_can-in-space-avionics_esa_131028)[newsletter.org/engineering/engineering-miscellaneous/nr\\_can-in-space](https://can-newsletter.org/engineering/engineering-miscellaneous/nr_can-in-space-avionics_esa_131028)avionics esa 131028

*Service data object (SDO)*. (S. f.). CAN in Automation (CiA). [https://www.can-cia.org/can](https://www.can-cia.org/can-knowledge/canopen/sdo-protocol/)[knowledge/CANopen/sdo-protocol/](https://www.can-cia.org/can-knowledge/canopen/sdo-protocol/)

*Process data object (PDO)*. (S. f.). CAN in Automation (CiA). [https://www.can-cia.org/can](https://www.can-cia.org/can-knowledge/canopen/pdo-protocol/)[knowledge/CANopen/pdo-protocol/](https://www.can-cia.org/can-knowledge/canopen/pdo-protocol/)

*Network management (NMT)*. (S. f.). CAN in Automation (CiA). [https://www.can-cia.org/can](https://www.can-cia.org/can-knowledge/canopen/network-management/)[knowledge/CANopen/network-management/](https://www.can-cia.org/can-knowledge/canopen/network-management/)

*Special function protocols*. (S. f.). CAN in Automation (CiA). [https://www.can-cia.org/can](https://www.can-cia.org/can-knowledge/canopen/special-function-protocols/)[knowledge/CANopen/special-function-protocols/](https://www.can-cia.org/can-knowledge/canopen/special-function-protocols/)

Mehmet Bozdal, Mohammad Samie, Sohaib Aslam y Ian Jennions. (2020, abril 21). *Evaluation of CAN Bus Security Challenges*. MDPI.<https://doi.org/10.3390/s20082364>

*CANCRYPT TECHNOLOGY BASICS*. (S. f.). Embedded Systems Academy. <https://www.cancrypt.net/en/#Basics>

*CANopen FD - The art of embedded networking.* (S. f.). CAN in Automation. [https://www.can](https://www.can-cia.org/can-knowledge/canopen-fd/canopen-fd-the-art-of-embedded-networking/)[cia.org/can-knowledge/CANopen-fd/CANopen-fd-the-art-of-embedded-networking/](https://www.can-cia.org/can-knowledge/canopen-fd/canopen-fd-the-art-of-embedded-networking/)

*TRDP PROJECT*. (S. f.). TCNOpen Initiative. [https://www.tcnopen.eu/Page.aspx?CAT=STANDARD&IdPage=61abcffd-9a1b-46b0-88d2-](https://www.tcnopen.eu/Page.aspx?CAT=STANDARD&IdPage=61abcffd-9a1b-46b0-88d2-6c57da8984aa) [6c57da8984aa](https://www.tcnopen.eu/Page.aspx?CAT=STANDARD&IdPage=61abcffd-9a1b-46b0-88d2-6c57da8984aa)

Brian Thorne. (S. f.). *python-can.* <https://github.com/hardbyte/python-can>

*PCAN-USB*. (S. f.). PEAK-System. [https://www.peak-system.com/PCAN-](https://www.peak-system.com/PCAN-USB.199.0.html?&L=1&gclid=Cj0KCQjwqKuKBhCxARIsACf4XuG_gJ3AdwVkvyrgbjqnUR46EKit1XX2i9b7Ut6Q2JW5LG00VOu9PMgaArBdEALw_wcB)[USB.199.0.html?&L=1&gclid=Cj0KCQjwqKuKBhCxARIsACf4XuG\\_gJ3AdwVkvyrgbjqnUR46EKit](https://www.peak-system.com/PCAN-USB.199.0.html?&L=1&gclid=Cj0KCQjwqKuKBhCxARIsACf4XuG_gJ3AdwVkvyrgbjqnUR46EKit1XX2i9b7Ut6Q2JW5LG00VOu9PMgaArBdEALw_wcB) [1XX2i9b7Ut6Q2JW5LG00VOu9PMgaArBdEALw\\_wcB](https://www.peak-system.com/PCAN-USB.199.0.html?&L=1&gclid=Cj0KCQjwqKuKBhCxARIsACf4XuG_gJ3AdwVkvyrgbjqnUR46EKit1XX2i9b7Ut6Q2JW5LG00VOu9PMgaArBdEALw_wcB)

*PiCAN2 - Controller Area Network (CAN) Interface for Raspberry Pi*. (S. f.). Copperhill Technologies Corporation.

<https://copperhilltech.com/pican2-controller-area-network-can-interface-for-raspberry-pi/>

Olaf Pfeiffer. (2017, agosto 27). *Implementing Scalable CAN Security with CANcrypt - CANcrypt attack vectors*. Embedded by AspenCore. [https://www.embedded.com/implementing-scalable-can-security-with-cancrypt-cancrypt](https://www.embedded.com/implementing-scalable-can-security-with-cancrypt-cancrypt-attack-vectors/)[attack-vectors/](https://www.embedded.com/implementing-scalable-can-security-with-cancrypt-cancrypt-attack-vectors/)

Olaf Pfeiffer y Christian Keydel. (2017). *Scalable CAN security for CAN, CANopen and other protocols*. CAN in Automation (CiA). [https://www.can](https://www.can-cia.org/fileadmin/resources/documents/conferences/2017_pfeiffer.pdf)[cia.org/fileadmin/resources/documents/conferences/2017\\_pfeiffer.pdf](https://www.can-cia.org/fileadmin/resources/documents/conferences/2017_pfeiffer.pdf)

Dmitry Murzinov. (S. f.). *A curated list of awesome tools, hardware and resources for CAN bus*.<https://github.com/iDoka/awesome-canbus>

Roderick Currie. (2017). *Hacking the CAN Bus: Basic Manipulation of a Modern Automobile Through CAN Bus Reverse Engineering*. The SANS Institute.

[https://www.giac.org/paper/gcia/9927/hacking-bus-basic-manipulation-modern](https://www.giac.org/paper/gcia/9927/hacking-bus-basic-manipulation-modern-automobile-bus-reverse-engineering/133228)[automobile-bus-reverse-engineering/133228](https://www.giac.org/paper/gcia/9927/hacking-bus-basic-manipulation-modern-automobile-bus-reverse-engineering/133228)

Federico Maggi. (2017, agosto). *A Vulnerability in Modern Automotive Standards and How We Exploited It*. TrendLabs Security Intelligence Blog. [https://documents.trendmicro.com/assets/A-Vulnerability-in-Modern-Automotive-](https://documents.trendmicro.com/assets/A-Vulnerability-in-Modern-Automotive-Standards-and-How-We-Exploited-It.pdf)[Standards-and-How-We-Exploited-It.pdf](https://documents.trendmicro.com/assets/A-Vulnerability-in-Modern-Automotive-Standards-and-How-We-Exploited-It.pdf)

Búsqueda de artículos palabras clave vehicle+bus. (S. f.). arxiv.org. [https://arxiv.org/search/?query=vehicle+bus&searchtype=all&abstracts=show&order=](https://arxiv.org/search/?query=vehicle+bus&searchtype=all&abstracts=show&order=-announced_date_first&size=50&start=50) announced date first&size=50&start=50

Búsqueda de artículos palabras clave por can+bus. (S. f.). arxiv.org. [https://arxiv.org/search/?query=CAN+bus&searchtype=title&abstracts=show&order=](https://arxiv.org/search/?query=CAN+bus&searchtype=title&abstracts=show&order=-announced_date_first&size=50) announced date first&size=50

Mehmet Bozdal, Mohammad Samie y Ian Jennions. (2017). *A Survey on CAN Bus Protocol: Attacks, Challenges, and Potential Solutions*. <https://core.ac.uk/download/pdf/287585022.pdf>

Subhojeet Mukherjee, Hossein Shirazi, Indrakshi Ray,

Jeremy Daily y Rose Gamble. (2016, diciembre). *Practical DoS Attacks on Embedded Networks in Commercial Vehicles*.

https://www.researchgate.net/publication/310792033 Practical DoS Attacks on Embedd ed Networks in Commercial Vehicles

Gedare Bloom. (S. f.). *WeepingCAN: A Stealthy CAN Bus-off Attack*. University of Colorado Colorado Springs. Springs. [https://www.ndss-symposium.org/wp](https://www.ndss-symposium.org/wp-content/uploads/autosec2021_23002_paper.pdf)[content/uploads/autosec2021\\_23002\\_paper.pdf](https://www.ndss-symposium.org/wp-content/uploads/autosec2021_23002_paper.pdf)

Omid Avatefipour y Hafiz Malik. (S. f.). *State-of-the-Art Survey on In-Vehicle Network Communication "CAN-Bus" Security and Vulnerabilities*. University of Michigan - Dearborn. <https://arxiv.org/ftp/arxiv/papers/1802/1802.01725.pdf>

Yanan Zhang, Tianyu Liu, Tonghong Chong, Xianfeng Jia y Zhi Wu. (2021). *Analysis of CAN bus encryption and decryption performance of different*

*chips*.<https://iopscience.iop.org/article/10.1088/1742-6596/2006/1/012071/pdf>

Bogdan Groza y Pal-Stefan Murvay. (2019). *Identity-Based Key Exchange on In-Vehicle Networks: CAN-FD & FlexRay*. MDPI.<https://doi.org/10.3390/s19224919>

Christian Sandberg. (S. f.). *CANopen for Python*. [https://github.com/christiansandberg/CANopen](https://github.com/christiansandberg/canopen)

Holger Zeltwanger. (2017, febrero 22). *CANopen for Python*. CAN in Automation (CiA). [https://can-newsletter.org/software/protocol-stacks/170222\\_protocol-stack-CANopen-for](https://can-newsletter.org/software/protocol-stacks/170222_protocol-stack-canopen-for-python)[python](https://can-newsletter.org/software/protocol-stacks/170222_protocol-stack-canopen-for-python)

Janez. (S. f.). CANopenNode. CANopenNode. [https://github.com/CANopennode](https://github.com/canopennode)

Janez. (S. f.). *CANopenDemo*. CANopenNode. <https://github.com/CANopenNode/CANopenDemo> Janez. (S. f.). *CANopenLinux*. CANopenNode. <https://github.com/CANopenNode/CANopenLinux>

Vanessa Rosselló Villán. (S. f.). *Las metodologías ágiles. Innovation & Entrepreneurship Business School*. [https://www.iebschool.com/blog/que-son-metodologias-agiles-agile](https://www.iebschool.com/blog/que-son-metodologias-agiles-agile-scrum/)[scrum/](https://www.iebschool.com/blog/que-son-metodologias-agiles-agile-scrum/)

Manuel Maldonado (2018, abril 22). *Las mejores metodologías ágiles para la creación de software*. [https://www.digital55.com/desarrollo-tecnologia/mejores-metodologias-agiles](https://www.digital55.com/desarrollo-tecnologia/mejores-metodologias-agiles-creacion-software/)[creacion-software/](https://www.digital55.com/desarrollo-tecnologia/mejores-metodologias-agiles-creacion-software/)

*Qué es SCRUM*. (S. f.). Proyectos agiles.<https://proyectosagiles.org/que-es-scrum/>

*Desarrollo iterativo e incremental*. (S. f.). Proyectos agiles. <https://proyectosagiles.org/desarrollo-iterativo-incremental/>

Siti-Farhana Lokman, Abu Talib Othman y Muhammad-Husaini Abu-Bakar. (2019). *Intrusion detection system for automotive Controller Area Network (CAN) bus system: a review*. J Wireless Com Network 2019.<https://doi.org/10.1186/s13638-019-1484-3>

*Higher Layer Protocols*. (S. f.). Kvaser. [https://www.kvaser.com/about-can/higher-layer](https://www.kvaser.com/about-can/higher-layer-protocols/)[protocols/](https://www.kvaser.com/about-can/higher-layer-protocols/)

*Standardized higher-layer protocols*. (S. f.). CAN in Automation (CiA). [https://www.can](https://www.can-cia.org/can-knowledge/)[cia.org/can-knowledge/](https://www.can-cia.org/can-knowledge/)

CAN in Automation (CiA). (2011, febrero 21). *CANopen application layer and communication profile (CiA 301)*. [https://www.can](https://www.can-cia.org/index.php?eID=tx_nawsecuredl&u=11691&g=11&t=1633476005&hash=0829a27c1a3a518d78a78358bfa89939327cf2bc&file=fileadmin/resources/documents/groups/301v04020007_cor.pdf)[cia.org/index.php?eID=tx\\_nawsecuredl&u=11691&g=11&t=1633476005&hash=0829a27c1a](https://www.can-cia.org/index.php?eID=tx_nawsecuredl&u=11691&g=11&t=1633476005&hash=0829a27c1a3a518d78a78358bfa89939327cf2bc&file=fileadmin/resources/documents/groups/301v04020007_cor.pdf) [3a518d78a78358bfa89939327cf2bc&file=fileadmin/resources/documents/groups/301v0402](https://www.can-cia.org/index.php?eID=tx_nawsecuredl&u=11691&g=11&t=1633476005&hash=0829a27c1a3a518d78a78358bfa89939327cf2bc&file=fileadmin/resources/documents/groups/301v04020007_cor.pdf) [0007\\_cor.pdf](https://www.can-cia.org/index.php?eID=tx_nawsecuredl&u=11691&g=11&t=1633476005&hash=0829a27c1a3a518d78a78358bfa89939327cf2bc&file=fileadmin/resources/documents/groups/301v04020007_cor.pdf)

UNE Normalización Española. (2018, abril 11). *Subsistema de comunicaciones industriales basados en la Norma ISO 11898 (CAN) para las interfaces de dispositivos de control. Parte 4: CAN abierto. (Ratificada por AENOR en marzo de 2003) (UNE-EN 50325-4:2002 (Ratificada)).* <https://www.une.org/encuentra-tu-norma/busca-tu-norma/norma/?c=N0028610>

Bogdan Groza, Stefan Murvay, Anthony van Herrewege e Ingrid Verbauwhede. (2012). *LiBrA-CAN: A Lightweight Broadcast Authentication Protocol for Controller Area Networks*. *11th International Conference, CANS 2012, Darmstadt, Germany, December 12-14, 2012*. [https://doi.org/10.1007/978-3-642-35404-5\\_15](https://doi.org/10.1007/978-3-642-35404-5_15)

*Hiroshi Ueda, Ryo Kurachi, Hiroaki Takada, Tomohiro Mizutani, Masayuki Inoue y Satoshi Horihate. (2015, octubre). Security Authentication System for In-Vehicle Network*. <https://global-sei.com/technology/tr/bn81/pdf/81-01.pdf>

*DB9-DB9/DB9 - Y-Splitter (1x Male & 2x Female)*. (S. f.) CSS Electronics. <https://www.csselectronics.com/products/db9-y-splitter-can-bus>

*DB9 Mini Gender Changers (Female + Male, CAN Bus)*. (S. f.). CSS Electronics. <https://www.csselectronics.com/products/db9-gender-changers-can-bus>

*Terminal Resistor (120 Ohm, DB9, CAN Bus)*. (S. f.). CSS Electronics. <https://www.csselectronics.com/products/terminal-resistor-can-bus>

*InnoMaker USB to CAN Converter Module*. (S. f.). Inno-maker. [http://www.inno](http://www.inno-maker.com/product/usb-can/)[maker.com/product/usb-can/](http://www.inno-maker.com/product/usb-can/)

*Korlan USB2CAN DB9*. (S. f.) 8devices. [https://shop.8devices.com/index.php?route=product/product&path=67&product\\_id=95](https://shop.8devices.com/index.php?route=product/product&path=67&product_id=95)

H. Boterenbrood. (2000, 20 marzo)*. CANopen high-level protocol for CAN-bus v3.0*. <https://www.nikhef.nl/pub/departments/ct/po/doc/CANopen30.pdf>

*CANopen Solutions. (S. f.). CANopen application layer basics*. [http://www.canopensolutions.com/index.html#](http://www.canopensolutions.com/index.html)

CAN in Automation. (S. f.). Network management (NMT). [https://www.can-cia.org/can](https://www.can-cia.org/can-knowledge/canopen/network-management/)[knowledge/canopen/network-management/](https://www.can-cia.org/can-knowledge/canopen/network-management/)

*The Basics of CANopen. (S. f.). National Intruments.* [https://www.ni.com/es](https://www.ni.com/es-es/innovations/white-papers/13/the-basics-of-canopen.html)[es/innovations/white-papers/13/the-basics-of-canopen.html](https://www.ni.com/es-es/innovations/white-papers/13/the-basics-of-canopen.html)

*What is MongoDB?.* (2021). MongoDB Inc.<https://docs.mongodb.com/manual/>

*Model One-to-Many Relationships with Embedded Documents*. (2021). MongoDB Inc. [https://docs.mongodb.com/manual/tutorial/model-embedded-one-to-many-relationships](https://docs.mongodb.com/manual/tutorial/model-embedded-one-to-many-relationships-between-documents/)[between-documents/](https://docs.mongodb.com/manual/tutorial/model-embedded-one-to-many-relationships-between-documents/)

*Model One-to-Many Relationships with Document References*. (2021). MongoDB Inc. [https://docs.mongodb.com/manual/tutorial/model-referenced-one-to-many-relationships](https://docs.mongodb.com/manual/tutorial/model-referenced-one-to-many-relationships-between-documents/)[between-documents/](https://docs.mongodb.com/manual/tutorial/model-referenced-one-to-many-relationships-between-documents/)

*Document Size Limit*. (2021). MongoDB Inc. <https://docs.mongodb.com/manual/core/document/#document-limitations>

*Model One-to-One Relationships with Embedded Documents*. (2021). MongoDB Inc. [https://docs.mongodb.com/manual/tutorial/model-embedded-one-to-one-relationships](https://docs.mongodb.com/manual/tutorial/model-embedded-one-to-one-relationships-between-documents/)[between-documents/](https://docs.mongodb.com/manual/tutorial/model-embedded-one-to-one-relationships-between-documents/)

Erik Moqvist. (2019). CAN BUS tools. [https://cantools.readthedocs.io/en/latest/#tips-and](https://cantools.readthedocs.io/en/latest/#tips-and-tricks)[tricks](https://cantools.readthedocs.io/en/latest/#tips-and-tricks)

Linux man page. (s.f.). die.net. <https://linux.die.net/man/8/modprobe>

cantools. (2022. enero 29). Python Software Foundation[. https://pypi.org/project/cantools/](https://pypi.org/project/cantools/)

can-utils. (s. f.). Github, Inc.<https://github.com/linux-can/can-utils/>

python-can. (s. f.).<https://python-can.readthedocs.io/en/develop/installation.html>

simple term menu. (2021, agosto 30). Python Software Foundation. <https://pypi.org/project/simple-term-menu/>

pip3. (s. f.). The pip developers[.https://pip.pypa.io/en/stable/](https://pip.pypa.io/en/stable/)

pyfiglet. (2019, febrero 5,). Python Software Foundation.<https://pypi.org/project/pyfiglet/>

pymongo. ( 2021, diciembre 8). Python Software Foundation. <https://pypi.org/project/pymongo/>

cryptography. (2021, diciembre 14). Python Software Foundation. <https://pypi.org/project/cryptography/>

Rust. (s. f.). Github.com. <https://github.com/Rust-for-Linux>

python-can-viewer. (2018, agosto 11,). Python Software Foundation. <https://pypi.org/project/Python-CAN-Viewer/>

Python 3.10.0. (2021, octubre 4). Python.org. <https://www.python.org/downloads/release/python-3100/>

# ANEXO A. PROTOCOLOS Y SERVICIOS PARA UTILIZAR EN LOS ATAQUES

En este anexo se describen algunos de los servicios que se van a utilizar para la implementación de los ataques. Cada ataque puede utilizar una combinación de estos servicios, aparte de la utilización de mensajes PDO o SDO.

#### **Uso del protocolo NMT**

Según el estándar CANopen CiA 301 (CAN in Automation (CiA), 2011), todos los dispositivos esclavos en la red deben soportar e implementar la máquina de estados NMT. Como se ha mencionado anteriormente, esta máquina permite al dispositivo transicionar entre los diferentes estados y con ello cambiar entre ellos (inicializando, detenido, preoperacional, operacional).

El protocolo NMT es transmitido por el maestro NMT activo de la red CANopen. Al recibir un mensaje NMT, el dispositivo esclavo ha de cambiar al estado que viene especificado en el comando NMT. El mensaje está compuesto por dos bytes:

- El primer byte, contiene el estado al que el dispositivo debe transicionar.
- El segundo byte contiene el NodeID del dispositivo al que va destinado este comando. Si el valor es 0, entonces todos los dispositivos deben hacer la transición.

El CAN-ID de este telegrama es 0, es decir, el mensaje más prioritario de todos los CAN-ID en un sistema CAN.

A continuación, se listan los cinco tipos de mensajes que el maestro NMT puede enviar a los esclavos para que cambien de estado en su máquina de estados NMT:

#### Start Remote Node

La siguiente figura muestra el comando enviado para iniciar el nodo al que va dirigido.

**Figura 42.** Comando para solicitar el inicio del nodo.

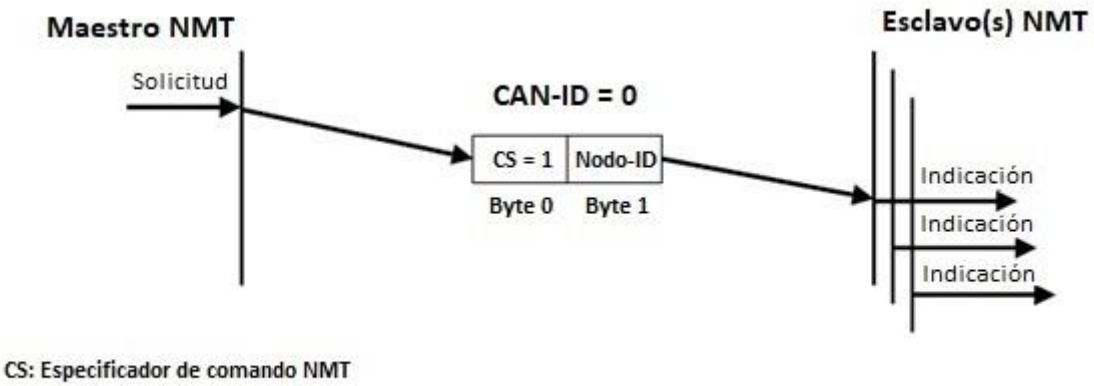

1: Inicio

Nodo-ID: Identificador de nodo al que va destinado el mensaje

*Fuente: CAN in Automation (CiA), 2011.*

#### Stop Remote Node

La siguiente figura muestra el comando enviado para detener el nodo al que va dirigido.

**Figura 43.** Comando para solicitar la parada del nodo.

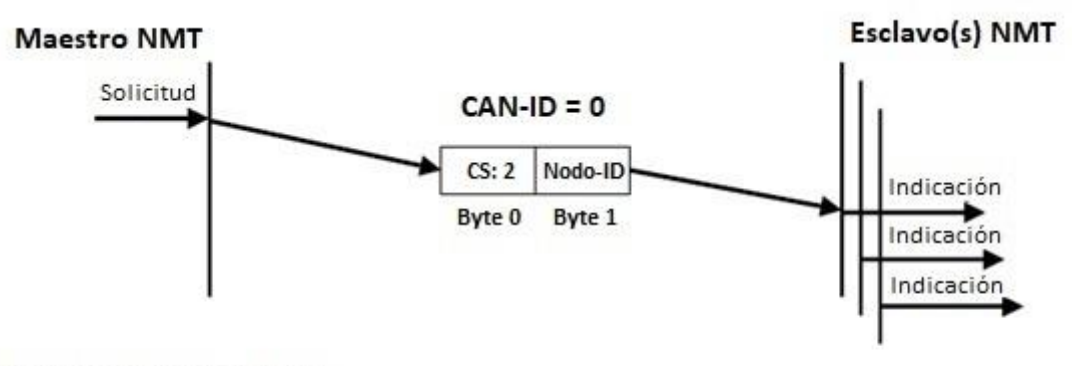

CS: Especificador de comando NMT

2: Detener

Nodo-ID: Identificador de nodo al que va destinado el mensaje

*Fuente: CAN in Automation (CiA), 2011.*

#### Enter Pre-Operational

La siguiente figura muestra el comando enviado para que el nodo al que va dirigido entre en preoperacional.

**Figura 44.** Comando para solicitar la entrada a preoperacional del nodo.

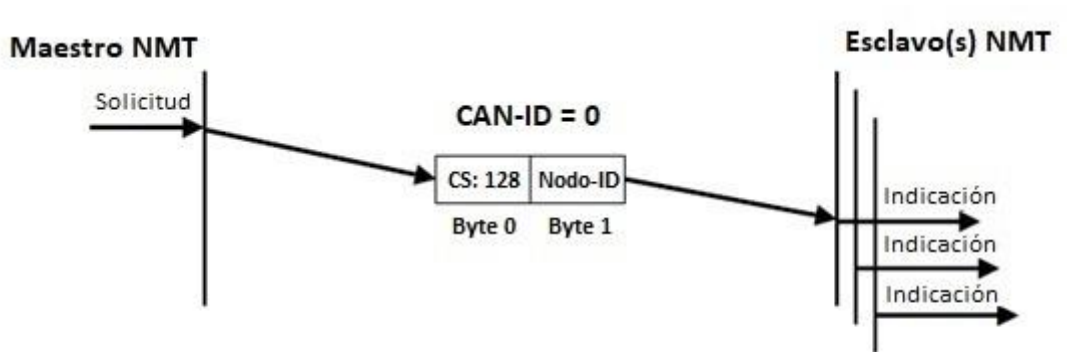

CS: Especificador de comando NMT

128: Preoperacional

Nodo-ID: Identificador de nodo al que va destinado el mensaje

*Fuente: CAN in Automation (CiA), 2011.*

#### Reset Node

La siguiente figura muestra el comando enviado para que el nodo al que va dirigido se reinicie.

**Figura 45.** Comando para solicitar el reinicio del nodo.

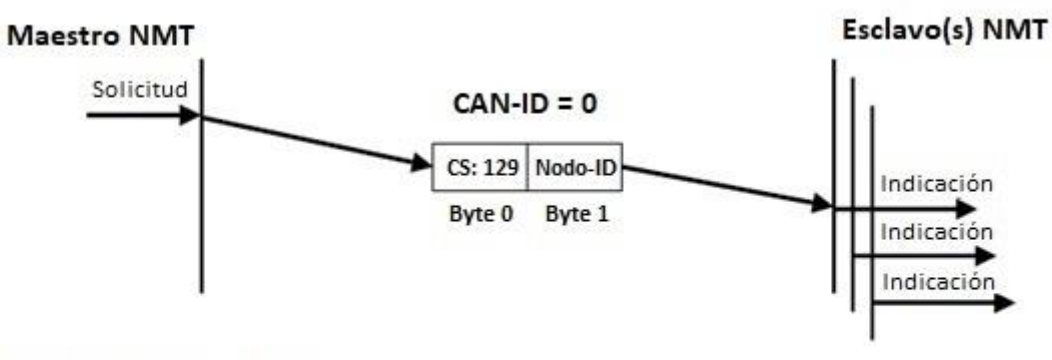

CS: Especificador de comando NMT

129: Reinicio

Nodo-ID: Identificador de nodo al que va destinado el mensaje

*Fuente: CAN in Automation (CiA), 2011.*

#### Reset Communication

La siguiente figura muestra el comando enviado para que el nodo al que va dirigido reinicie las comunicaciones.

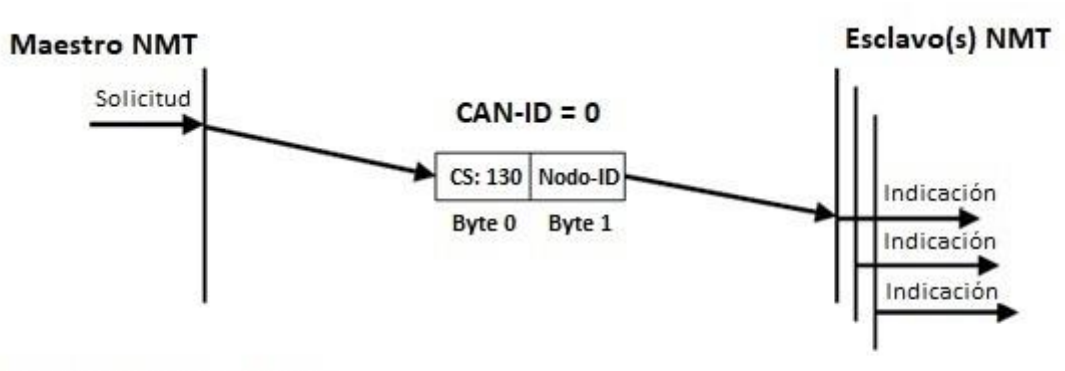

**Figura 46.** Comando para solicitar el reinicio de las comunicaciones del nodo.

CS: Especificador de comando NMT

130: Reinicio de comunicaciones

Nodo-ID: Identificador de nodo al que va destinado el mensaje

*Fuente: CAN in Automation (CiA), 2011.*

#### **Uso del Servicio de control de errores. Heartbeat (latido)**

Es interesante mencionar el mecanismo de Heartbeat (o latido). Este mensaje de latido se envía cíclicamente por cada dispositivo con un intervalo de tiempo entre mensajes que se ha configurado previamente durante la fase de configuración de SDO (por ejemplo, cada 100 milisegundos). Generalmente recibido por el maestro del bus CANopen, si detecta la falta de un mensaje de latido reaccionará ante tal situación.

Se entiende como productor de Heartbeat al dispositivo que envía el mensaje y consumidor de Heartbeat al dispositivo que lo recibe.

Puede darse el caso en que otros dispositivos también estén interesados en este mensaje (por ejemplo, en caso de un subsistema compuesto por dos dispositivos redundantes o backup, en el cual uno o ambos dispositivos pueden saber si el otro dispositivo se encuentra funcionando y reaccionar en caso de que no).

El mensaje está compuesto por un byte:

• El bit 7 siempre es 0

- En los bits del 6 al 0 de especifica el estado del productor Heartbeat:
	- o 0: Boot-Up
	- o 4: Stopped
	- o 5: Operational
	- o 127: Pre-Operational

El identificador CAN-ID siempre es 0x700 (1792 en decimal) + Nodo ID.

La siguiente figura muestra el envío del estado en el que se encuentra un equipo.

**Figura 47.** Envío del estado del nodo a través de un mensaje de Heartbeat.

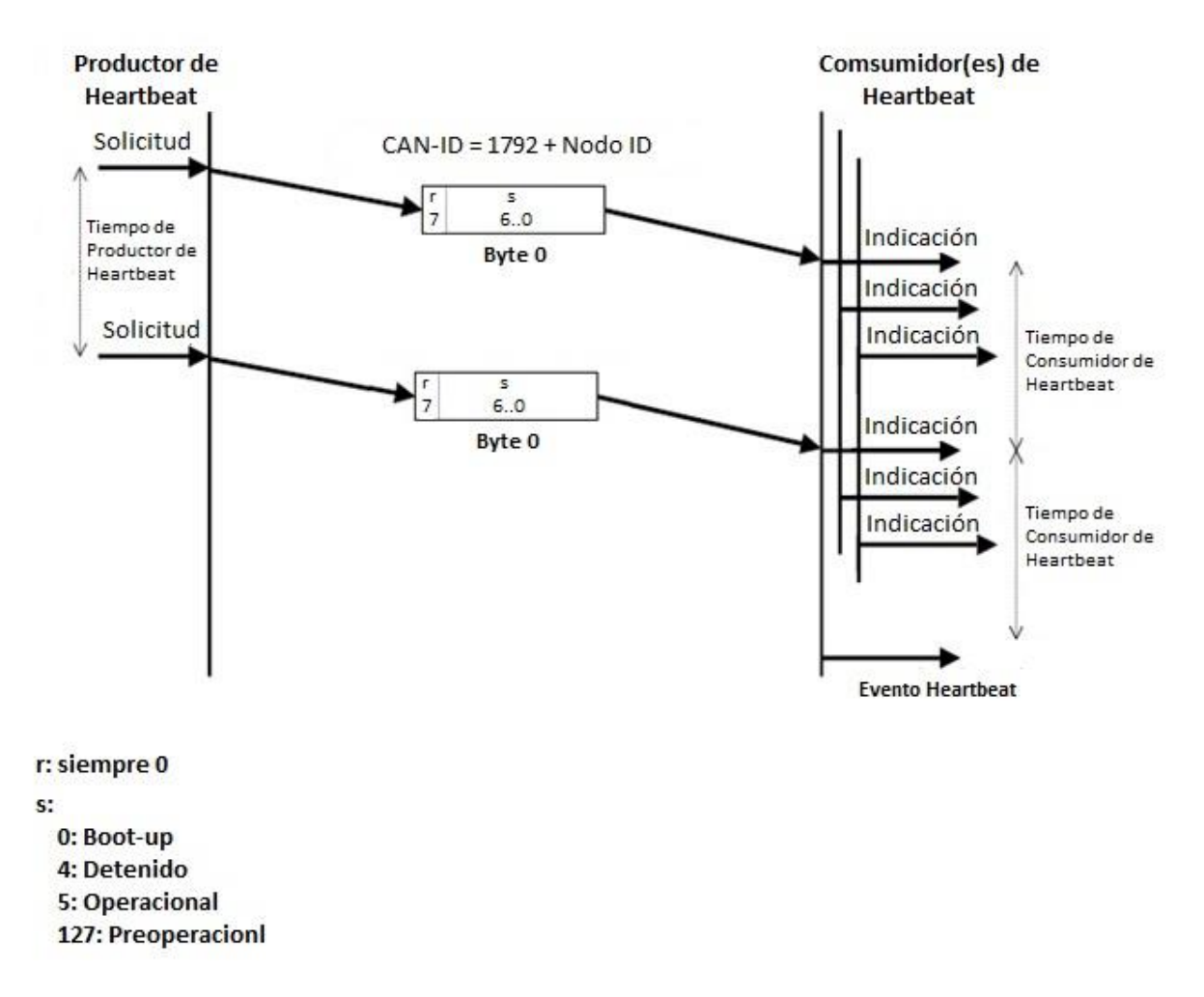

*Fuente: CAN in Automation (CiA), 2011.*

Existe también el servicio de Node Guarding para control de errores, pero poco a poco ha sido sustituido por el Heartbeat, que es el servicio recomendado actualmente.

Según el estándar CANopen CiA 301 (CAN in Automation (CiA), 2011), es obligatorio implementar uno de los dos mecanismos de control de errores, pero pueden estar desactivados por defecto.

#### **Uso del protocolo SDO**

Con SDO, CANopen provee de acceso directo a las entradas del diccionario de objetos del dispositivo. Los mensajes SDO pueden usarse para la transferencia de múltiples conjuntos de datos, cada uno con diferentes bloques de datos de longitud arbitraria. Es una comunicación del tipo cliente-servidor, mediante la cual el cliente controla que datos van a ser transmitidos, indicado mediante un índice y un subíndice del diccionario de datos dentro del propio mensaje.

En un intercambio de datos usando el protocolo SDO, se debe tener en cuenta lo siguiente:

- Cada mensaje de un cliente está destinado a un solo servidor y debe ser respondido por un solo mensaje de este.
- Un mensaje SDO lleva un toggle bit, que va variando en cada mensaje consecutivo, de manera que la pérdida de un mensaje puede ser trazado.
- La transferencia de datos se puede terminar usando el mensaje especial Abort Domain Transfer.
- Cada mensaje SDO lleva un máximo de 8 bytes de datos y siempre 8 bytes, aunque no se usen todos. Si esto ocurre, se utilizan los bytes de cabecera para indicar cuantos bytes se usan.
- La carga máxima para un expedited (acelerada) SDO es de cuatro bytes.

A continuación, se listan los servicios del protocolo SDO que se prevé utilizar en la elaboración e implementación de los ataques de este trabajo:

#### **Servicio SDO Download (Descarga SDO)**

Con este servicio, el cliente puede transferir datos del cliente al servidor (que es el propietario del diccionario de objetos). Es un servicio confirmado y consiste al menos del

servicio de SDO download initiate (opcionalmente existe el servicio SDO download segment, cuando se necesita más de 4 bytes de datos para transferir la información).

#### SDO download initiate (SDO Descarga Iniciada)

Con el servicio SDO Descarga Iniciada, el cliente solicita al servidor que se prepare para descargar datos. Opcionalmente, se puede especificar el tamaño de los datos que se van a descargar.

También se indica al servidor el multiplexor (índice y subíndice) del objeto y el tipo de transferencia (expedited o normal).

Al ser un servicio confirmado, el servidor enviará la respuesta que contendrá el resultado de la solicitud. En caso de que se produzca algún fallo, se iniciará el servicio de SDO Abort Transfer. En caso de éxito, el servicio finaliza la descarga de los datos especificados por el multiplexor.

La siguiente figura muestra la secuencia de SDO Inicio de Descarga entre el cliente y el servidor.

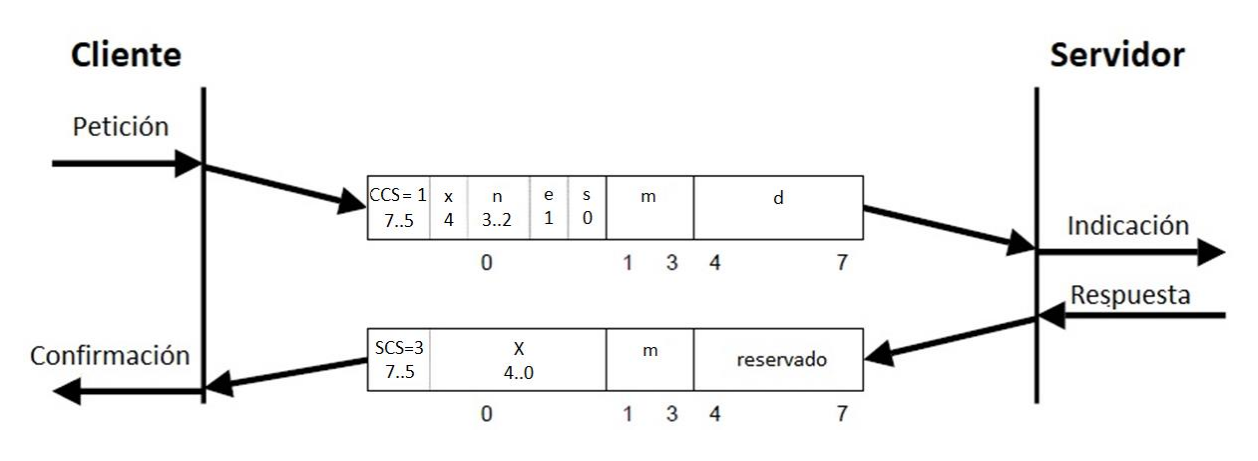

**Figura 48.** Protocolo SDO: Inicio de descarga.

La siguiente tabla muestra la leyenda del mensaje SDO Inicio de Descarga.

**Tabla 20.** Leyenda de SDO Inicio de descarga.

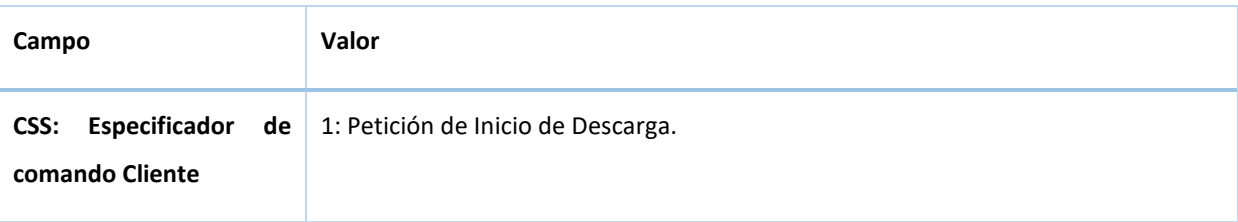

*Fuente: CAN in Automation (CiA), 2011.*

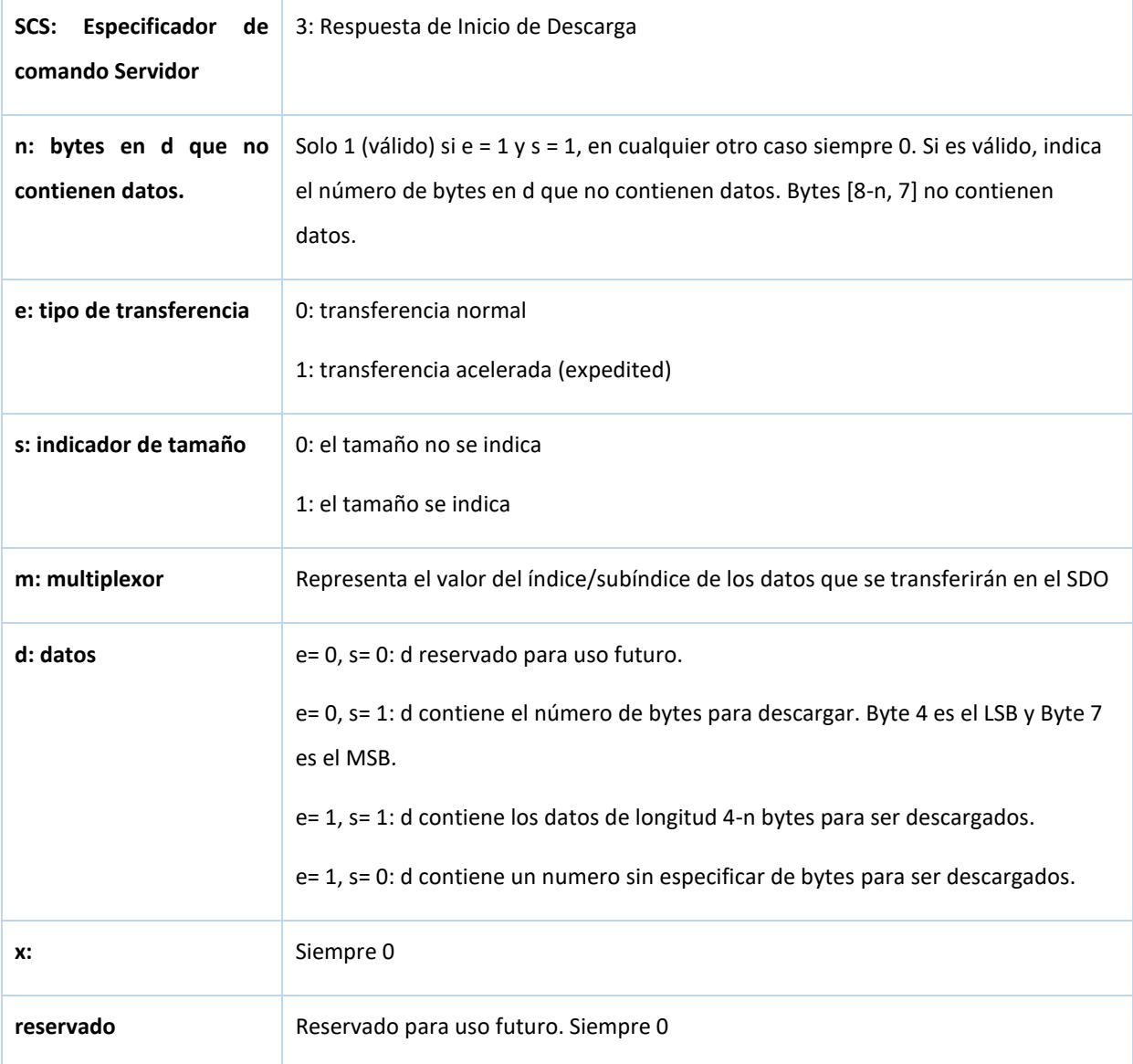

*Fuente: CAN in Automation (CiA), 2011.*

#### **Servicio SDO upload (Subida SDO)**

Con este servicio, el cliente puede transferir información del servidor (propietario del diccionario de objetos) al cliente. Es un servicio confirmado y consiste al menos del servicio de SDO upload initiate (opcionalmente existe el servicio SDO upload segment, cuando se necesita más de 4 bytes de datos para transferir la información)

#### SDO upload initiate (SDO Subida Iniciada)

Con el servicio SDO Subida Iniciada, el cliente solicita al servidor que prepare los datos que se van a subir. El multiplexor (índice y subíndice) del objeto cuya subida se va a iniciar se indica al servidor, para que sepa que datos son los que se van a subir al cliente.

Es un servicio confirmado, así que el servidor incluirá el resultado de la solicitud en su respuesta. En caso de que se produzca algún fallo, se iniciará el servicio de SDO Abort Transfer. En caso de éxito, se confirma el tamaño de los datos. En caso de éxito en el servicio de SDO Subida acelerada (expedited), el servicio finaliza y se confirma la subida del dato indicado por el multiplexor.

La siguiente figura muestra la secuencia de SDO Inicio de Subida entre el cliente y el servidor. **Figura 49.** Protocolo SDO: Inicio de subida.

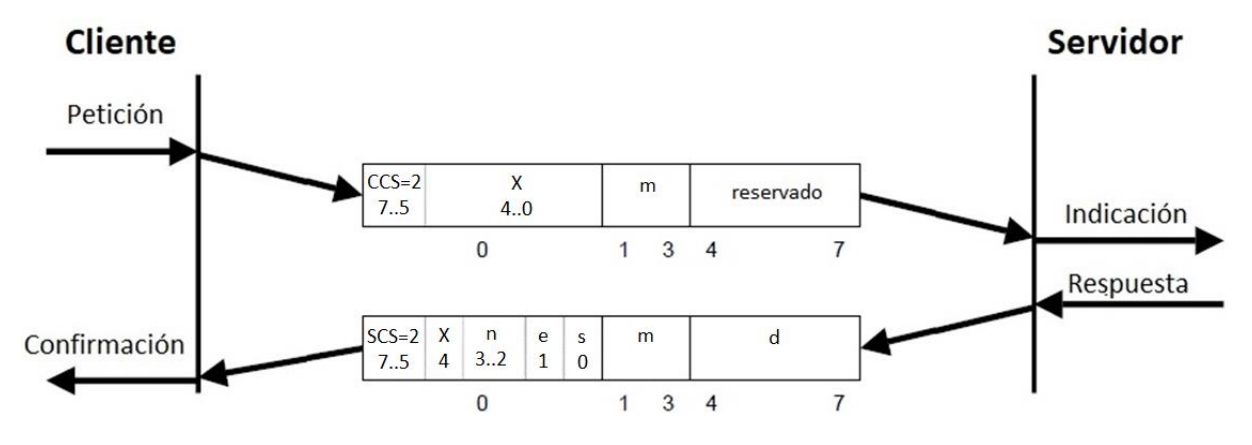

*Fuente: CAN in Automation (CiA), 2011.*

La siguiente tabla muestra la leyenda del mensaje SDO Inicio de Subida.

**Tabla 21.** Leyenda de SDO Inicio de subida.

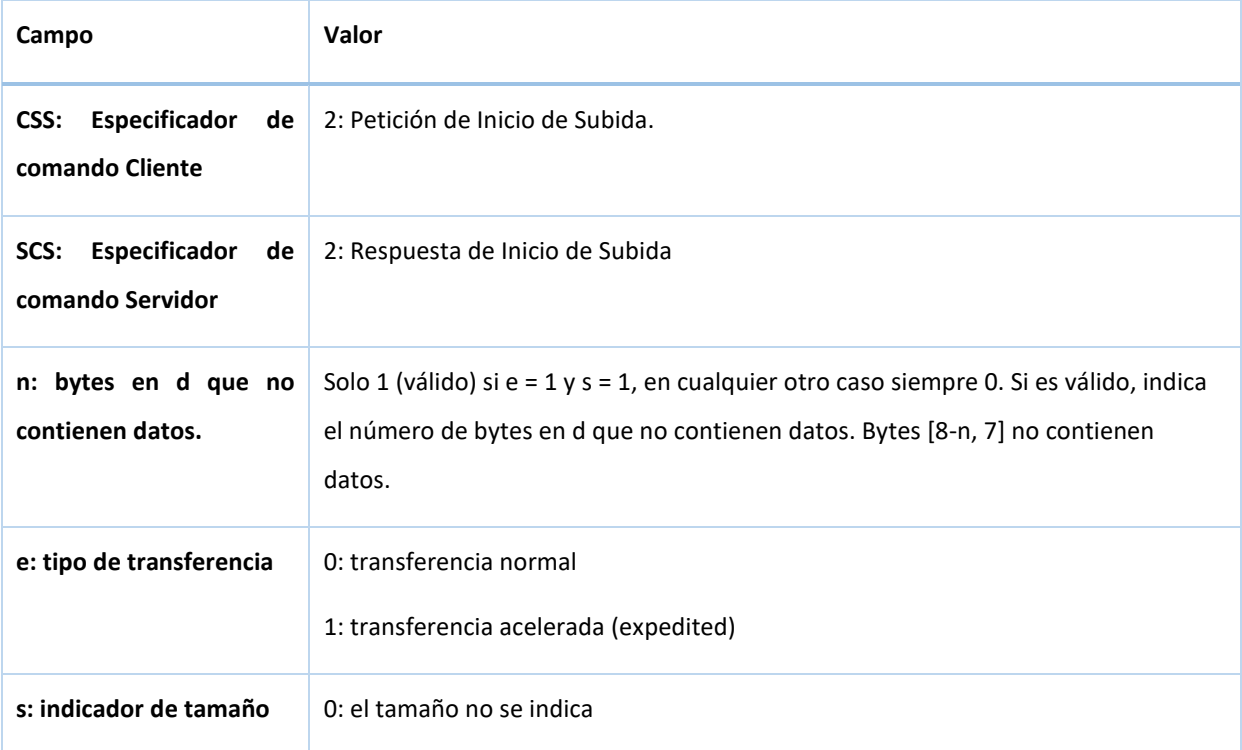

Ricardo Martinez Martin Estudio de métodos de ataque usando el protocolo CANopen

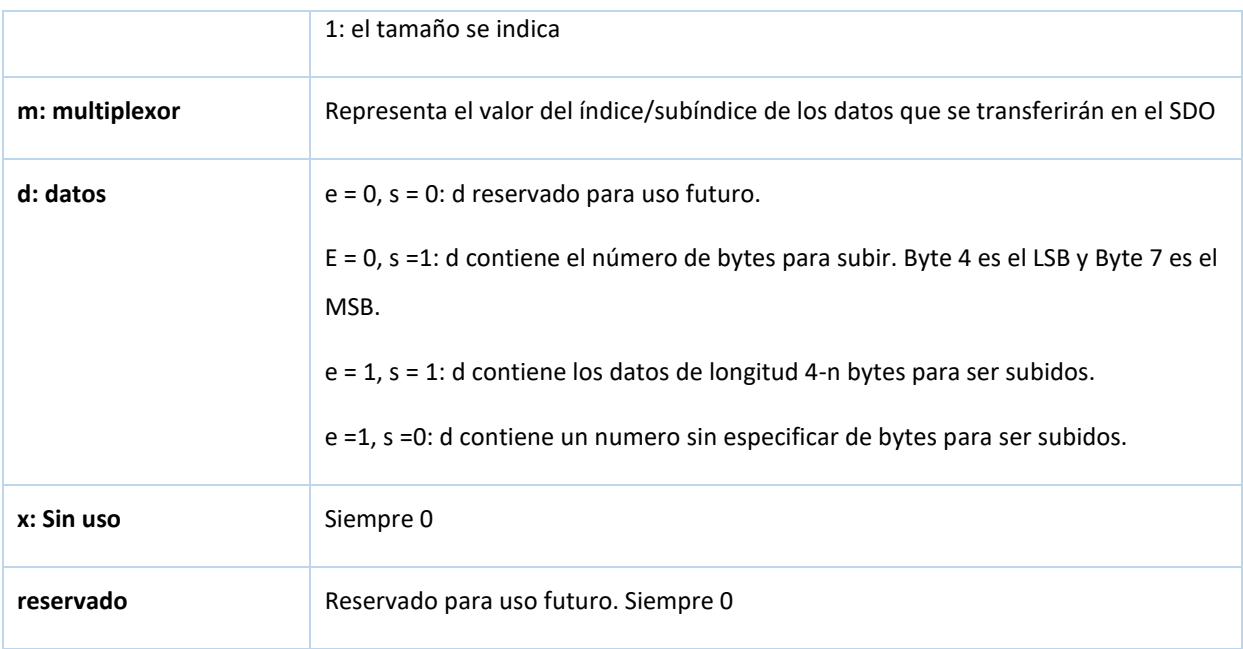

*Fuente: CAN in Automation (CiA), 2011.*

#### Servicio SDO abort transfer

Con este servicio, se puede abortar el servicio de SDO subida o descarga.

La siguiente figura muestra el envío de un SDO para abortar la transferencia de subida o descarga.

**Figura 50.** Protocolo SDO: Abortar la transferencia de datos.

#### **Cliente/Servidor**

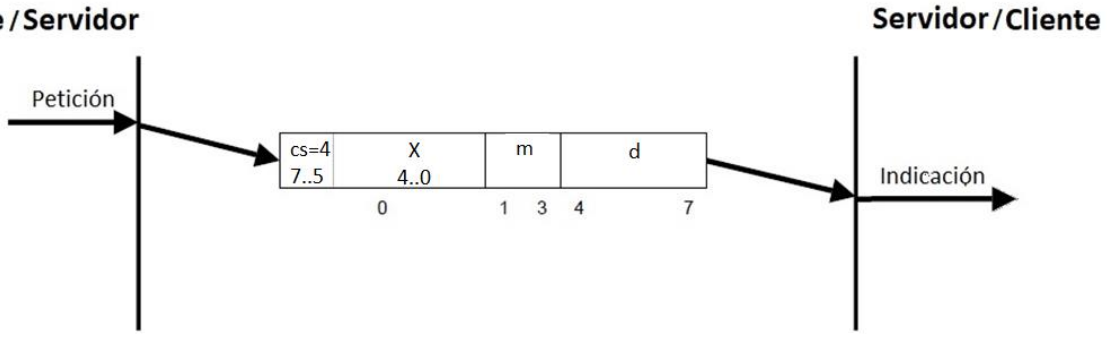

*Fuente: CAN in Automation (CiA), 2011.*

La siguiente tabla muestra la leyenda del mensaje para abortar la transferencia.

**Tabla 22.** Leyenda de SDO abortar transferencia.

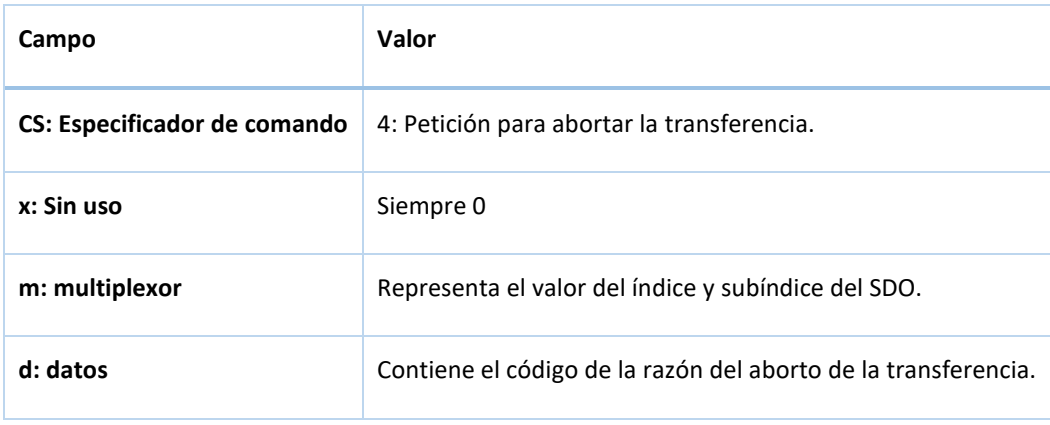

*Fuente: CAN in Automation (CiA), 2011.*

# ANEXO B. FUNCIONES Y CODIGO

Este anexo contiene algunos fragmentos de código de cada programa o módulo desarrollado.

#### **Template.py**

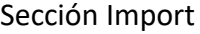

import os import can import graphical

from simple\_term\_menu import TerminalMenu from pyfiglet import Figlet

#### Sección Module local variables and parameters

```
# --------------------------------------------
# Module local variables and parameters
# --------------------------------------------
str_va1 = 'string example'
int_va2 = 100
```
#### Sección Module functions

 $#$  ------# Module functions # --------------------------------------------

```
def example_function(strvalue):
   return 'Hello world ' + str(strvalue)
```
def example\_function2(): # define here

#### Sección Module Main function

```
# --------------------------------------------
# Module Main function
# ----
def main():
   try:
     # EDIT ACCORDING MENU OPTIONS ----------------------------------------
     options = ["[1] Select", "[2] Your", "[3] Options", "[b] Back/Exit"]
 # --------------------------------------------------------------------------------------
     terminal_menu = TerminalMenu(options)
      selection = -1
     strtoprint = ''
     while selection != len(options) - 1:
        graphical.clear_screen()
        # EDIT ACCORDING FOR BAR 1 DISPLAY---------------------------------
        if strtoprint == '':
           graphical.print_logo()
           print('No option selected')
        else:
```
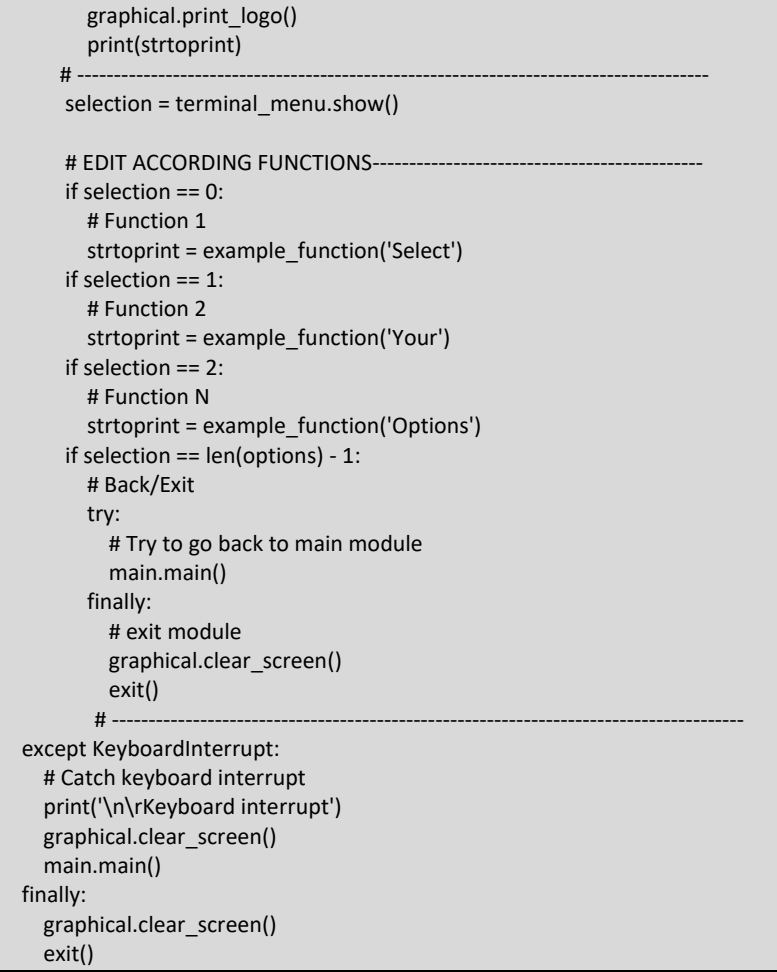

### Sección Entry Point

```
# --------------------------------------------
# Entry Point
# --------------------------------------------
if __name__ == ' __main__':
   try:
     while True:
       main()
   except KeyboardInterrupt:
     # Catch keyboard interrupt
     print('\n\rKeyboard interrupt')
     graphical.clearscreen()
     exit()
```
# **CANequipment.py**

El siguiente fragmento de código muestra un ejemplo de lanzamiento de uno de estos hilos,

haciendo uso de la librería threading:

```
import threading
…
# starts the nmt machine
  try:
    x = threading.Thread(target=equipment.start_nmt, args=("socketcan", "vcan0", 250000, ))
    x.start()
   except Exception as eNMT:
     print("Exception in nmt machine. Details: " + eNMT)
     exit(1)
   print("NMT launched")
```
El siguiente fragmento de código muestra un ejemplo de envío de un mensaje CANopen,

haciendo uso de la librería can:

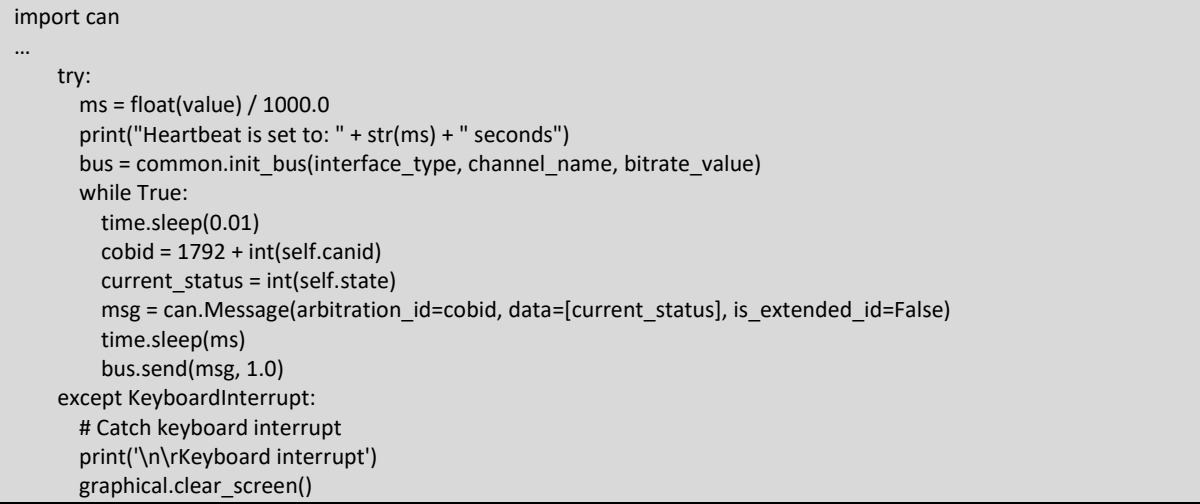

El siguiente fragmento de código muestra un ejemplo de recepción de un mensaje CANopen,

```
haciendo uso de la librería can:
```

```
import can
…
    try:
      bus = common.init_bus(interface_type, channel_name, bitrate_value)
       print("Device " + str(self.canid) + " started ... Initial state machine with value " + self.get_string_state())
       while True:
         time.sleep(0.01)
         msg = bus.recv(1.0) if msg is not None:
           if msg.arbitration id == 0:
              byte0 = msg.data[0]
             byte1 = msg.data[1] print("NMT Command received:")
              if int(byte1) == int(self.canid):
                 print("NMT Command received:")
                if int(bvte0) == 1:
                   print("Go to Start")
                  self.make_transition(byte0)
```

```
 elif int(byte0) == 2:
          …
                 else:
                   print("Invalid Command!")
              else:
                print("Message not fo me!")
     except can.CanError:
       print('\n\rCanError: ' + can.CanError.strerror)
     except KeyboardInterrupt:
       print('\n\rKeyboard interrupt')
…
```
# **CANmaster.py**

El siguiente fragmento de código muestra un ejemplo de lanzamiento de uno de estos hilos,

haciendo uso de la librería threading:

```
import threading
…
  # Step1
   # Heartbeat from equipment is Preoperational(127)
  EQUIPMENT_IN_PREOP = [127]
  INIT_CONF_PDO_CSDO = [64, 0, 16, 0, 0, 0, 0, 0]
   try:
    step1 = threading.Thread(target=master.config_first_step,
                   args=("socketcan", "vcan0", 250000, 10, EQUIPMENT_IN_PREOP, INIT_CONF_PDO_CSDO, "1"))
     #print("Step1")
     step1.start()
   except Exception as eS1:
     print("Exception in Step1. Details: " + eS1)
     exit(1)
…
```
El siguiente fragmento de código muestra un ejemplo de envío de un mensaje CANopen,

haciendo uso de la librería can:

```
import can
…
     try:
       ms = float(value) / 1000.0
       print("Heartbeat is set to: " + str(ms) + " seconds")
       bus = common.init_bus(interface_type, channel_name, bitrate_value)
       while True:
          time.sleep(0.01)
          cobid = 1792 + int(self.canid)
          current_status = int(self.state)
          msg = can.Message(arbitration_id=cobid, data=[current_status], is_extended_id=False)
          time.sleep(ms)
          bus.send(msg, 1.0)
       # print(f"Message sent on {format(bus.channel_info)}")
     except KeyboardInterrupt:
       # Catch keyboard interrupt
       print('\n\rKeyboard interrupt')
       graphical.clear_screen()
…
```
El siguiente fragmento de código muestra un ejemplo de recepción de un mensaje CANopen,

haciendo uso de la librería can:

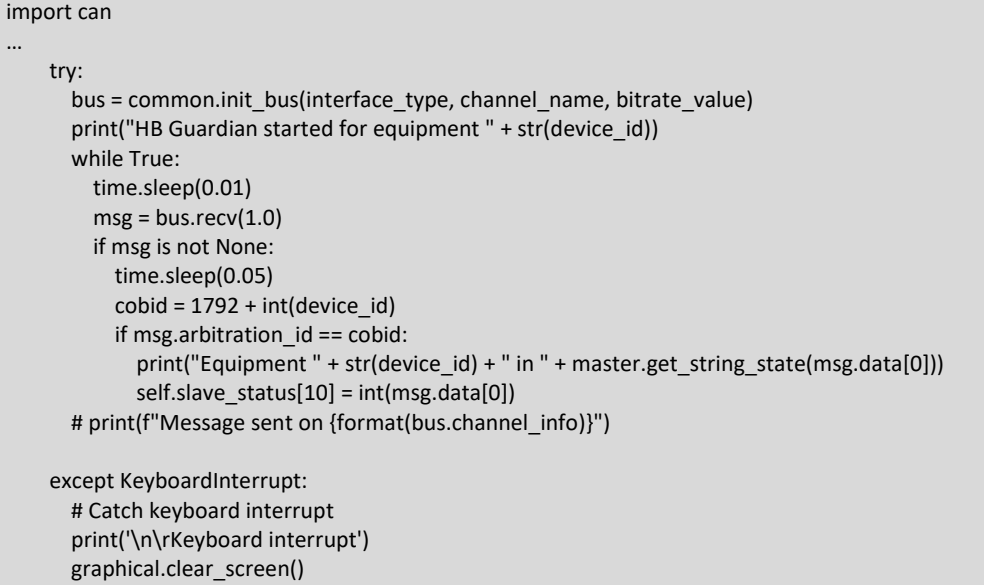

## **CANopenMsg.py**

…

El **constructor** de la clase es como se muestra en el siguiente fragmento de código:

```
def init (self, id: str, cobid: int, dlc: int, data rcv: list, timestamp: datetime, session id: str):
     self.id = id
     self.cobid = cobid
     self.dlc = dlc
     strdata = ""
    i = 0 for i in range(dlc):
       strdata = strdata + str(data_rcv[i])
     self.data = strdata
     self.timestamp = timestamp
    self.session_id = session_id
     result = self.get_info_from_cobid(cobid)
     self.function_code = str(result[0])
     self.device = int(result[1])
     self.txrx = str(result[2])
   def get_info_from_cobid(self, cobid: int):
     # Check if is a TPDO
     # cobid tpdo1 [0x181, 0x1FF]
     if 385 <= int(cobid) <= 511:
      device id = \text{cobi} - 384 return ["TPDO1", str(device_id), "Tx"]
…
     # Check if is a RPDO
     # cobid rpdo1 [0x201, 0x27F]
     if 513 <= int(cobid) <= 639:
       device_id = cobid - 512
```

```
return ["RPDO1", str(device_id), "Rx"]
…
     # Check if is a SDO_TX (SSDO)
    # cobid sdo_tx [0x581, 0x5FF]
     if 1409 <= int(cobid) <= 1535:
      device id = \text{cobi} - 1408 return ["SDO_TX", str(device_id), "Tx"]
     # Check if is a SDO_RX (CSDO)
     # cobid sdo_rx [0x601, 0x67F]
     if 1537 <= int(cobid) <= 1663:
      device id = \text{cobi} - 1536 return ["SDO_RX", str(device_id), "Rx"]
     # Check if is a NMT command
     # cobid NMT = 0
    if int(cobid) == 0:
       return ["NMT", str(0), "na"]
     # Check if is a HEARTBEAT
     # cobid heartbeat [0x701, 0x77F]
     if 1793 <= int(cobid) <= 1919:
       device_id = cobid - 1792
       return ["HEARTBEAT", str(device_id), "na"]
     # Check if is a TIMESTAMP
     # cobid timestamp = 0x100
    if int(cobid) == 256:
       return ["TIMESTAMP", str(0), "na"]
     # Check if is a SYNC
     # cobid sync = 0x80
     if int(cobid) == 128:
       return ["SYNC", str(0), "na"]
     return "None"
```
#### **common.py**

```
def init_bus(interface_type: str, channel_name: str, bitrate_value: int):
```

```
…
  current_interface = str(interface_type)
 current_channel = str(channel_name)
 current_bitrate = int(bitrate_value)
```
current\_bus = can.interface.Bus(interface=current\_interface, channel=current\_channel, bitrate=current\_bitrate) return current\_bus

def execute in another terminal(additional arguments: str): … try: subprocess.Popen(['x-terminal-emulator', '-e', additional\_arguments], stdout=DEVNULL, stderr=STDOUT) except subprocess.CalledProcessError: print('CalledProcessError: ' + subprocess.CalledProcessError.output) finally: print('Unhandled exception captured!')

#### **database.py**

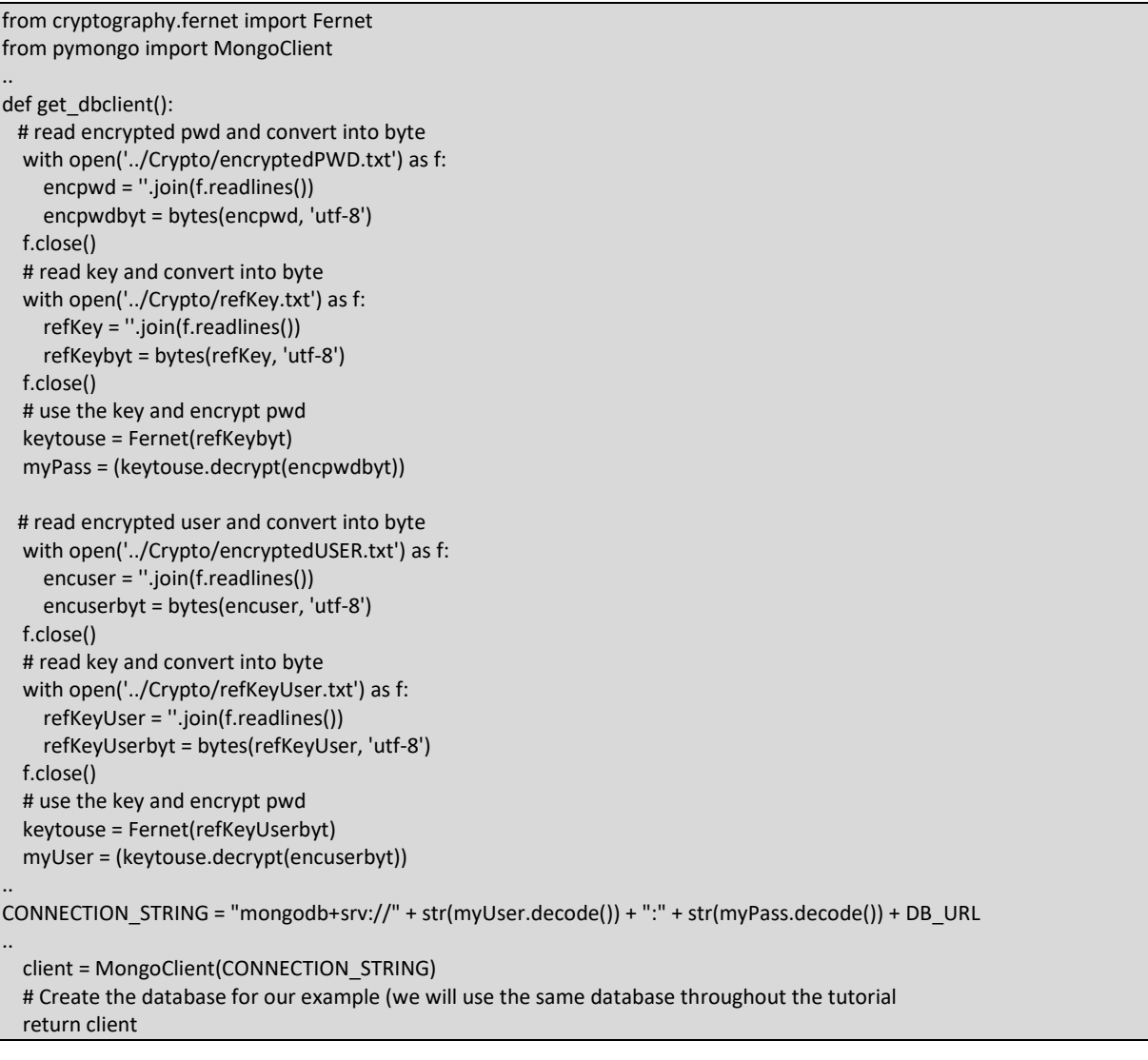

def get\_collections(database\_name: str): # Get db client myclient = get\_dbclient() # Get database from client mydbname = myclient[database\_name] # Get collections from database collections = mydbname.list\_collection\_names() myclient.close() return collections

def get\_all\_devices\_in\_collection(database\_name: str, collection\_name: str): # Get db client myclient = get\_dbclient() # Get database from client mydbname = myclient[database\_name] # Get collection from database collection = mydbname[collection\_name] res = collection.distinct("device", {})

 myclient.close() return res

def get\_all\_items\_in\_session(database\_name: str, collection\_name: str): # Get db client  $myclient = get dbclient()$  # Get database from client mydbname = myclient[database\_name] # Get collection from database collection = mydbname[collection\_name] res = collection.find() myclient.close() return res

#### **graphical.py**

from pyfiglet import Figlet

def print\_logo():

…

 $" """"$ Prints the tool logo for CANopened

 $" """"$  logo = Figlet(font='slant') print(logo.renderText('CANopened')) print\_current\_configuration()

from pyfiglet import Figlet

… def print\_bar(print\_value): print(print\_value)

from pyfiglet import Figlet

… def clear\_screen():

 $" """"$ Clear current screen

 $" """"$ os.system('clear')

from pyfiglet import Figlet import common … def print\_current\_configuration():  $" """"$  Prints the current configuration for the bus  $^{\rm{m}}$ print\_bar('Current bus configuration: {' + str(common.current\_interface) + "} {" + str(common.current\_channel) + "} {" + str(common.current\_bitrate) + "}")

#### **main.py**

El siguiente fragmento de código muestra la función **main** del módulo main.py:

```
def main():
" """" Module Main function
" """" options = ["[1] Monitor", "[2] Injector",
         "[3] Responder", "[4] Configure bus",
         "[5] Attack!", "[b] Exit"]
   main_menu_title = " Main Menu\n"
  terminal_menu = TerminalMenu(options, title=main_menu_title)
   selection = -1
  while selection != len(options) - 1:
     graphical.clear_screen()
     graphical.print_logo()
    selection = terminal_menu.show()
     if selection == 0:
       # print("Starting Monitor module ...")
      graphical.print_bar('Starting Monitor module ...\r\n')
       monitor.main()
       graphical.clear_screen()
     if selection == 1:
       # print("Starting Injector module ...")
      graphical.print_bar('Starting Injector module ...\r\n')
       injector.main()
       graphical.clear_screen()
     if selection == 2:
       # print("Starting Responder module ...")
       graphical.print_bar('Starting Responder module ...\r\n')
       responder.main()
       graphical.clear_screen()
     if selection == 3:
      common.current_interface = common.set_interface('socketcan')
       common.current_channel = common.set_channel('vcan0')
       common.current_bitrate = common.set_bitrate(250000)
       graphical.print_bar('Updated bus parameters ...\r\n')
       graphical.clear_screen()
     if selection == 4:
       # print("Starting Attacker module ...")
      graphical.print_bar('Starting Attacker module ...\r\n')
       attacker.main()
      graphical.clear_screen()
    if selection == len(options) - 1:
       # print('\r\nExiting CANopened. Bye!')
       graphical.print_bar('\r\nExiting CANopened. Bye!\r\n')
       break
```
#### **monitor.py**

El siguiente fragmento de código muestra la función **main** del módulo monitor.py:

```
def main():
" """" Module Main function
" """" options = ["[1] Passive Scan with python_can_viewer", "[2] Passive Scan CANopened and Register", "[b] Back"]
  main menu title = " Main > Monitor Menu\n"
   terminal_menu = TerminalMenu(options, title=main_menu_title)
   selection = -1
  graphical.print_bar('Current bus configuration: {' + str(common.current_interface) + "} {" +
             str(common.current_channel) + "} {" + str(common.current_bitrate) + "}")
  graphical.print_bar('Bar Menu 2\n\r')
  while selection != len(options) - 1:
     graphical.clear_screen()
     graphical.print_logo()
    selection = terminal_menu.show()
     if selection == 0:
       print("Starting python_can_viewer...")
      sniff_bus_viewer('vcan0')
       graphical.clear_screen()
     if selection == 1:
       print("Starting passive monitor CANopened...")
       try:
         # sniff_bus(common.current_interface, common.current_channel, common.current_bitrate)
         sniff_bus_on_other_terminal(common.current_interface, common.current_channel, common.current_bitrate)
       except KeyboardInterrupt:
         print('\n\rKeyboard interrupt')
         graphical.clear_screen()
     if selection == len(options) - 1:
       graphical.clear_screen()
       break
```
El siguiente fragmento de código muestra la llamada al módulo receive.py y su ejecución en

otro terminal. La función encargada de ello es **sniff\_bus\_on\_other\_terminal**:

def sniff\_bus\_on\_other\_terminal(interface\_type: str, channel\_name: str, bitrate\_value: int): cmd1 = "python3 receive.py " + str(interface\_type) + " " + str(channel\_name) + " " + str(bitrate\_value) common.execute\_in\_another\_terminal(cmd1) El siguiente fragmento de código muestra la llamada al módulo de python python\_can\_viewer y su ejecución en otro temrinal. La función encargada de ello es

```
sniff_bus_viewer:
```
def sniff\_bus\_viewer(channel\_name: str):  $" """"$ 

 Executes module python\_can\_viewer in another terminal as a subprocess :param channel\_name: name of the channel to sniff (vcanN, canN)  $" """"$ 

cmd1 = "python3 -m python\_can\_viewer -c " + str(channel\_name) common.execute\_in\_another\_terminal(cmd1)

#### **receive.py**

El siguiente fragmento de código muestra la función main del módulo receive.py:

```
def main():
   try:
    bus = common.init_bus(interface_type, channel_name, bitrate_value)
     counter = 0
     # Get the client database
     client = get_dbclient()
     # get database by name
     dbname = client["canopened"]
    # get collection by name in database
     collection = dbname[canopened_session]
     print("Inserting into " + collection.name)
     while True:
      msg = bus.recv(1.0) if msg is not None:
          id = "ID" + str(counter)
         msg1 = CANopenMsg(id, msg.arbitration id, msg.dlc, msg.data, msg.timestamp, canopened session)
        i = 0 strdata = ""
          for i in range(msg.dlc):
            value = msg.data[i]
            strdata = strdata + hex(value)
           if i < (msg.dlc - 1):
              strdata = strdata + " "
          # PREPARE THE ITEM
         item1 ={
            "id": msg1.id, "cobid": msg1.cobid, "device": msg1.device, "func_code": msg1.function_code, "txrx": msg1.txrx,
            "dlc": msg1.dlc, "data": strdata, "timestamp": msg1.timestamp, "session_id": msg1.session_id, "comment": "No 
Comment"}
          print(item1)
          inserted = collection.insert_one(item1)
         counter = counter + 1
   except can.CanError:
     print('\n\rCanError: ' + can.CanError.strerror)
     client.close()
   except KeyboardInterrupt:
     print('\n\rKeyboard interrupt')
     client.close()
```
## **responder.py**

if common.current\_bus is None:

```
def main():
" """" Module Main function
" """" # bus = can.interface.Bus(interface='socketcan', channel='vcan0')
  if common.current bus is None:
    common.set_bus_config()
  common.init_bus(common.current_interface, common.current_channel, common.current_bitrate)
   options = ["[1] Set identifier for capture", "[2] Run", "[b] Back"]
  main menu title = " Main > Responder Menu\n"
  terminal menu = TerminalMenu(options, title=main menu title)
   selection = -1
  selected identifier = -1
```

```
 common.set_bus_config()
while selection != len(options) - 1:
   graphical.clear_screen()
  if int(selfed; identifier) == -1:
     graphical.print_logo()
     msg = 'Select one identifier using option [1]'
   else:
     graphical.print_logo()
    msg = 'Current selected id = {}\'.format(self, and then ifier) graphical.print_bar(msg+'\n\r')
   selection = terminal_menu.show()
   if selection == 0:
    selected identifier = set_identifier()
     print(selected_identifier)
   if selection == 1:
    if selected identifier == -1:
       print('Select identifier for capture!')
     else:
       try:
          for msg in common.current_bus:
            capture(msg, selected_identifier)
       except KeyboardInterrupt:
          # Catch keyboard interrupt
          print('\n\rKeyboard interrupt')
   if selection == len(options) - 1:
     break
```
def capture(msg: can.Message, id\_in\_scope: int):  $"'''$  Compares a msg on can bus with can-id equal to id\_in\_scope :param id\_in\_scope: can-id that is the target for the capture :type id\_in\_scope: int :param msg: message read on can bus :type msg: can.Message :returns: True if can-id of the message is equal to the one in target. :rtype: boolean  $"''"$ if  $int(msg.arbitration$   $id) == int(id$  in scope): print('Captured!!') print(msg) return True return False

## **injector.py**

El siguiente fragmento de código muestra el contenido de la función **main** del módulo injector.pv:

```
def main():
" """" Module Main function
" """" options = ["[1] Random Message", "[2] Crafted Message", "[3] NMT message", "[4] Heartbeat", "[b] Back"]
  main menu title = " Main > Injector Menu\n"
  terminal menu = TerminalMenu(options, title=main menu title)
   selection = -1
   if common.current_bus is None:
     common.set_bus_config()
  while selection != len(options) - 1:
     graphical.clear_screen()
     graphical.print_logo()
     selection = terminal_menu.show()
     if selection == 0:
      send one("socketcan", "vcan0", 250000, randint(0, 65535), [randint(0, 255), randint(0, 255), randint(0, 255),
randint(0, 255),
                      randint(0, 255), randint(0, 255), randint(0, 255), randint(0, 255)])
     if selection == 1:
       cobid = input_number(0, 65535, "Enter can identifier. Must be a number between [0,65535]: ",
                   "Value must be a number between [0,127]. Try again")
       byte0 = input_number(0, 255, "Enter byte0. Must be a number between [0, 255]: ",
                   "Value must be a number between [0. 255]. Try again")
…
      byte7 = input_number(0, 255, "Enter byte7. Must be a number between [0, 255]: ",
                   "Value must be a number between [0. 255]. Try again")
      send_one("socketcan", "vcan0", 250000, cobid, [byte0, byte1, byte2, byte3, byte4, byte5, byte6, byte7])
     if selection == 2:
       command = input_number(0, 255, "Enter NMT Command. Only 1(Go to Start), 2(Go to Stop), 128(Enter Preop), 
129(Reset) and 130(Reset Comms) are valid commands): ",
                    "Value must be a number between [0,255]. Try again")
       eq_destination = input_number(0, 127, "Enter can identifier. Must be a number between [0,127]: ",
                 "Value must be a number between [0,127]. Try again")
       send_nmt("socketcan", "vcan0", 250000, [command, eq_destination])
     if selection == 3:
      state = input_number(0, 255, "Enter State. Only 0 (Bootup), 4 (Stopped), 5 (Operational), 127 (Preoperational) are
valid values: ",
                   "Value must be a number between [0,255]. Try again")
      eq destination = input number(0, 127, "Enter can identifier. Must be a number between [0,127]: ",
                 "Value must be a number between [0,127]. Try again")
       send_heartbeat("socketcan", "vcan0", 250000, eq_destination, [state])
     if selection == len(options) - 1:
       graphical.clear_screen()
       break
```
El siguiente fragmento de código muestra el contenido de la función **send\_heartbeat**, encargada de inyectar en el bus un mensaje Heartbeat:

def send heartbeat(interface type: str, channel name: str, bitrate value: int, identifier: int, array data:list):

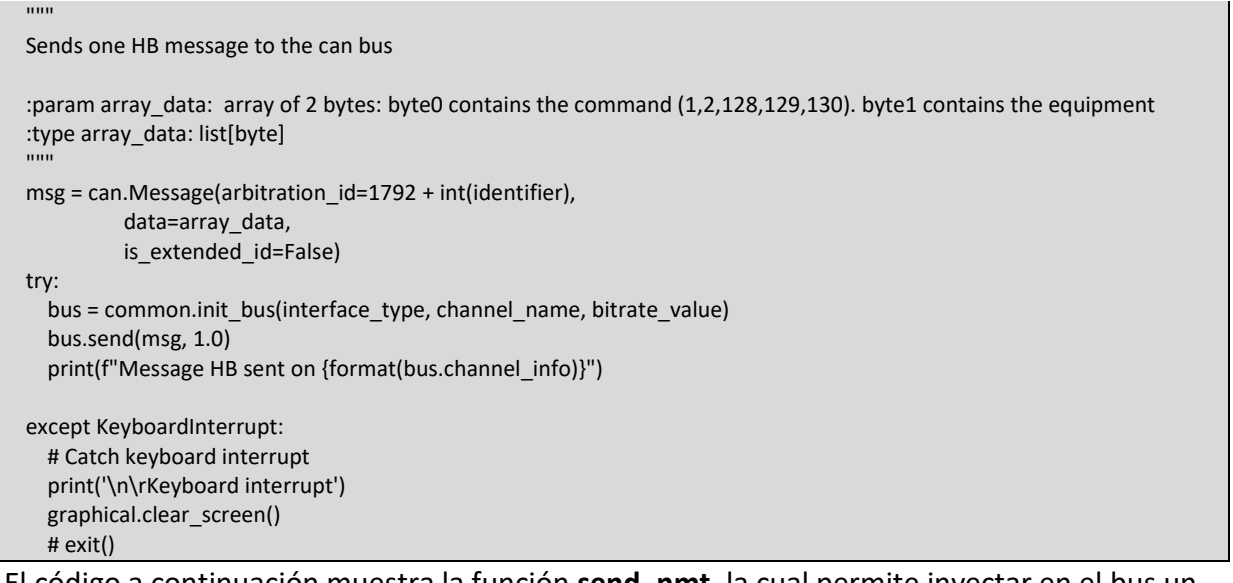

#### El código a continuación muestra la función **send\_nmt**, la cual permite inyectar en el bus un comando NMT dirigido a un esclavo:

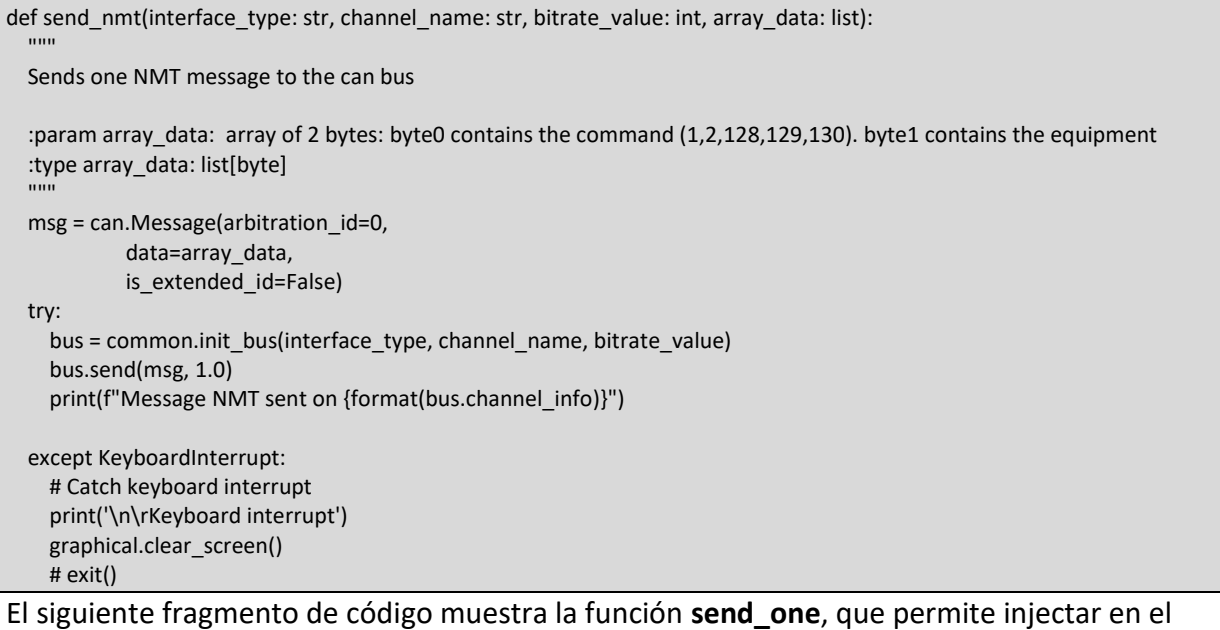

## bus un mensaje CANopen:

```
def send_one(interface_type: str, channel_name: str, bitrate_value: int, identifier: int, array_data: list):
  """
  Sends one message to the can bus, with can-id = identifier and message data = array data
   :param identifier: can-id for the message to be injected
   :param array_data: array of 0-7 bytes of data of the message
   :type identifier: int
   :type array_data: list[byte]
  \overline{'''} msg = can.Message(arbitration_id=identifier,
             data=array_data,
            is extended id=False)
   try:
     bus = common.init_bus(interface_type, channel_name, bitrate_value)
     bus.send(msg, 1.0)
     print(f"Message sent on {format(bus.channel_info)}")
   except KeyboardInterrupt:
```
 # Catch keyboard interrupt print('\n\rKeyboard interrupt') graphical.clear\_screen() # exit()

# ANEXO C. PERSISTENCIA EN MONGODB

En este anexo se describe cómo se almacena la información en la base de datos de MongoDB.

MongoDB maneja los siguientes conceptos para la persistencia:

- Base de datos (Database): corresponde a una base de datos.
- Colección (Collection): equivalente al concepto de tabla en sql.
- Documento (Document): cada fila de una tabla en sql, equivale a un documento dentro de una colección.

# **Base de datos**

Es la base de datos como tal, donde se almacenan las sesiones en forma de colecciones. Atributos:

• **Name**, de tipo string

# **Colección**

Las consultas a la base de datos se hacen por colección, que corresponde a una sesión grabada. Atributos:

• **Name**, de tipo string

## **Documento**

Cada mensaje se almacena como documento, dentro de una sesión. Atributos:

- id: ObjectId(string)
- Id: string. Tiene como valor "ID" + número de secuencia del mensaje
- Cobid: int. Donde se almacena el valor del cobid del mensaje.
- Device: int. Es el identificador de nodo o equipo que ha enviado o al que va destinado el mensaje.
- Func code: string. Valores validos HEARTBEAT, NMT, TPDOx, RPDOx, SDO TX, SDO\_RX, TIMESTAMP, SYNC (Estos dos últimos sin utilizar).
- Txrx: string. Valores válidos tx, rx o na.
- Dlc: int. Indica la longitud en bytes del campo data
- Data: array de int. Contiene el valor de cada uno de los bytes de datos del mensaje.
- Timestamp: datetime.time. Unix Time, segundos desde 1 de enero de 1970.
- Sesión\_id: string. Corresponde con el nombre de la colección o sesión.
- Comment: string. Si se desea añadir alguna nota al mensaje, se podrá hacer en este campo.

# ANEXO D. TRAZA DEL ATAQUE SUPLANTAR A UN ESCLAVO

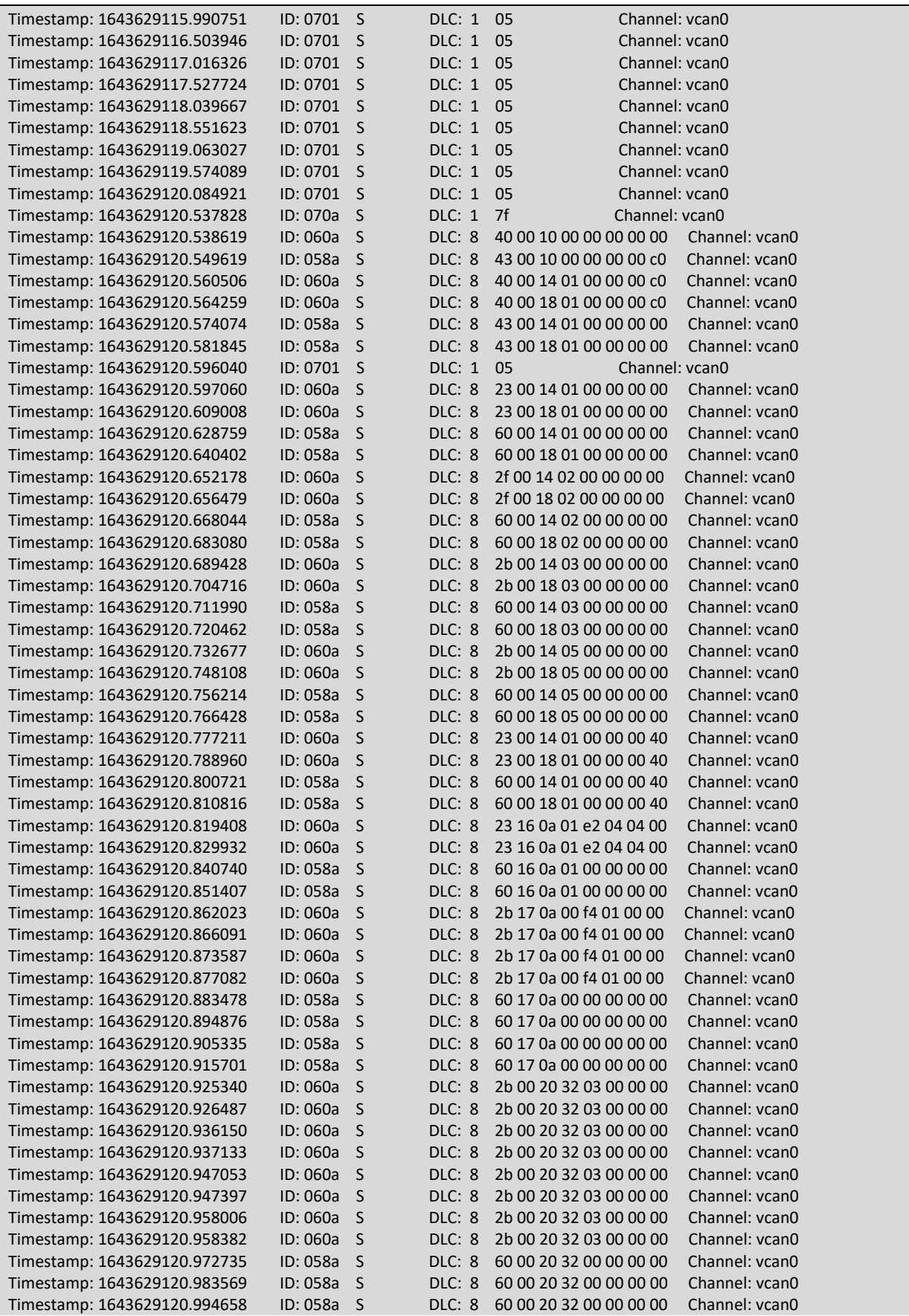

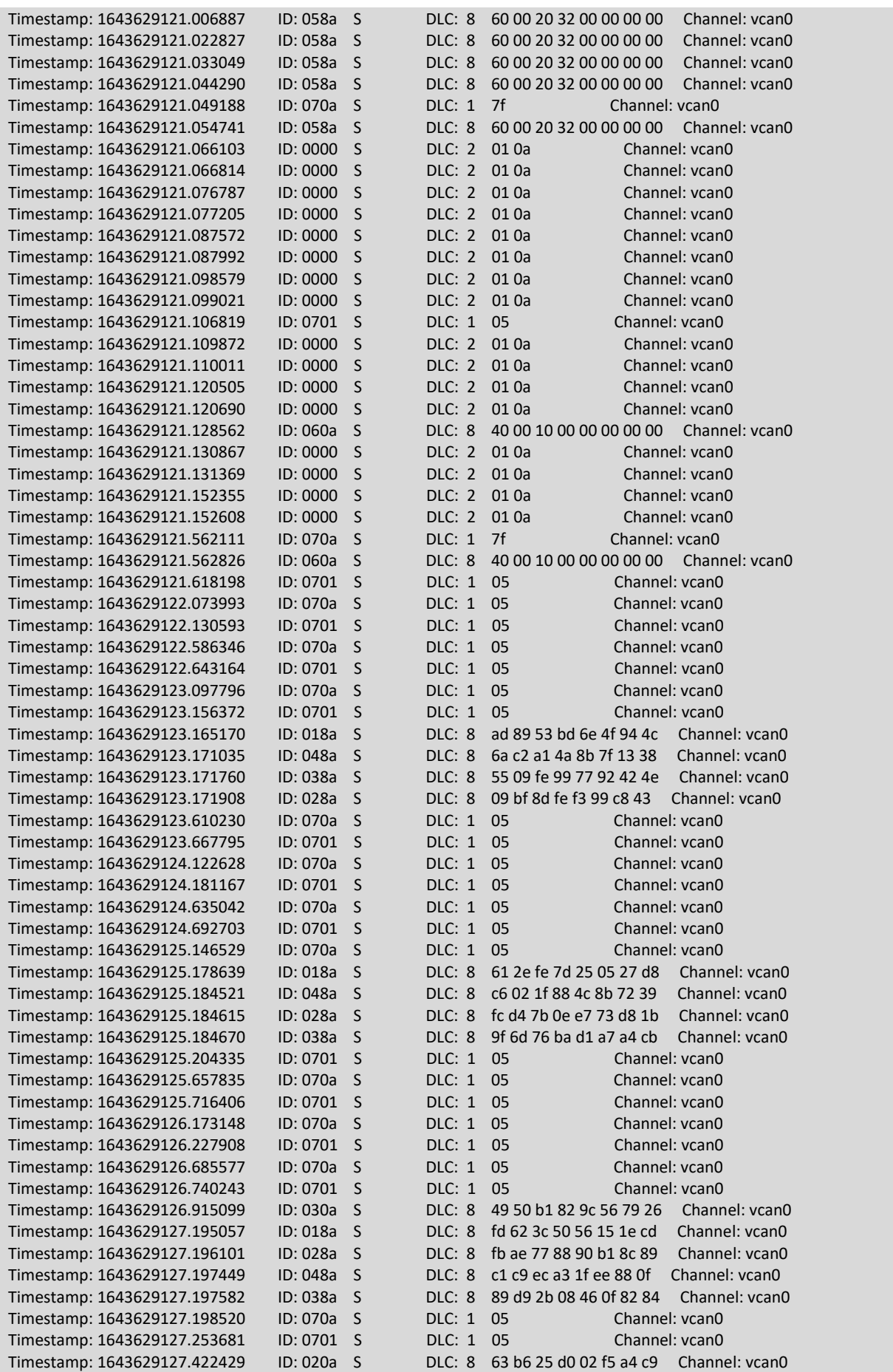

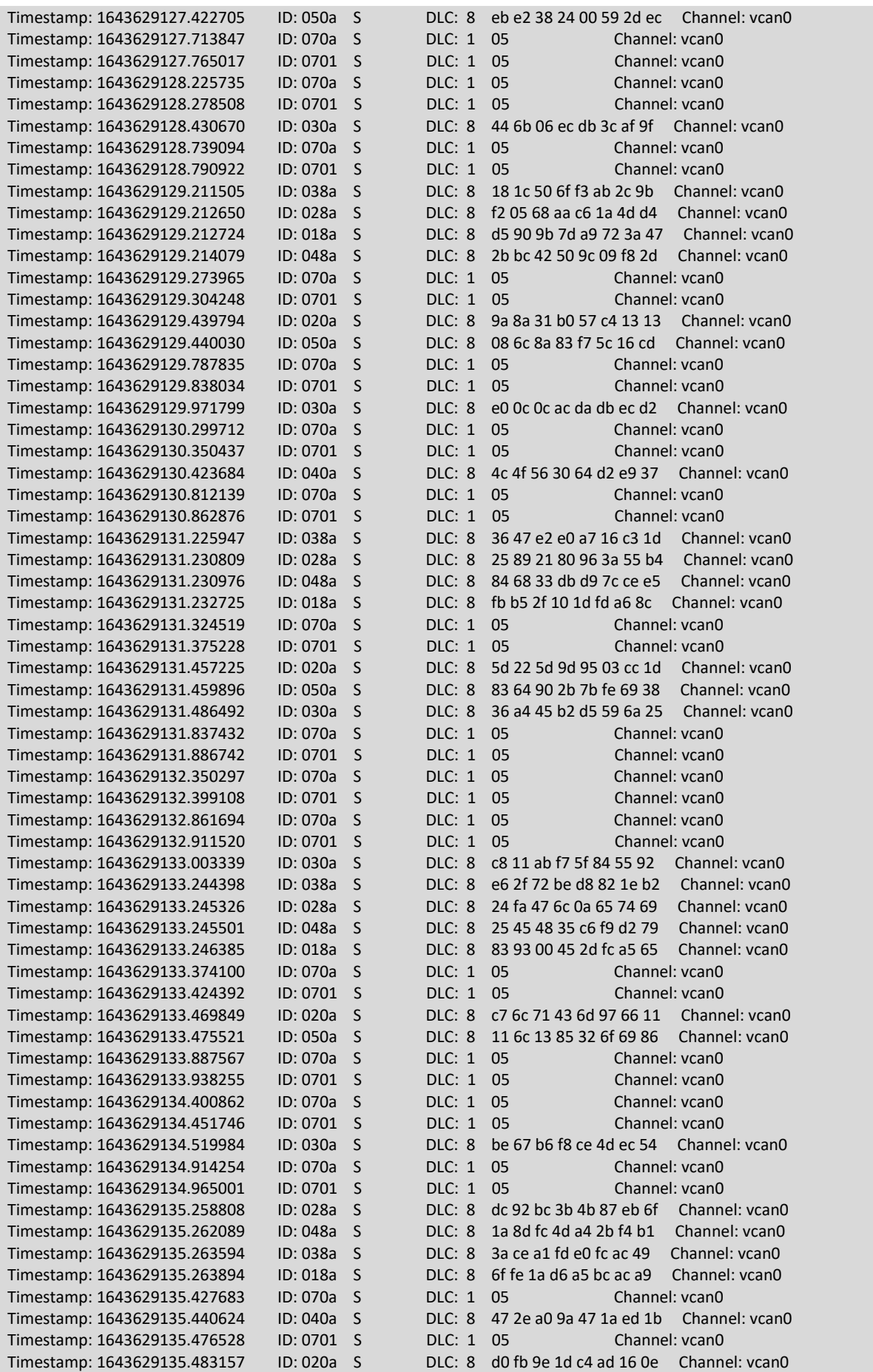

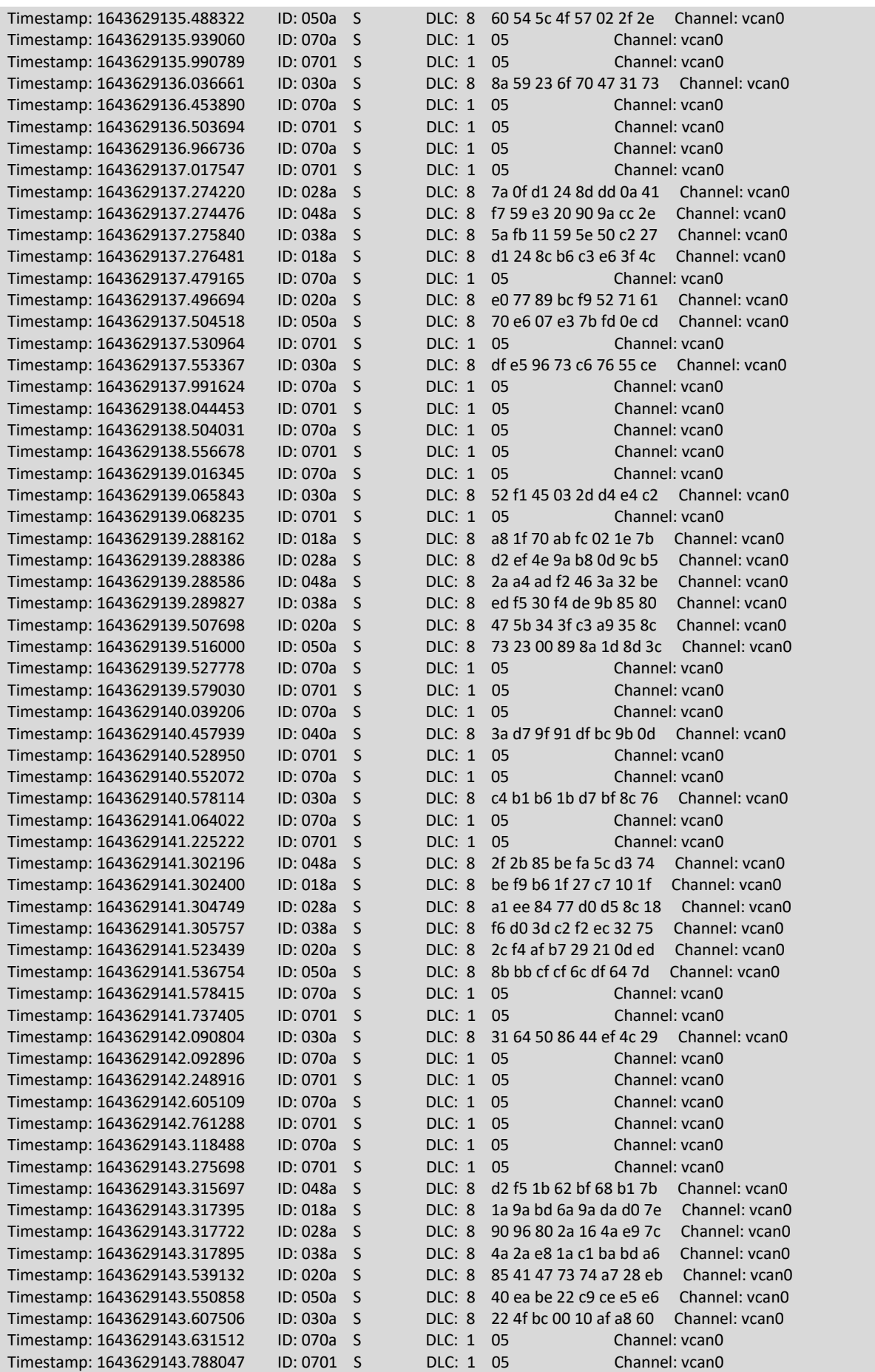

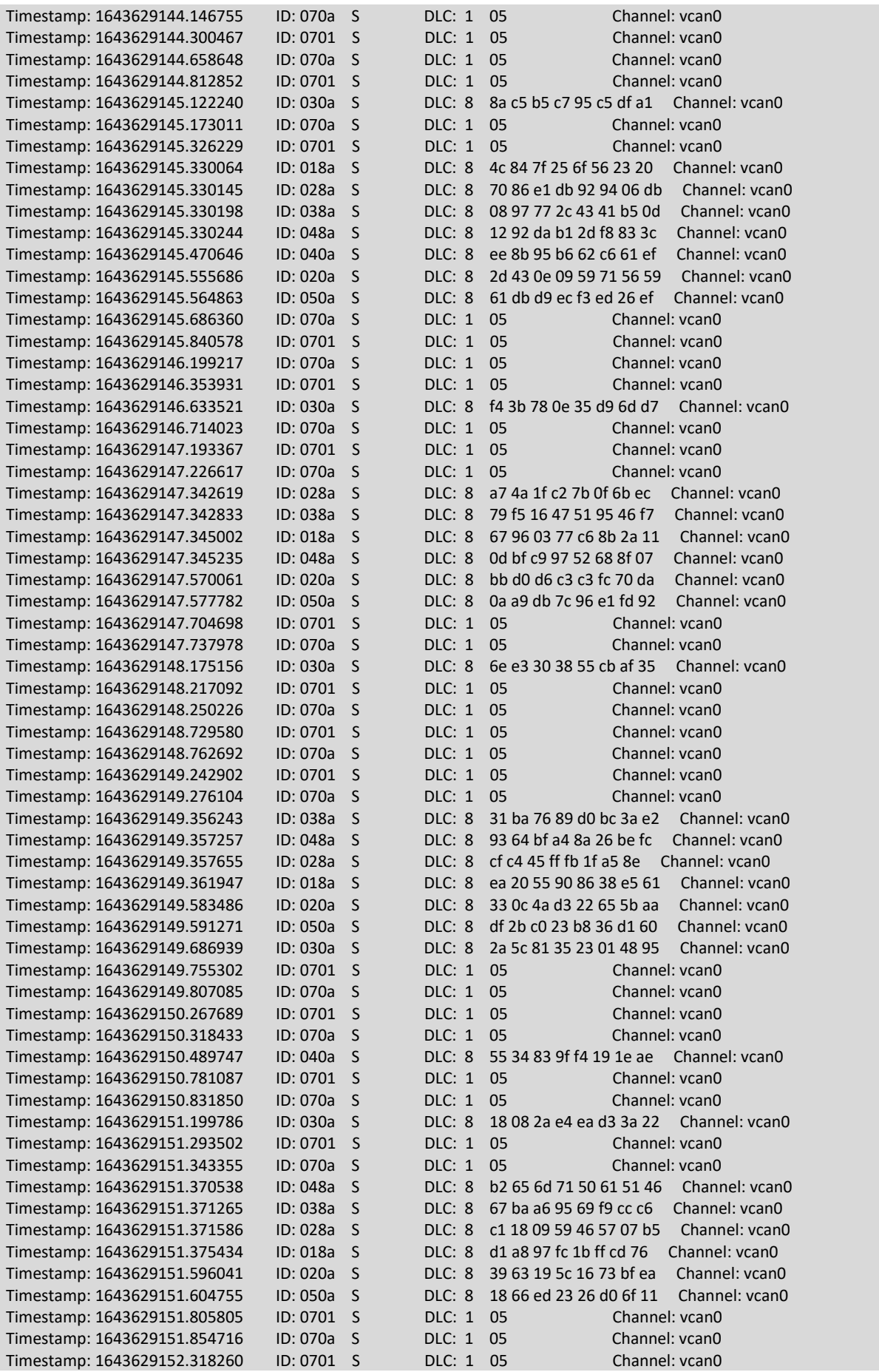

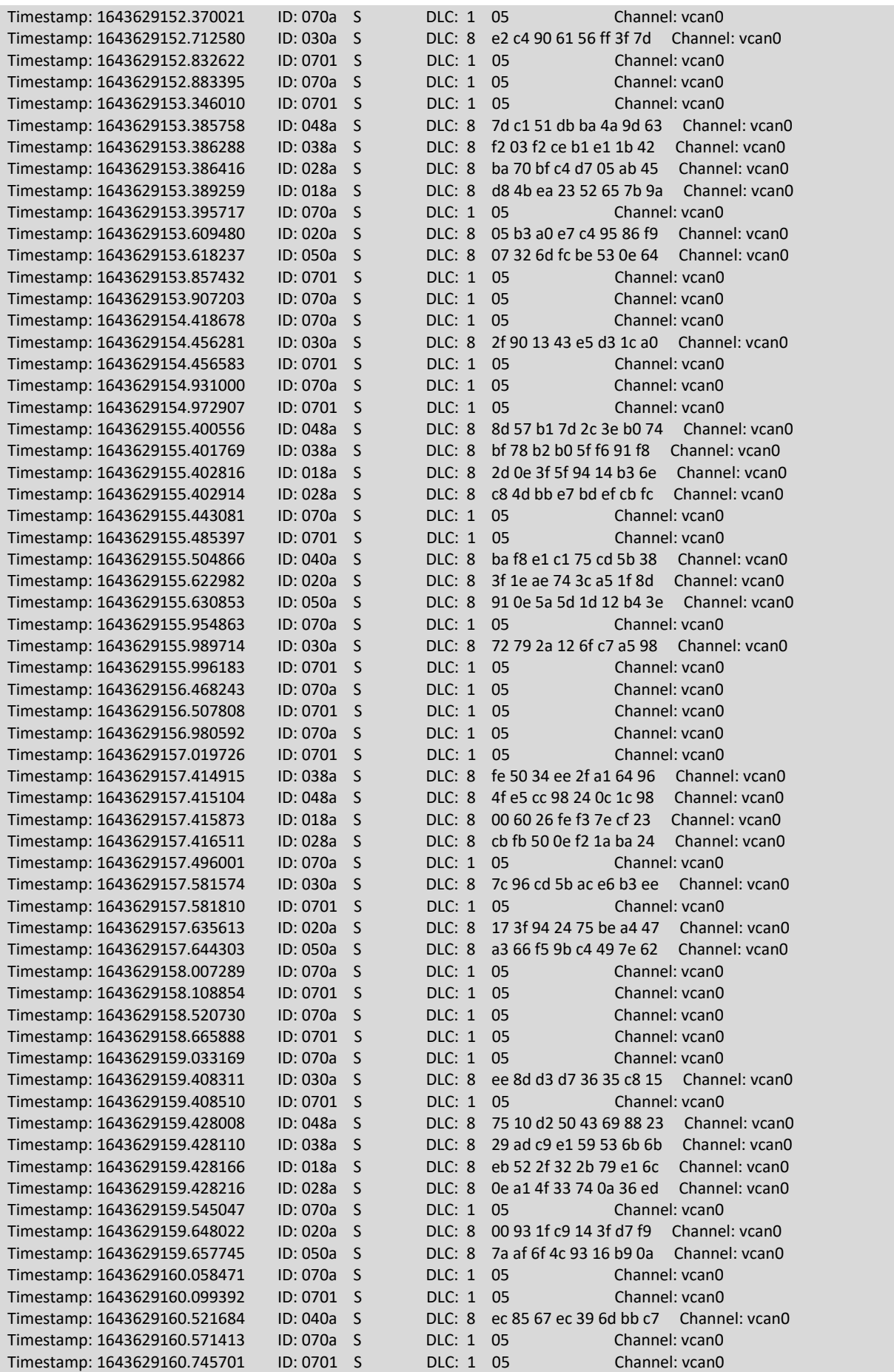

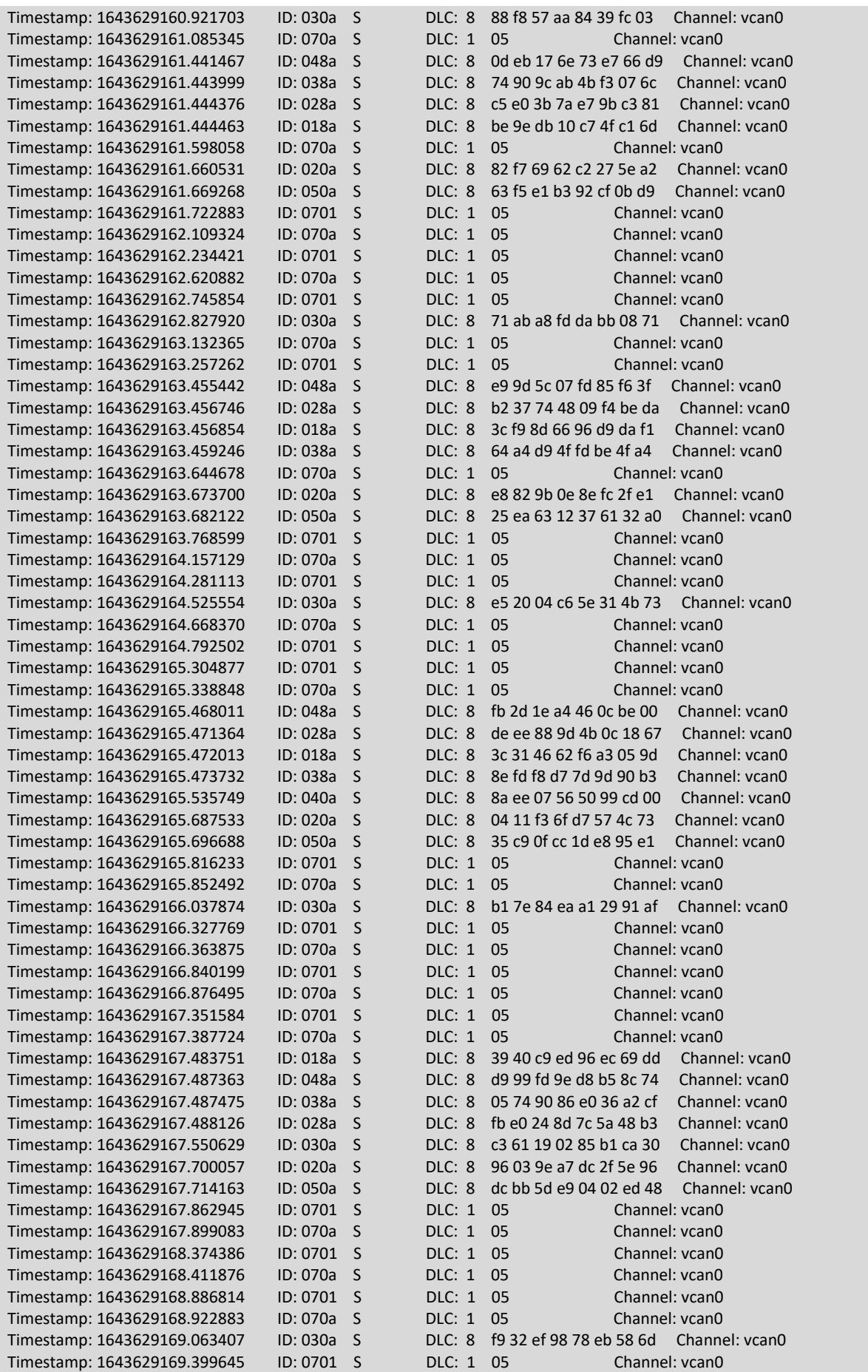

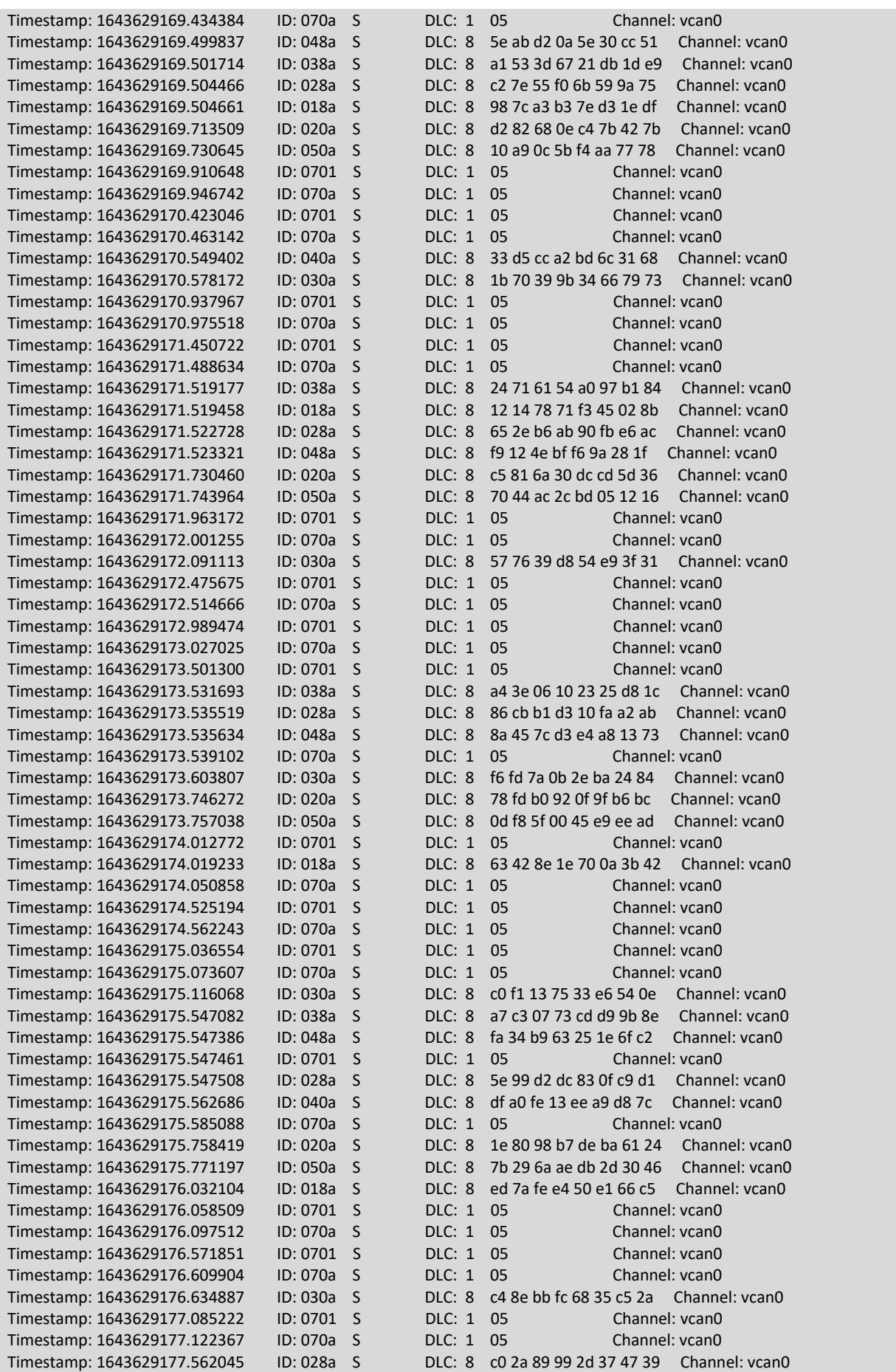

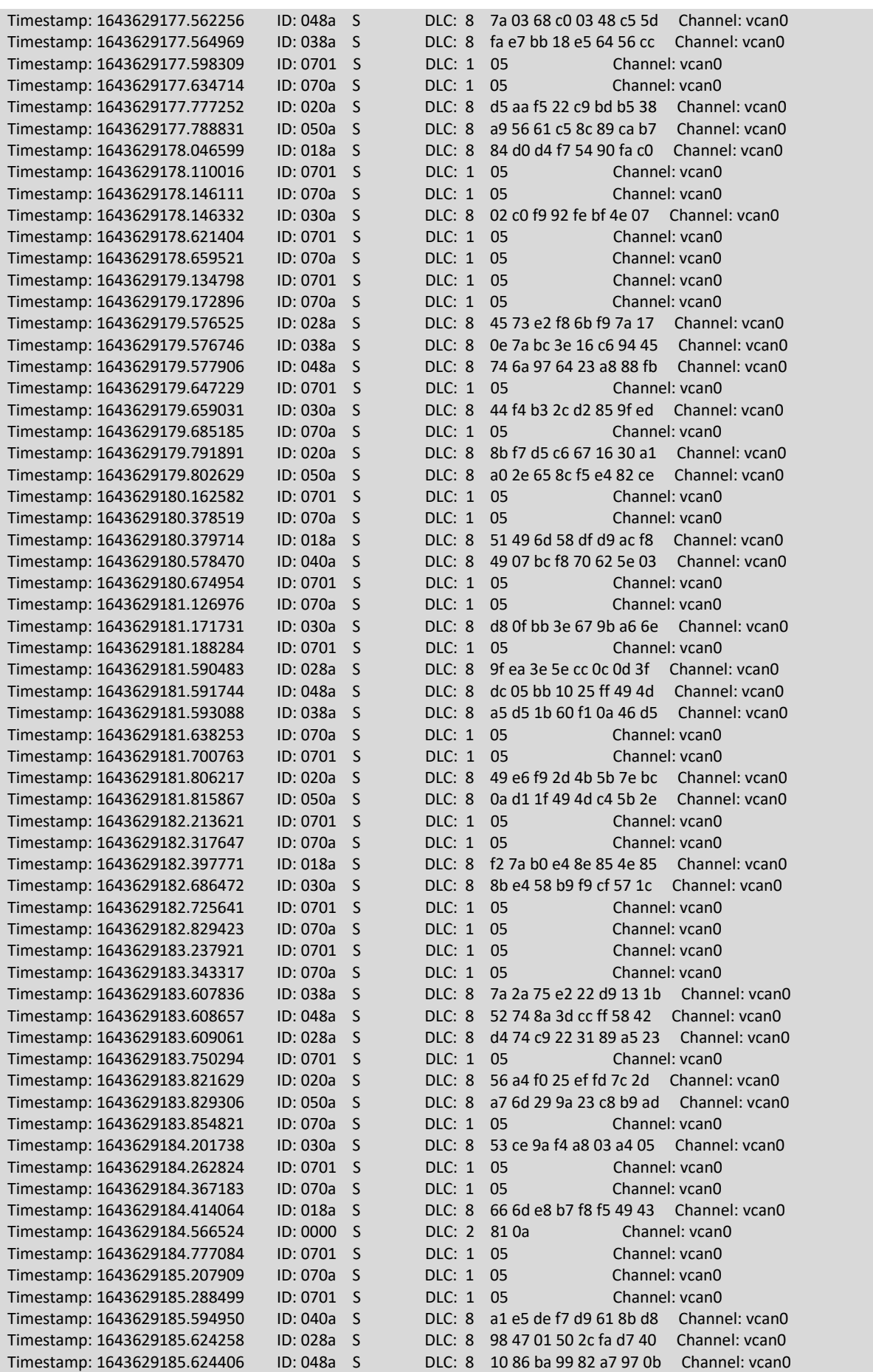

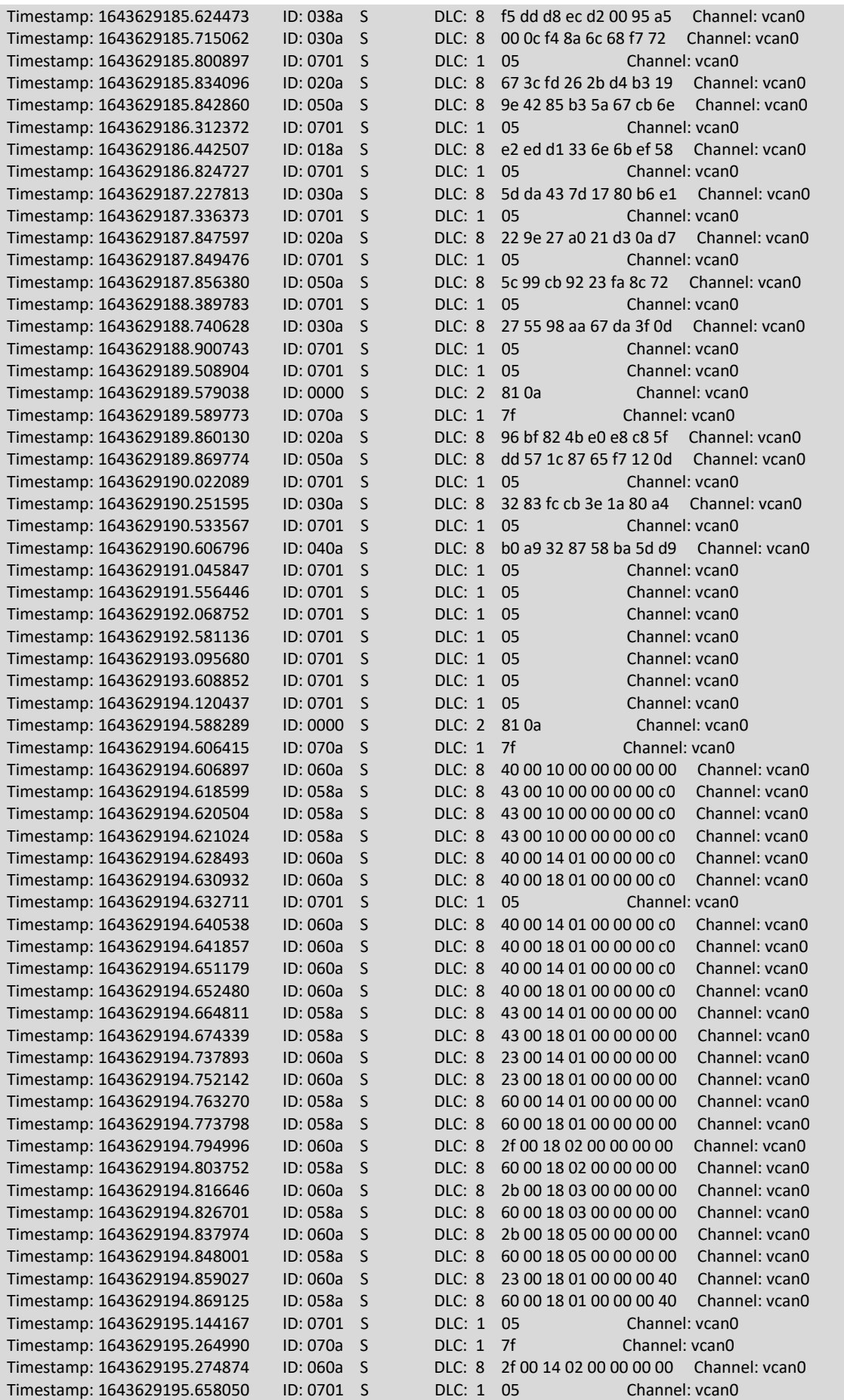

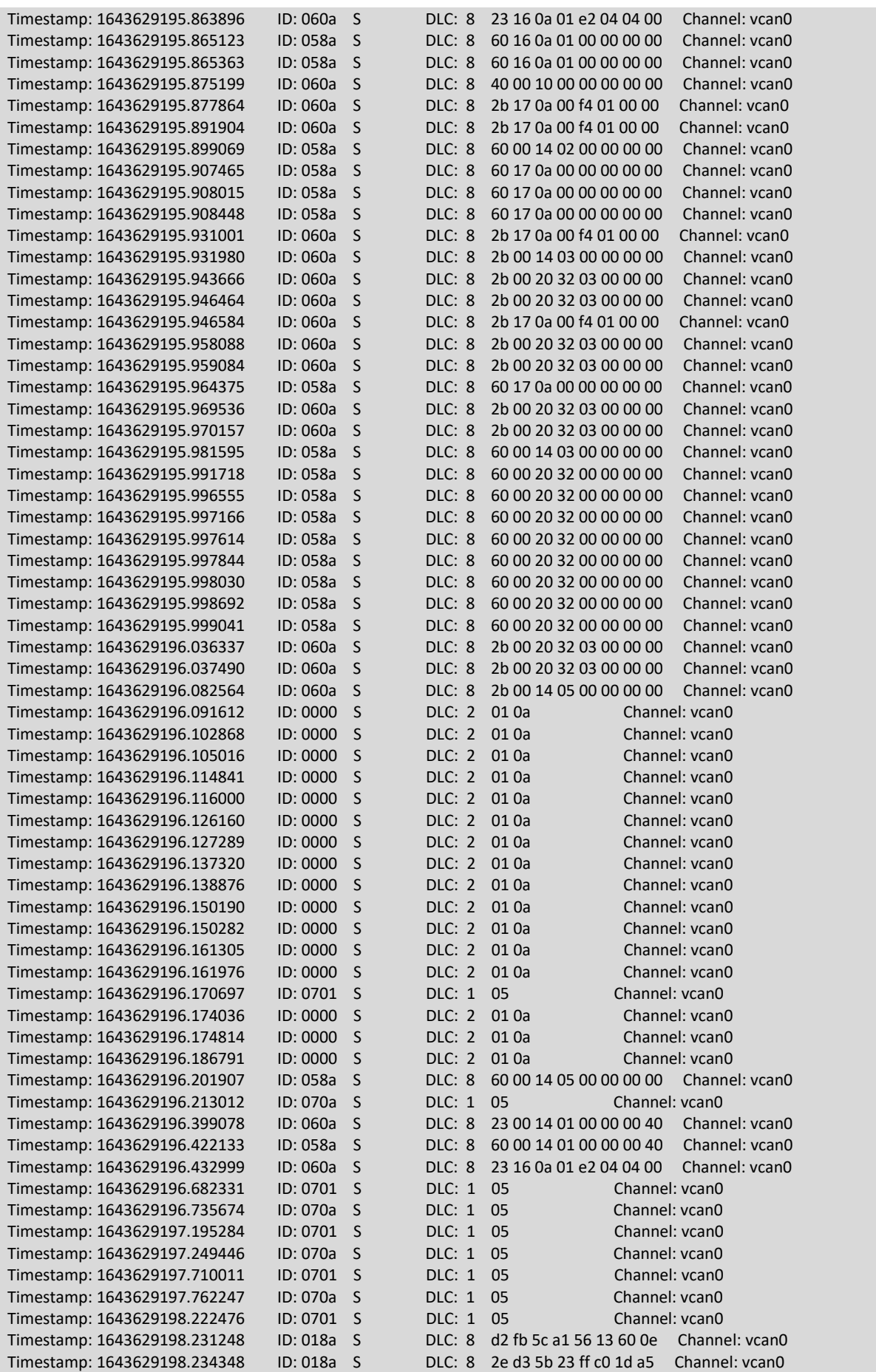

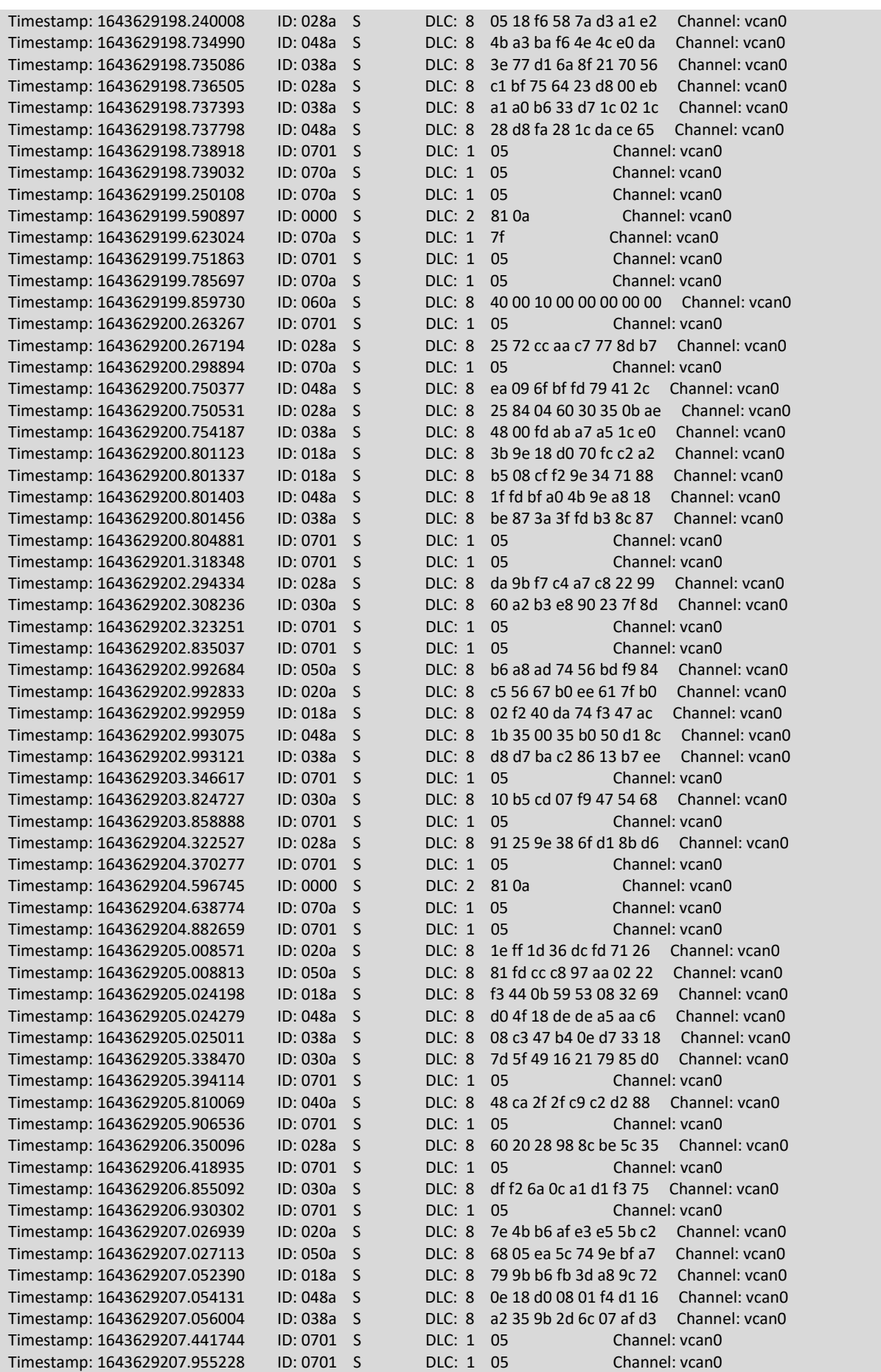

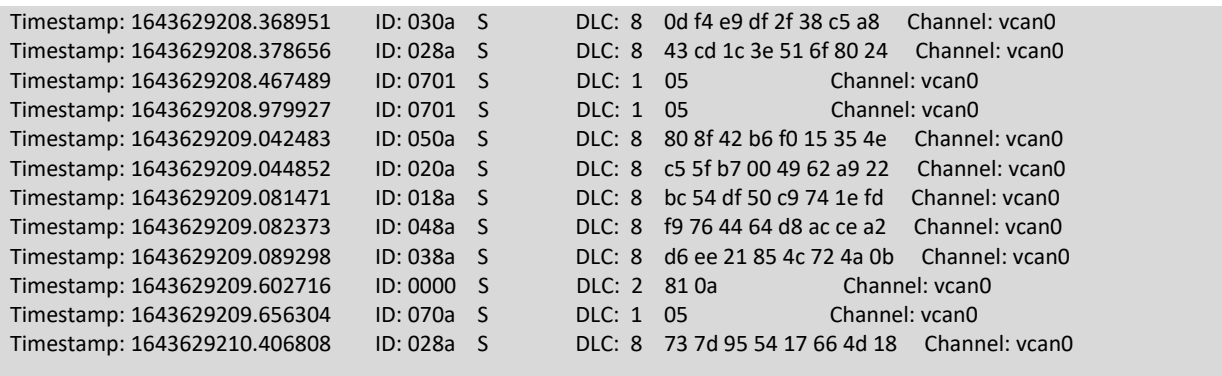

# ANEXO E. TRAZA DEL ATAQUE USANDO EL PROTOCOLO SDO DOWNLOAD

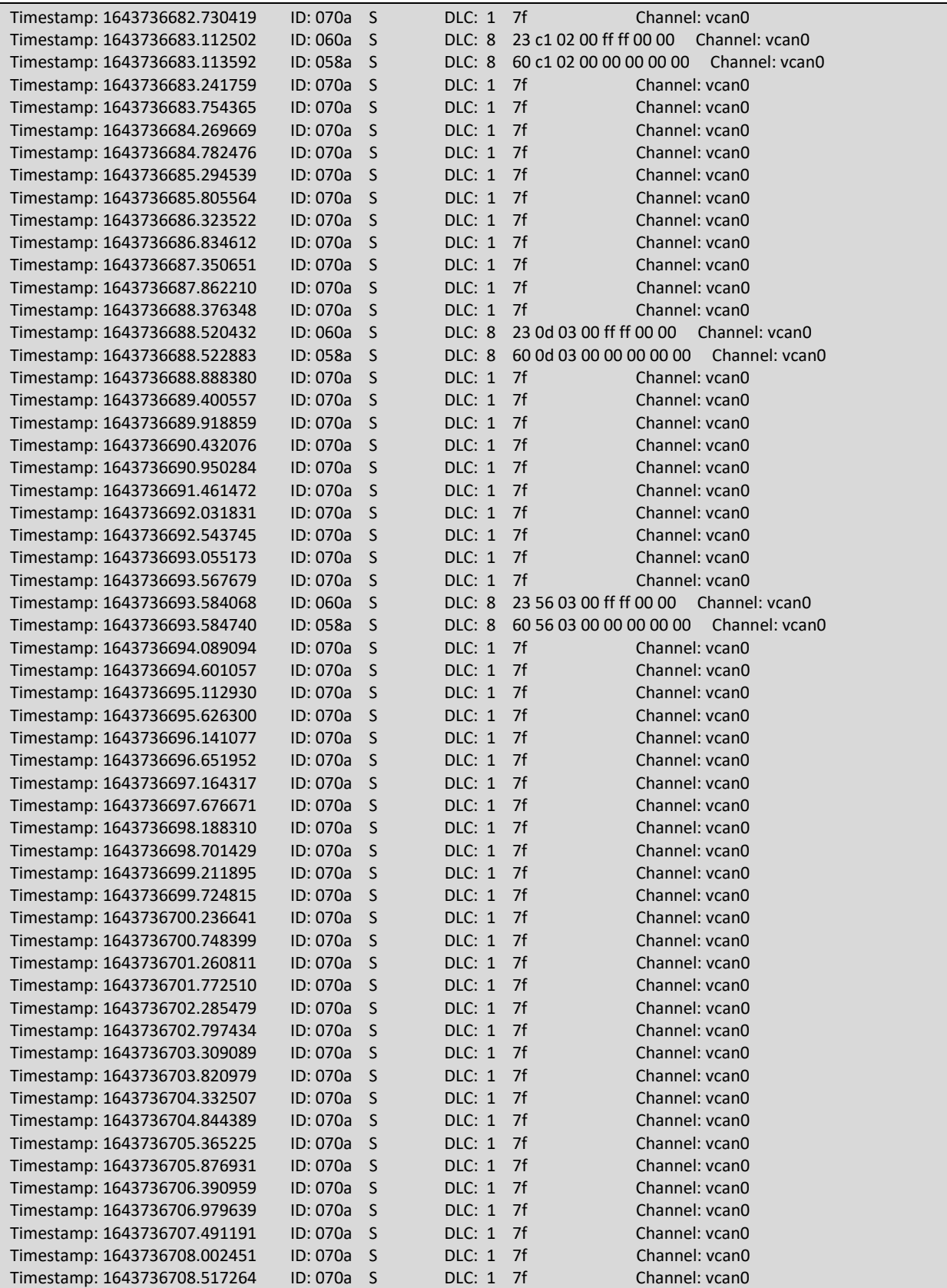

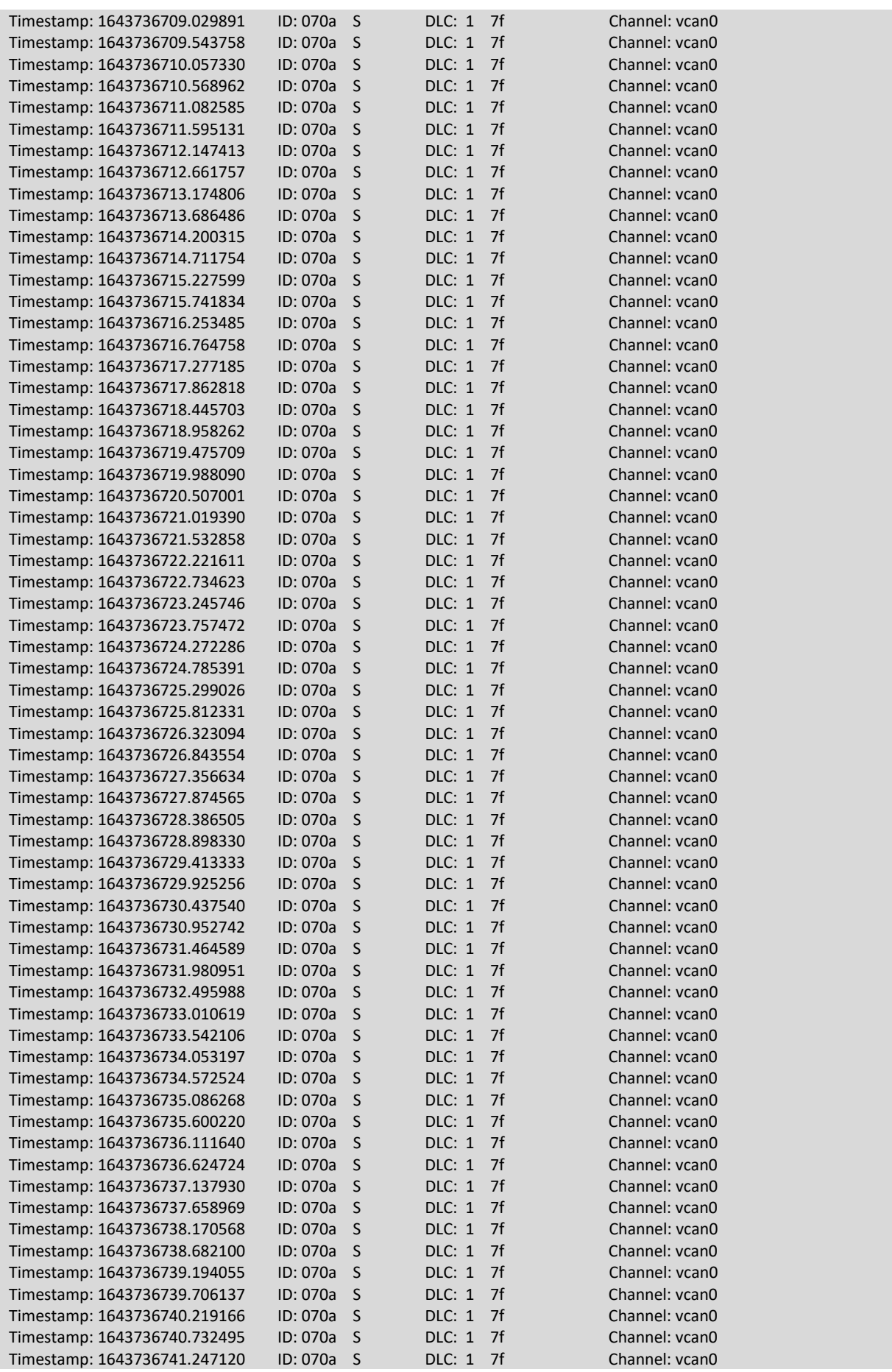

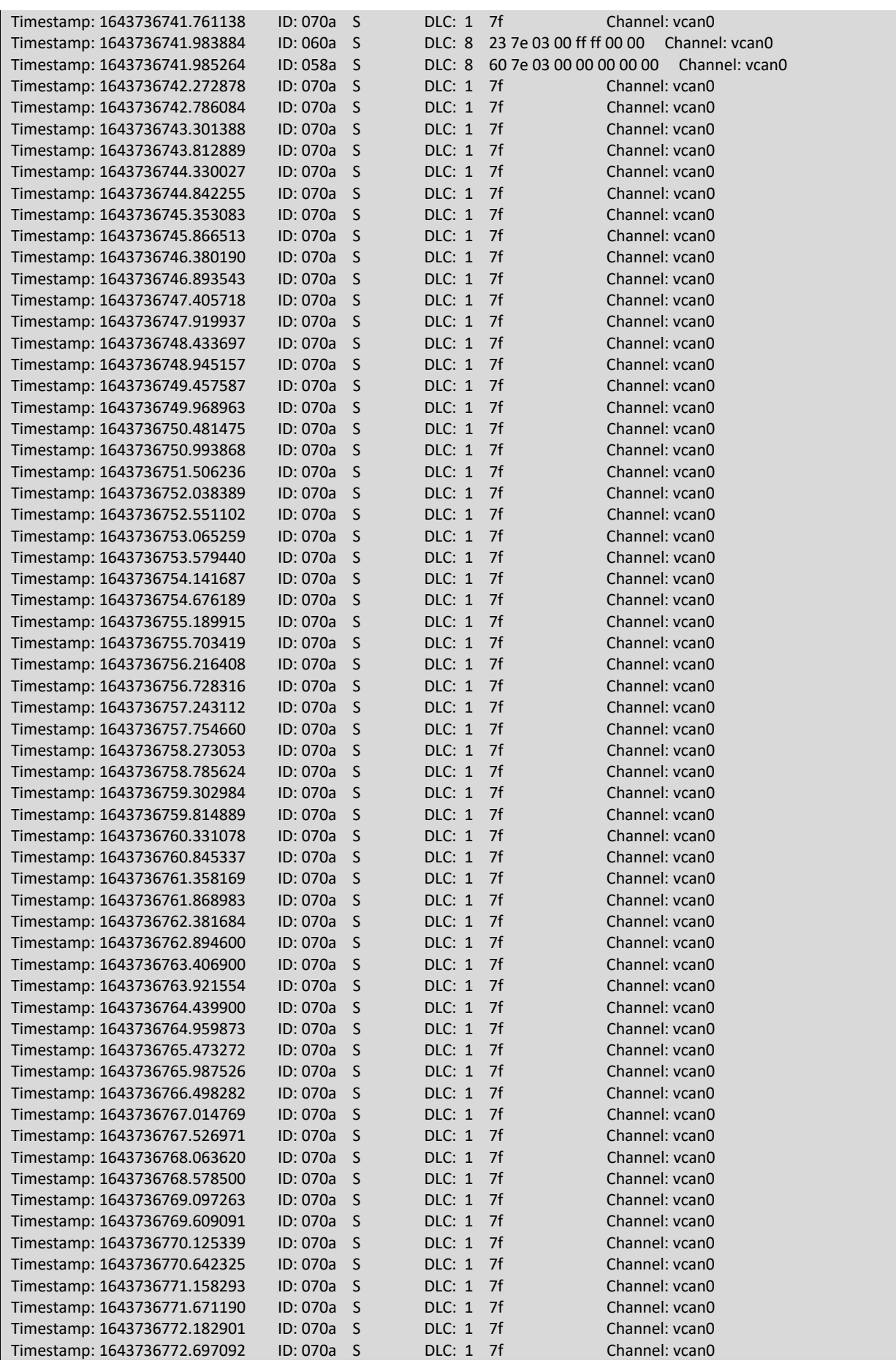

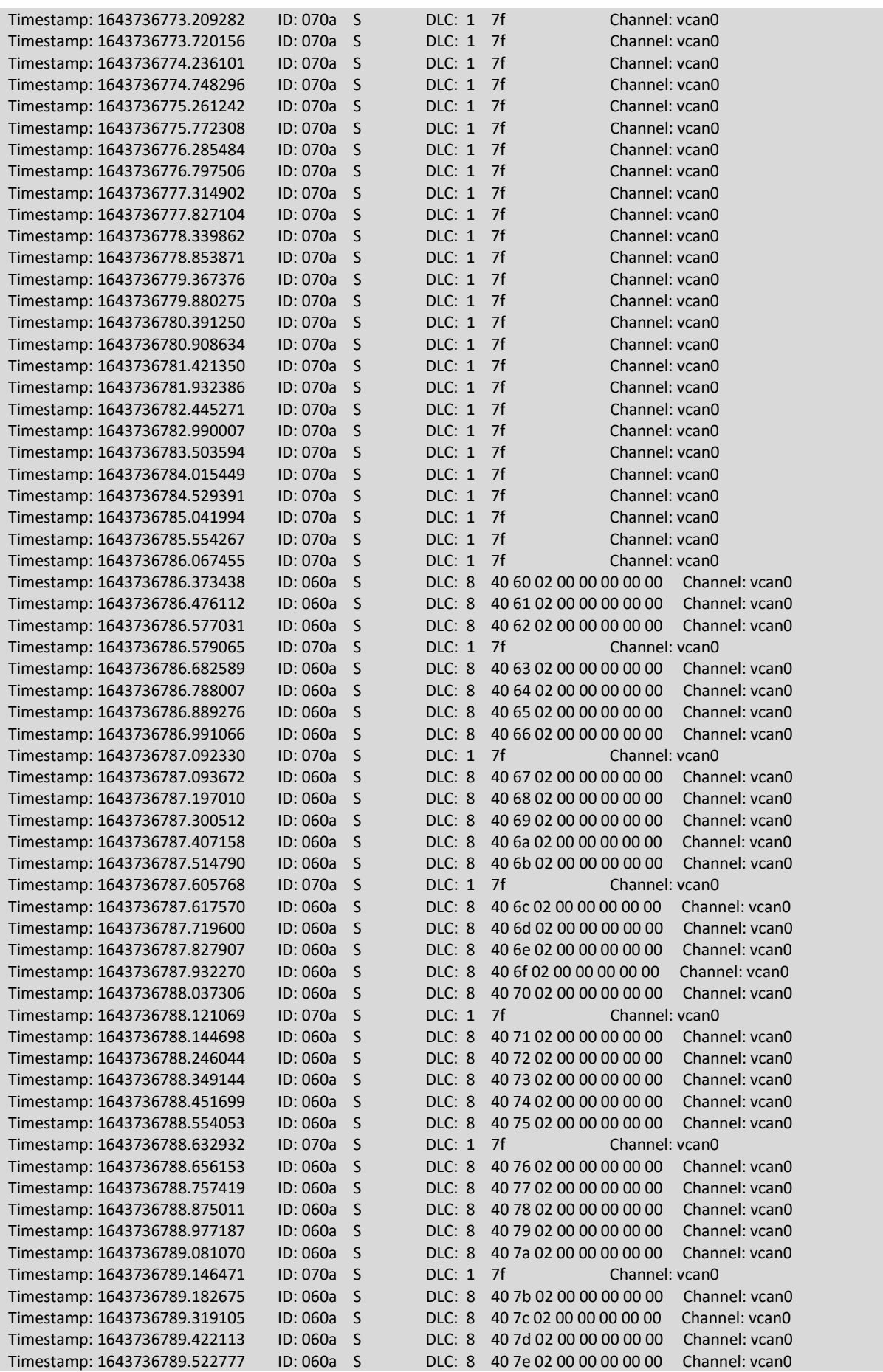

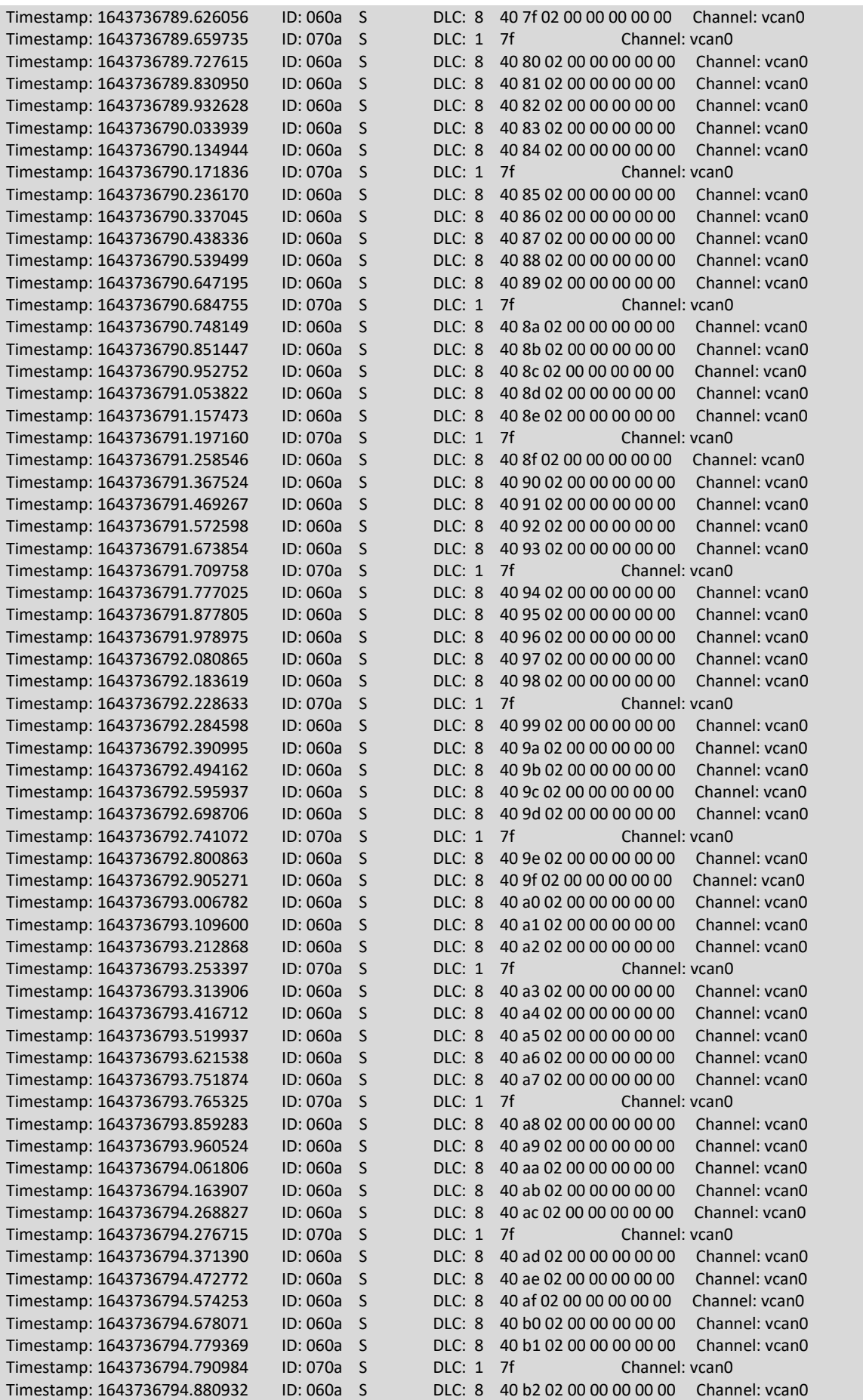

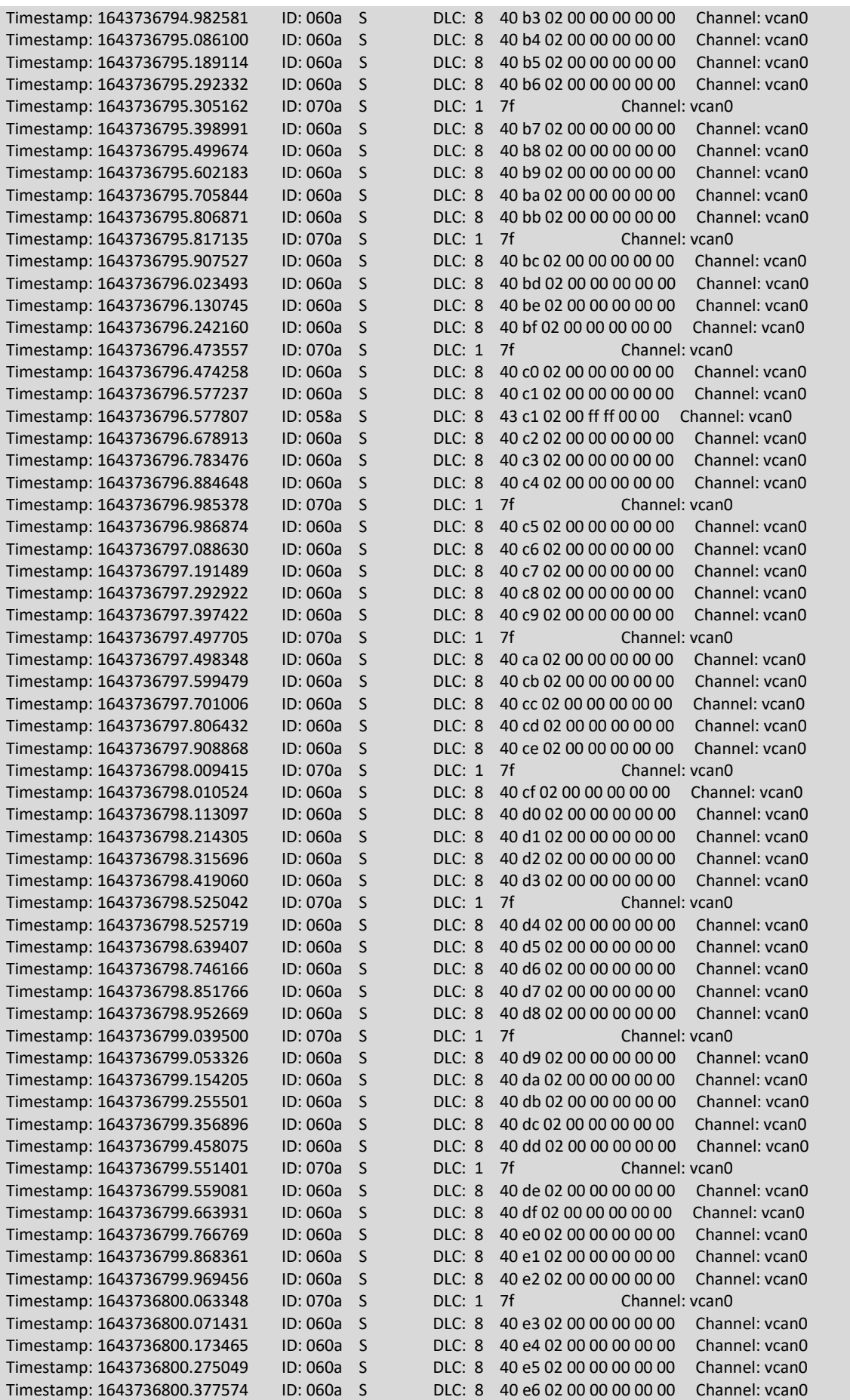

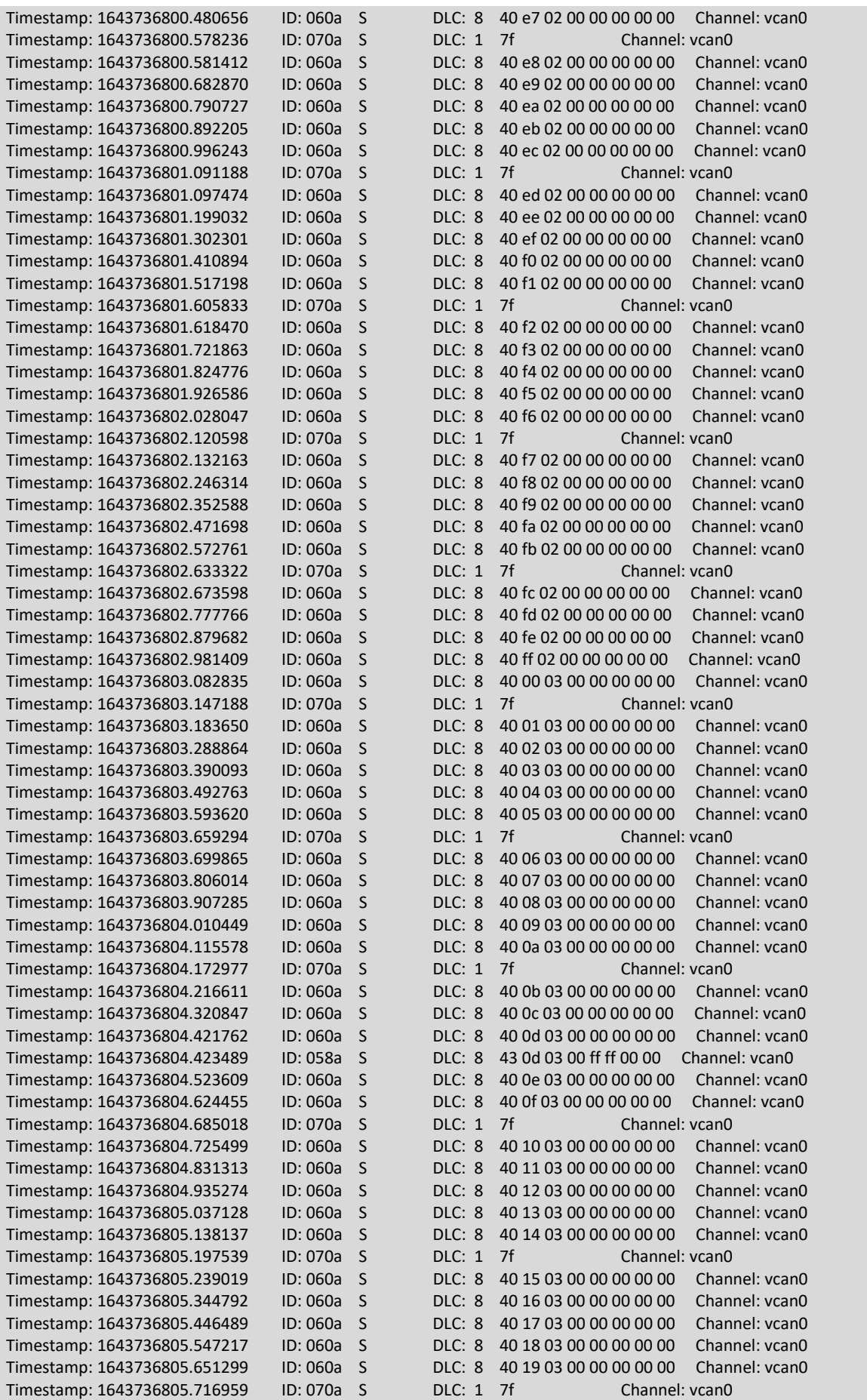

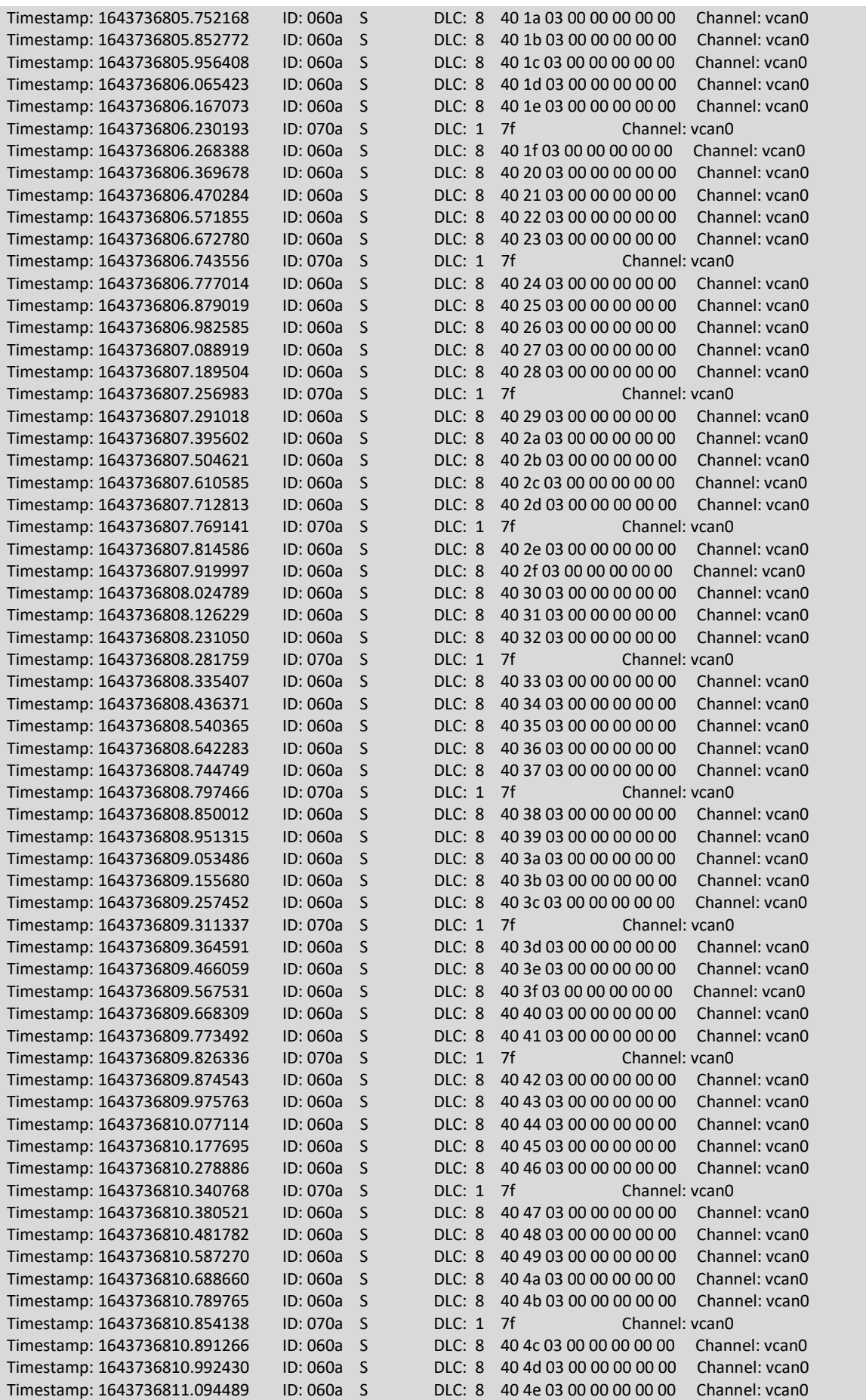
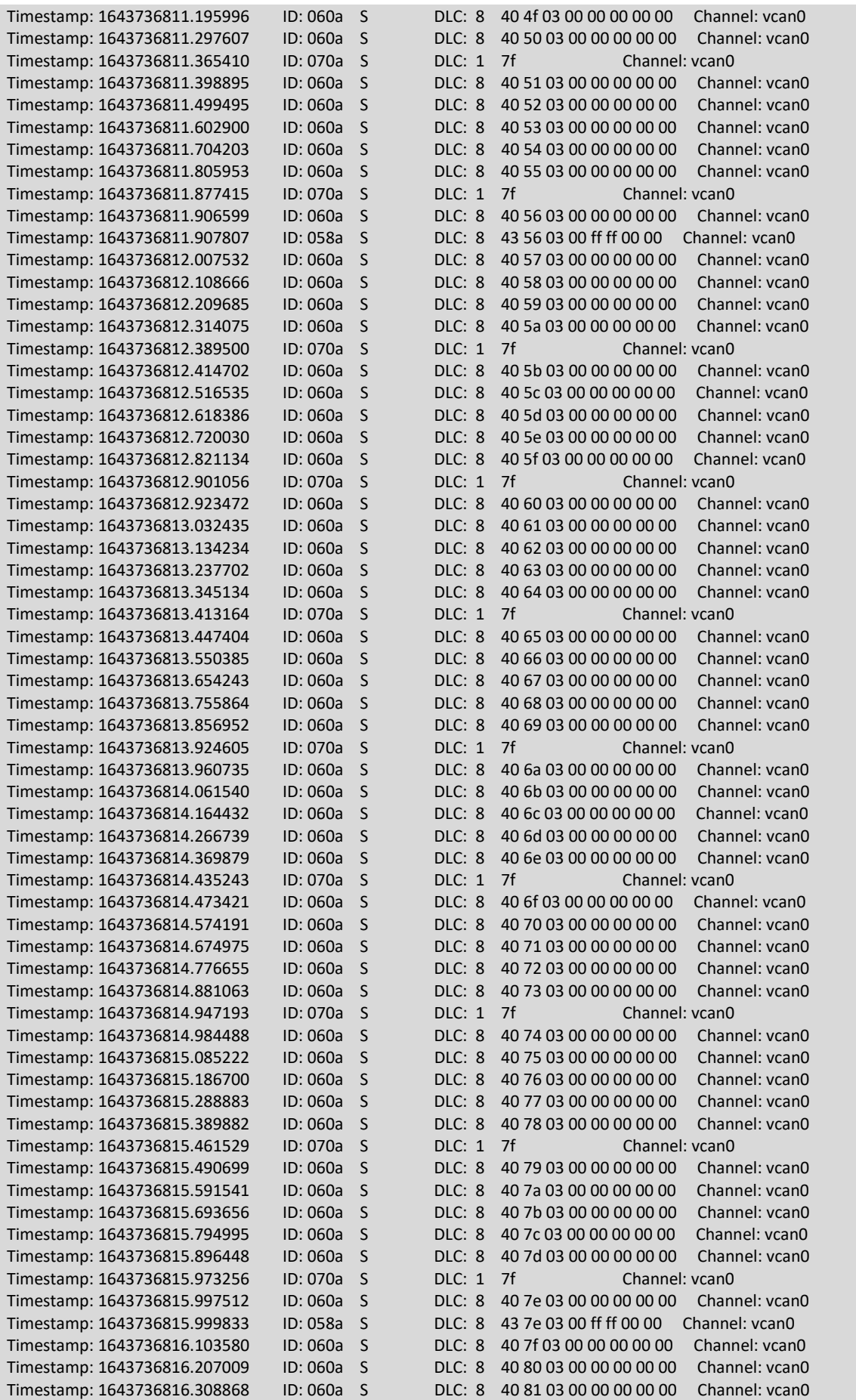

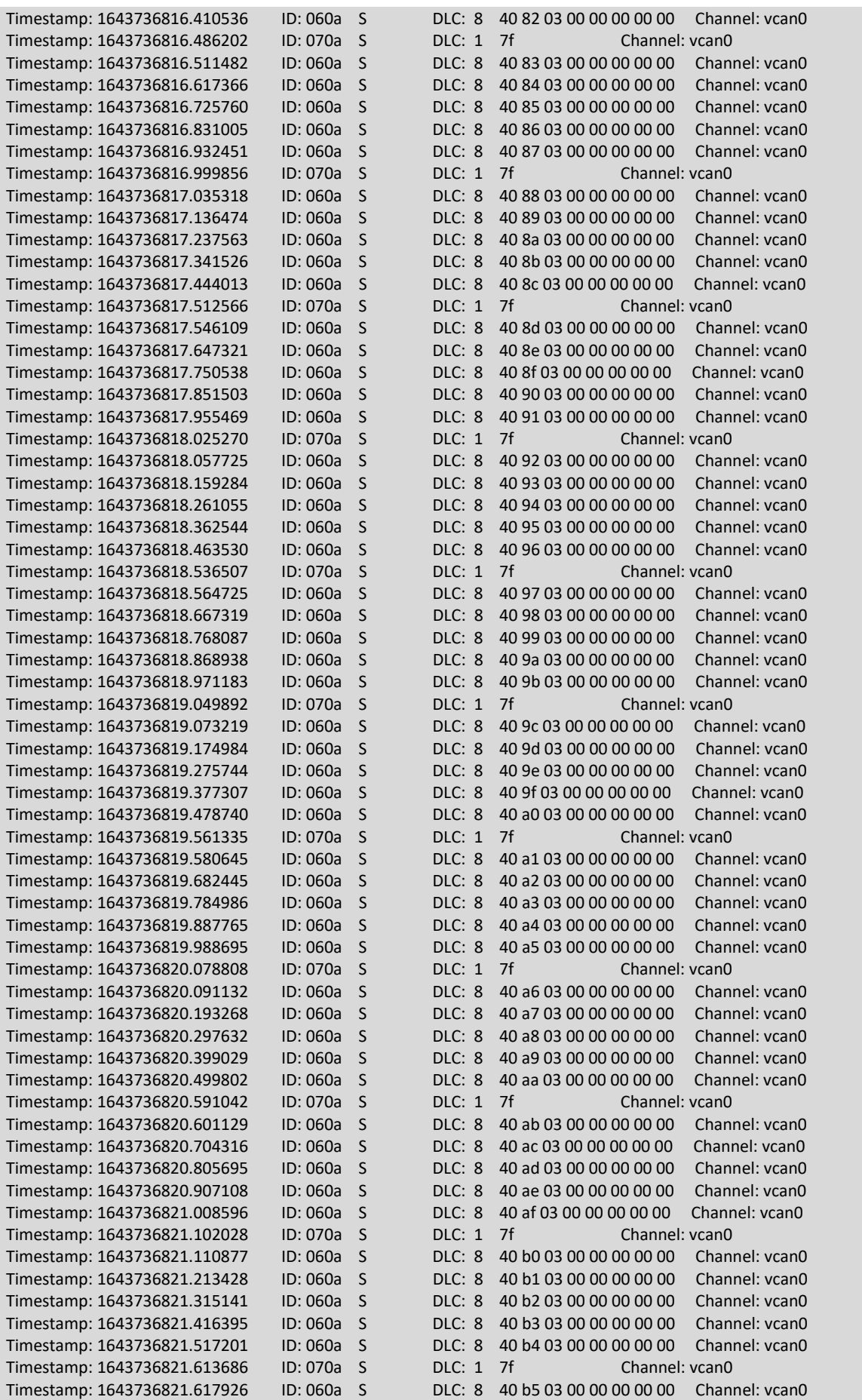

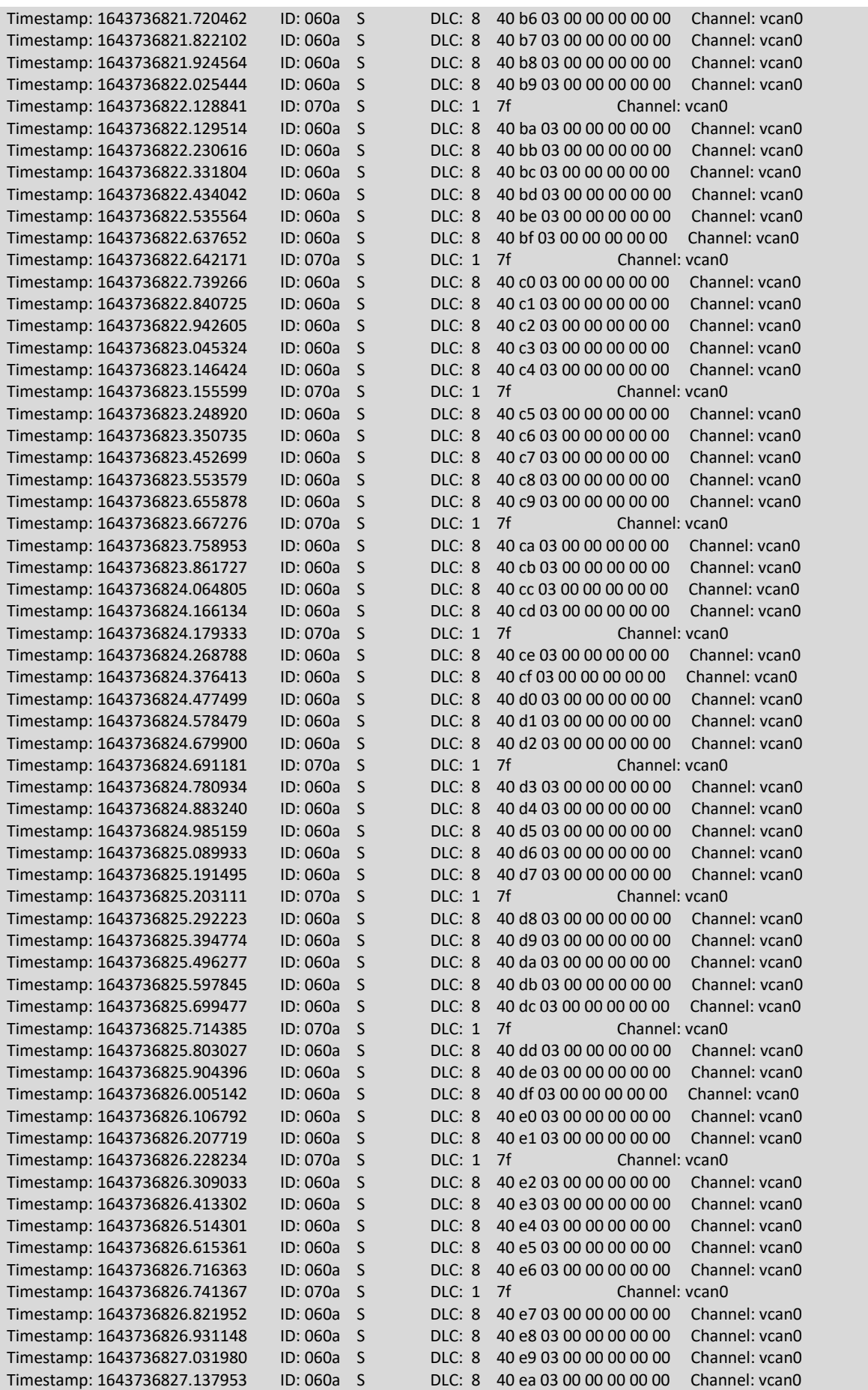

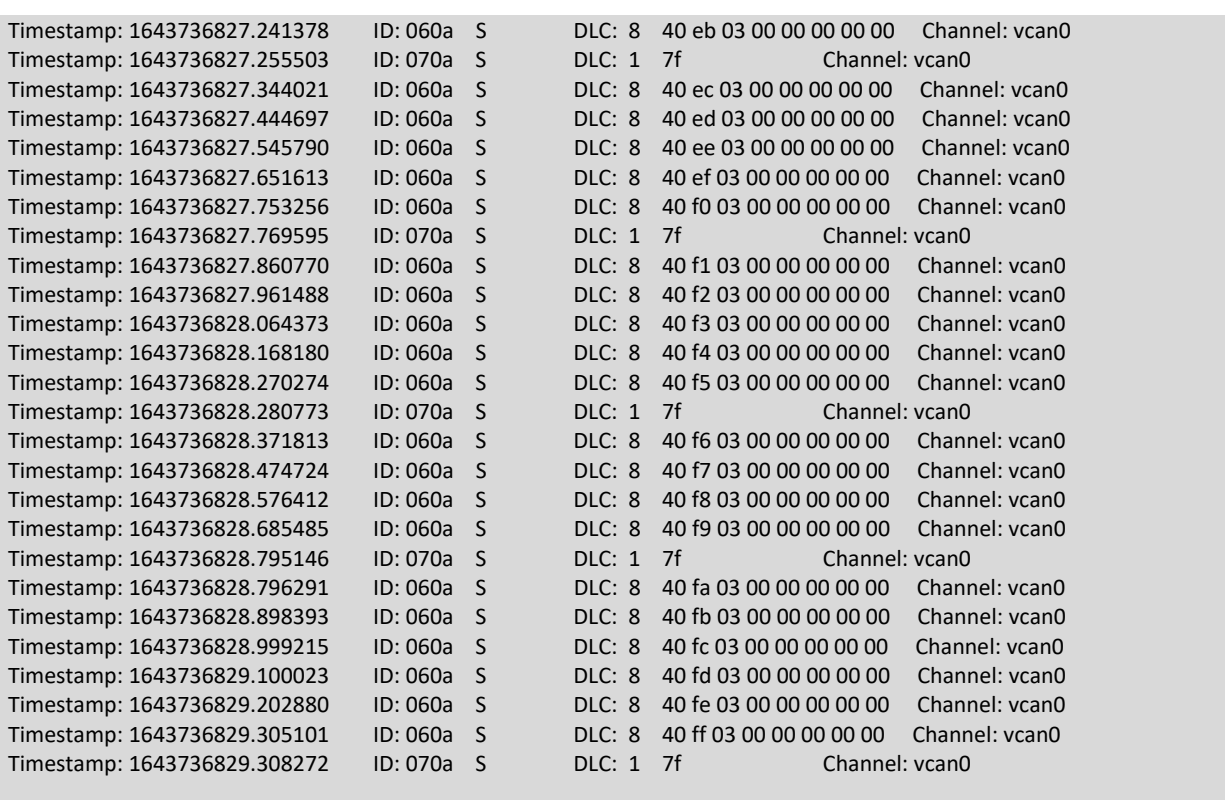

# ANEXO F. TRAZA DEL ATAQUE USANDO EL PROTOCOLO NMT

## **Commando Stop**

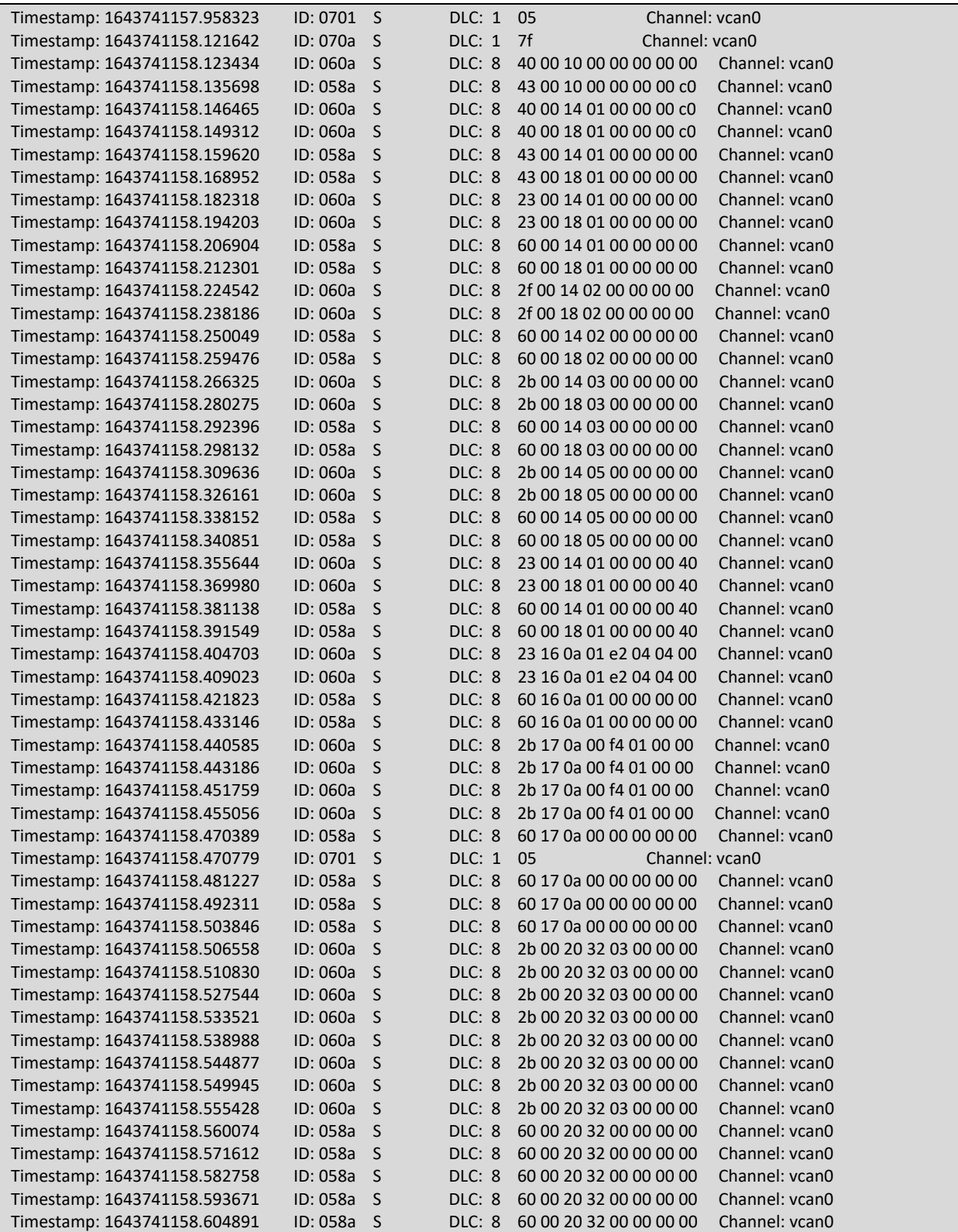

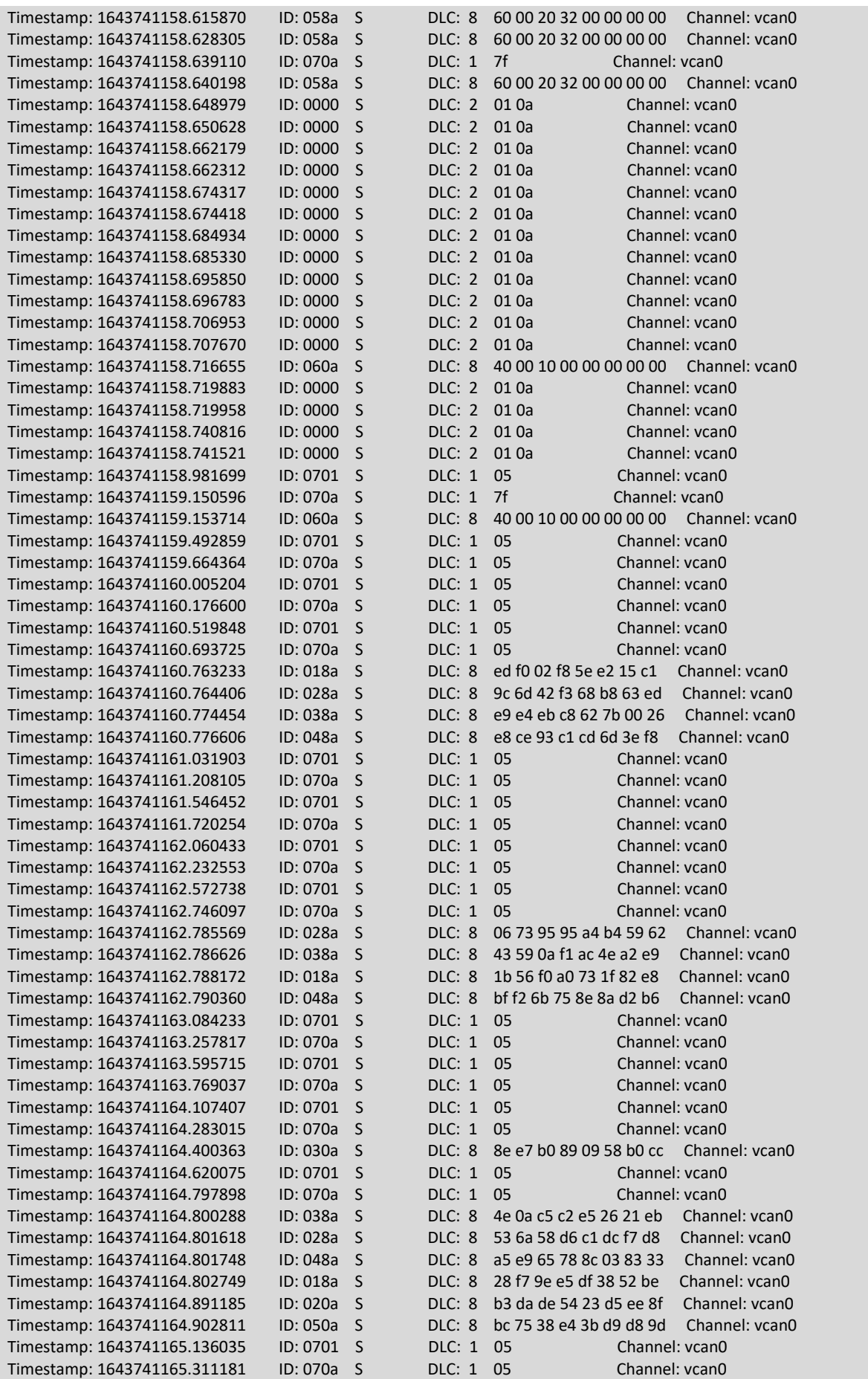

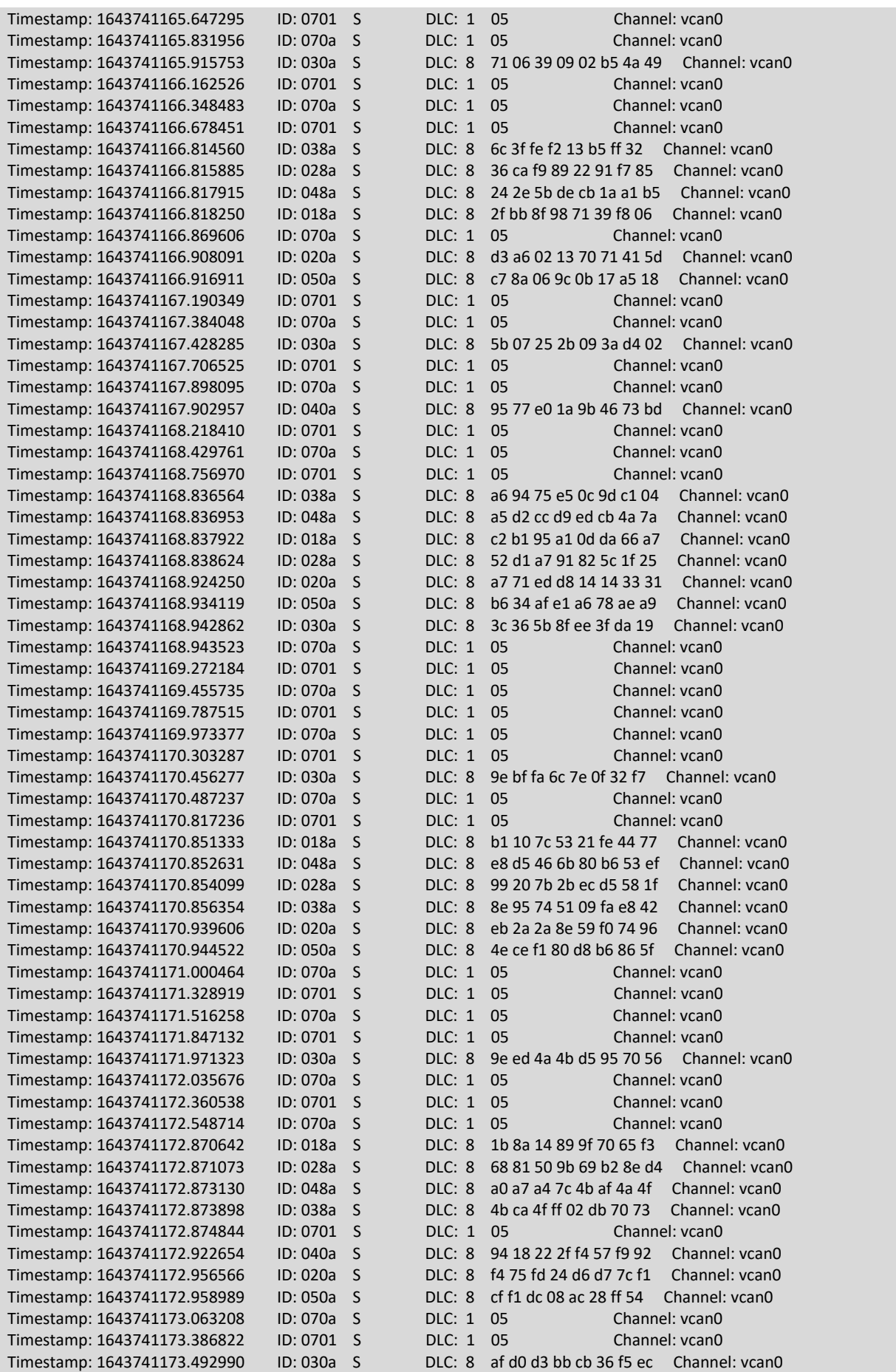

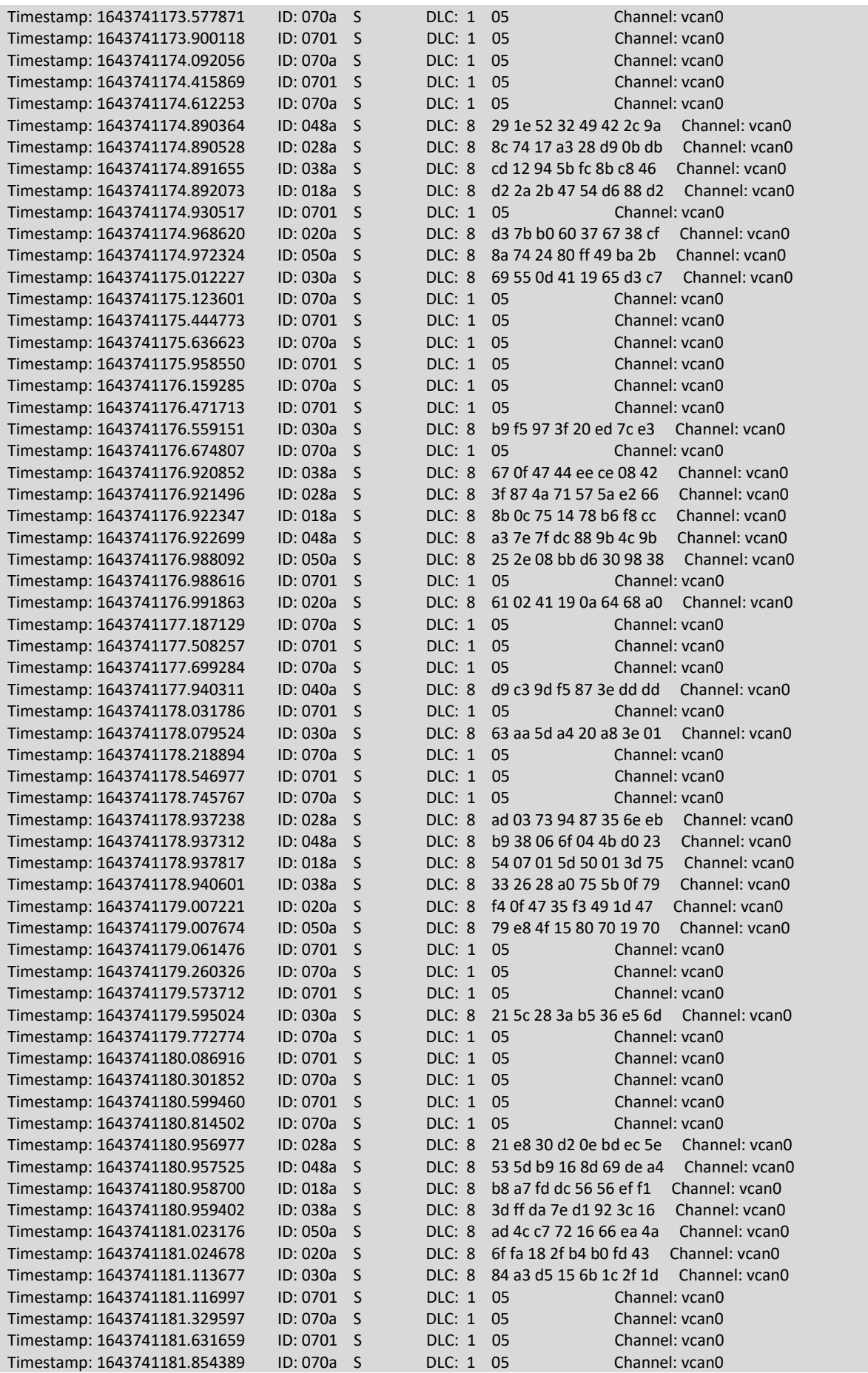

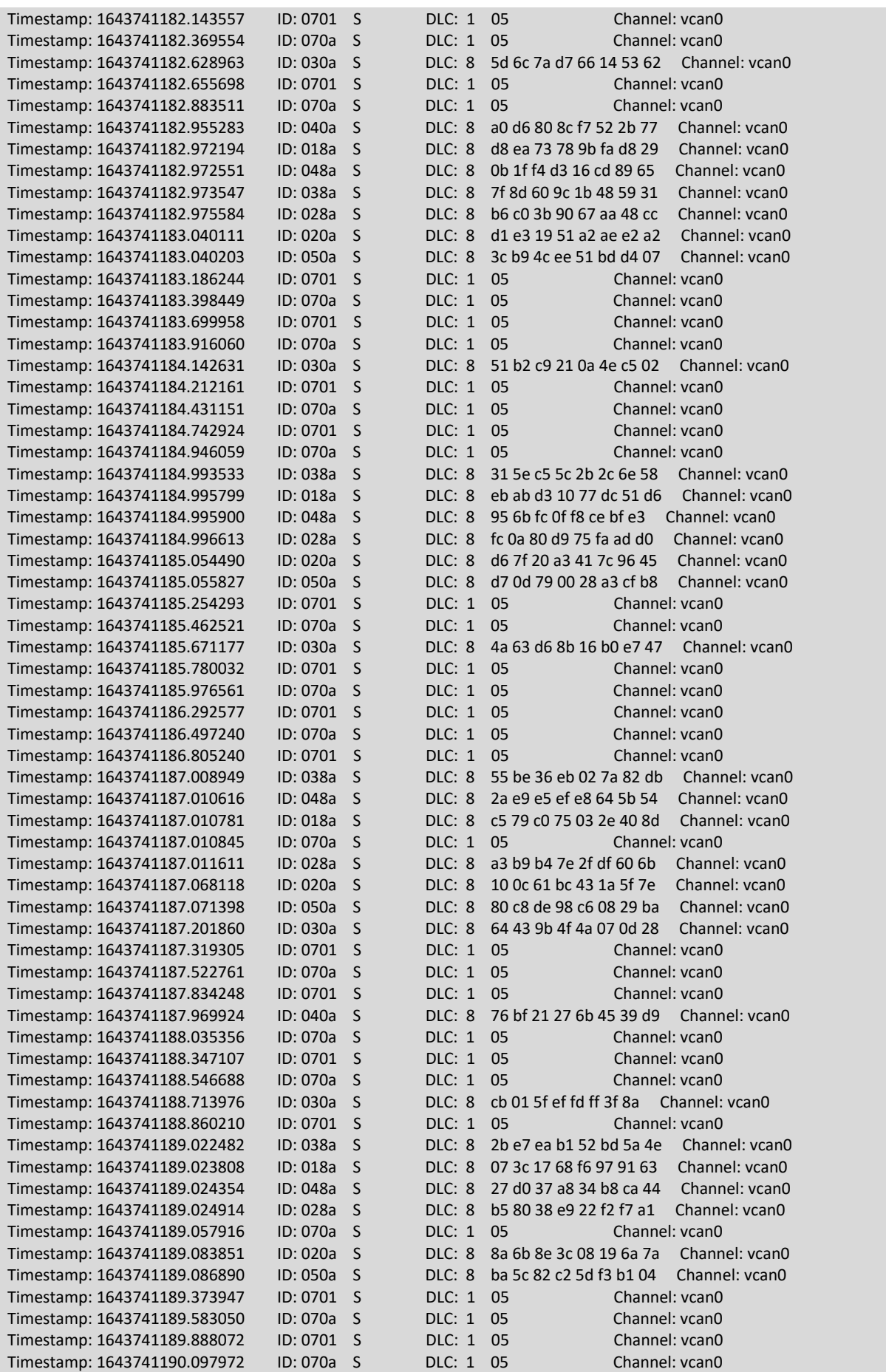

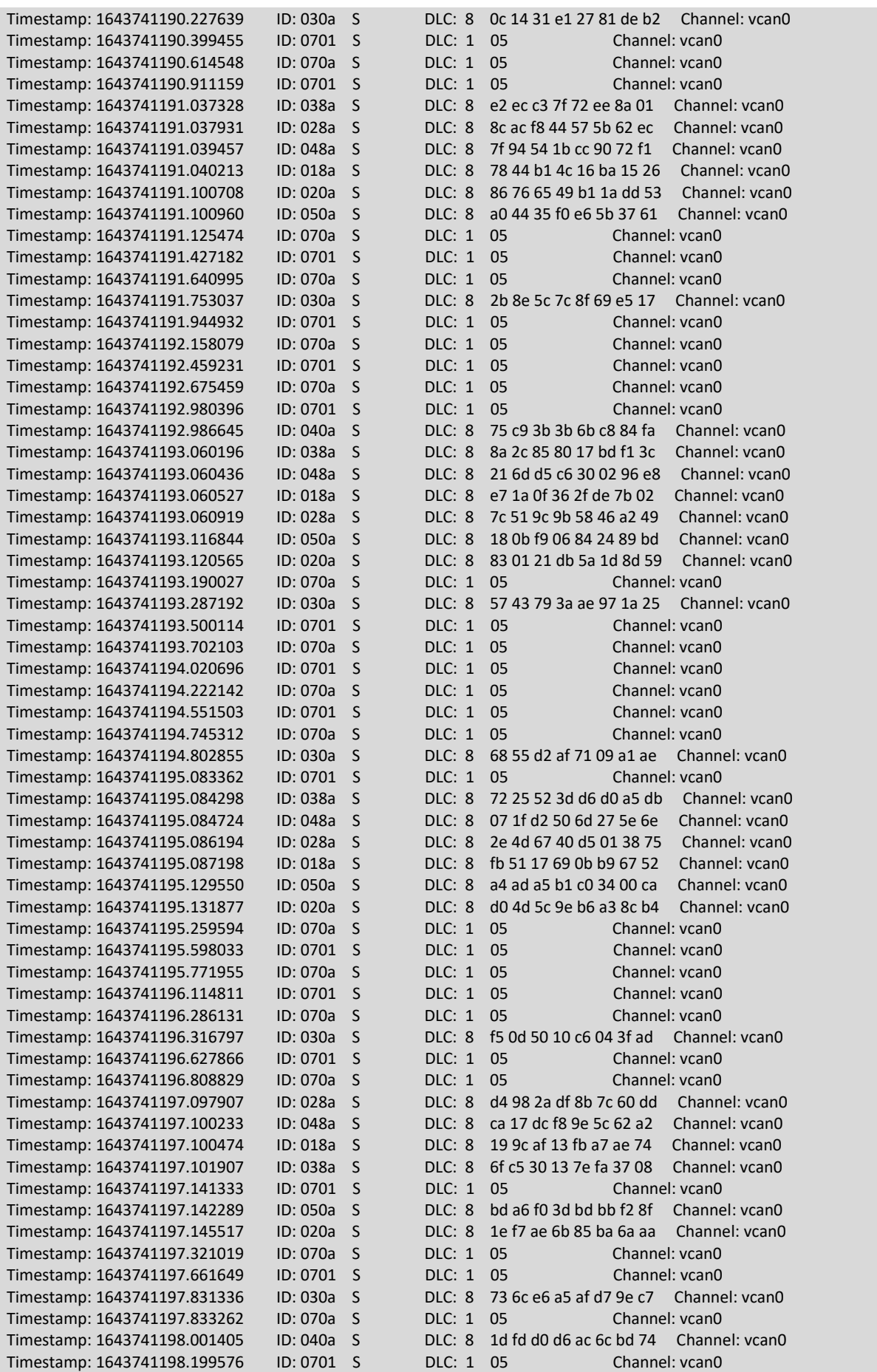

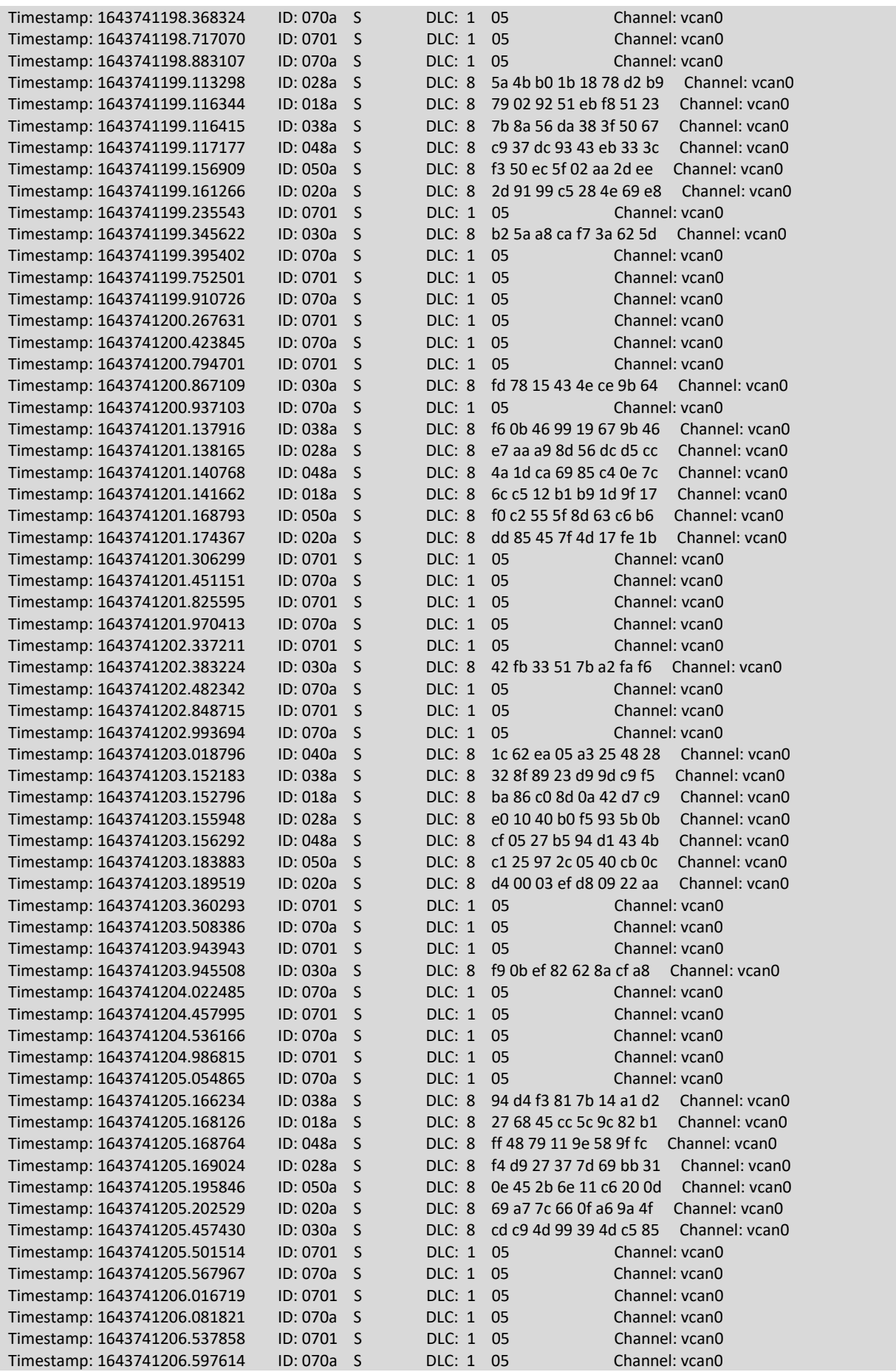

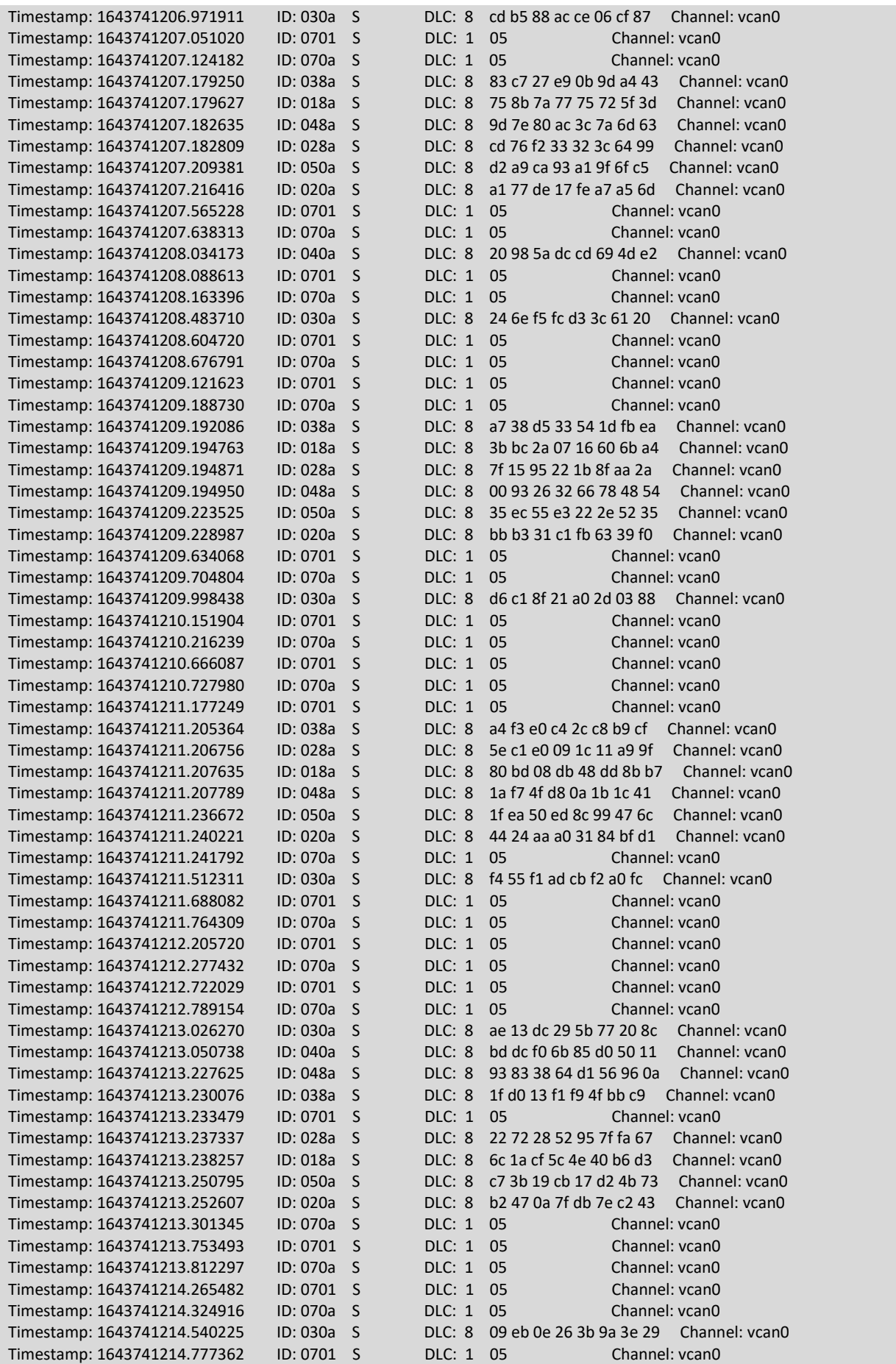

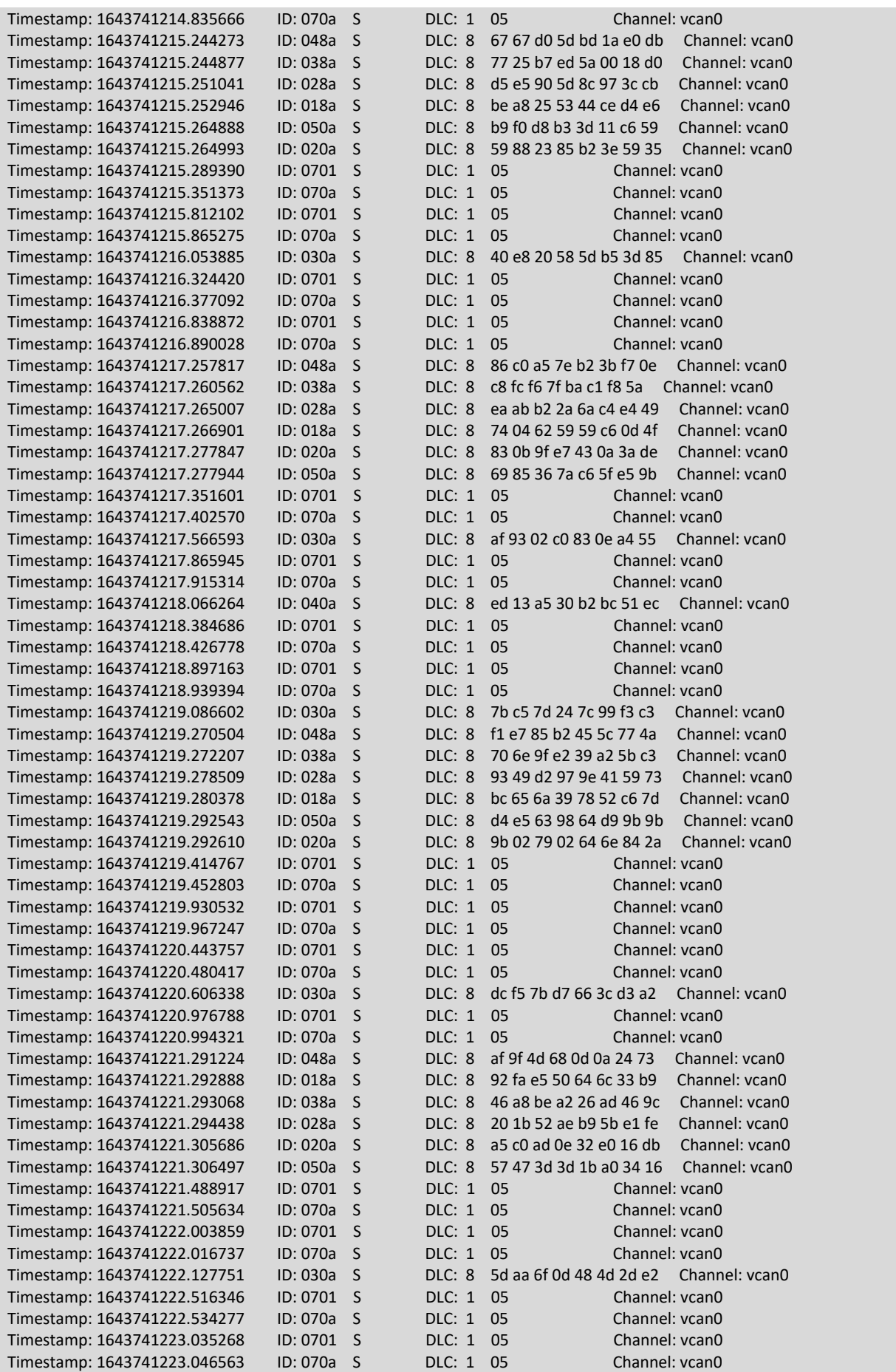

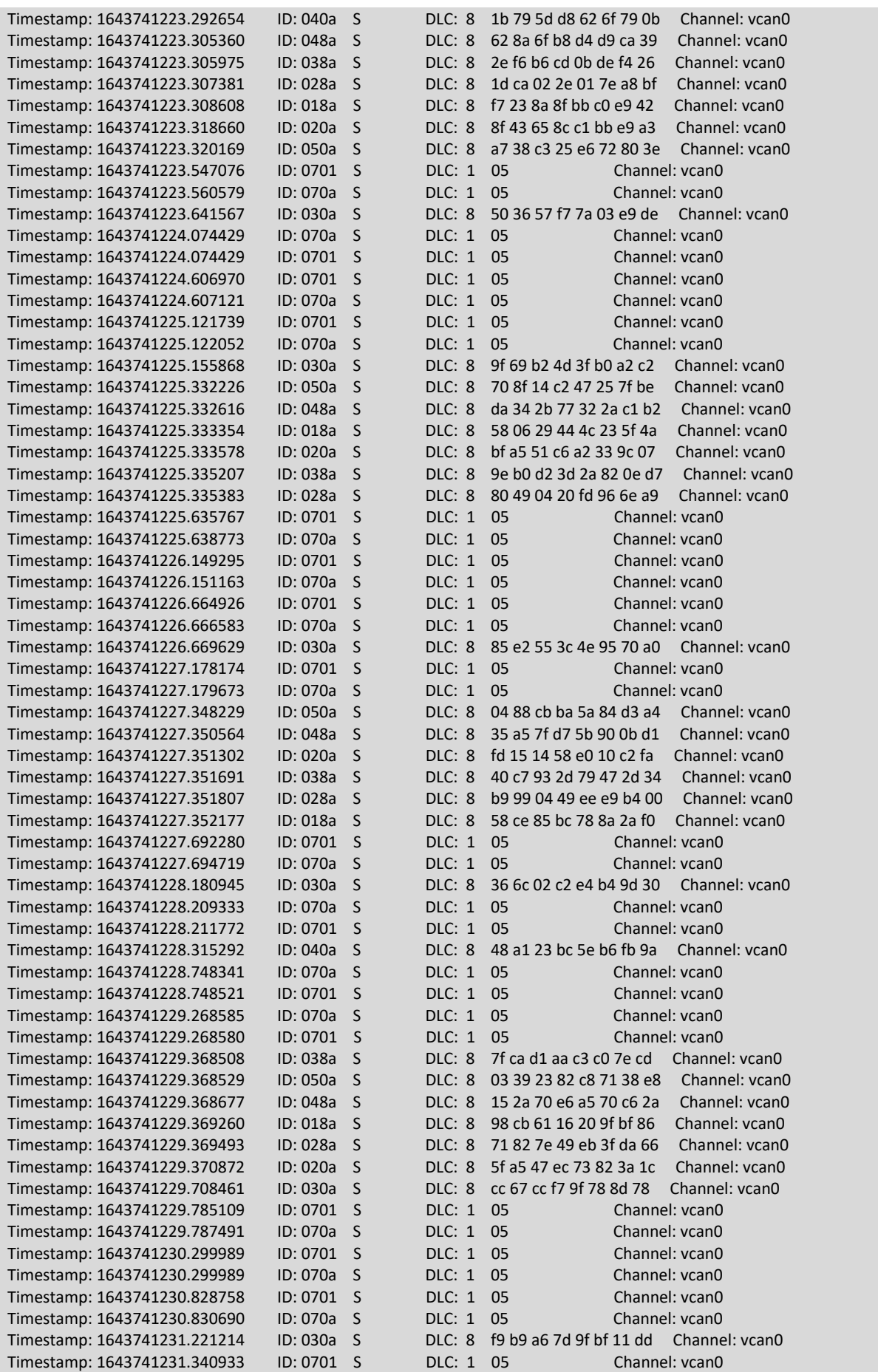

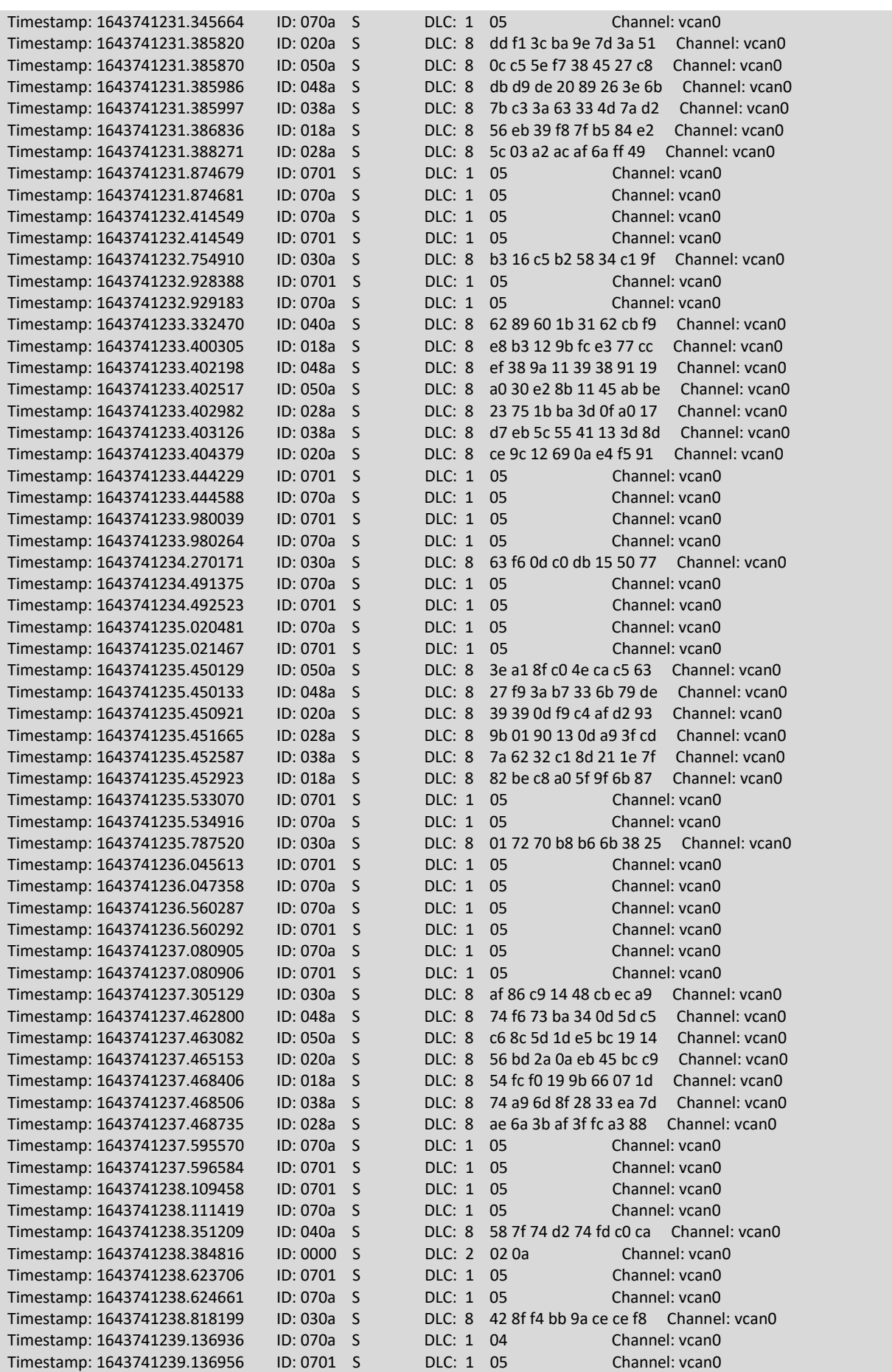

Estudio de métodos de ataque usando el protocolo CANopen

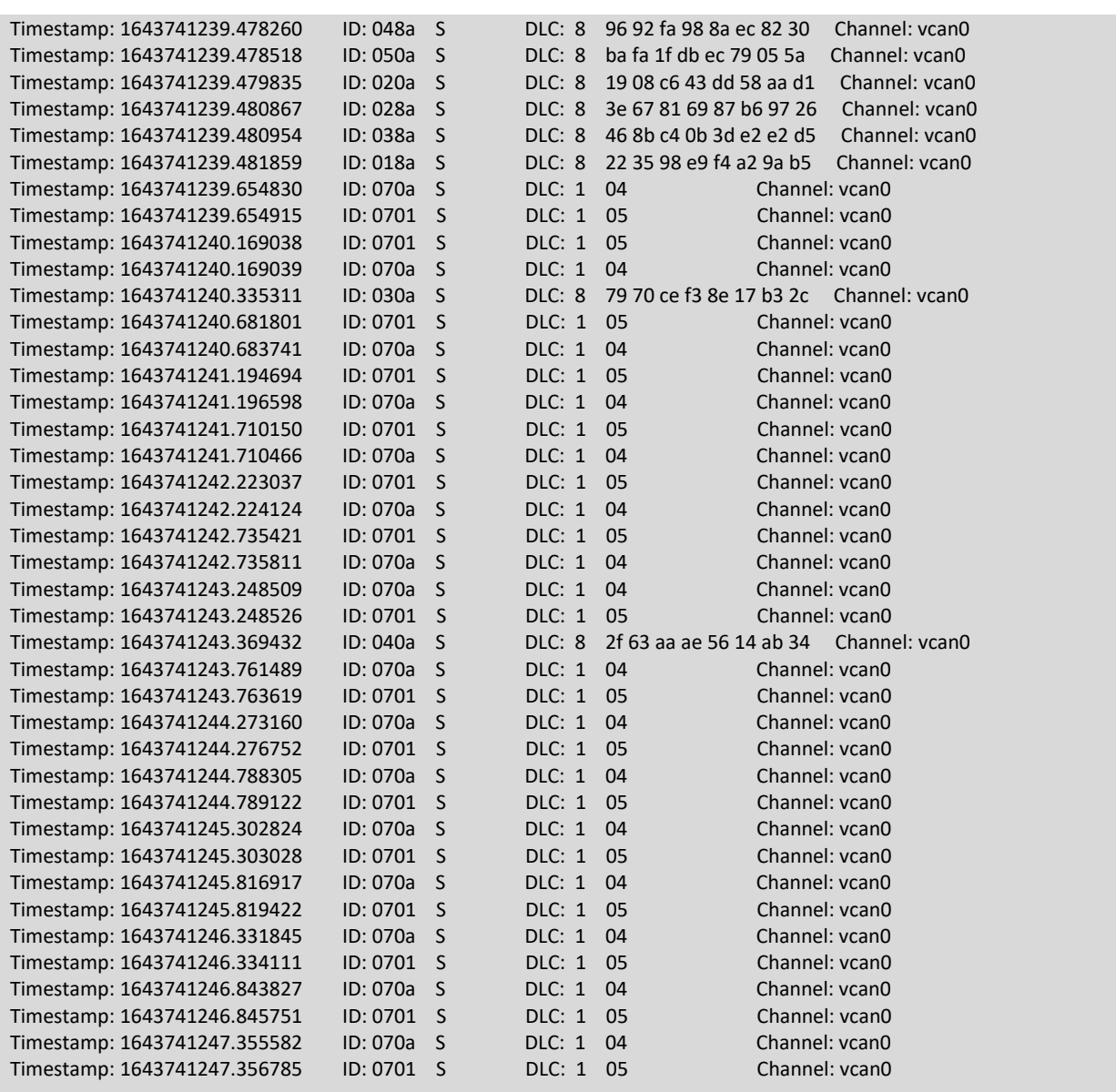

# **Comando Start, Reset y Reset Comms**

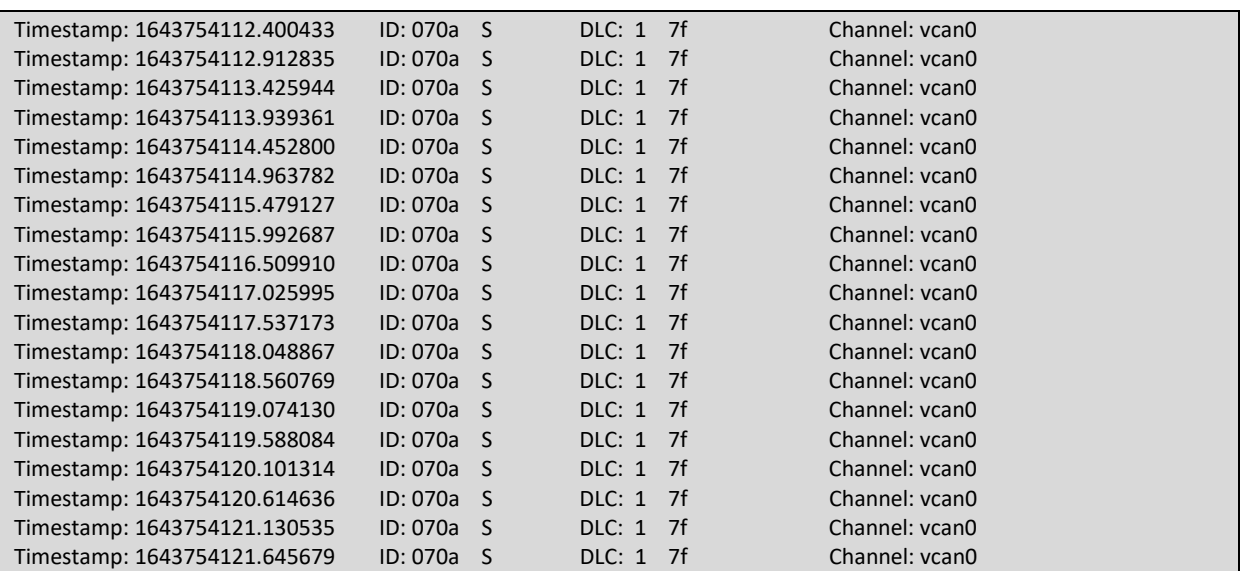

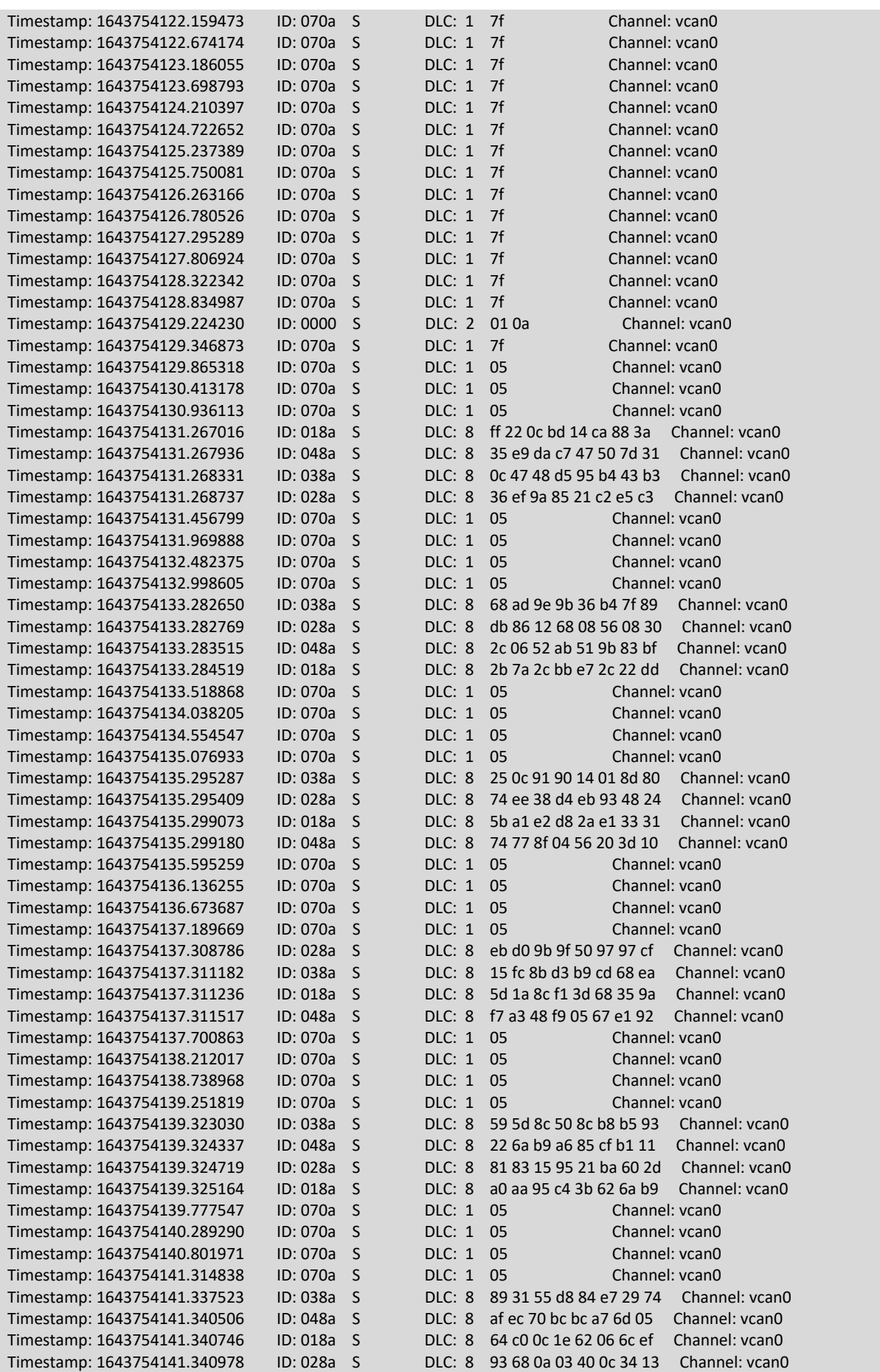

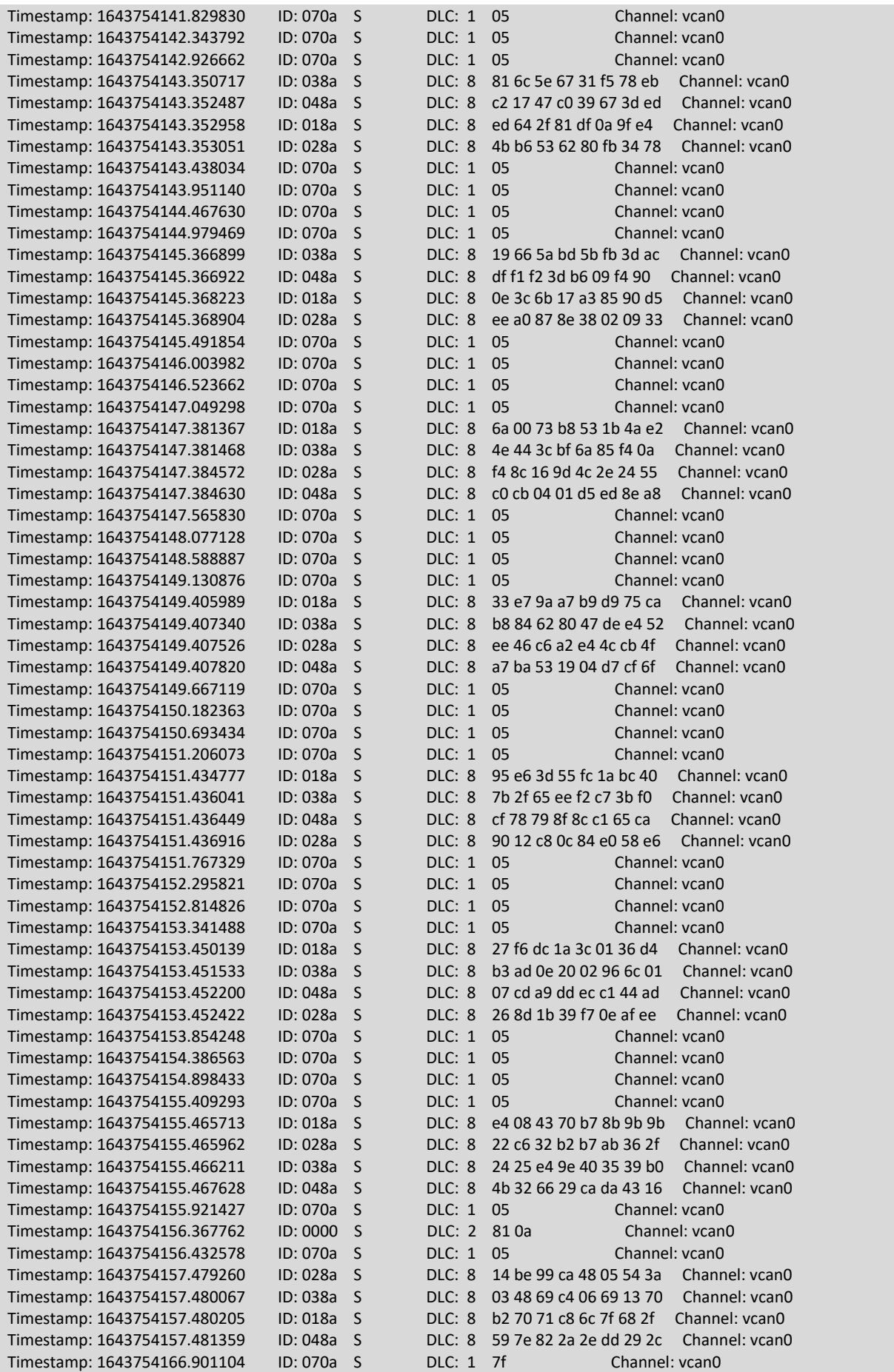

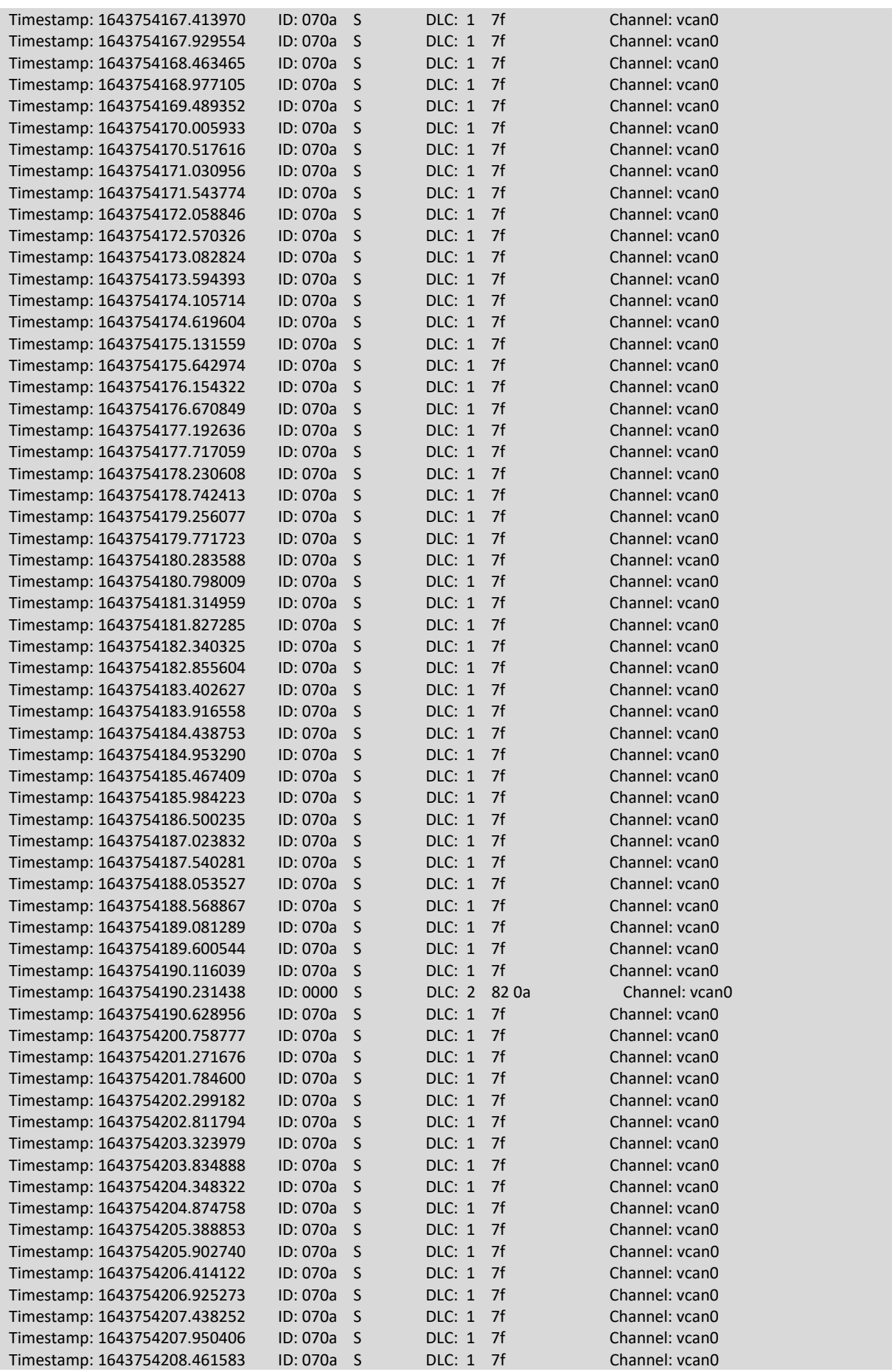

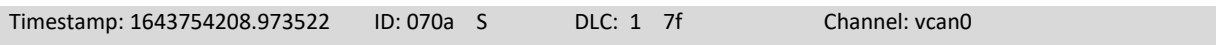

# ANEXO G. TRAZA DEL ATAQUE INYECCIÓN DE MENSAJES PDO

## **Inyección del TPDO1**

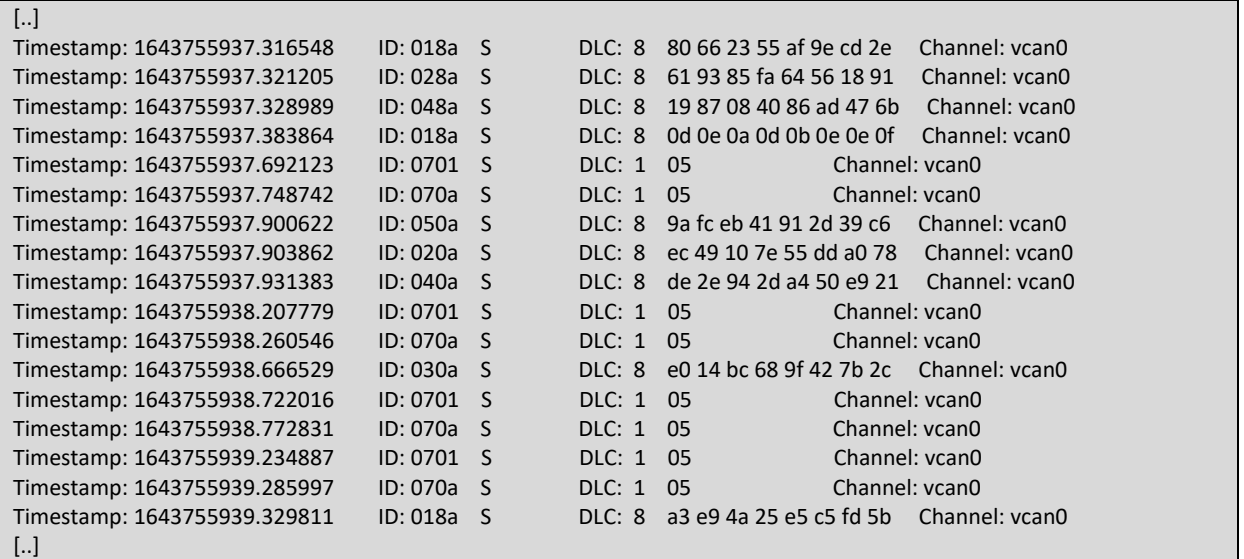

### **Inyección del TPDO2**

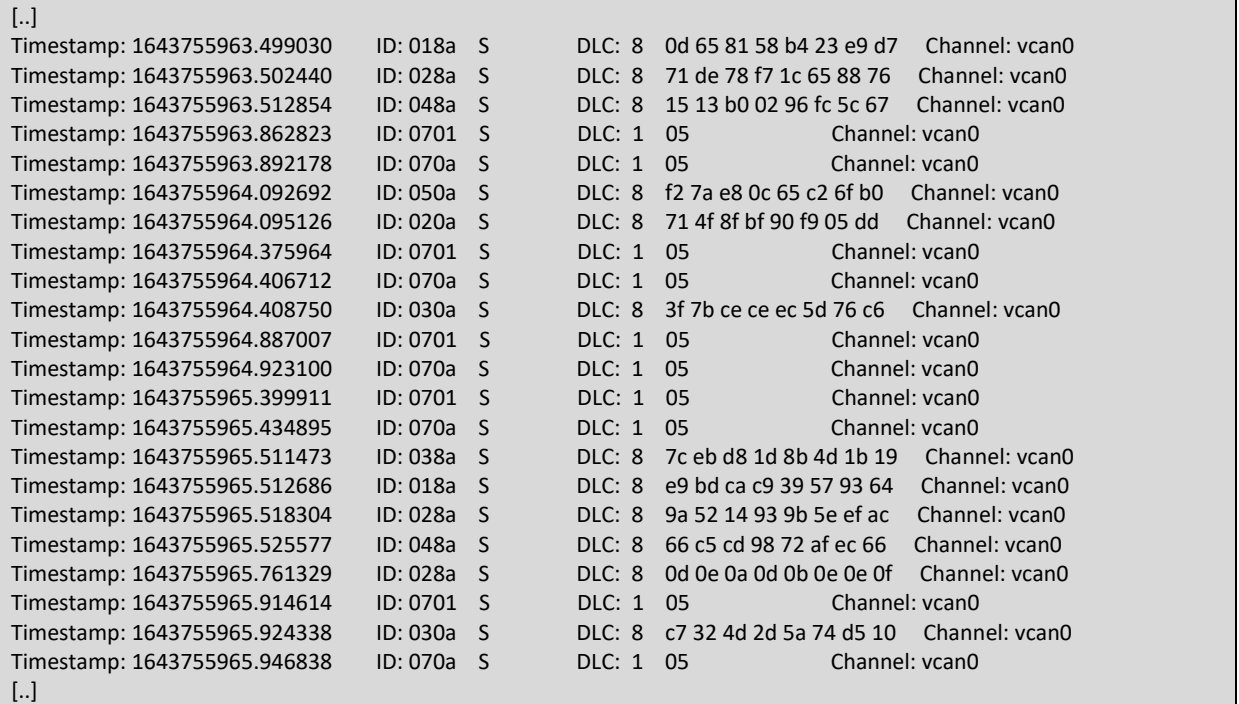

## **Inyección del TPDO3**

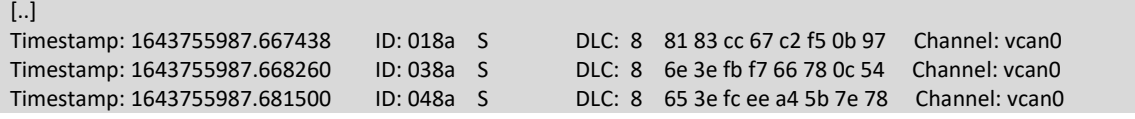

Estudio de métodos de ataque usando el protocolo CANopen

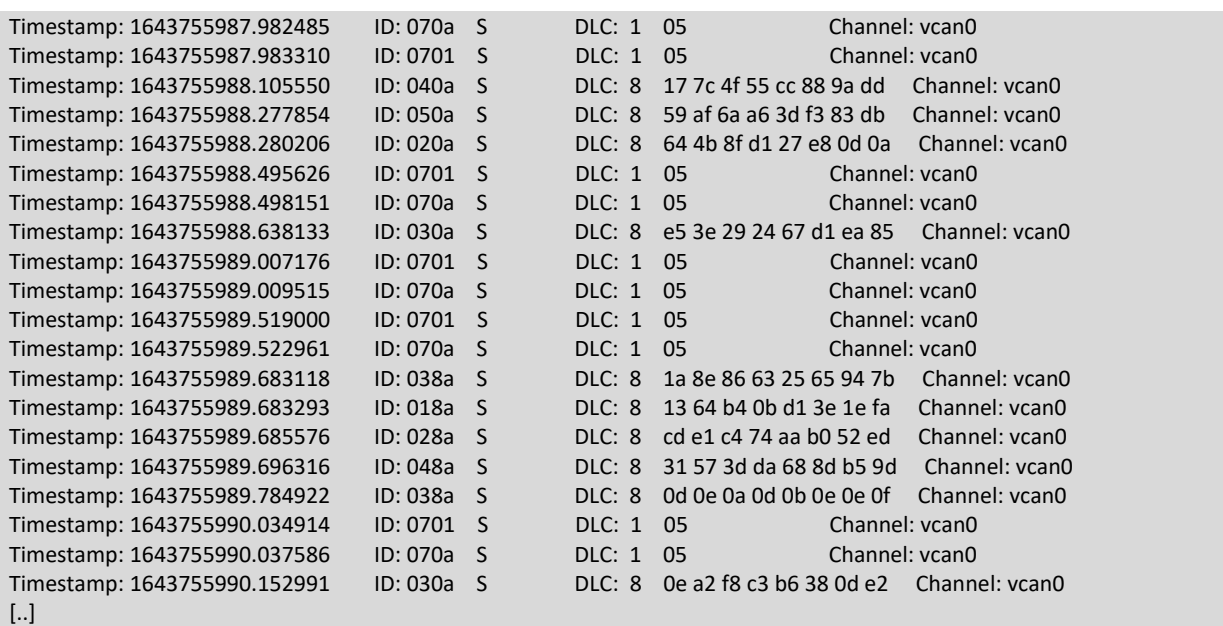

**Inyección del TPDO4**

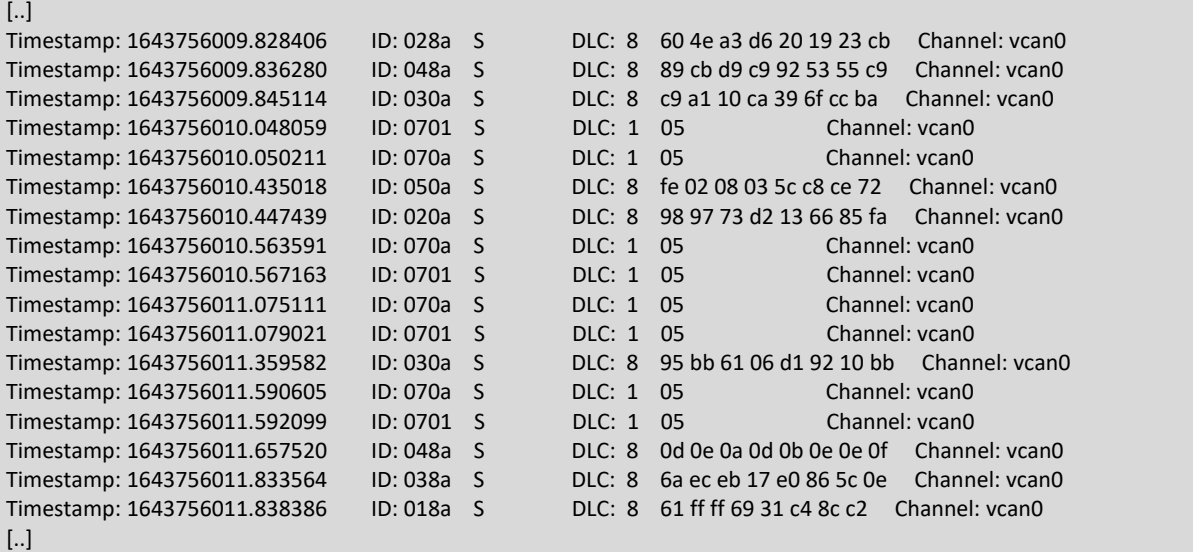

# **Inyección del RPDO1**

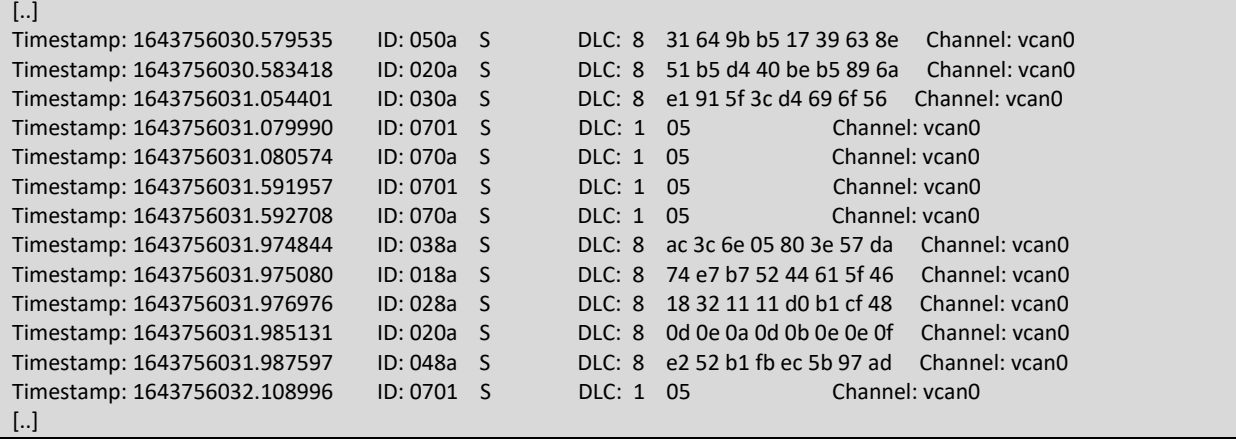

# **Inyección del RPDO2**

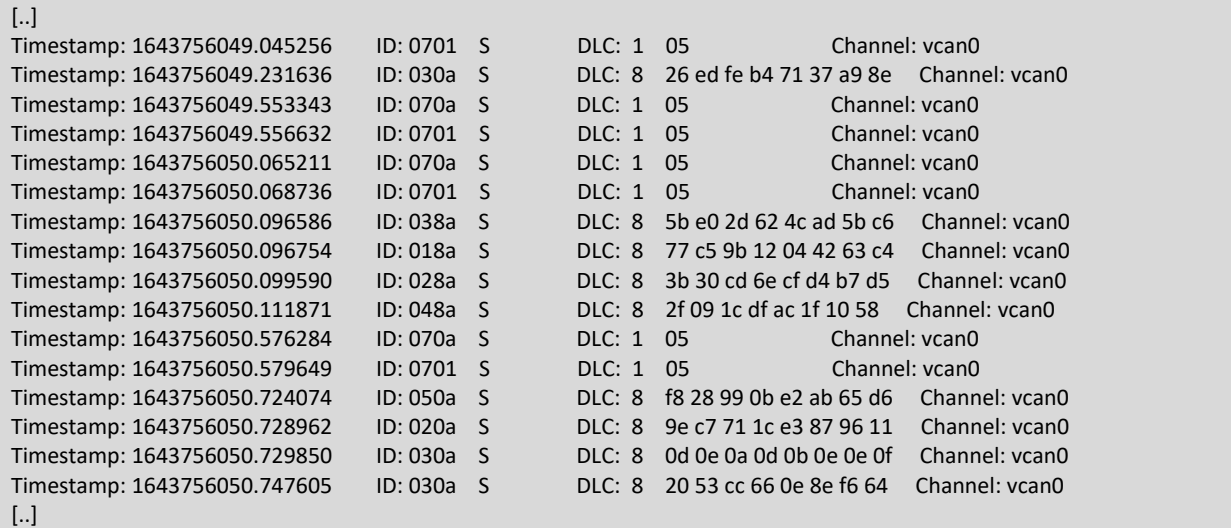

# **Inyección del RPDO3**

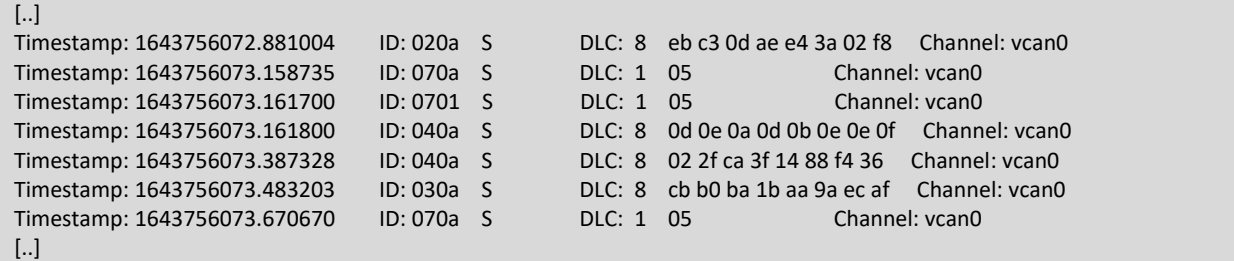

# **Inyección del RPDO4**

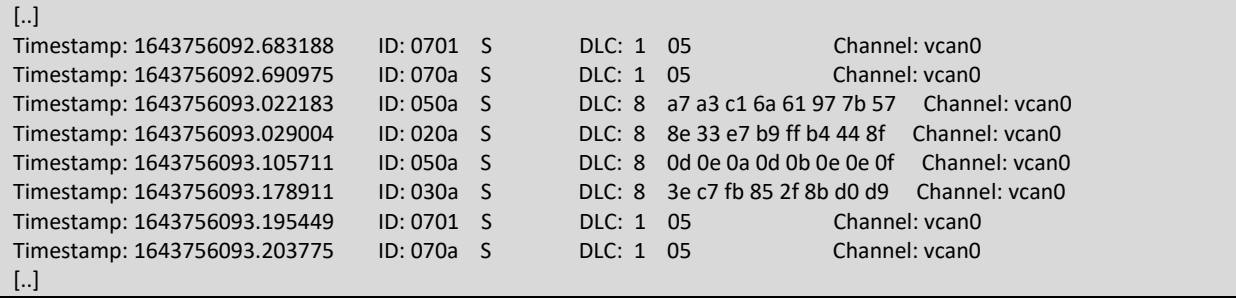

Ricardo Martinez Martin Estudio de métodos de ataque usando el protocolo CANopen

# ANEXO H. TRAZA COMPLETA DEL ATAQUE ESCANEAR EL DICCIONARIO DE OBJETOS

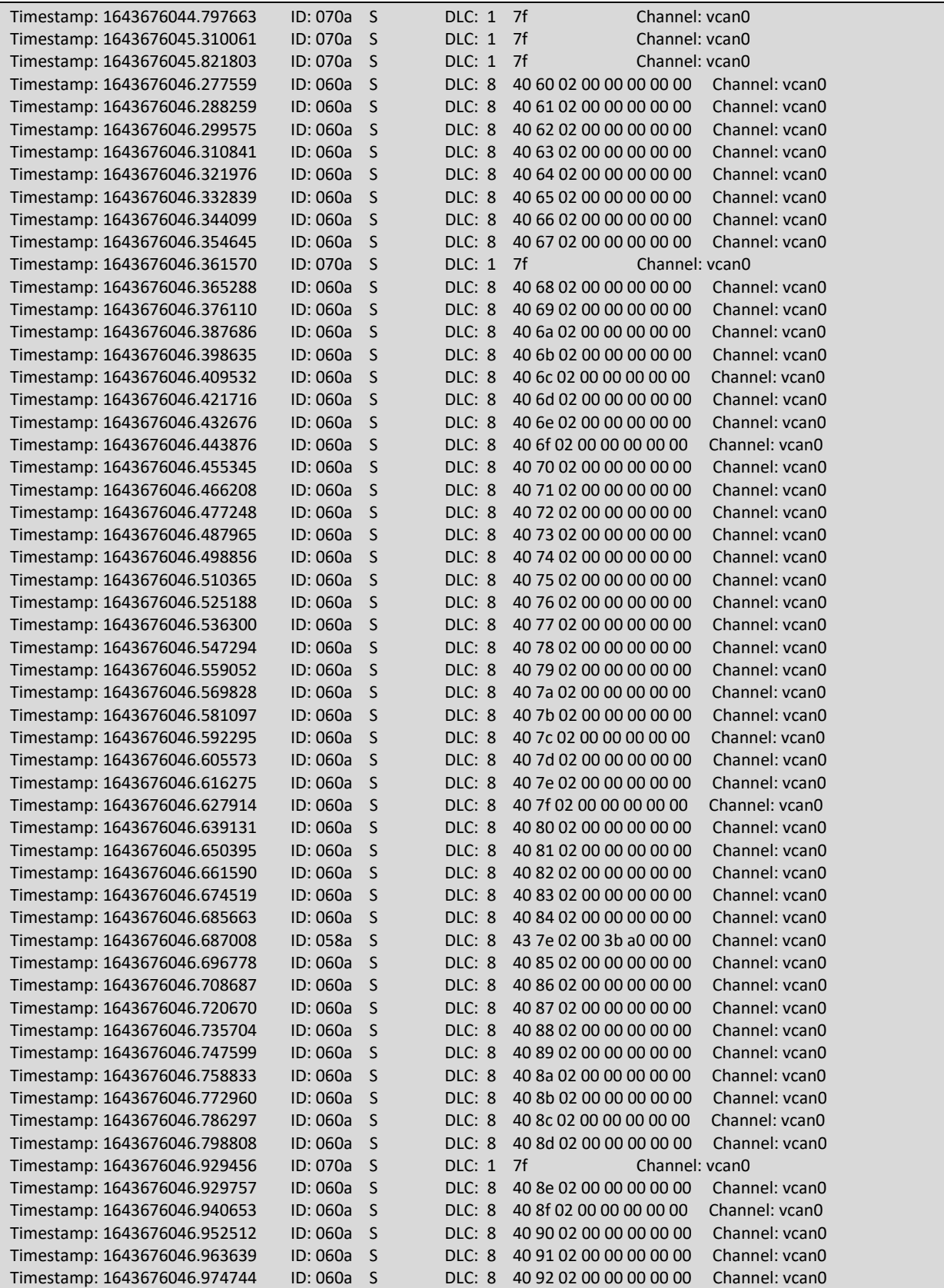

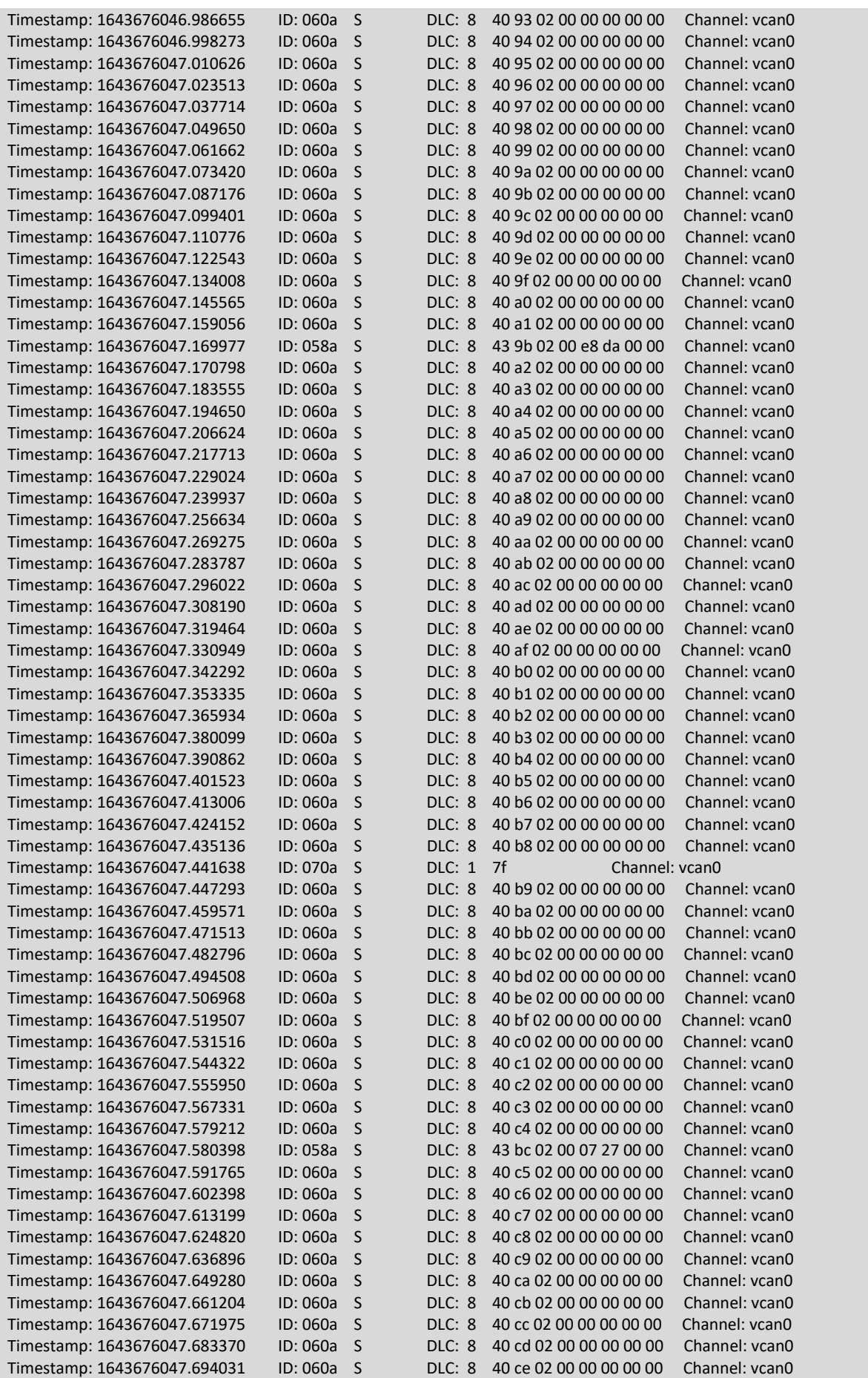

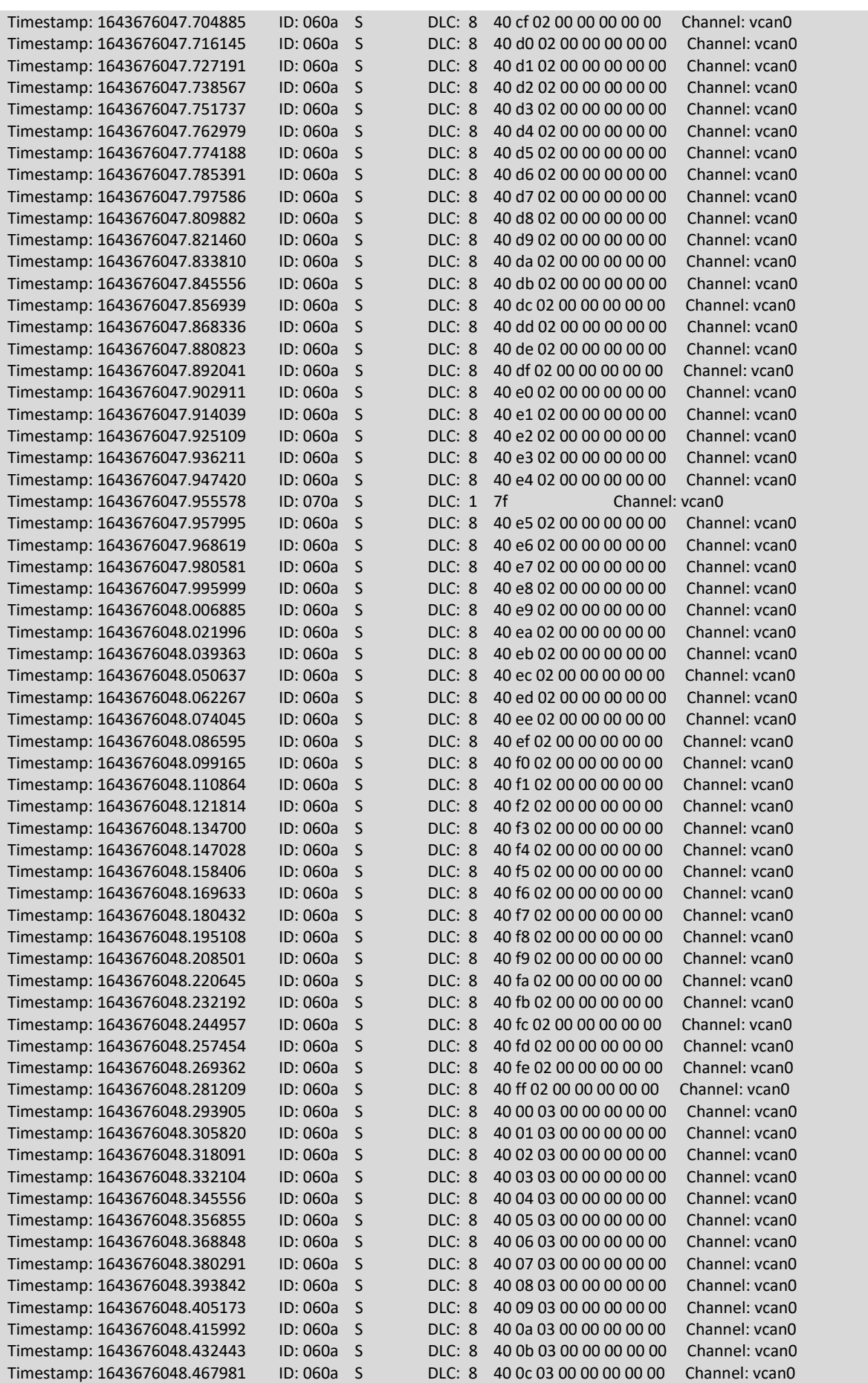

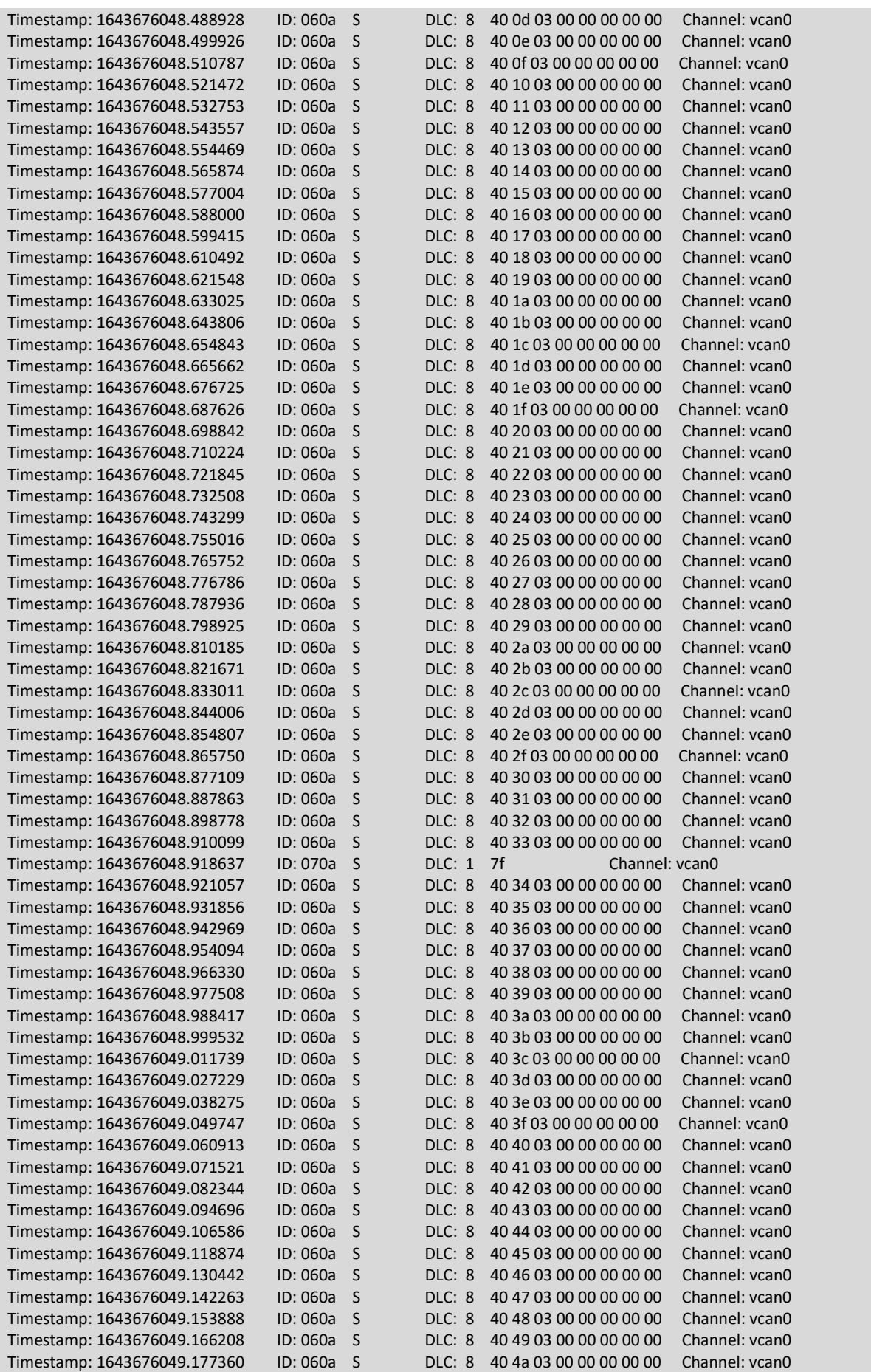

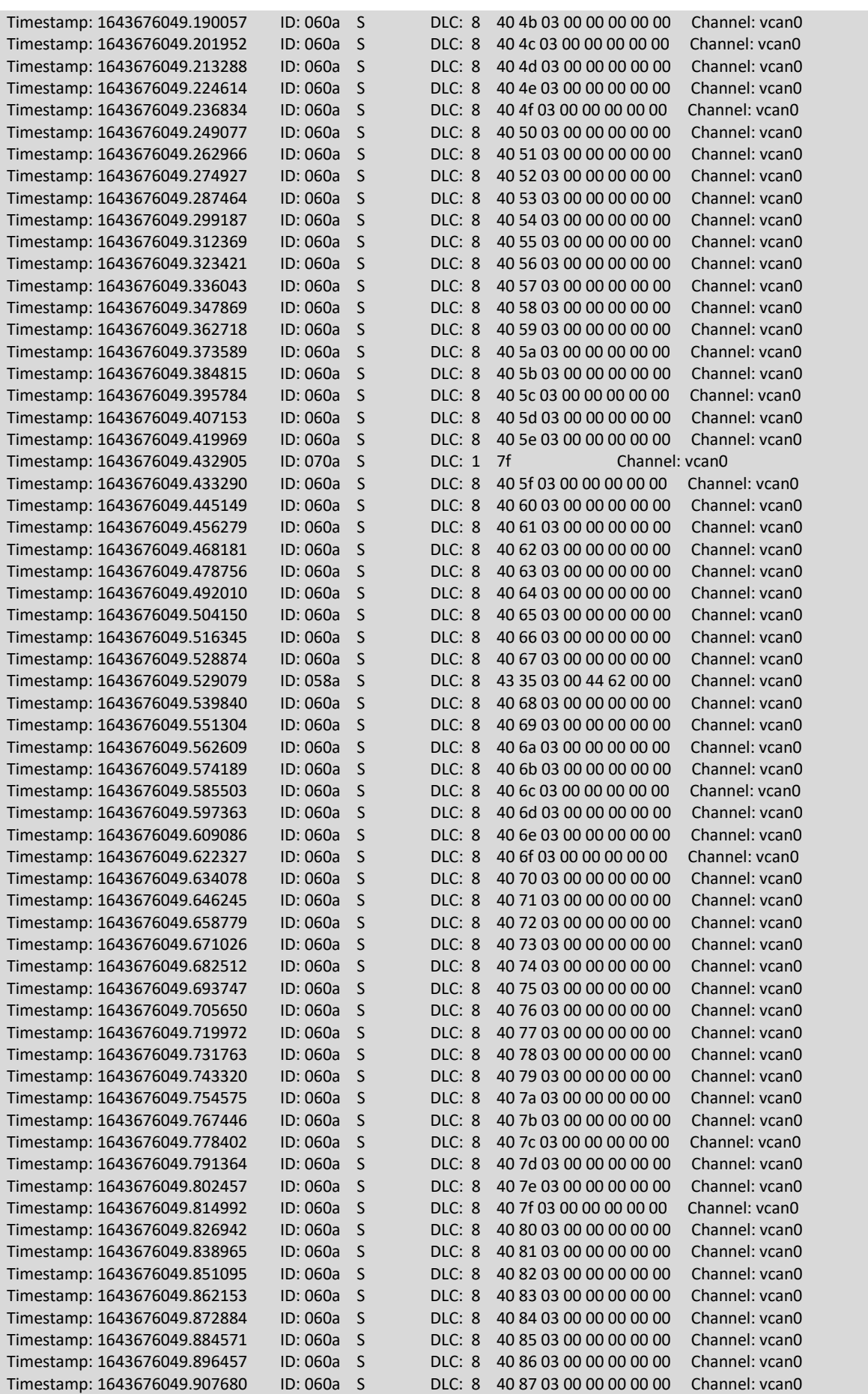

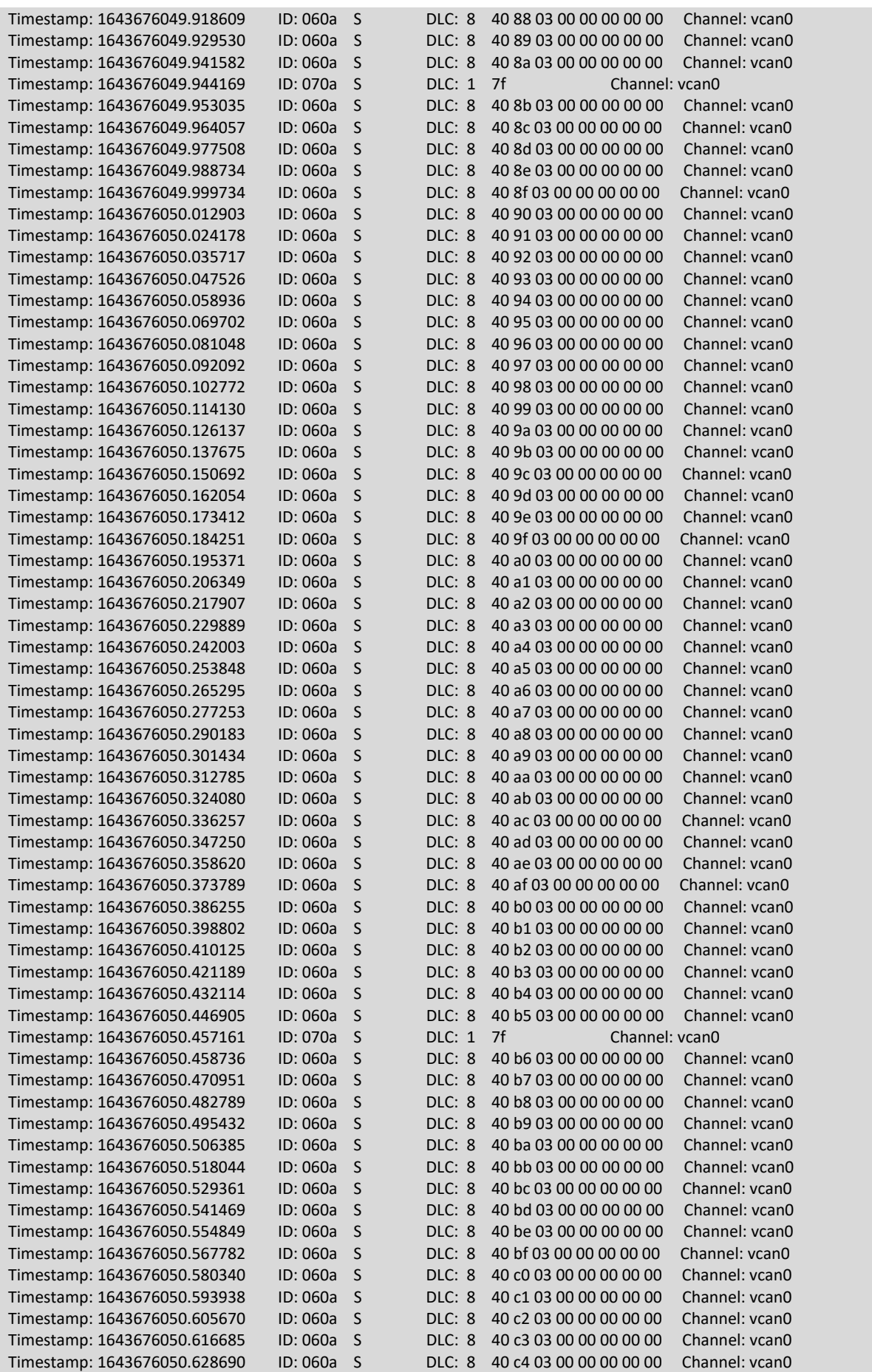

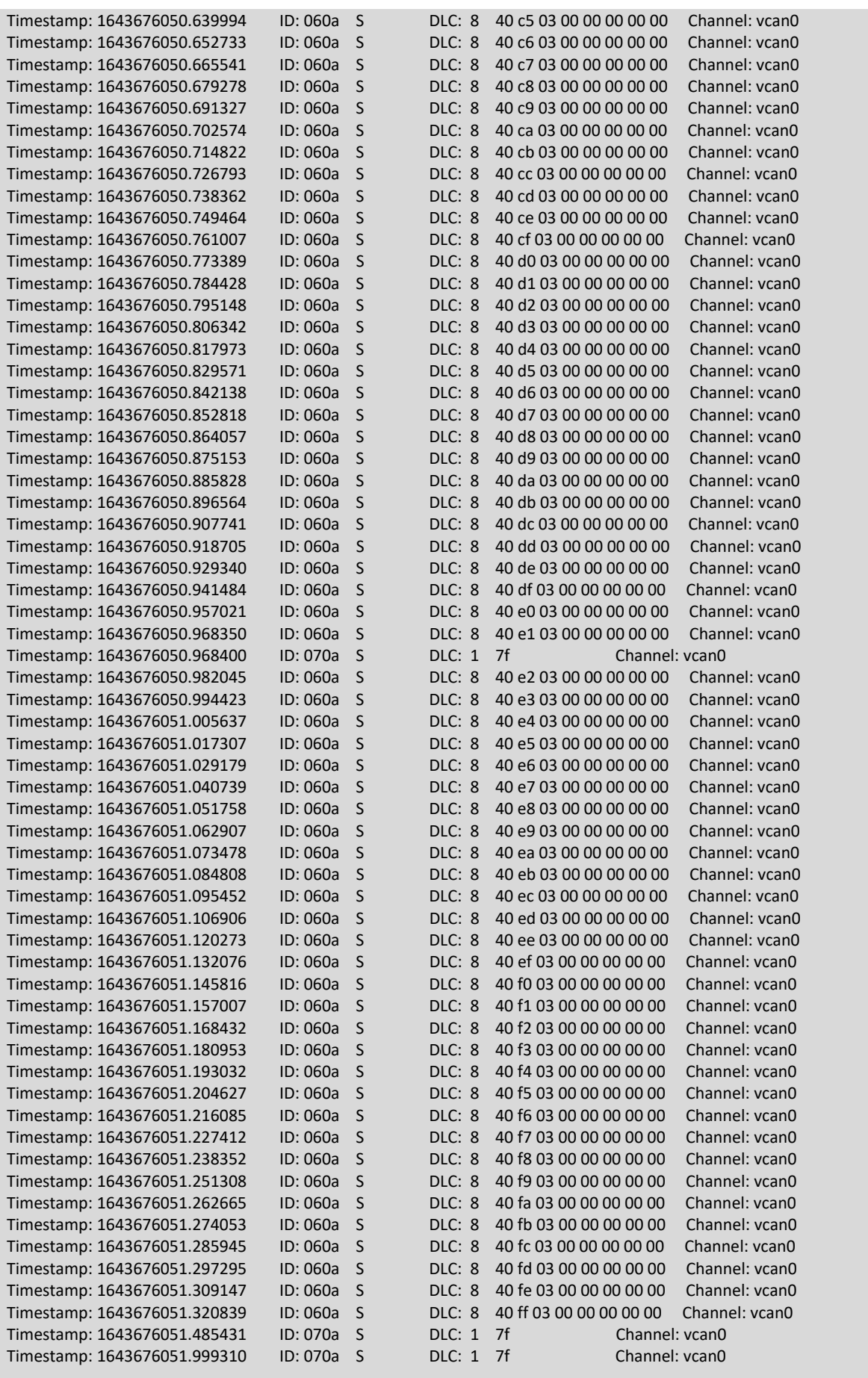

Ricardo Martinez Martin Estudio de métodos de ataque usando el protocolo CANopen

# ANEXO I. HARDWARE ADICIONAL PARA EL LABORATORIO

En este anexo, se describen algunas de las posibilidades que se han tenido en cuenta a la hora de poder construir un banco de pruebas con equipos físicos.

## **Módulo PiCAN2 para Raspberry Pi**

El módulo PiCAN2 para Raspberry 3 proporciona las capacidades necesarias para la comunicación con el bus CAN (*PiCAN2 - Controller Area Network (CAN) Interface for Raspberry Pi*, s. f.). Alguna de sus características destacables:

- Dispone de un conector de 40 pines que se conecta a la Raspberry.
- El módulo tiene además un conector DB9 para realizar la conexión al bus.
- Ofrece un controlador SocketCAN de fácil instalación, que además se puede programar en Python y en C.

Sin embargo, este módulo sólo puede ser usado junto a una Raspberry.

**Figura 51.** Módulo PiCAN2.

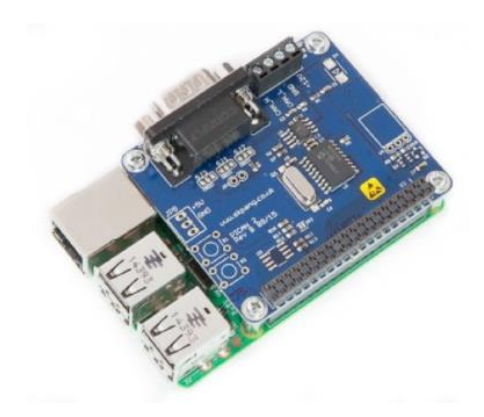

*Fuente: PiCAN2 - Controller Area Network (CAN) Interface for Raspberry Pi, s. f.*

## **Modulo InnoMaker USB to CAN Converter Module for Raspberry Pi4/Pi3B+/Pi3/Pi**

El módulo InnoMaker USB-CAN *(InnoMaker USB to CAN Converter Module*, s. f.) es un dispositivo plug-and-play bidireccional. Es compatible con todas las series de Raspberry, además de los sistemas operativos Linux, Windows 7/8/10 y Mac OS.

Cuando se utiliza en un sistema Debian9, en una Raspberry, se elimina la necesidad de tener que instalar controladores adicionales, ya que vienen integrados en la instalación del sistema operativo.

El fabricante dispone de una wiki donde descargar el software disponible en caso de tener que utilizar el módulo en otro sistema que no sea Debian9, además de ofrecer documentación y ejemplos funcionales.

Además, es compatible con la interfaz USB2CAN para Python y, por lo tanto, con la librería python-can (Brian Thorne, s. f., *python-can*).

Todas estas características arriba mencionadas, además de su reducido precio, la hace una candidata perfecta para este desarrollo.

**Figura 52.** Módulo InnoMaker USB to CAN Converter.

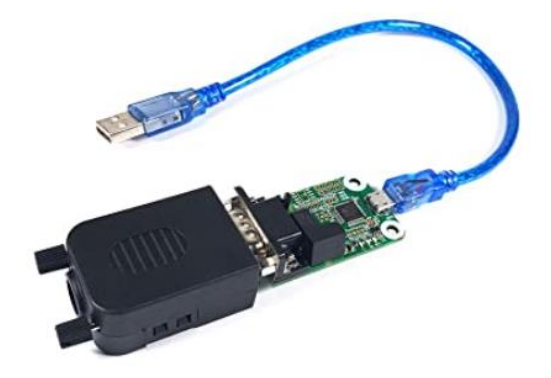

*Fuente: InnoMaker USB to CAN Converter Module, s. f.*

## **PCAN-USB**

El adaptador PCAN-USB (*PCAN-USB*, s. f.) del fabricante Peak Systems, proporciona la conexión al bus CAN a través de un puerto USB.

Además, el fabricante proporciona un visualizador CAN para utilizar en Windows, así como las librerías de programación de la interfaz con el adaptador.

Su precio es elevado y no ofrece ninguna característica destacable que el resto de los adaptadores estudiados no ofrezcan también.

**Figura 53.** Adaptador Peak Systems PCAN-USB.

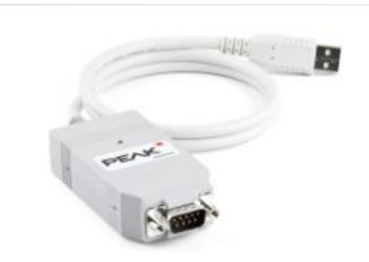

*Fuente: PCAN-USB, s. f.*

#### **Adaptador Korlan USB2CAN DB9**

El producto Korlan USB2CAN DB9 (*Korlan USB2CAN DB9*, s. f.), del fabricante 8devices, ofrece una manera de establecer conexión con el bus CAN, a través del puerto USB.

Compatible con USB2CAN, permite monitorizar la red CAN, escribir un programa CAN y comunicarse a través de cualquier tipo de bus CAN con otros equipos conectados a la red.

**Figura 54.** Adapador Korlan USB2CAN DB9.

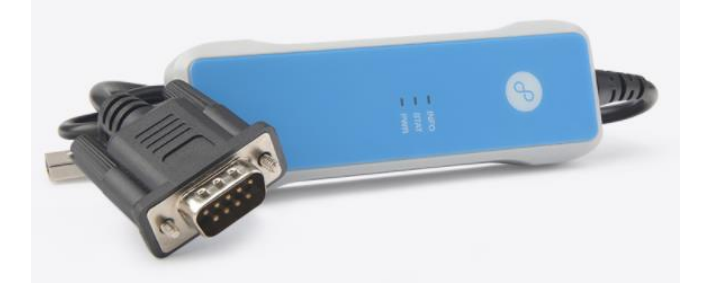

*Fuente: Korlan USB2CAN DB9, s. f.*

#### **DB9-DB9/DB9 Y-Splitter**

El cable DB9-DB9/DB9 del fabricante CSS Electronics (*DB9-DB9/DB9 - Y-Splitter (1x Male & 2x Female,* S. f.) proporciona la capacidad de conectar tres dispositivos al bus CAN.

Este cable ofrece exactamente la posibilidad de conectar hasta tres dispositivos, lo cual coincide con el número de equipos o dispositivos necesarios para el banco de ensayos: un conector para el dispositivo maestro, otro para el dispositivo esclavo y un último conector para el ordenador de ataque.

**Figura 55.** Cable DB9-DB9/DB9 Y-Splitter de CSS Electronics.

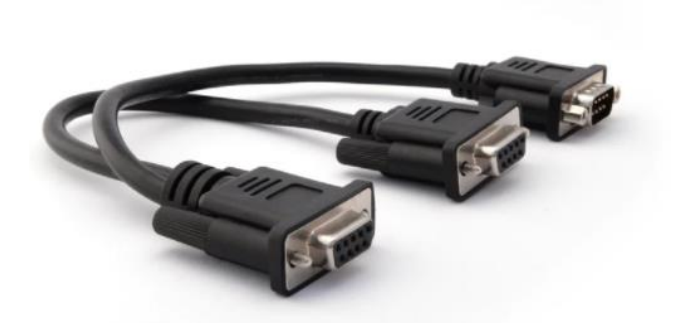

*Fuente: DB9-DB9/DB9 - Y-Splitter (1x Male & 2x Female, s. f.*

## **Terminal resistor 120 Ohm y gender changers**

Los cambiadores de sexo del proveedor CSS Electronics (*DB9 Mini Gender Changers (Female + Male, CAN Bus)*, s. f.) son la manera perfecta para cambiar un puerto hembra DB9 a uno macho y viceversa.

El terminador de bus de 120 Ohm (Terminal Resistor (120 Ohm, DB9, CAN Bus), s. f.) proporciona una resistencia entre los pines CAN High y CAN Low, indicando así que el bus termina en ese punto.

**Figura 56.** Terminador de 120 Ohm.

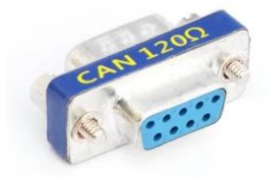

*Fuente: Terminal Resistor (120 Ohm, DB9, CAN Bus), s. f.*

**Figura 57.** Cambiadores de sexo. Macho-Hembra y Hembra-Macho.

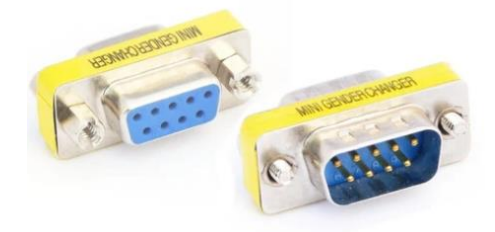

*Fuente: DB9 Mini Gender Changers (Female + Male, CAN Bus), s. f.*
## ANEXO J. IMPLEMENTACIONES MAESTRO-ESCLAVO

En este anexo se enumeran algunas implementaciones para permitir implementar en un dispositivo un dispositivo maestro de bus o un dispositivo esclavo.

### **CANopen for Python**

Aún en desarrollo, es un script de código abierto desarrollado en Python (Christian Sandberg, s. f, CANopen) (Holger Zeltwanger, 2017), que implementa las funciones básicas de comunicación de CANopen, incluyendo el diccionario de objetos. La versión 0.4 ofrece también:

- SDO (Service Data Objects): para acceder al diccionario de objetos
- Protocolos NMT, PDO, EMCY y SYNC

El objetivo de este proyecto es ofrecer la mayor parte de la funcionalidad contenida en la especificación del estándar CiA 301(CAN in Automation (CiA), 2011) para un nodo maestro del bus CAN. Además, la librería soporta múltiples hardware y drivers gracias al package python-can (Brian Thorne, s. f.).

#### **CANopenNode, CANopenDemo y CANopenLinux**

**CANopenNode** (Janez, s. f, CANopenNode) es un stack (conjunto de paquetes software que comprenden el conjunto de operaciones, servicios y funcionalidades para una solución) de CANopen gratuito de código abierto disponible en github. La implementación del protocolo en lenguaje ANSI C orientada a objetos ofrece las siguientes características, que resultan de utilidad para el desarrollo del software de ataque:

- Diccionario de objetos (Object Dictionary): todas las variables pueden ser accesibles directamente o a través de funciones de lectura/escritura.
- Network Management (NMT): como maestro, o bien como esclavo. Las funciones de Start, Stop y Reset están disponibles.
- Heartbeat: servicio de control de errores para consumidor/productor.
- Process Data Object (PDO): servicio de broadcast de datos, para la comunicación entre dispositivos. TPDO (Transmit Process Data Object) contiene los datos que un dispositivo esclavo (origen) envía al maestro (destino). RPDO (Receive Process Data Object) contiene los datos que el maestro (origen) enviaría a un dispositivo esclavo (destino).
- Service Data Object (SDO): servicio de comunicación entre cliente (generalmente el maestro del bus) y servidor (cada dispositivo adicional conectado en la red como esclavo), permite el acceso a todo el diccionario de objetos (Object Dictionary) dentro del dispositivo.
- Emergency (EMCY): servicio de mensajes de emergencia entre productor/consumidor.
- Synchronize (SYNC): servicio de sincronización de las transmisiones de los PDO, etc.
- Time-Stamp (TIME): sincronización de la fecha y hora en resolución de milisegundos.
- LSS: configuración de los identificadores de nodo (Node-Id) y bitrate del bus.

El proyecto CANopenDemo (Janez, s. f, *CANopenDemo*), basado en CANopenNode, ofrece el software para instalar un nodo CANopen en un dispositivo, así como herramientas para comprobar su funcionamiento.

El proyecto CANopenLinux (Janez, s. f., *CANopenLinux*), por otro lado, la posibilidad de ejecutar CANopenLinux en dispositivos con sistema operativo Linux, ofreciendo además la posibilidad de instalar un dispositivo como maestro del bus.

#### **CANopen-rpi**

Software desarrollado en Python, que se puede usar para instanciar nodos CANopen en Linux, especialmente en Raspberry Pi (bggardner, s. f., CANopen-rpi). Necesita el módulo python-can (Brian Thorne, s. f., python-can).

# ANEXO K. CONFIGURACIÓN DEL ENTORNO DE PRUEBAS

Los siguientes módulos y librerías son necesarias para la ejecución de la herramienta:

- Cantools, herramientas de bus CAN escritas en python3. (Cantools, 2022).
- Can-utils, utilidades para subsistemas Linux CAN. (can-utils, s. f.).
- Python-can, ofrece Csoporte CAN para Python3. (python-can., s. f.).
- Simple terminal menu, permite la creación de menus interactivos para programas de línea de comandos. (Simple Term Menu, 2021).
- Pip3, instalador pip para Python3. (pip3, s. f.).
- Pyfiglet, convierte texto en fuentes de arte ASCII. (Pyfiglet, 2019)
- Pymongo, contiene herramientas para interaccionar con MongoDB desde Python3. (Pymongo, 2021)
- Criptography, package which provides cryptographic recipes and primitives to Python developers. (Cryptography, 2021)
- Rust, lenguaje de programación. (Rust, s. f.).
- Python Can Viewer, A simple CAN viewer terminal application written in Python (python-can-viewer, 2018).